MANUAL DE INTEGRACÃO / REVISÃO 1.0.1 2024

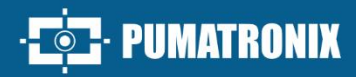

## JIDOSHA OCR/LPR

## **JIDOSHALIGHT**

BIBLIOTECA PARA RECONHECIMENTO DE CARACTERES COM ALTO ÍNDICE DE ASSERT

# Integração

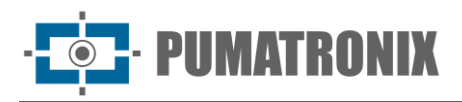

#### **Pumatronix Equipamentos Eletrônicos Ltda.**

Rua Bartolomeu Lourenço de Gusmão, 1970. Curitiba, Brasil

Copyright 2020 Pumatronix Equipamentos Eletrônicos Ltda.

Todos os direitos reservados.

Visite nosso website [https://www.pumatronix.com](https://www.pumatronix.com/)

Envie comentários sobre este documento no e-mail [suporte@pumatronix.com](file:///C:/_Manuais__Daiane/ITSCAM%204XX/Manual/suporte@pumatronix.com)

Informações contidas neste documento estão sujeitas a mudança sem aviso prévio.

A Pumatronix se reserva o direito de modificar ou melhorar este material sem obrigação de notificação das alterações ou melhorias.

A Pumatronix assegura permissão para download e impressão deste documento, desde que a cópia eletrônica ou física deste documento contenha o texto na íntegra. Qualquer alteração neste conteúdo é estritamente proibida.

## **Histórico de Alterações**

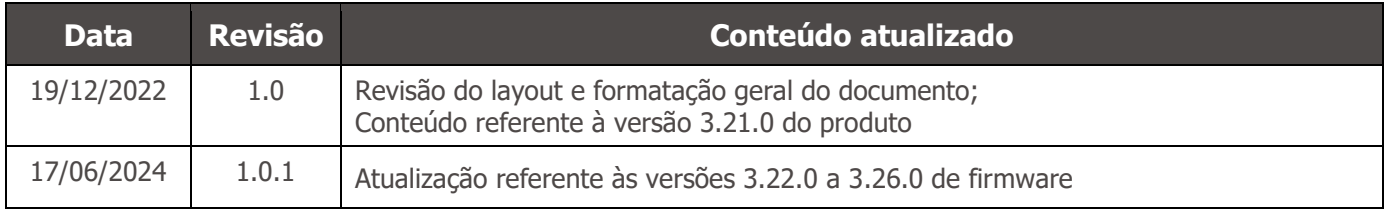

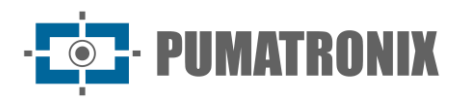

## **Visão Geral**

Este documento tem o objetivo de orientar o desenvolvedor na aplicação da biblioteca de software *JidoshaLight* responsável pelo reconhecimento e leitura de placas veiculares (LPR) a partir da análise de imagens e aplicável em softwares compatíveis com a biblioteca. Neste documento estão detalhadas as opções de configuração do kit de desenvolvimento de software (SDK) e das APIs disponibilizadas.

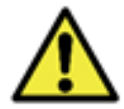

**De acordo com a versão da biblioteca aplicada ao software, alguns formatos de placas veiculares podem não ser suportadas e algumas funções podem ser disponibilizadas somente nas versões mais atuais.**

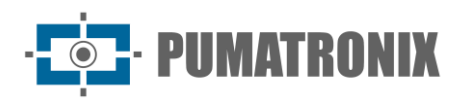

## **Sumário**

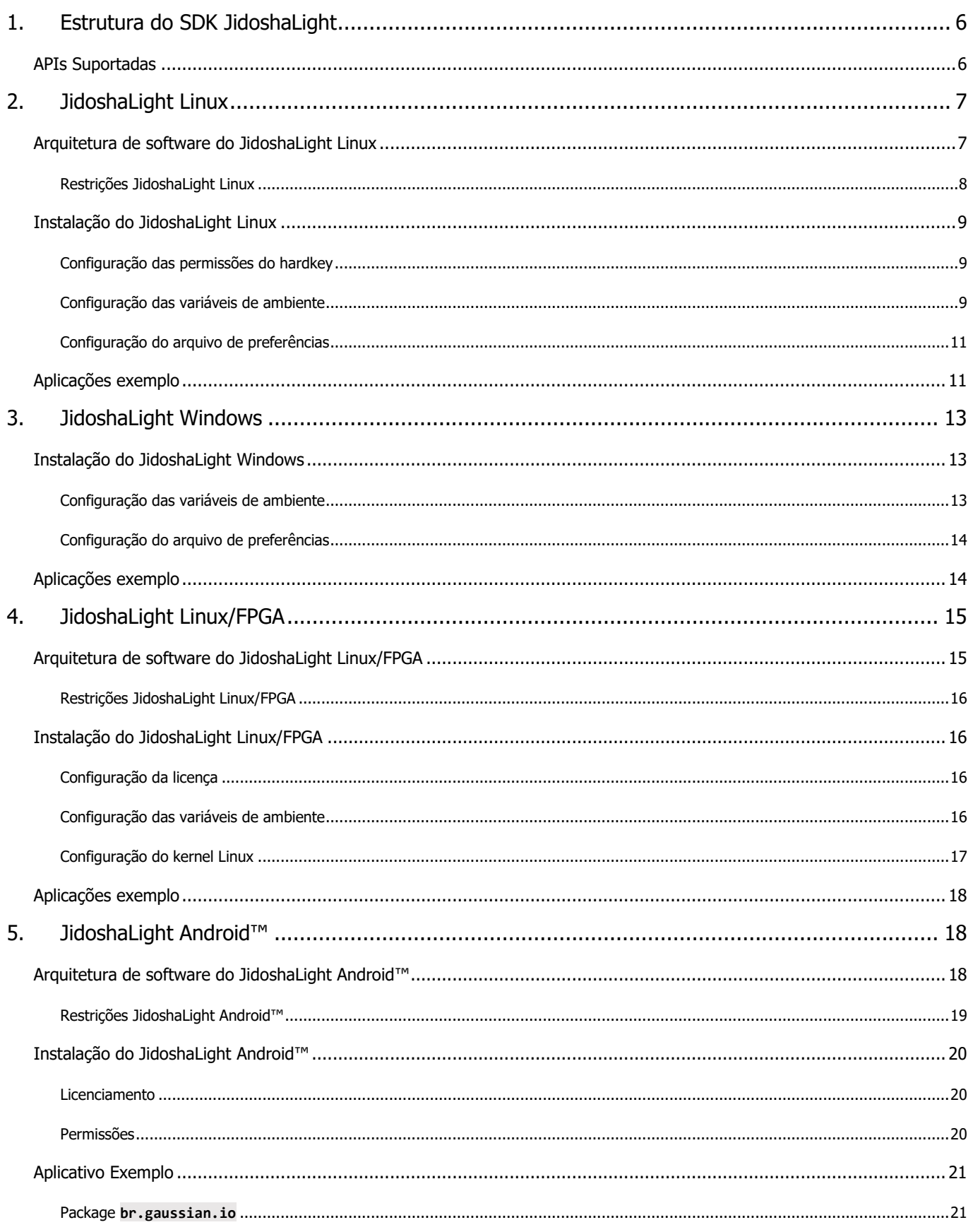

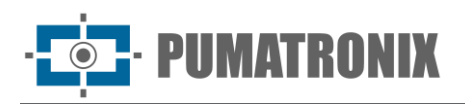

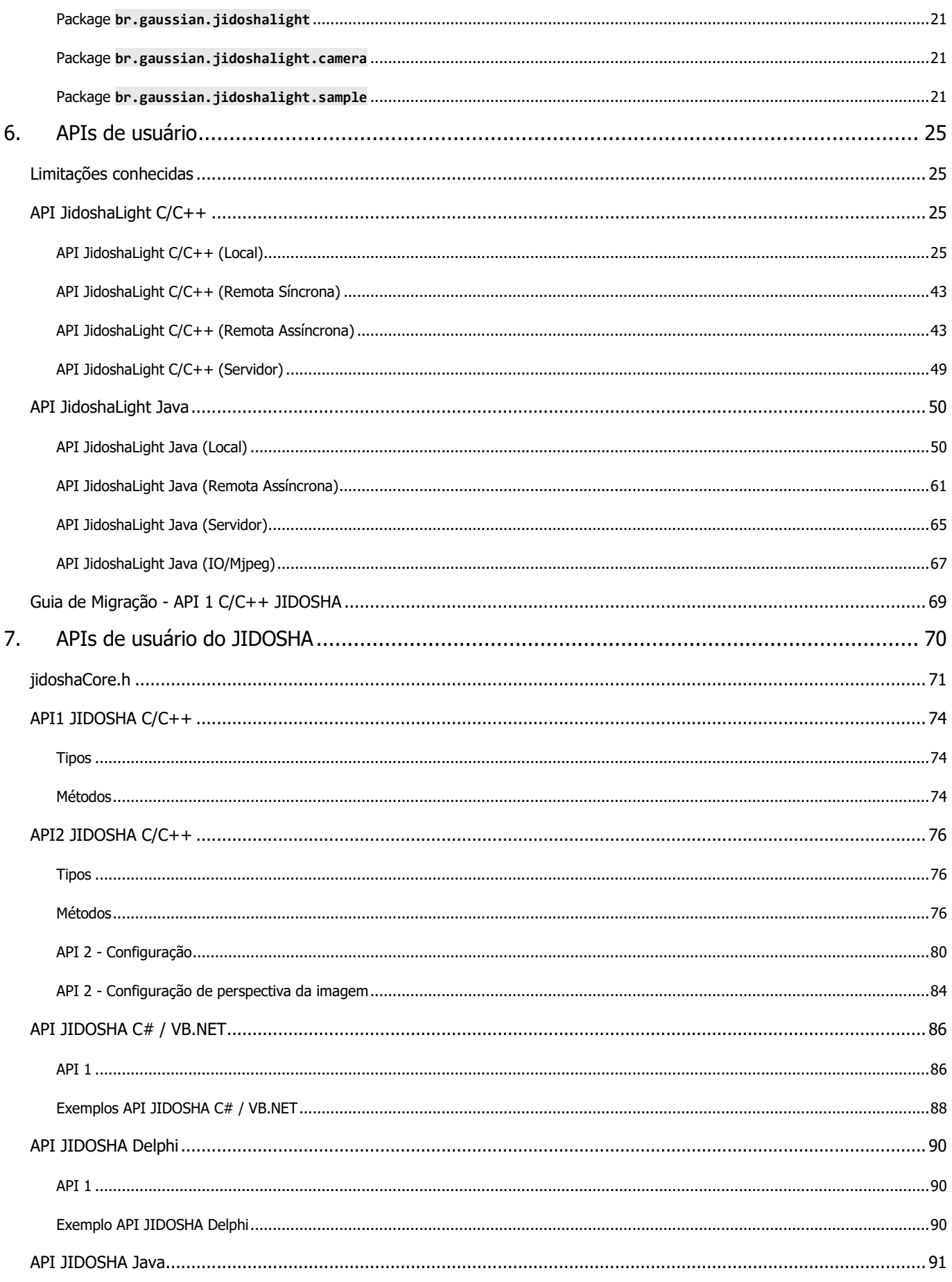

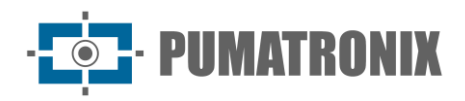

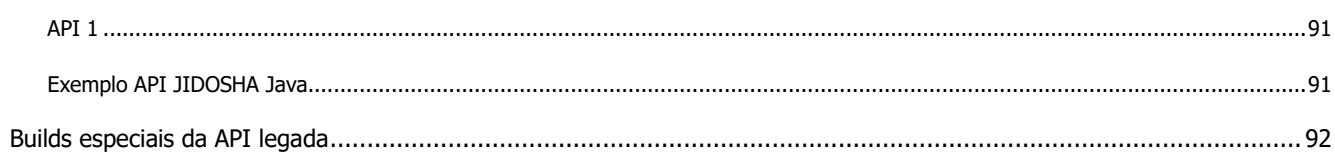

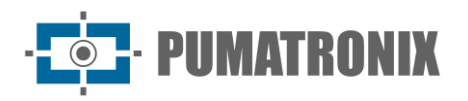

## <span id="page-6-0"></span>**1. Estrutura do SDK JidoshaLight**

Todos os caminhos utilizados neste manual são relativos ao diretório raiz do SDK *JidoshaLight\_TARGET\_x.y.z*. O SDK é o kit de desenvolvimento de software do *JidoshaLight* composto por:

- bibliotecas de reconhecimento de placas *libjidoshaLight.so, libjidoshaLightRemote.so, libjidoshaLightJava.so*;
- respectivas APIs das bibliotecas;
- pelos wrappers (bindings) para outras linguagens;
- pelas aplicações de exemplo pré-compiladas;
- pelo código fonte destas aplicações;
- por um script básico de compilação;
- pelo Manual de Integração;
- por uma imagem de placa para testes.

A estrutura do pacote de dados do SDK contém:

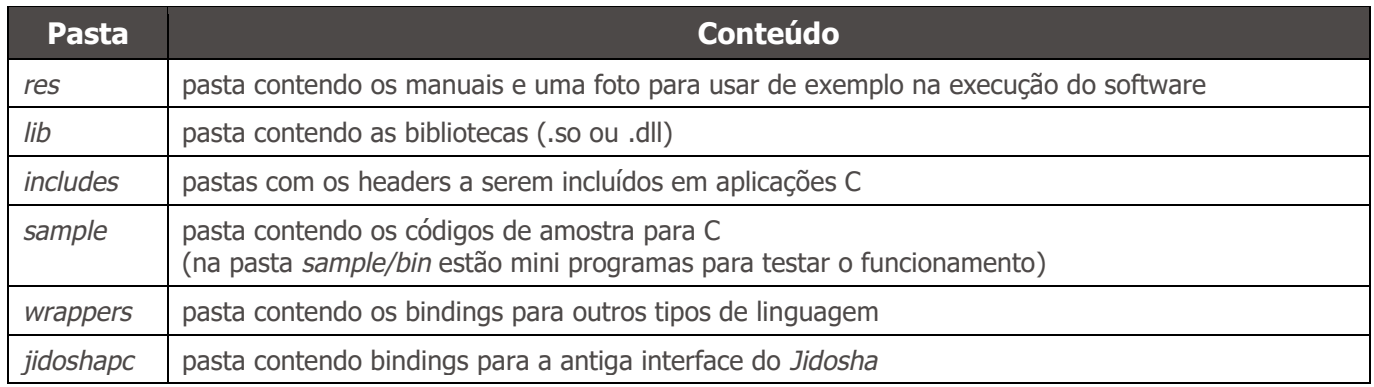

## <span id="page-6-1"></span>APIs Suportadas

A API (Interface de Programação de Aplicativos) primária do Jidosha é a API *JidoshaLight C/C++* e pode ser encontrada dentro das pastas *include* e *lib*. Wrappers (bindings) para outras linguagens são fornecidos junto com o SDK e estão dentro da pasta wrappers:

- 1) JidoshaLight C/C++;
- 2) JidoshaLight Java (1.7+);
- 3) JidoshaLight Android;
- 4) JidoshaLight Python (2.7 e 3.x);
- 5) JidoshaLight C#.

Para integração com outras linguagens ainda não suportadas, entre em contato com o Suporte Técnico.

O SDK também fornece um conjunto de API legadas dentro da pasta *legacy*. Essas APIs não recebem novas funcionalidades e existem apenas para garantir o suporte a aplicações legadas desenvolvidas a partir do *Jidosha* (versão 1.7.0 ou inferior). Internamente essa API utiliza a API *JidoshaLight C/C++* padrão e, portanto, gera os mesmos resultados de reconhecimento.

#### **Atenção às APIS que NÃO são recomendadas para novos designs:**

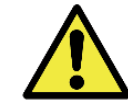

- **1) jidoshapc C/C+**
- **2) jidoshapc Java (1.6+)**
- **3) jidoshapc Python (2.7)**
- **4) jidoshapc Delphi (apenas Windows)**
- **5) jidoshapc C#**

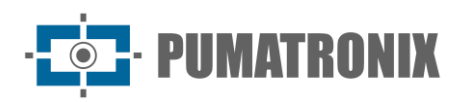

## <span id="page-7-0"></span>**2. JidoshaLight Linux**

A biblioteca de software *JidoshaLight Linux* foi criada para funcionar em conjunto com o *hardkey* (chave de segurança) que acompanha a biblioteca. Ou seja, para o correto funcionamento da biblioteca o referido *hardkey* deverá estar conectado à USB do ambiente em que a biblioteca será utilizada. Existem duas versões de *hardkey*, uma para uso geral e a versão de demonstração, com data de validade. Quando a data de validade expira, a biblioteca automaticamente passa a retornar placas vazias. Se seu *hardkey* de demonstração expirar e você desejar comprar uma licença ou estender o período de demonstração, entre em contato com a Pumatronix.

Verifique os pré-requisitos de instalação explicitados no [Manual de Produto.](https://pumatronix.com/produtos/jidosha/)

## <span id="page-7-1"></span>Arquitetura de software do JidoshaLight Linux

As chamadas à API da biblioteca podem ser feitas de forma local ou remota através de uma rede IP.

As chamadas locais são executadas na mesma thread em que foi realizada a chamada. Para licenças com mais de 1 thread habilitada ou para casos onde a thread principal não pode ser bloqueada enquanto a imagem é processada, deve-se criar novas threads para o processamento.

As chamadas remotas podem ser síncronas ou assíncronas. Em ambos os casos as chamadas são feitas localmente e as imagens são processadas remotamente em um servidor. A licença de uso é necessária apenas no servidor que executa o algoritmo, não sendo necessária para o uso da biblioteca remota.

As chamadas síncronas são bloqueantes e retornam o resultado do processamento ao final da chamada.

No caso da interface assíncrona, a chamada retorna imediatamente e o resultado do processamento é retornado através de uma *callback* de usuário.

A figura a seguir apresenta um diagrama com a arquitetura sugerida para uma aplicação Linux que utiliza a biblioteca JidoshaLight com chamadas locais, seja ela single thread ou multithread. Para o correto funcionamento da aplicação, a biblioteca `*libjidoshaLight.so*` deve estar linkada à aplicação e o *hardkey* deve estar plugado à máquina. Em seguida, para o caso single thread, basta chamar as funções da API. Já para o caso multithread, a aplicação deve criar as threads de processamento necessárias e, a partir destas, fazer as chamadas às funções da API da biblioteca *JidoshaLight*.

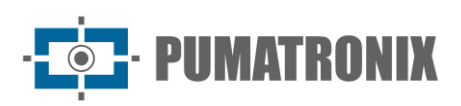

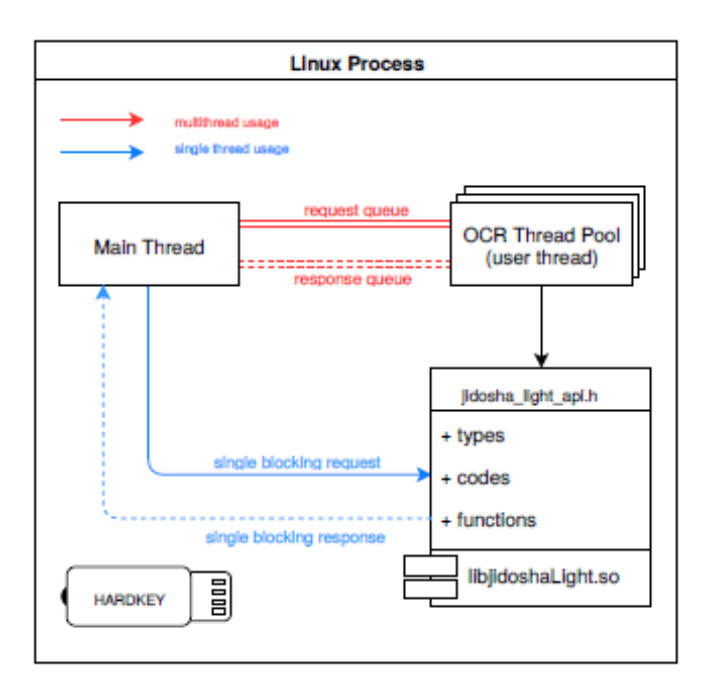

*Figura 1 – Diagrama com a arquitetura sugerida para uma aplicação Linux*

A figura a seguir mostra a arquitetura sugerida para o uso da biblioteca com chamadas remotas. Para o correto funcionamento da aplicação, a biblioteca `*libjidoshaLightRemote.so*` deve estar linkada à aplicação cliente. A biblioteca `*libjidoshaLight.so*` deve estar linkada à aplicação servidor e o *hardkey* deve estar plugado à máquina. As aplicações cliente e servidor devem ser interligadas através de uma rede TCP/IPv4, real ou virtual (loopback, por exemplo). Apesar de não ilustrado na figura, da mesma forma que para as chamadas locais a aplicação cliente poderá ter várias threads, sendo que o servidor poderá limitar o número de sessões ativas concorrentes em função da licença.

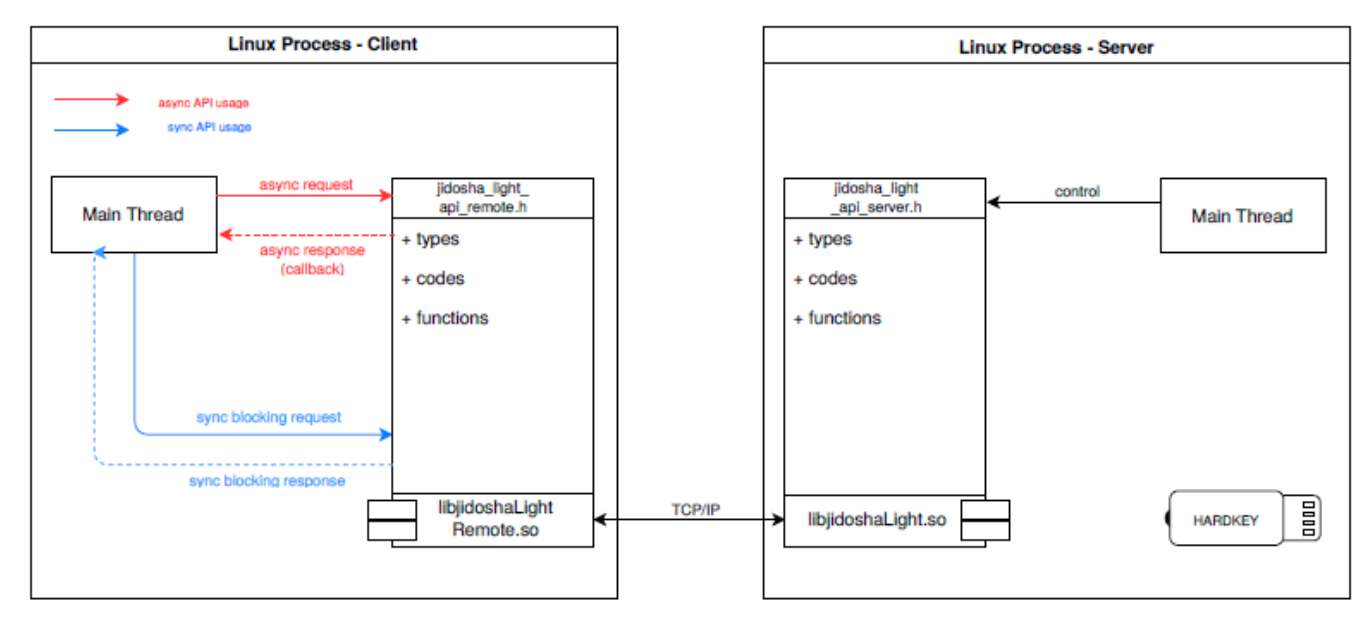

*Figura 2 – Diagrama com a arquitetura sugerida para o uso da biblioteca com chamadas remotas*

#### <span id="page-8-0"></span>Restrições JidoshaLight Linux

A biblioteca possui suporte a aplicações multithread e multiprocesso, sendo o número máximo de threads de todos os processos limitado pela licença adquirida.

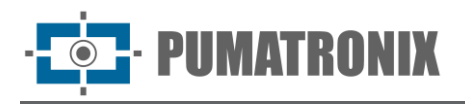

A biblioteca não possui suporte a *fork* de processo.

## <span id="page-9-0"></span>Instalação do JidoshaLight Linux

<span id="page-9-1"></span>Configuração das permissões do hardkey

Para o correto funcionamento do *hardkey* USB, as permissões de acesso do *udev* devem ser alteradas. Para a sua facilidade está incluso no SDK do Jidosha o script `**res/scripts/install\_udev.sh**` executando-o com o argumento `**-i**` serão instaladas as permissões automaticamente, é possível também rodar o script sem argumento para visualizar as opções. Caso prefira instalar manualmente é necessário seguir os seguintes procedimentos:

Adicione a seguinte linha:

**ATTRS{idVendor}=="0403", ATTRS{idProduct}=="c580", MODE="0666"**

ao final do arquivo correspondente a sua distribuição Linux:

```
Centos 5.2/5.4: /etc/udev/rules.d/50-udev.rules
Centos 6.0 em diante: /lib/udev/rules.d/50-udev-default.rules
Ubuntu 7.10: /etc/udev/rules.d/40-permissions.rules
Ubuntu 8.04/8.10: /etc/udev/rules.d/40-basic-permissions.rules
Ubuntu 9.04 em diante: /lib/udev/rules.d/50-udev-default.rules
openSUSE 11.2 em diante: /lib/udev/rules.d/50-udev-default.rules
```
Já para Debian, adicione as linhas:

```
SUBSYSTEM=="usb_device", MODE="0666"
SUBSYSTEM=="usb", ENV{DEVTYPE}=="usb_device", MODE="0666"
```
E ao final do arquivo:

**Debian 6.0 em diante: /lib/udev/rules.d/91-permissions.rules**

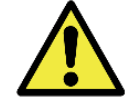

**Para instruções de como habilitar o hardkey em outras distribuições Linux, entre em contato com a Pumatronix Equipamentos Eletrônicos.**

<span id="page-9-2"></span>Configuração das variáveis de ambiente

Antes de executar as aplicações de teste fornecidas com o SDK, ou qualquer outra aplicação que utilize a biblioteca *JidoshaLight Linux*, é necessário configurar algumas variáveis de ambiente para o correto funcionamento da biblioteca.

Inicialmente é necessário adicionar o diretório que contém as bibliotecas ao caminho de busca do sistema, como abaixo:

<span id="page-9-3"></span>**\$ export LD\_LIBRARY\_PATH=./lib:\$LD\_LIBRARY\_PATH**

Sistema de log e auditoria

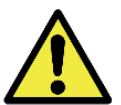

**Atenção: a partir da versão 3.3.0 o sistema de log da biblioteca vem DESABILITADO por padrão.**

O SDK do *JidoshaLight* possui um sistema de log que pode ser utilizado para auditar o comportamento da biblioteca em campo. Para habilitar algumas mensagens de depuração pré-configuradas basta exportar a variável de ambiente JL\_LOGCFG com o valor "default".

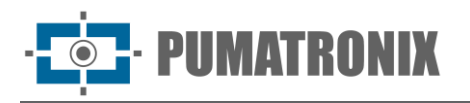

#### **\$ export JL\_LOGCFG=default**

O sistema de log permite ainda habilitar outras mensagens de depuração e redirecionar o conteúdo destas mensagens para um ou mais arquivos. Esta funcionalidade é configurada através de um arquivo de configuração cuja estrutura é especificada a diante.

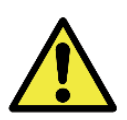

**A leitura do arquivo de configuração ocorre apenas 1 vez durante a carga da biblioteca e possui a seguinte ordem de busca: 1. caminho absoluto indicado pela variável de ambiente JL\_LOGCFG (se definida)**

**2. arquivo jlog.conf no diretório atual [./]**

Estrutura do arquivo de configuração do sistema de log:

```
# JLog Configuration File
# This is a comment line in a JLog configuration file
# Entry format:
# TOPIC; LEVEL; TAG_FMT, FILES {comma separated}; SIZES {comma separated}
#
# Especial Files
# [STDOUT] - prints to the screen (size always 0)
STDERR ; CRITICAL ; SIMPLE_TS ; [STDOUT], log.txt ; 0, 20MB
MSGSERVER ; INFO ; SIMPLE_TS ; [STDOUT], log.txt ; 0, 20MB
MSGSERVER ; DEBUG ; SIMPLE_TS ; [STDOUT], log.txt ; 0, 20MB
MSGSERVER ; WARN ; SIMPLE_TS ; [STDOUT], log.txt ; 0, 20MB
MSGSERVER ; NOTICE ; SIMPLE_TS ; [STDOUT], log.txt ; 0, 20MB
MSGSERVER ; CRITICAL ; SIMPLE_TS ; [STDOUT], log.txt ; 0, 20MB
ANPRMSG ; INFO ; SIMPLE_TS ; [STDOUT], log.txt ; 0, 20MB
ANPRMSG ; DEBUG ; SIMPLE_TS ; [STDOUT], log.txt ; 0, 20MB
ANPRMSG ; WARN ; SIMPLE_TS ; [STDOUT], log.txt ; 0, 20MB<br>ANPRMSG ; NOTICE ; SIMPLE_TS ; [STDOUT], log.txt ; 0, 20MB
                        ; SIMPLE_TS ; [STDOUT], log.txt ; 0, 20MB
ANPRMSG ; CRITICAL ; SIMPLE_TS ; [STDOUT], log.txt ; 0, 20MB<br>LOGGER ; INFO ; SIMPLE_TS ; [STDOUT], log.txt ; 0, 20MB
LOGGER ; INFO ; SIMPLE_TS ; [STDOUT], log.txt<br>LOGGER ; CRITICAL ; SIMPLE_TS ; [STDOUT], log.txt
LOGGER ; CRITICAL ; SIMPLE_TS ; [STDOUT], log.txt ; 0, 20MB<br>LICENSE ; INFO ; SIMPLE_TS ; [STDOUT], log.txt ; 0, 20MB
                        LIGENT ; ISTOOUT], log.txt ; 0, 20MB<br>SIMPLE_TS ; [STDOUT], log.txt : 0, 20MB
LICENSE ; DEBUG ; SIMPLE_TS ; [STDOUT], log.txt ; 0, 20MB<br>LICENSE ; WARN ; SIMPLE_TS ; [STDOUT], log.txt ; 0, 20MB
LICENSE ; WARN ; SIMPLE_TS ; [STDOUT], log.txt ; 0, 20MB
LICENSE ; NOTICE ; SIMPLE_TS ; [STDOUT], log.txt ; 0, 20MB
LICENSE ; CRITICAL ; SIMPLE_TS ; [STDOUT], log.txt ; 0, 20MB
HARDWARE ; INFO ; SIMPLE_TS ; [STDOUT], log.txt ; 0, 20MB
HARDWARE ; CRITICAL ; SIMPLE_TS ; [STDOUT], log.txt ; 0, 20MB
JLIB ; INFO ; SIMPLE_TS ; [STDOUT], log.txt ; 0, 20MB
JLIB ; CRITICAL ; SIMPLE_TS ; [STDOUT], log.txt ; 0, 20MB
MSGANPR ; INFO ; SIMPLE_TS ; [STDOUT], log.txt ; 0, 20MB
MSGANPR ; DEBUG ; SIMPLE_TS ; [STDOUT], log.txt ; 0, 20MB
VLOOP ; INFO ; SIMPLE_TS ; [STDOUT], log.txt ; 0, 20MB
```
O arquivo de configuração de logs acima fará com que a biblioteca gere todas as mensagens habilitadas, tanto para o arquivo com caminho relativo `*log.txt*` quanto para a saída padrão (*stdout*). Caso deseje inibir um ou mais tipos de mensagens, basta comentar a linha com '#' ou removê-la.

Para inibir as mensagens ao *stdout* e escrever apenas no arquivo *log.txt*, siga o exemplo abaixo para cada tipo de mensagem desejada:

<span id="page-10-0"></span>**MSGANPR ; INFO ; SIMPLE\_TS ; log.txt ; 20MB**

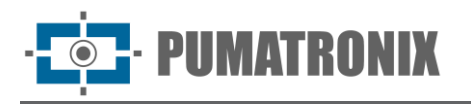

## <span id="page-11-0"></span>Configuração do arquivo de preferências

A biblioteca permite uso opcional de um arquivo de preferências. Através desse arquivo é possível configurar os campos do *'struct JidoshaLightConfig'*, sobrescrevendo os campos dessa `*struct*` passados pela API. O formato é json, como segue:

```
{
"jidosha-light" : {
     "config" : {
                  "vehicleType" : 3,
                  "processingMode" : 4,
                  "timeout" : 0,
                  "countryCode" : 76,
                  "minProbPerChar" : 0.85,
                  "maxLowProbabilityChars" : 0,
                  "lowProbabilityChar" : "?",
                  "avgPlateAngle" : 0.0,
                  "avgPlateSlant" : 0.0,
                  "maxCharHeight" : 0,
                  "minCharHeight" : 0,
                  "maxCharWidth" : 0,
                  "minCharWidth" : 0,
                  "avgCharHeight" : 0,
                  "avgCharWidth" : 0,
                  "xRoi" : [0,0,0,0],
                  "yRoi" : [0,0,0,0],
                  "ENABLE_CONFIG_OVERRIDE" : true
 }
     }
}
```
Por padrão, a biblioteca procura o arquivo *jl\_anpr\_preferences.json* no diretório de trabalho. Caso o arquivo exista, será carregado; caso contrário, será procurado no caminho indicado pela variável de ambiente *JL\_ANPR\_PREFS*. Caso a variável não exista, não é carregado nenhum arquivo de preferências. Caso exista e o caminho indicado seja um arquivo válido, ele é carregado.

Se um arquivo de preferências foi carregado, as preferências presentes nele só serão aplicadas se o campo `*ENABLE\_CONFIG\_OVERRIDE*` for `*true*`. Campos da `*struct JidoshaLightConfig*` ausentes do arquivo de preferências receberão o valor default, conforme definido pela biblioteca.

Como o arquivo de preferências é carregado na inicialização da biblioteca (geralmente no início do processo que a utiliza), modificações ao arquivo só terão efeito quando a biblioteca for recarregada. Esse comportamento poderá ser alterado em versões futuras.

## <span id="page-11-1"></span>Aplicações exemplo

O SDK inclui algumas aplicações exemplo com código fonte incluso:

- *JidoshaLightSample*: Exemplo de processamento local
- *JidoshaLightSampleClient*: Exemplo de aplicação cliente com processamento remoto assíncrono
- *JidoshaLightSampleServer*: Exemplo de aplicação servidor
- *JidoshaLightSampleAsync*: Exemplo de processamento local assíncrono com múltiplas threads
- *JidoshaLightSampleMulti*: Exemplo de reconhecimento de múltiplas placas na mesma imagem

Caso deseje recompilar os exemplos, utilize o script make\_samples.sh:

**Manual de Integração JidoshaLight** 

**\$ cd sample/src && CXX=arm-none-linux-gnueabi-g++ && source make\_samples.sh**

Após configurar o *hardkey* e variáveis de ambiente e conectar o *hardkey* será possível executar os exemplos.

Para executar o *JidoshaLightSample*, execute a partir do terminal o programa de exemplo com a imagem de placa de referência:

```
$ ./sample/bin/JidoshaLightSample ./res/640x480.bmp
```
IIMATRONIX

A aplicação deverá informar a versão da biblioteca bem como o resultado do reconhecimento da imagem.

```
-- JidoshaLight Sample Application --
Library Info
Version: x.y.z
SHA1: abcdefghijklmnopqrstuvwxyz
-> Processing: ./res/640x480.bmp
PLATE: AJK7722 - PROB: 0.9944 - POSITION: (258,338,142,27) - TIME: 419.03 ms
```
Para executar os exemplos *JidoshaLightSampleServer* e *JidoshaLightSampleClient*, execute a partir de um terminal o programa servidor:

**\$ ./sample/bin/JidoshaLightSampleServer**

A aplicação deverá informar que foi inicializada utilizando a porta TCP 51000 e o *hardkey* foi encontrado.

```
[2016:08:30 15:08:16.620245 : LOGGER : 0x0001 : INFO] -> Logger session started
Starting server with 1 thread(s), queue size: 10, queueTimeout: 0 ms, 1 connection(s), 
port: 51000
[2016:08:30 15:08:16.621808 : MSGSERVER : 0x0001 : INFO] -> Started server at port 51000
[2016:08:30 15:08:16.631327 : HARDWARE : 0x0007 : INFO] -> Hard key attached
[2016:08:30 15:08:17.169088 : HARDWARE : 0x0008 : INFO] -> Found valid hard key
```
Na sequência, em outro terminal, execute o programa cliente. O cliente deverá informar a versão da biblioteca bem como o resultado/estatística do reconhecimento da imagem:

```
$ ./sample/bin/JidoshaLightSampleClient resources/images/640x480.bmp
===================================
Remote API: 127.0.0.1@51000
Threads: 1
Thread queue size: 5
Compilation_Date: Aug 30 2016 - 15:08:10
Images: 1
===================================
PLATE: AJK7722 - PROB:0.9944 - ELAPSED: 14.35 ms - returncode: 0
-- Library --
Version: 2.1.0
Build SHA1: d86e07e560206cb418fdc47b1c5108d7ac76657b
Build FLAGS: I686;Linux_32;DEBUG_LEVEL=DEBUG_LV_LOG;JDONGLE_VENDOR_MODE;...
-- Total --
TotalTime: 14.35 ms (CPU: 14.35 ms)
Plates: 1
NonEmpty: 1 - 100.00 %
AverageTime: 14.35 ms
-- Load/Decode --
ElapsedTime: 0.83 ms
AverageTime: 0.83 ms (5.77 %)
-- Localization --
```
**ElapsedTime: 7.01 ms AverageTime: 7.01 ms (48.83 %) -- Segmentation -- ElapsedTime: 0.69 ms AverageTime: 0.69 ms (4.81 %) -- Classification -- ElapsedTime: 5.72 ms**

**AverageTime: 5.72 ms (39.88 %)**

Retornando ao terminal do servidor, verifique as mensagens de log adicionais informando dados da licença e eventos de conexão:

**[2016:08:30 15:11:24.710395 : LICENSE : 0x0006 : INFO] -> Software license to GAUSSIAN, max. threads 16, max. connections 16 [2016:08:30 15:11:24.710421 : LICENSE : 0x0001 : INFO] -> Valid license found 0x2137069056 [2016:08:30 15:11:24.857709 : MSGSERVER : 0x0005 : INFO] -> Accepted connection: 127.0.0.1@51000 [2016:08:30 15:11:25.563783 : MSGSERVER : 0x0007 : NOTICE] -> Dropped connection: 127.0.0.1:@51000**

## <span id="page-13-0"></span>**3. JidoshaLight Windows**

A biblioteca de software *JidoshaLight Linux* foi criada para funcionar em conjunto com o *hardkey* (chave de segurança) que acompanha a biblioteca. Ou seja, para o correto funcionamento da biblioteca o referido *hardkey* deverá estar conectado à USB do ambiente em que a biblioteca será utilizada. Existem duas versões de *hardkey*, uma para uso geral e a versão de demonstração, com data de validade. Quando a data de validade expira, a biblioteca automaticamente passa a retornar placas vazias. Se o *hardkey* de demonstração expirar, é possível comprar uma licença ou estender o período de demonstração, entrando em contato com a Pumatronix.

Verifique os pré-requisitos de instalação explicitados no [Manual de Produto.](https://pumatronix.com/produtos/jidosha/)

## <span id="page-13-1"></span>Instalação do JidoshaLight Windows

Para a instalação somente há a necessidade de plugar o *hardkey* em uma máquina windows que executará o software, em seguida o windows deverá instalar um driver automaticamente na primeira vez. Para se testar a instalação ocorreu corretamente pode-se executar as aplicações exemplo, detalhadas em [Configuração do arquivo de preferências.](#page-10-0)

#### <span id="page-13-2"></span>Configuração das variáveis de ambiente

Antes de executar as aplicações de teste fornecidas com o SDK, ou qualquer outra aplicação que utilize a biblioteca *JidoshaLight Windows*, é necessário configurar algumas variáveis de ambiente para o correto funcionamento da biblioteca.

Inicialmente é necessário adicionar o diretório que contém as bibliotecas ao caminho de busca do sistema, para isso acesse a pasta do SDK e digite o comando:

#### **\$ set PATH=./lib;%PATH%**

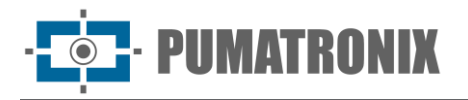

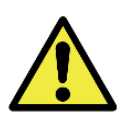

**NOTA: O comando anterior somente alterará o PATH para a sessão de terminal aberta, caso precise configurar para o ambiente é necessário acessar o painel de controle > sistema > alterar configurações > propriedades do sistema > avançado > variáveis de ambiente e lá alterar o valor da variável de sistema, ou de usuário, chamada Path.**

Sistema de log e auditoria

Ver [Sistema de log e auditoria](#page-9-3) utilizada no *JidoshaLight Linux*.

<span id="page-14-0"></span>Configuração do arquivo de preferências

Ver [Configuração do arquivo de preferências](#page-10-0) utilizada no *JidoshaLight Linux*.

## <span id="page-14-1"></span>Aplicações exemplo

O SDK inclui algumas aplicações exemplo com código fonte incluso:

- *JidoshaLightSample*: Exemplo de processamento local
- *JidoshaLightSampleClient*: Exemplo de aplicação cliente com processamento remoto assíncrono
- *JidoshaLightSampleServer*: Exemplo de aplicação servidor
- *JidoshaLightSampleAsync*: Exemplo de processamento local assíncrono com múltiplas threads
- *JidoshaLightSampleMulti*: Exemplo de reconhecimento de múltiplas placas na mesma imagem
- *JidoshaLightSampleServerService*: Exemplo de servidor como serviço do Windows

Para rodar o *JidoshaLightSample*, da pasta do SDK execute o comando abaixo e deve obter uma saída parecida:

```
>sample\bin\JidoshaLightSample.exe .\res\640x480.bmp
[ano:mes:dia horario : LOGGER : 0x0001 : INFO] -> JLib log session started
[ano:mes:dia horario : JLIB : 0x0004 : INFO] -> JLib singleton created
-- JidoshaLight LPR Sample Application - 64 bits --
Compilation Date: mes dia ano horario
Library Info
Version: x.y.z
SHA1: sha1
[ano:mes:dia horario : HARDWARE : 0x0008 : INFO] -> Hardkey attached
[ano:mes:dia horario : HARDWARE : 0x000A : INFO] -> Hardkey access valid
[ano:mes:dia horario : LICENSE : 0x0002 : INFO] -> Licensed to empresa, product LPR, 
threads 4, connections 1, serial 150089957 (0x8f230e5), TTL: -1
-- LicenseInfo --
>> Serial: 0x8f230e5
>> Customer: empresa
>> State: 0
>> TTL: -1 hours
>> MaxThreads: 4
>> MaxConections: 1
FILE: ..\..\res\640x480.bmp - PLATE: AJK7722 - COUNTRY: 76 - PROB: 0.9912 - POSITION: 
(258,339,142,25) - TIME: 12.41 ms
Exiting
[ano:mes:dia horario : JLIB : 0x0002 : INFO] -> JLib network module stopped
[ano:mes:dia horario : JLIB : 0x0005 : INFO] -> JLib singleton destroyed
[ano:mes:dia horario : LOGGER : 0x0002 : INFO] -> JLib log session stopped
```
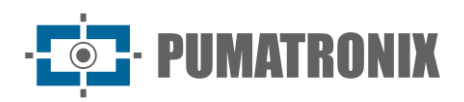

## <span id="page-15-0"></span>**4. JidoshaLight Linux/FPGA**

A biblioteca de software *JidoshaLight Linux* com aceleração por FPGA é licenciada a partir de um arquivo de licença atrelado ao hardware, sem a necessidade de uso de *hardkey* (chave de segurança). Esta biblioteca possui suporte para aceleração em hardware baseado em FPGAs Xilinx da família **Zynq-7000**. Por padrão possui suporte para o dispositivo *XC7Z020-CLG400*, podendo ser adaptada para dispositivos de maior capacidade.

Verifique os pré-requisitos de instalação explicitados no [Manual de Produto.](https://pumatronix.com/produtos/jidosha/)

## <span id="page-15-1"></span>Arquitetura de software do JidoshaLight Linux/FPGA

A arquitetura de software é semelhante à da versão Linux sem aceleração, descrita em *[JidoshaLight Linux](#page-16-1)*.

As principais diferenças estão nas interfaces adicionais de programação do dispositivo e na área reservada de memória compartilhada (*shared memory*). O detalhamento de configuração e instalação são específicas e estão descritos em [Instalação.](#page-16-1)

As figuras a seguir ilustram a arquitetura sugerida tanto para API local como remota.

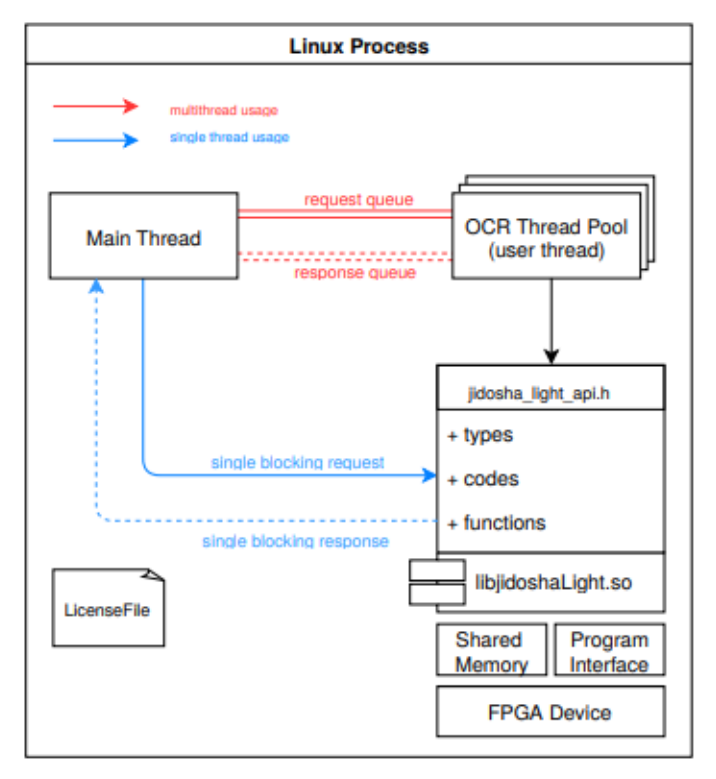

*Figura 3 – Diagrama com casos de uso da API local*

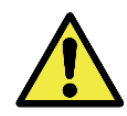

**É esperado que na primeira chamada de leitura de placas o JidoshaLight demore mais do que em chamadas posteriores, pois na primeira chamada são carregadas informações importantes utilizadas pelo Jidosha na memória do computador.**

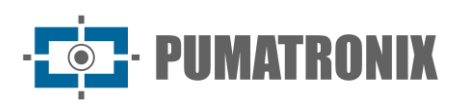

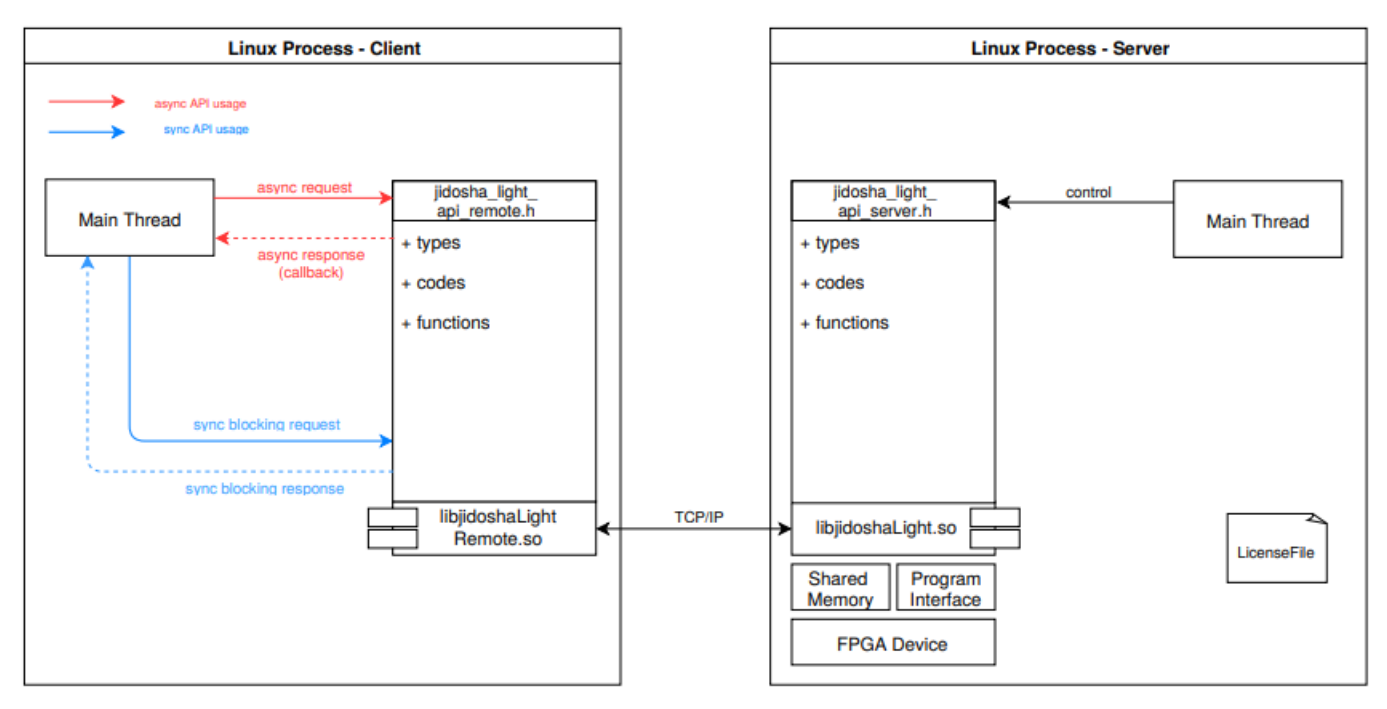

*Figura 4 – Diagrama com os casos de uso da API remota*

#### <span id="page-16-0"></span>Restrições JidoshaLight Linux/FPGA

A biblioteca com aceleração por FPGA possui suporte a aplicações multithread, sendo o número máximo de threads limitado pela licença adquirida. Não existe suporte para aplicações multiprocesso.

## <span id="page-16-1"></span>Instalação do JidoshaLight Linux/FPGA

#### <span id="page-16-2"></span>Configuração da licença

A biblioteca é licenciada através de um arquivo atrelado ao dispositivo utilizado.

Para obter o identificador do seu hardware é necessário executar a aplicação *JidoshaLightDna* a partir do terminal do dispositivo devidamente configurado como descrito em [Configuração das variáveis de ambiente.](#page-16-3)

```
$ ./tools/JidoshaLightDna
0xFEDCBA9876543210
```
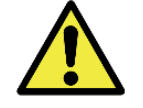

**IMPORTANTE: O uso concorrente desta aplicação com qualquer outra que utilize a biblioteca não é permitido e pode causar travamentos.**

#### <span id="page-16-3"></span>Configuração das variáveis de ambiente

Antes de executar as aplicações de teste fornecidas com o SDK, ou qualquer outra aplicação que utilize a biblioteca *JidoshaLight* Linux, é necessário configurar algumas variáveis de ambiente para o correto funcionamento da biblioteca.

Ao utilizar a versão com aceleração por FPGA, além das variáveis descritas em [Configuração das variáveis](#page-16-3)  [de ambiente,](#page-16-3) as configurações descritas a seguir são necessárias:

• JL\_MPOOL\_BASE: Endereço base de memória destinado à comunicação entre biblioteca e FPGA. Caso não seja definido, o valor padrão é 0x3A000000. Ex.:

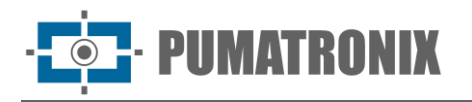

**\$ export JL\_MPOOL\_BASE=0x3A000000**

• JL\_MPOOL\_BUFFERNUM: Número de *buffers* de memória necessários para execução da biblioteca. Caso não seja definido, o valor padrão é de 32 *buffers*, sendo o valor mínimo necessário 12 \*buffers\* por thread que utiliza a biblioteca de forma concorrente. Ex.:

**\$ export JL\_MPOOL\_BUFFERNUM=32**

• JL\_MPOOL\_BUFFERSIZE: Tamanho de cada \**buffer*\* de memória, sendo necessário ser múltiplo de 4096 \**bytes*\*. Caso não seja definido, o valor padrão é 2097152 \**bytes*\* (2MB). Este é o valor necessário para processar imagens de até 800x600 pixels. Este valor precisa ser superior à 4 vezes a resolução da imagem. Ex.:

**\$ export JL\_MPOOL\_BUFFERSIZE=2097152**

• JL\_LICENSE\_FILE: Caminho para o arquivo de licença. O arquivo de licença é atrelado ao dispositivo utilizado. Para obter o identificador, consulte [Configuração da licença.](#page-16-2) Ex.:

```
$ export JL_LICENSE_FILE=./license.bin
```
#### Configuração do kernel Linux

Para comunicação entre a biblioteca e o dispositivo FPGA são necessárias duas interfaces, uma dedicada para configuração da FPGA e uma memória compartilhada para troca de dados.

A interface de configuração é fornecida pela Xilinx através de um *char device* (/dev/xdevcfg) e não é atualmente parte do *kernel* Linux padrão. Código fonte e instruções para instalação podem ser consultados na [página Wiki da Xilinx.](http://www.wiki.xilinx.com/Linux+Drivers)

A memória compartilhada precisa ser visível em */dev/mem* e reservada para uso exclusivo pela biblioteca, não podendo ser utilizada pelo \**kernel*\* Linux.

Para tanto, é necessário limitar a quantidade de memória utilizada pelo \**kernel*\* ao inicializá-lo.

Abaixo segue um exemplo para reservar os últimos 96MB de memória de um dispositivo com 1GB de memória RAM. No u-boot, configurar:

```
set bootargs 'root=/dev/ram mem=928M rw'
```
Para disponibilizar o dispositivo */dev/mem*, utilize a opção *CONFIG\_DEVMEM=y* no kconfig no processo de compilação do *kernel*.

Adicione também ao Linux *device tree* (DTS) as seguintes configurações:

```
memory {
   device_type = "memory";
   reg = <0x3A000000 0x6000000>;
};
reserved-memory {
   #address-cells = <1>;
   #size-cells = <1>;
   ranges;
   linux,cma {
     compatible = "shared-dma-pool";
     reusable;
     size = 0x6000000;
     alignment = 0x1000;
     linux,cma-default;
```
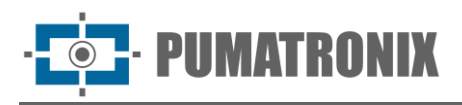

 **}; };**

## <span id="page-18-0"></span>Aplicações exemplo

Ver [Aplicações exemplo](#page-11-1) utilizadas para o *JidoshaLight* Linux.

## <span id="page-18-1"></span>**5. JidoshaLight Android™**

A biblioteca de software *JidoshaLight AndroidTM* foi criada para funcionar em conjunto com o arquivo de licença que deve ser gerado após a instalação da aplicação pelo usuário. O arquivo de licença é gerado por instalação e é atrelado ao hardware do dispositivo, sendo necessário um novo licenciamento no caso de reinstalação da aplicação ou modificação do hardware do aparelho, incluindo o SIM card do dispositivo. A substituição da bateria não acarreta na necessidade de uma nova licença. Para licenças temporárias, liberadas por tempo limitado, a data e hora do equipamento devem estar sincronizadas com a rede de celular.

A biblioteca possui suporte a aplicações multithread, sendo o número **máximo de threads** e o **mínimo tempo de processamento** limitados pela licença adquirida. Para o uso da API servidor, o número **máximo de conexões simultâneas** que este aceita também é limitado pela licença.

As funcionalidades da biblioteca *JidoshaLight Android* são acessadas através da API Java. A presente versão possui compatibilidade com processadores ARM™ (armv7-a) com sistema operacional Android™ 4.4 ou superior para o uso da biblioteca (shared libraries e classes Java básicas) e Android™ 8 ou superior para a instalação do aplicativo de demonstração.

## <span id="page-18-2"></span>Arquitetura de software do JidoshaLight Android™

A forma mais recomendada de trabalhar com a biblioteca JidoshaLight em plataforma Android é através da topologia *cliente assíncrono e servidor*. Esta topologia permite otimizar o fluxo do processo de reconhecimento de placas, uma vez que todo o processamento e alocação de memória acontece em código nativo. Esta topologia ainda possibilita processar as imagens externamente sem alterações na aplicação. A aplicação de demonstração que acompanha o SDK implementa esta topologia.

Usualmente uma melhor experiência de uso é obtida em modo *freeflow*. No modo *freeflow*, em oposição ao *point and shoot* (apontar e disparar), o processo de reconhecimento de placa é feito em todas as imagens enviadas pela câmera, sem necessidade de intervenção (disparo) por parte do usuário. Assim, logo que a câmera for acionada o processamento começa e callbacks com os resultados de reconhecimento vão sendo geradas de forma assíncrona. A topologia **cliente assíncrono e servidor** está apta a trabalhar em modo *freeflow* sem nenhuma mudança significativa na implementação da aplicação.

Pontos **positivos** do cliente assíncrono freeflow:

- 1. Simplificação do código da aplicação, facilitando a integração da biblioteca
- 2. Melhor experiência de uso (reconhecimentos mais rápidos)
- 3. Gestão automática de recursos (filas, threads, rede)
- 4. Maior desacoplamento entre a aquisição de imagem (câmera), o processamento (LPR) e a saída (UI e DB)
- 5. Capacidade de processamento local ou remoto sem modificação do código fonte

Pontos **negativos** do cliente assíncrono freeflow:

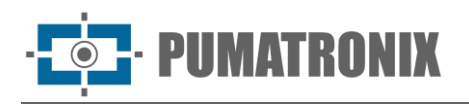

- 1. Callbacks ocorrem em thread separada à thread da UI, sendo necessária sincronização (runOnUiThread)
- 2. Callbacks são emitidas sequencialmente e não podem bloquear (código da callback deve ser leve e rápido)
- 3. Tratamento de erros assíncrono é normalmente mais complexo

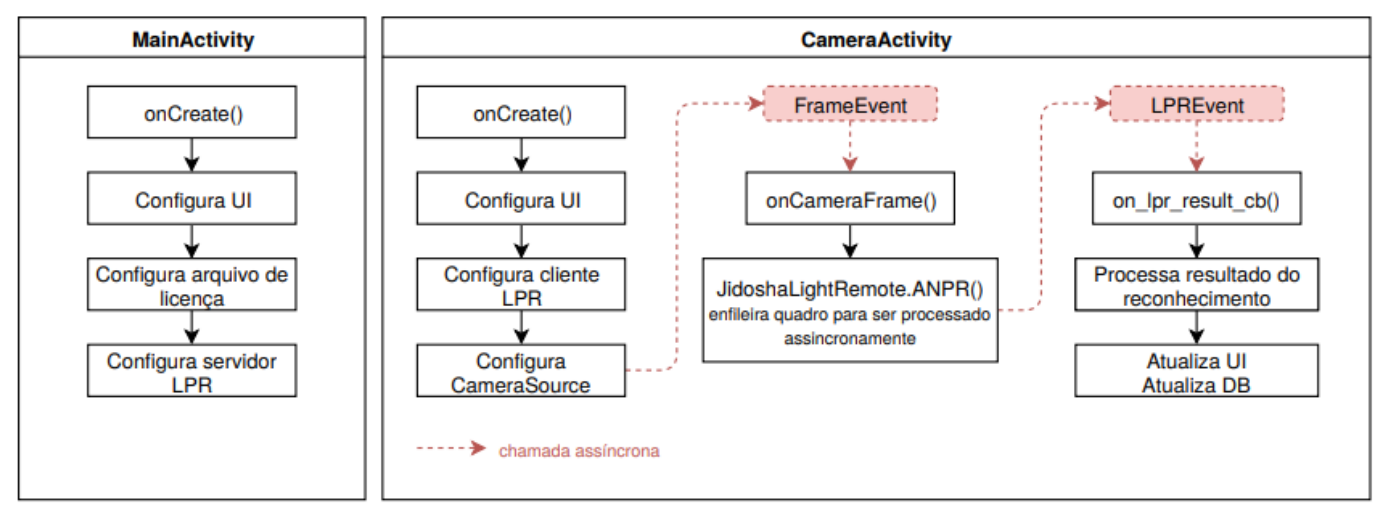

*Figura 5 - Exemplo de fluxo para uma aplicação cliente assíncrono freeflow: MainActivity configura a licença da biblioteca e inicia o servidor de processamento, CameraActivity configura o cliente de leitura de placas, a camera (CameraSource) e trata os eventos*

#### <span id="page-19-0"></span>Restrições JidoshaLight Android™

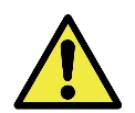

**ATENÇÃO: As restrições de memória apresentadas à seguir não se aplicam à memória alocada nativamente (dentro da shared library). Para aplicações de alto desempenho, recomenda-se o uso da API cliente assíncrono.**

O sistema operacional Android™ possui restrições rigorosas quanto ao uso de memória RAM pelas aplicações. O valor máximo de memória que uma aplicação pode alocar na *heap* varia entre dispositivos, mas fica em torno de 24MB a 36MB. Se uma aplicação tentar alocar mais memória do que lhe é permitido ocorre uma exceção de `*OutOfMemoryError*` e a aplicação é finalizada pelo sistema operacional.

Uma vez que a resolução das câmeras dos smartphones e tablets está cada vez maior, o desenvolvedor deve atentar ao tamanho das imagens que ele pretende reconhecer a fim de mitigar a possibilidade de uma exceção do tipo `*OutOfMemoryError*`. Por exemplo, uma imagem de 8MP em formato Bitmap ARGB8888 ocupa 24MB, o que já seria suficiente para superar o limite de memória em vários dispositivos.

Como o JidoshaLight precisa que **os caracteres da placa tenham no máximo 30 pixels de altura**, uma imagem com resolução de **1280x720** é suficiente para fins de reconhecimento de placa. Caso se queira exibir uma imagem de alta resolução para o usuário, pode-se adquirir e armazenar a imagem em alta resolução e para processamento utilizar-se dos métodos de decodificação com redução de resolução suportados pela classe `*android.graphics.Bitmap*` do Android™. Neste caso, deve-se levar em conta a redução dos caracteres no processo de redução do tamanho da imagem, garantindo o tamanho de 15 a 30 pixels na imagem reduzida.

Outra especificidade importante do sistema operacional Android™ é relacionada ao travamento da thread da interface gráfica. Por padrão, a thread da interface gráfica é a única criada pelo aplicativo e todo o processamento é realizado nela. Para que a interface gráfica continue responsiva às ações do usuário, ela não deve bloquear por mais de alguns poucos milissegundos. Se isso ocorrer, o sistema operacional irá

emitir um alerta ao usuário relatando que a aplicação parou de responder ou simplesmente irá interromper o aplicativo. Para maiores informações sobre o gerenciamento de memória no Android:

- <https://developer.android.com/training/articles/memory.html>
- <https://developer.android.com/training/displaying-bitmaps/index.html?hl=pt-br>

### <span id="page-20-0"></span>Instalação do JidoshaLight Android™

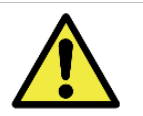

**ATENÇÃO: Todas as classes Java que possuem métodos marcados como** native**não podem ter seu package alterado. Todas as demais classes podem ser movidas livremente.**

O SDK de desenvolvimento da biblioteca de leitura das placas veiculares *JidoshaLight* para Android acompanha a API e as shared libraries nativas linguagem C (compartilhadas, que podem ser acessadas por qualquer código JNI), os wrappers e bibliotecas para interface Java e uma aplicação de demonstração descrita em [Aplicativo Exemplo.](#page-21-0)

#### <span id="page-20-1"></span>Licenciamento

Um arquivo de licença válido é necessário para o funcionamento da biblioteca *JidoshaLight* em sistemas Android™. O licenciamento é feito por dispositivo e por tempo limitado, sendo necessário um novo licenciamento caso o equipamento tenha suas características de hardware alteradas ou o tempo de vigência da licença tenha acabado.

A API **JidoshaLight.setLicenseFromData()** deve ser utilizada para passar o conteúdo do arquivo de licença para a biblioteca e deve ser feito **antes** de qualquer outra chamada a outras funções da API. A classe **JidoshaLightAndroidHelper.java** traz ainda algumas funções utilitárias que auxiliam no processo de carga da licença.

O procedimento de requisição de licença é totalmente automatizado pela função **JidoshaLight.getLicenseFromServer**, sendo necessário apenas que o usuário cadastre o *Device ID* do dispositivo junto à Pumatronix. A classe **LicenseManagerFragment.java** da aplicação de exemplo mostra como requisitar o *Device ID* do equipamento e como solicitar uma licença do servidor.

Para maiores informações sobre licenciamento de dispositivos entre em contato com o Suporte Técnico.

#### <span id="page-20-2"></span>Permissões

As seguintes permissões são necessárias para o funcionamento da biblioteca e devem ser incluídas no `*AndroidManifest.xml*` da aplicação:

```
<!-- Permissões necessárias para usar a biblioteca (obrigatório) -->
<uses-permission android:name="android.permission.WRITE_EXTERNAL_STORAGE"/>
<uses-permission android:name="android.permission.READ_EXTERNAL_STORAGE"/>
<!-- Permissões necessárias para usar a câmera do dispositivo (opcional) -->
<uses-feature android:name="android.hardware.camera" android:required="true" />
<uses-permission android:name="android.permission.CAMERA" />
<!-- Permissões necessárias para usar a câmera MJPEG (opcional) -->
<uses-permission android:name="android.permission.INTERNET"/>
```
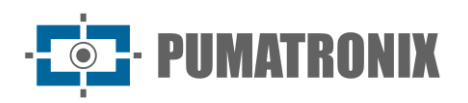

## <span id="page-21-0"></span>Aplicativo Exemplo

A aplicação de exemplo que acompanha o SDK foi desenvolvida para uso com Android™ Studio 4 ou superior. Ela mostra como utilizar a biblioteca para reconhecer as placas de um fluxo de vídeo proveniente da câmera traseira do celular ou de uma câmera MJPEG externa. Ela traz também um exemplo de implementação para a tela de configuração dos parâmetros da biblioteca, Activity de câmera com suporte a grade e zoom, lista de reconhecimentos, detalhes do reconhecimento, sistema de licenciamento e de integração com banco de dados para busca por informações relacionadas à placa detectada.

#### <span id="page-21-1"></span>Package **br.gaussian.io**

• *Mjpeg.java*: Classe wrapper sobre a API nativa do decoder MJPEG. Veja a classe **MjpegCamera.java**  para uma implementação de mais alto nível.

#### <span id="page-21-2"></span>Package **br.gaussian.jidoshalight**

- *JidoshaLight.java*: Classe contendo as funções da API local (reconhecimento de placas e licenciamento) e códigos de retorno de função
- *JidoshaLightRemote.java*: Classe contendo as funções da API remota assíncrona
- *JidoshaLightServer.java*: Classe contendo as funções da API servidor

#### <span id="page-21-3"></span>Package **br.gaussian.jidoshalight.camera**

- *BaseCameraSource.java*: Classe base para todas as implementações de câmera
- *BackCamera.java*: Implementação para a câmera traseira do smartphone
- *MjpegCamera.java*: Implementação para uma câmera MJPEG externa
- *CameraFrame.java*: Classe que armazena um quadro de uma câmera
- *CameraView.java*: View capaz de exibir um fluxo de imagens de uma BaseCameraSource; provê suporte a grade, overlay para placas, zoom por pinça e seleção de ROI

#### <span id="page-21-4"></span>Package **br.gaussian.jidoshalight.sample**

#### Common

- *common/JidoshaLightAndroidHelper.java*: Classe auxiliar contendo métodos de suporte para o processo de leitura e escrita do arquivo de licença, além de outros métodos utilitários.
- *common/JidoshaLightServerHelper.java*: Classe auxiliar contendo métodos de suporte para a incialização do servidor LPR local.

#### **Activities**

• *MainActivity*: Activity principal da aplicação, mostra como configurar o arquivo de licença e inicializar o servidor local de leitura de placas.

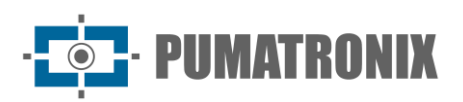

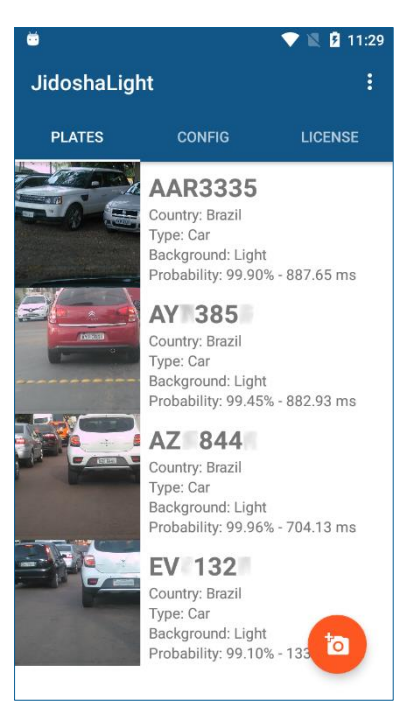

*Figura 6 – MainActivity*

• *DetailActivity*: Activity acionada ao selecionar um item da lista de reconhecimento. Expande as informações de um determinado reconhecimento.

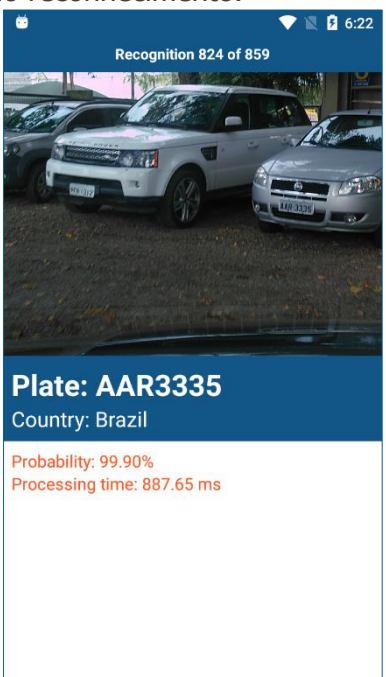

*Figura 7 - DetailActivity*

- *CameraActivity*: Exemplifica o processo de configuração e captura de imagens da câmera, permitindo:
	- 1) Instanciar uma câmera a partir das configurações;
	- 2) Configurar um cliente de processamento de placas;
	- 3) Configurar o zoom óptico através do movimento de pinça;
	- 4) Selecionar a região de interesse (ROI) através do toque;
	- 5) Habilitar/desabilitar o processamento.

IIMATRONIX

Para um melhor desempenho de reconhecimento, o foco e o zoom da câmera devem permitir capturar imagens com boa nitidez e tamanho. A altura da placa deve ficar entre 30 e 50 pixels. As guias têm o objetivo de auxiliar no enquadramento da placa, garantindo o tamanho e a orientação correta da placa no momento da captura. A placa deve ter aproximadamente o tamanho de um retângulo da grade.

Pelo fato de a câmera do *smartphone* ou *tablet* estar em constante movimento, é ideal, quando existente, ativar os recursos de auto-foco e de estabilização de vídeo do aparelho. Dependendo da aplicação, é recomendável exportar ajustes de foco e exposição manuais para um melhor resultado.

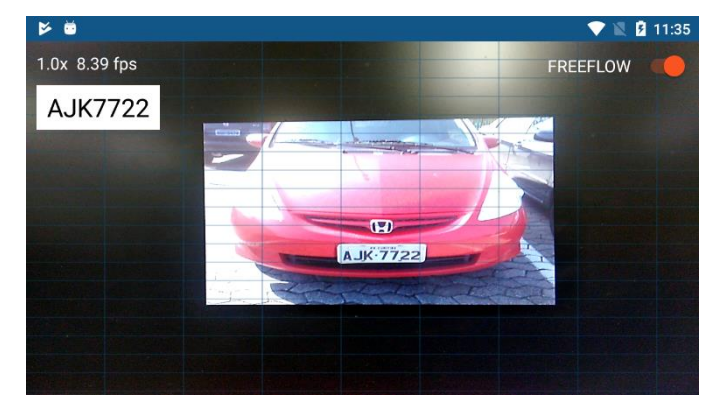

*Figura 8 – CameraActivity: A altura ideal da placa para o reconhecimento deve ser a mesma de um retângulo da grade (a placa não precisa estar alinhada com a grade)*

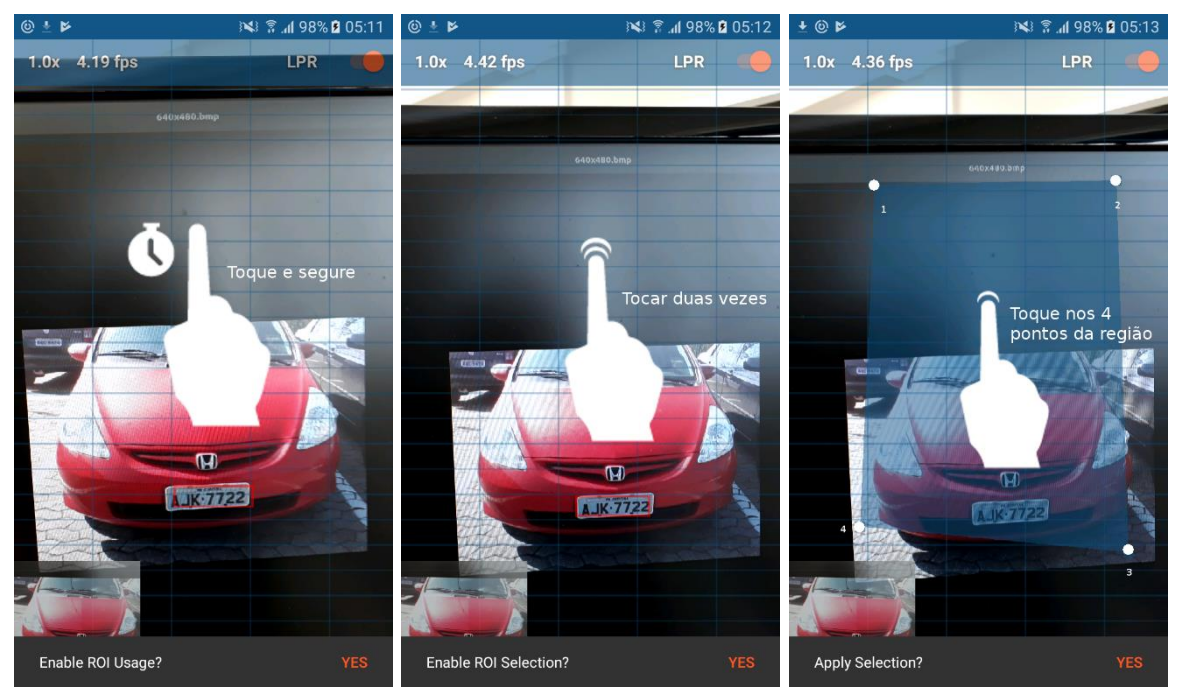

*Figura 9 - Seleção da região da ROI: 1) Toque e segure na tela para habilitar o uso da ROI, 2) Toque duas vezes para iniciar a seleção dos pontos da ROI, 3) Toque nos quatros pontos que delimitam a região (em sentido horário)*

#### **Fragments**

• *ConfigurationFragment*: Fragment utilizado para exibir e configurar os parâmetros da biblioteca JidoshaLight. Os parâmetros configuráveis são os mesmos disponíveis na API Java/C

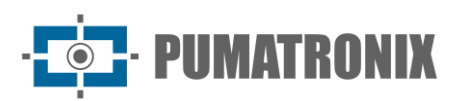

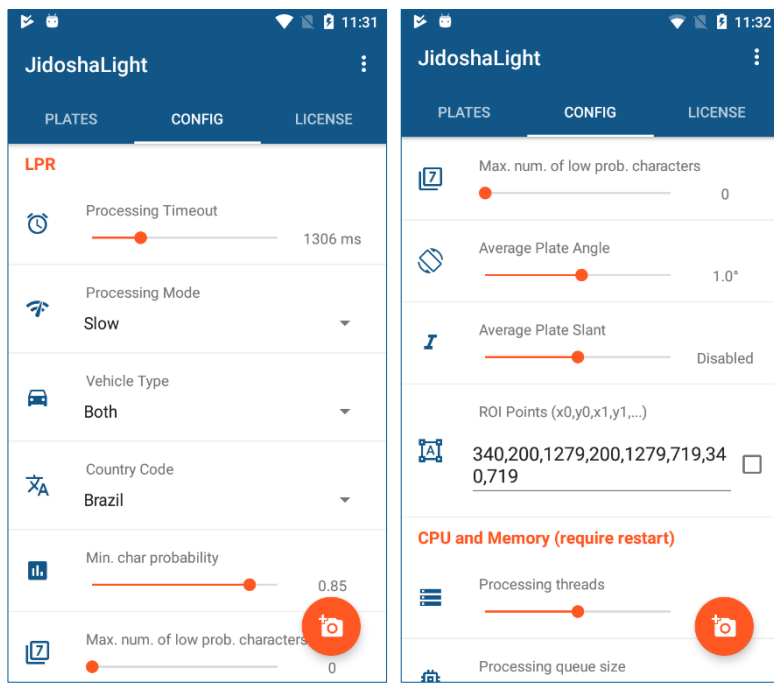

• *LicenseManagerFragment*: Fragment utilizado para implementar o sistema de licenciamento. Mostra como ler o **Device ID** e como requisitar um arquivo de licença do servidor

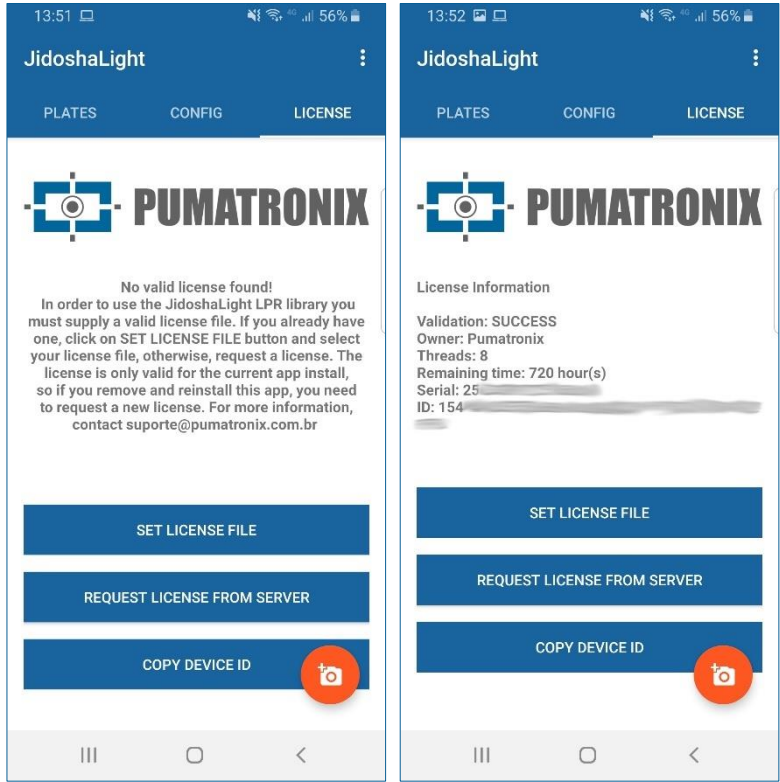

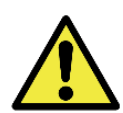

**A mudança de algumas configurações e do arquivo de licença requerem que a aplicação seja reiniciada.**

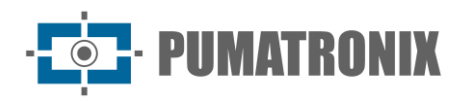

## <span id="page-25-0"></span>**6. APIs de usuário**

A biblioteca *JidoshaLight* exporta 4 APIs distintas para o reconhecimento automático de placas:

- *Local*
- *Remota Síncrona*
- *Remota Assíncrona*
- *Servidor.*

A API Remota Síncrona será descontinuada no futuro e não deve ser utilizada em novos projetos. Além das APIs de reconhecimento, a biblioteca provê algumas funções utilitárias, como um receptor de vídeo no formato MJPEG e um leitor de licenças. Estas APIs suplementares estão parcialmente documentadas neste manual. Para maiores informações quanto ao uso, consulte os headers na pasta **include/gaussian/common**.

Por padrão, as linguagens suportadas pela API que acompanham o SDK são *C/C++* e *Java*. Wrappers em *Python*, *C#* e *Delphi* podem ser fornecidos sob demanda.

Em caso de dúvida ou suporte a outras linguagens, entre em contato com o Suporte Técnico da Pumatronix.

### <span id="page-25-1"></span>Limitações conhecidas

Seguem as limitações conhecidas da biblioteca *JidoshaLight*:

- 1) Quando a biblioteca é carregada dinamicamente (*LoadLibrary* no Windows, *dlopen* no Linux), a mesma não poderá ser descarregada (*FreeLibrary* e *dlclose*, respectivamente).
- 2) No Linux, o processo onde roda a biblioteca não pode sofrer *fork* (cópia de processo).
- 3) No caso de uso concorrente e no mesmo processo do *JidoshaLight* com a biblioteca *Jidosha Portuário* (container) ou *Jidosha Ferroviário* (rail), o JidoshaLight deve ser carregado por último. Essa limitação será removida em uma versão futura das bibliotecas.

## <span id="page-25-2"></span>API JidoshaLight C/C++

A API (Application Programming Interface) nativa da biblioteca está escrita em linguagem C, o que facilita a criação de bindings para uso em outras linguagens. Toda a API C está disponível através de um conjunto de headers dentro da pasta *include* do SDK.

#### <span id="page-25-3"></span>API JidoshaLight C/C++ (Local)

A API Local contém os tipos, as definições e as funções básicas para o processamento local das imagens. Desde o release 2.4.4 seu conteúdo está dividido entre os arquivos *jidosha\_light\_api\_common.h* e *jidosha\_light\_api.h*.

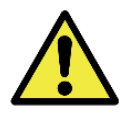

**Para manter a compatibilidade com as versões anteriores, o header jidosha\_light\_api\_common.h` é incluído pelo `jidosha\_light\_api.h`.**

jidosha\_light\_api\_common.h

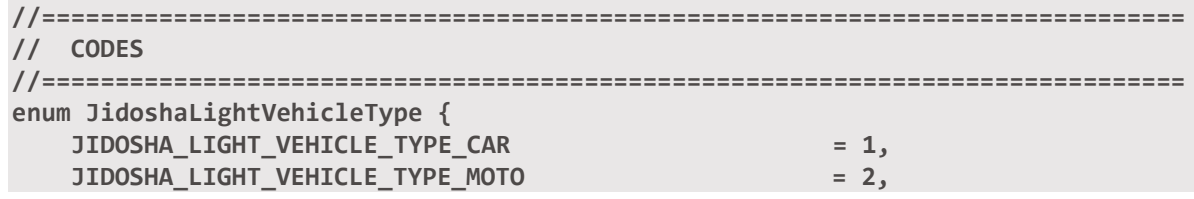

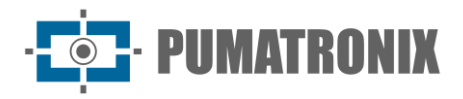

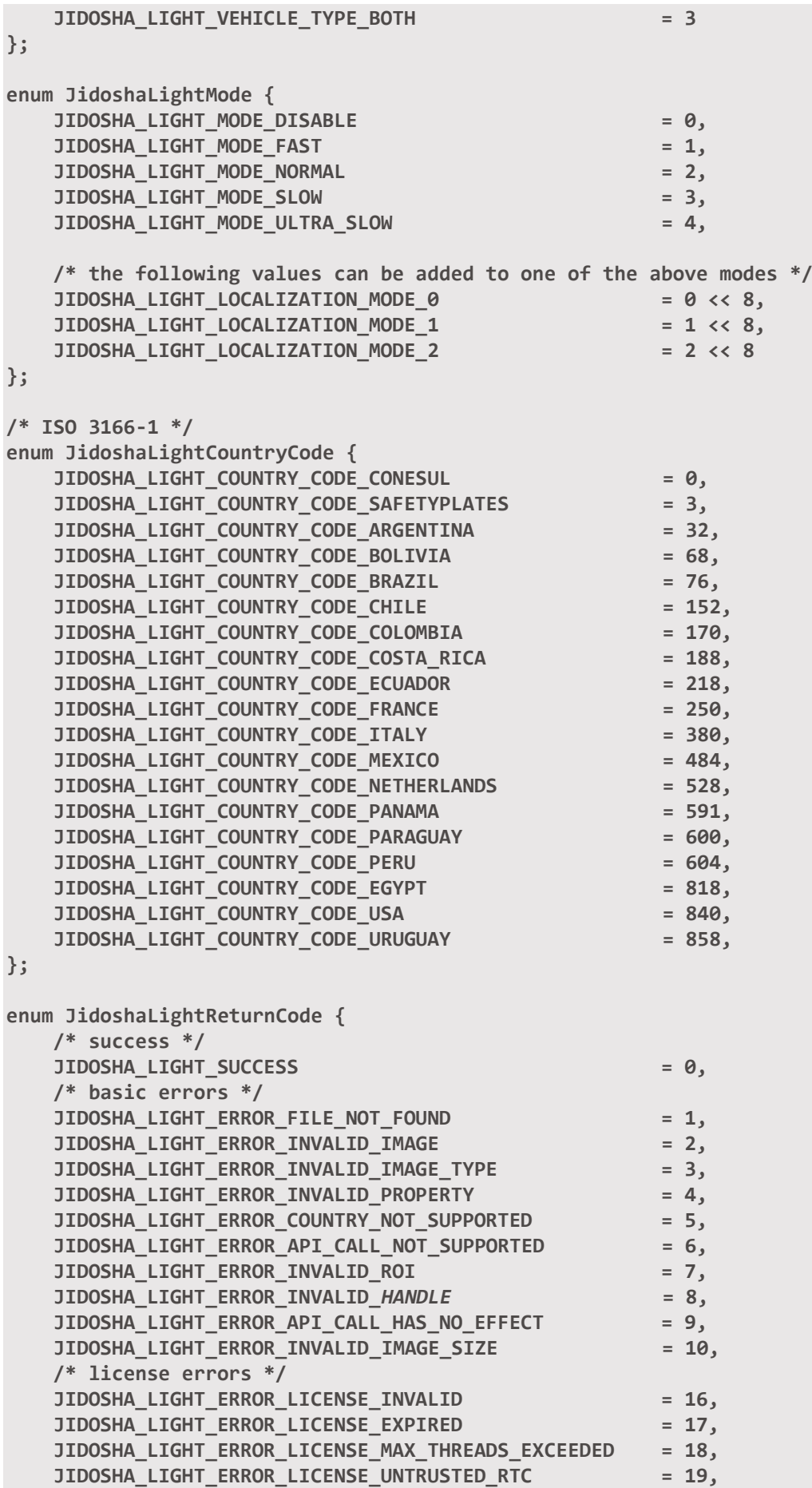

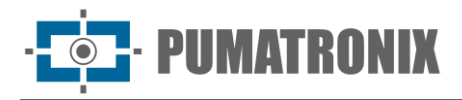

 **JIDOSHA\_LIGHT\_ERROR\_LICENSE\_MAX\_CONNS\_EXCEEDED = 20, JIDOSHA\_LIGHT\_ERROR\_LICENSE\_UNAUTHORIZED\_PRODUCT = 21, /\* others \*/ JIDOSHA\_LIGHT\_ERROR\_OTHER = 999 }; enum JidoshaLightReturnCodeNetwork { /\* network errors \*/** JIDOSHA\_LIGHT\_ERROR\_SERVER\_CONNECT\_FAILED = 100,  **JIDOSHA\_LIGHT\_ERROR\_SERVER\_DISCONNECTED = 101, JIDOSHA\_LIGHT\_ERROR\_SERVER\_QUEUE\_TIMEOUT = 102, JIDOSHA\_LIGHT\_ERROR\_SERVER\_QUEUE\_FULL = 103, JIDOSHA\_LIGHT\_ERROR\_SOCKET\_IO\_ERROR = 104, JIDOSHA\_LIGHT\_ERROR\_SOCKET\_WRITE\_FAILED = 105, JIDOSHA\_LIGHT\_ERROR\_SOCKET\_READ\_TIMEOUT = 106,** JIDOSHA\_LIGHT\_ERROR\_SOCKET\_INVALID\_RESPONSE = 107,  **JIDOSHA\_LIGHT\_ERROR\_***HANDLE***\_QUEUE\_FULL = 108, JIDOSHA\_LIGHT\_ERROR\_SERVER\_CONN\_LIMIT\_REACHED = 213, JIDOSHA\_LIGHT\_ERROR\_SERVER\_VERSION\_NOT\_SUPPORTED = 214, JIDOSHA\_LIGHT\_ERROR\_SERVER\_NOT\_READY = 215 }; /\* Raw image pixel format \*/ enum JidoshaLightRawImgFmt { JIDOSHA\_LIGHT\_IMG\_FMT\_XRGB\_8888 = 0, JIDOSHA\_LIGHT\_IMG\_FMT\_RGB\_888 = 1, JIDOSHA\_LIGHT\_IMG\_FMT\_LUMA = 2, JIDOSHA\_LIGHT\_IMG\_FMT\_YUV420 = 3 }; //============================================================================== // TYPES //============================================================================== // JidoshaLightConfig //============================================================================== typedef struct JidoshaLightConfig { int configId; // Unique Configuration ID int vehicleType; // Vehicle type int processingMode; // Processing Mode int timeout; // Processing timeout in milliseconds** int countryCode;  $\frac{1}{2}$  // Plate Syntax Country  **float minProbPerChar; // Range [0,1] - Minimal probability to accept a // given character recognition int maxLowProbabilityChars; // Max number of characters whose propability is lower // than minProbPerChar to accept a recognition char lowProbabilityChar; // ASCII encodded character that will replace characters // with probability lower than minProbPerChar float avgPlateAngle; // Average plate angle float avgPlateSlant; // Average plate slant int maxCharHeight; // Max acceptable char height in pixels (0 == default value) int minCharHeight; // Min acceptable char height in pixels (0 == default value)**

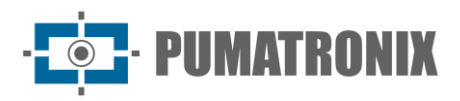

```
 int maxCharWidth; // Max acceptable char width in pixels (0 == 
default value)
    int minCharWidth; // Min acceptable char width in pixels (0 == 
default value)
    int avgCharHeight; // Average char height in pixels (0 == default 
value)
    int avgCharWidth; // Average char width in pixels (0 == default 
value)
    int xRoi[4]; // ROI points - x coords
    int yRoi[4]; // ROI points - y coords
} JidoshaLightConfig;
//==============================================================================
// JidoshaLightRecognition
//==============================================================================
typedef struct JidoshaLightRecognitionInfo
{
    double totalTime;
    double localizationTime;
    double segmentationTime;
    double classificationTime;
    double loadDecodeTime;
   int libVersion[3];<br>char libSHA1[41]:
           char libSHA1[41];
} JidoshaLightRecognitionInfo;
typedef struct JidoshaLightRecognition
{
    int frameId; // Unique Recognition ID
    char plate[8]; // Plate text + byte 0 (null-terminated string)
    float probabilities[7]; // Range [0,1] - Recognition probability of each 
character
    int xText; // Plate up-left corner X coord
    int yText; // Plate up-left corner Y coord
    int widthText; // Plate Width
    int heightText; // Plate Height
   int xChar<sup>[7]</sup>; \frac{1}{2} // Individual character up-left corner X coord
   int yChar<sup>[7]</sup>; // Individual character up-left corner Y coord
   int widthChar<sup>[7]</sup>; \frac{1}{2} Individual character width
    int heightChar[7]; // Individual character height
    int textColor; // 0: dark text over bright background,
                                   // 1: bright text over dark background
    int isMotorcycle; // 0: false, 1: true
    int countryCode; // ISO 3166-1
    JidoshaLightRecognitionInfo info; // Overall recognition benchmark information
} JidoshaLightRecognition;
//==============================================================================
// JidoshaLightLicenseInfo
```
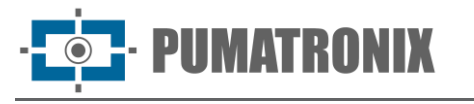

**//============================================================================== typedef struct JidoshaLightLicenseInfo { uint64\_t serial; char customer[64]; int maxThreads; int maxConnections; int state; int ttl; } JidoshaLightLicenseInfo; //============================================================================== // JidoshaLightRecognitionList //============================================================================== typedef struct JidoshaLightRecognitionList JidoshaLightRecognitionList; JL\_API JidoshaLightRecognitionList\* jidoshaLight\_ANPR\_createList(); JL\_API JidoshaLightRecognitionList\* jidoshaLight\_ANPR\_duplicateList(JidoshaLightRecognitionList\* list); JL\_API int jidoshaLight\_ANPR\_destroyList(JidoshaLightRecognitionList\* list); JL\_API int jidoshaLight\_ANPR\_getListSize(JidoshaLightRecognitionList\* list); JL\_API const JidoshaLightRecognition\* jidoshaLight\_ANPR\_getListElement(JidoshaLightRecognitionList\* list, int pos); //============================================================================== // JidoshaLightImage //============================================================================== typedef struct JidoshaLightImage JidoshaLightImage; JL\_API JidoshaLightImage\* jidoshaLight\_ANPR\_createImage(); JL\_API JidoshaLightImage\* jidoshaLight\_ANPR\_duplicateImage(JidoshaLightImage\* img); JL\_API int jidoshaLight\_ANPR\_destroyImage(JidoshaLightImage\* img); JL\_API int jidoshaLight\_ANPR\_setImageLazyDecode(JidoshaLightImage\* img, int enable); JL\_API int jidoshaLight\_ANPR\_loadImageFromFile( JidoshaLightImage\* img, const char\* filename ); JL\_API int jidoshaLight\_ANPR\_loadImageFromMemory( JidoshaLightImage\* img, const uint8\_t\* buffer, int bufferSize ); JL\_API int jidoshaLight\_ANPR\_loadImageFromRawImgFmt( JidoshaLightImage\* img, const uint8\_t\* buffer, int width, int height, int stride, JidoshaLightRawImgFmt fmt ); //============================================================================== // Library Information //============================================================================== JL\_API int jidoshaLight\_getVersion(int\* major, int\* minor, int\* release);** JL\_API const char\* jidoshaLight\_getBuildSHA1(); // ASCII encoded SHA1<br>JL\_API const char\* jidoshaLight\_getBuildFlags(); // ASCII encoded Build Flags JL\_API const char\* jidoshaLight\_getBuildFlags(); **JL\_API int jidoshaLight\_getLicenseInfo(JidoshaLightLicenseInfo\* info); JL\_API int jidoshaLight\_isRemoteApi();**

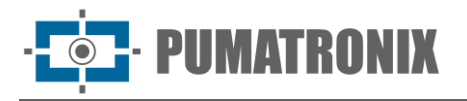

```
//==============================================================================
// Utilities
//==============================================================================
JL_API const char* jidoshaLight_getReturnCodeString(int rc);
 jidosha_light_api.h
//==============================================================================
// PROCESSING
//==============================================================================
JL_API int jidoshaLight_ANPR_fromFile (
     const char* filename,
     JidoshaLightConfig* config,
     JidoshaLightRecognition* rec
);
JL_API int jidoshaLight_ANPR_fromMemory (
     const unsigned char* buffer,
     int bufferSize,
     JidoshaLightConfig* config,
     JidoshaLightRecognition* rec
);
JL_API int jidoshaLight_ANPR_fromLuma (
     unsigned char* luma,
     int width,
     int height,
     JidoshaLightConfig* config,
     JidoshaLightRecognition* rec
);
JL_API int jidoshaLight_ANPR_fromRawImgFmt (
     const unsigned char* buffer,
     int width,
     int height,
     int stride,
     JidoshaLightRawImgFmt fmt,
     JidoshaLightConfig* config,
     JidoshaLightRecognition* rec
);
JL_API int jidoshaLight_ANPR_fromImage(
     JidoshaLightImage* img,
     JidoshaLightConfig* config,
     JidoshaLightRecognition* rec
);
JL_API int jidoshaLight_ANPR_multi_fromImage (
     JidoshaLightImage* img,
     JidoshaLightConfig* config,
     int maxPlates,
     JidoshaLightRecognitionList* list
);
```
**Tipos** 

<span id="page-30-0"></span>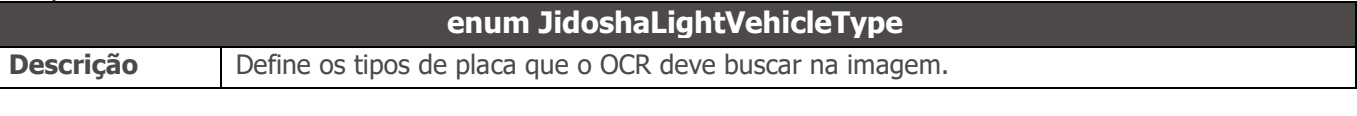

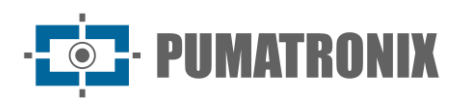

<span id="page-31-0"></span>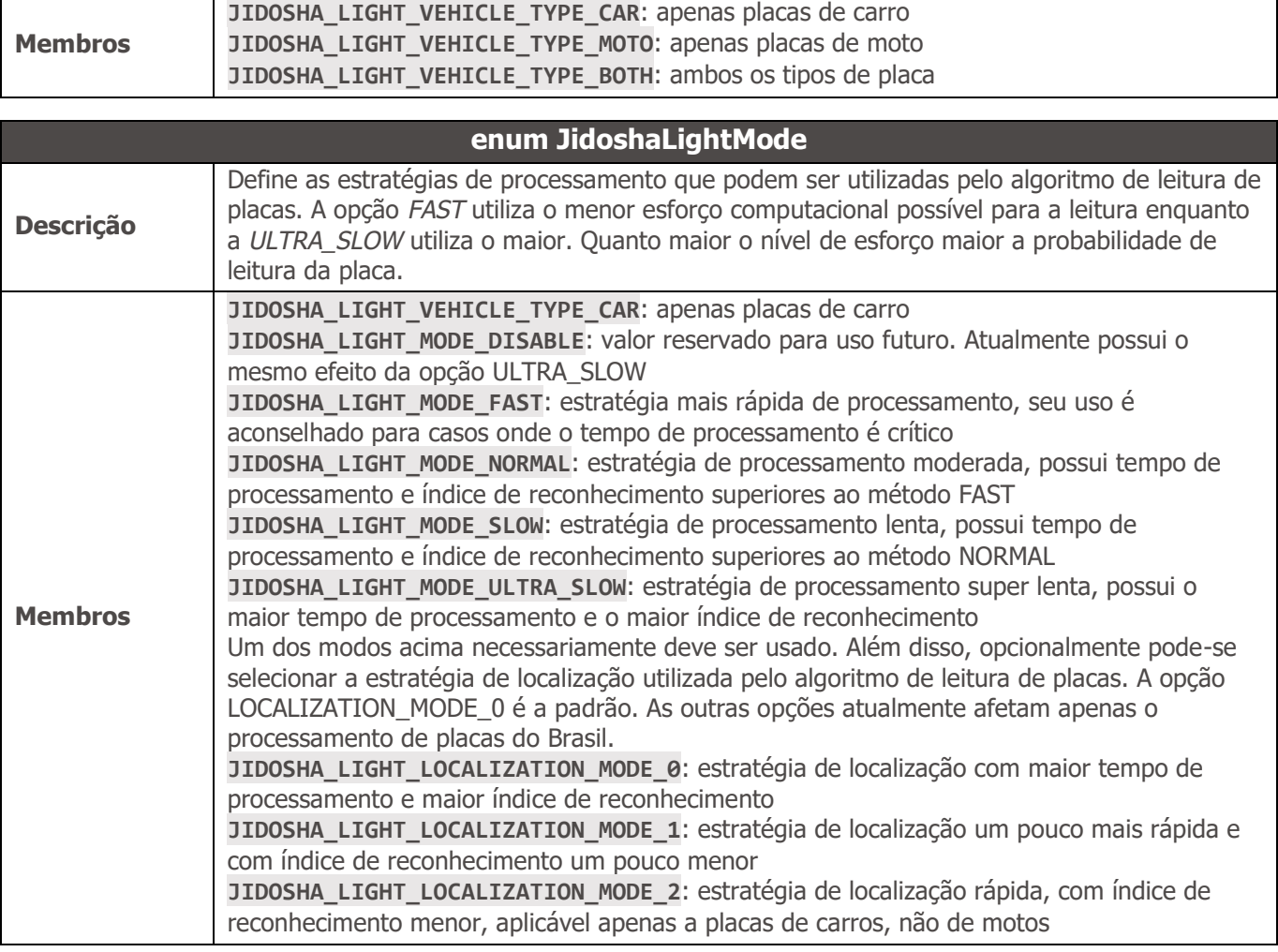

<span id="page-31-1"></span>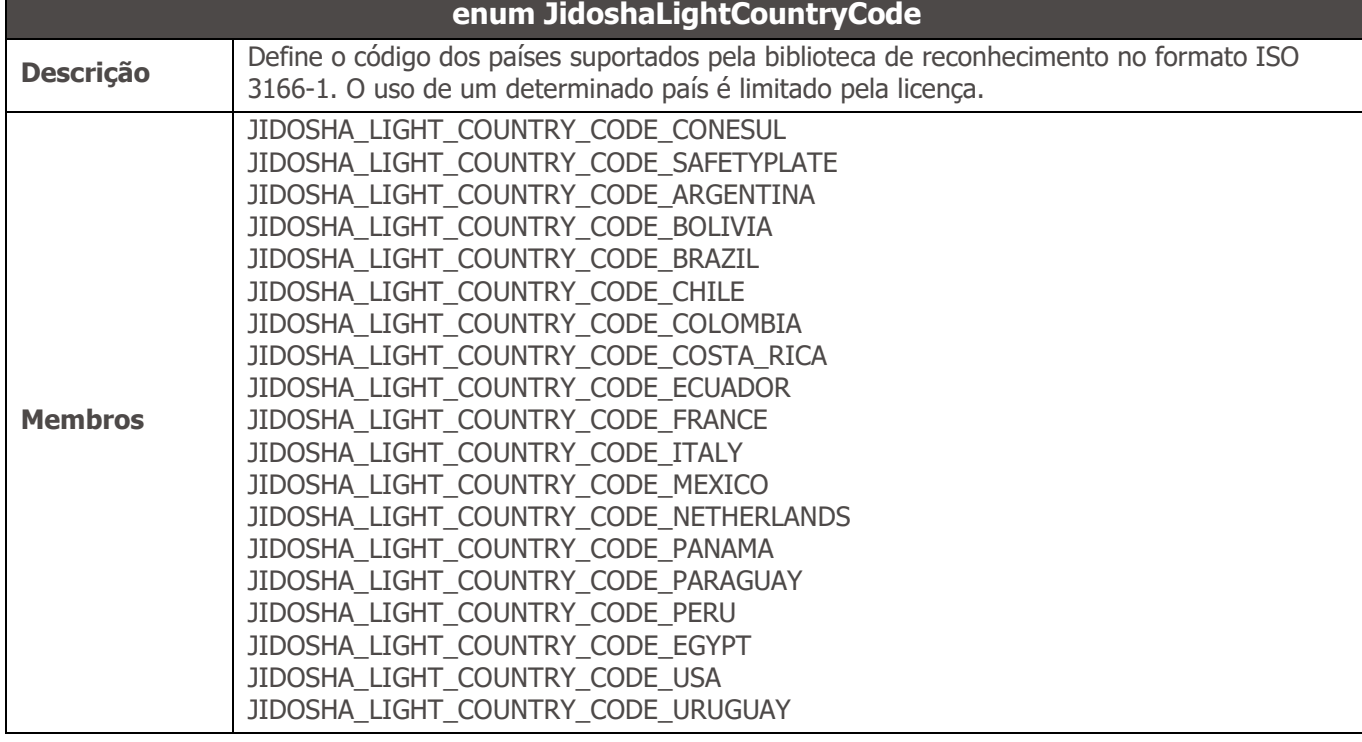

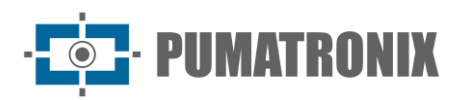

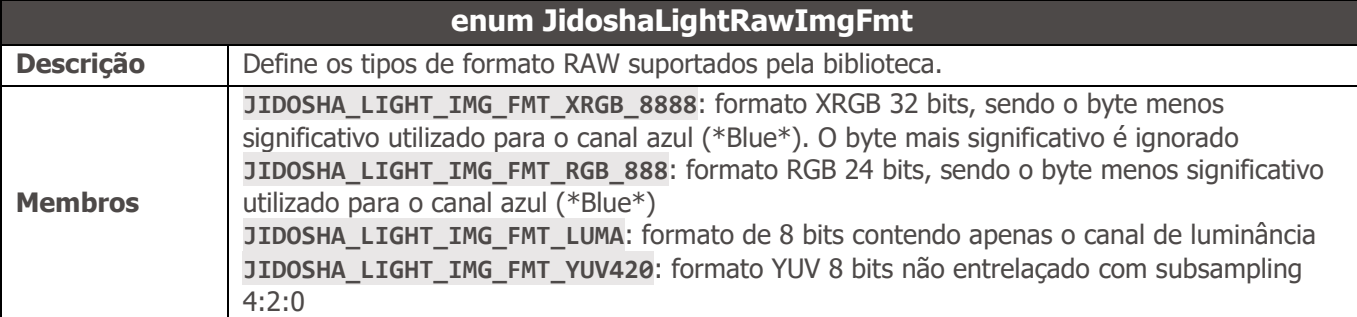

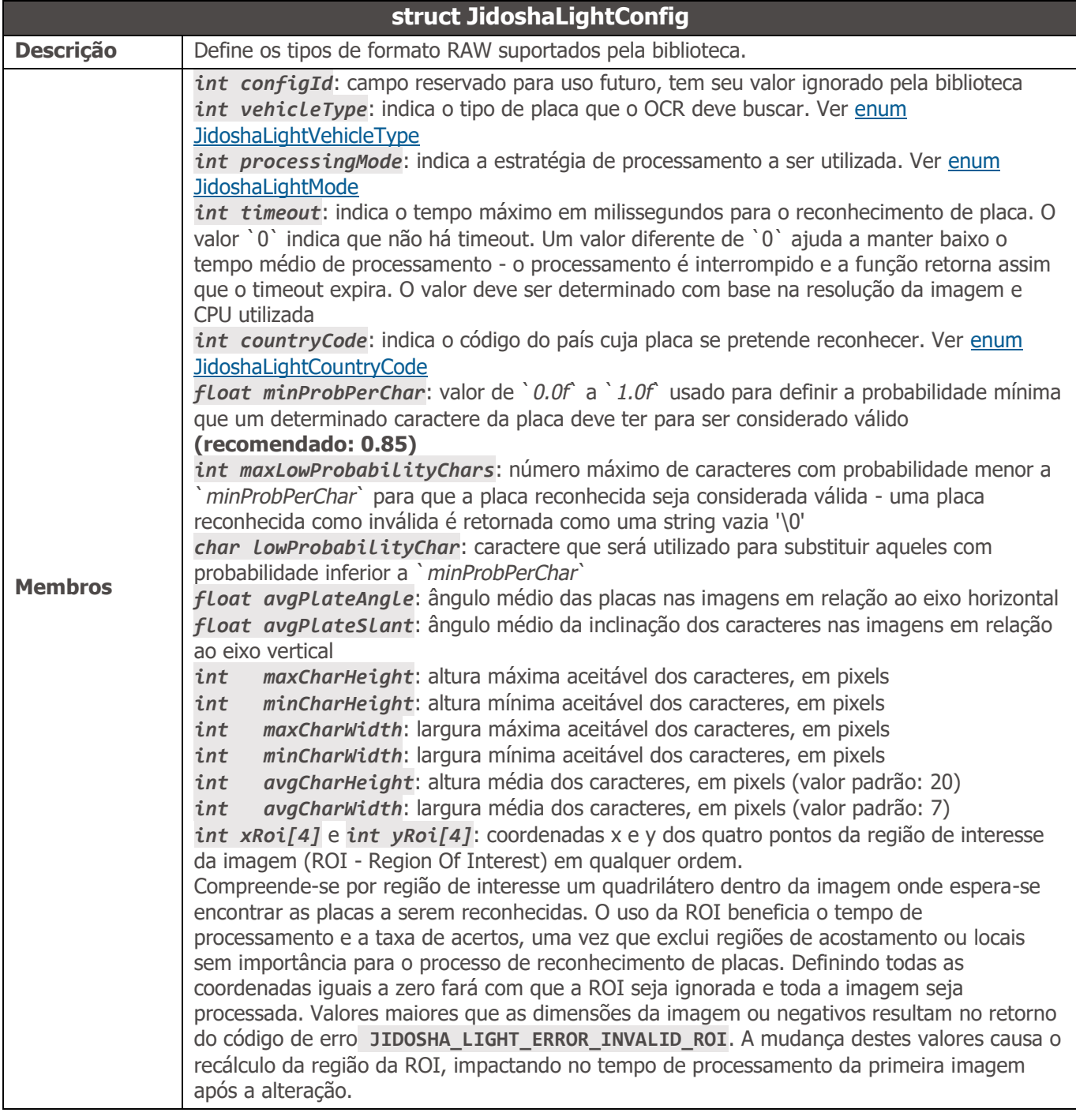

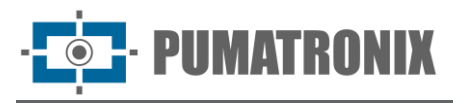

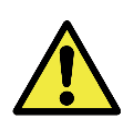

**Atenção: As coordenadas dos pontos da ROI têm sua origem (0,0) no canto superior esquerdo da imagem e se estendem até o canto inferior direito (largura-1, altura-1). Assim para uma imagem de resolução 800x600, os valores válidos para os pontos da ROI vão de (0,0) até (799,599). Cabe ressaltar ainda que os 4 pontos não podem ser colineares.**

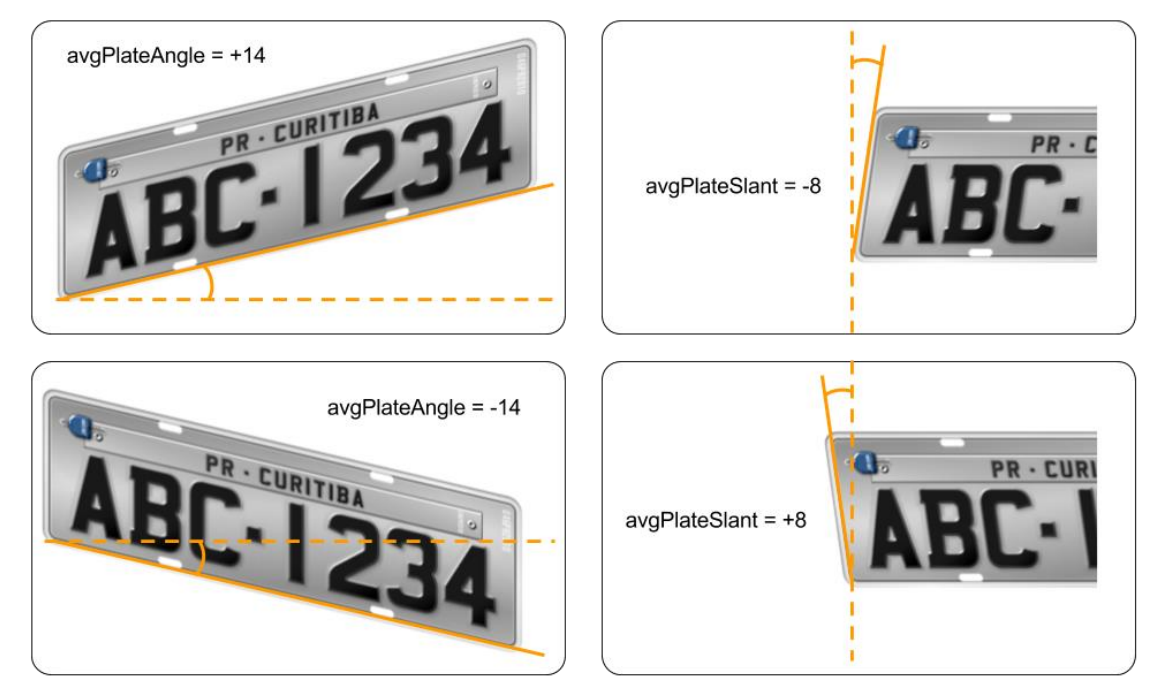

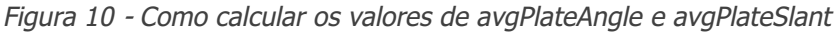

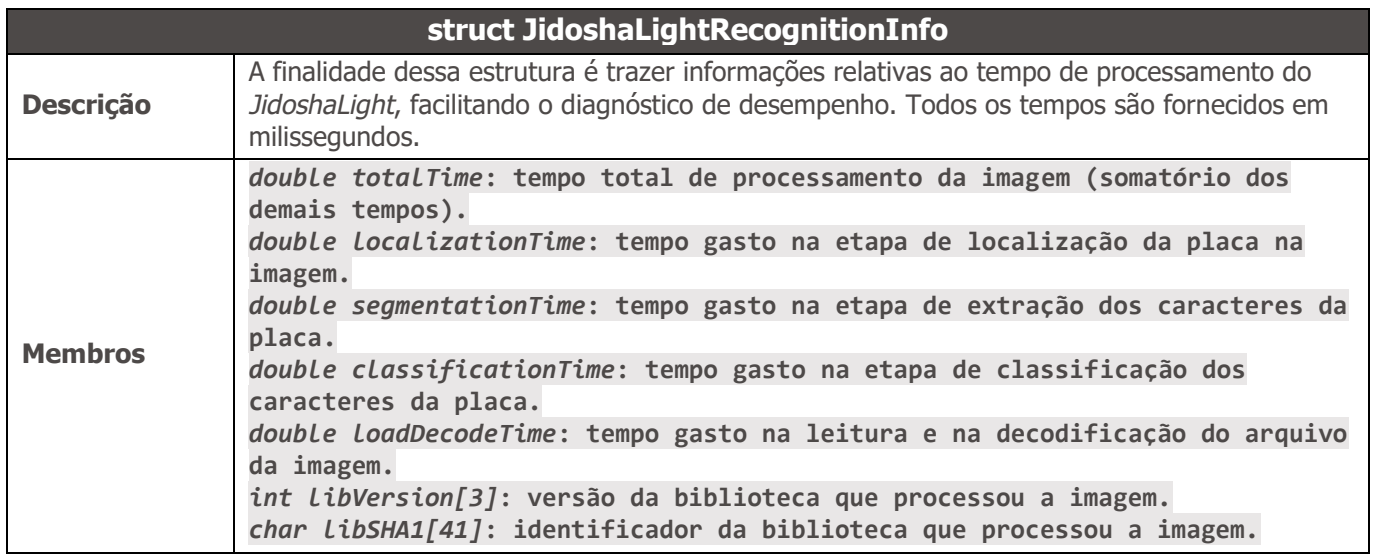

<span id="page-33-0"></span>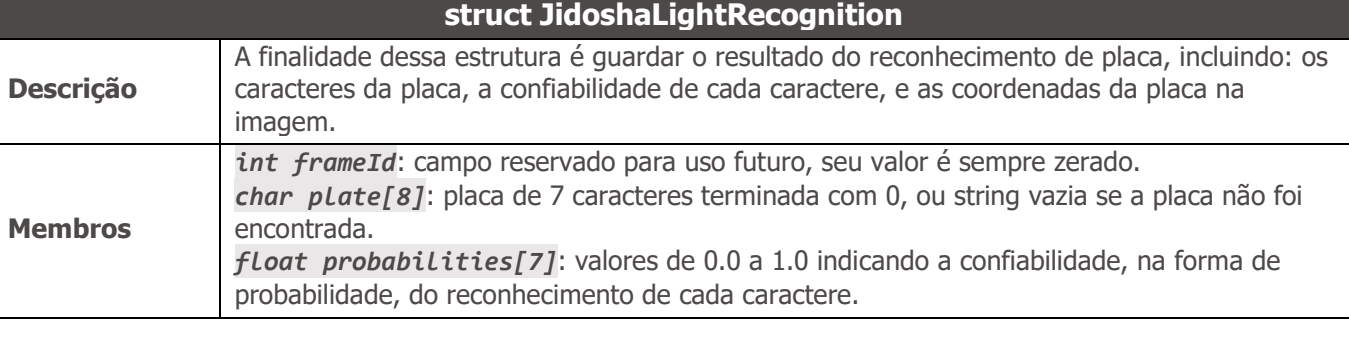

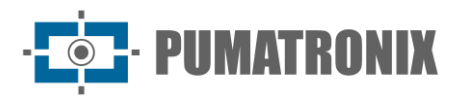

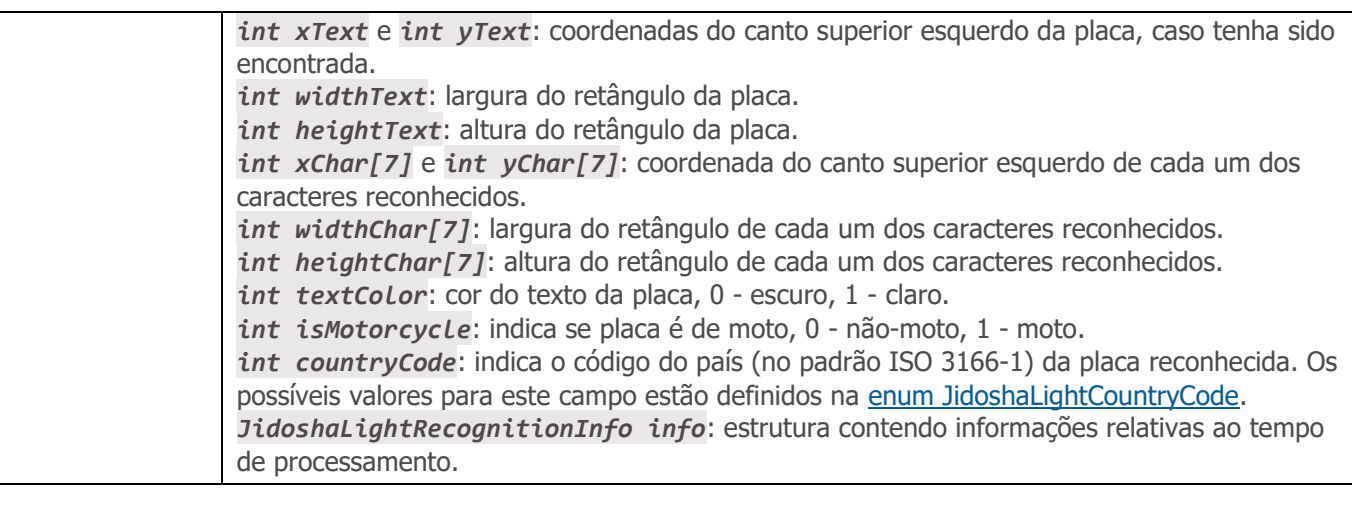

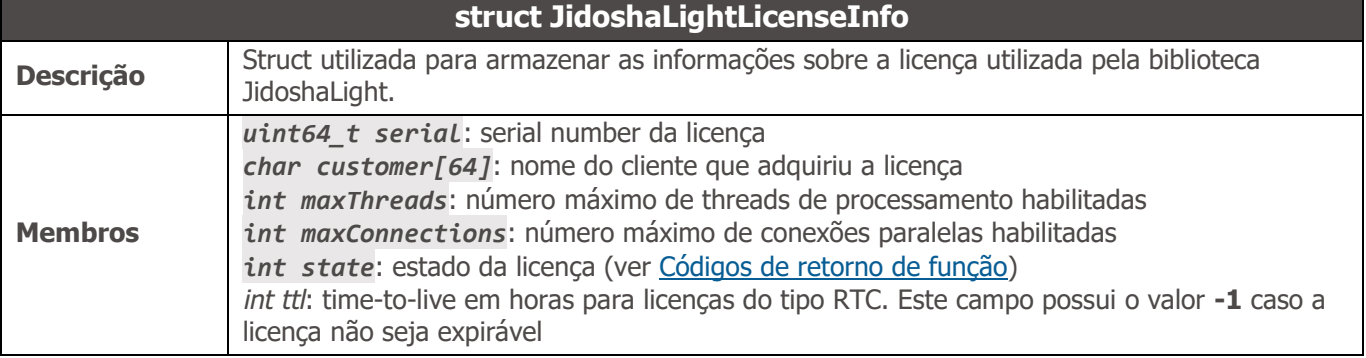

<span id="page-34-0"></span>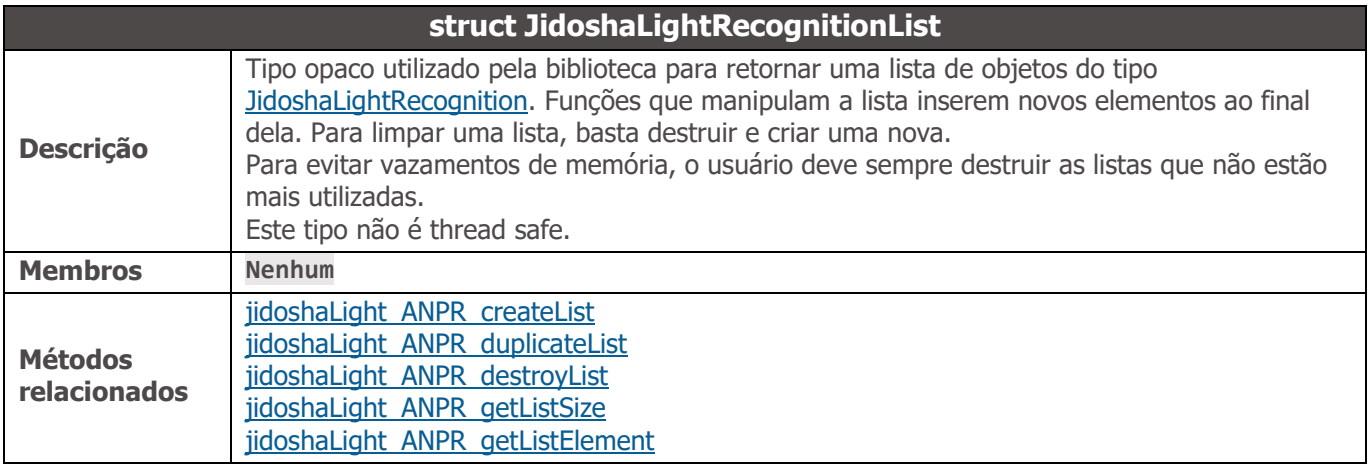

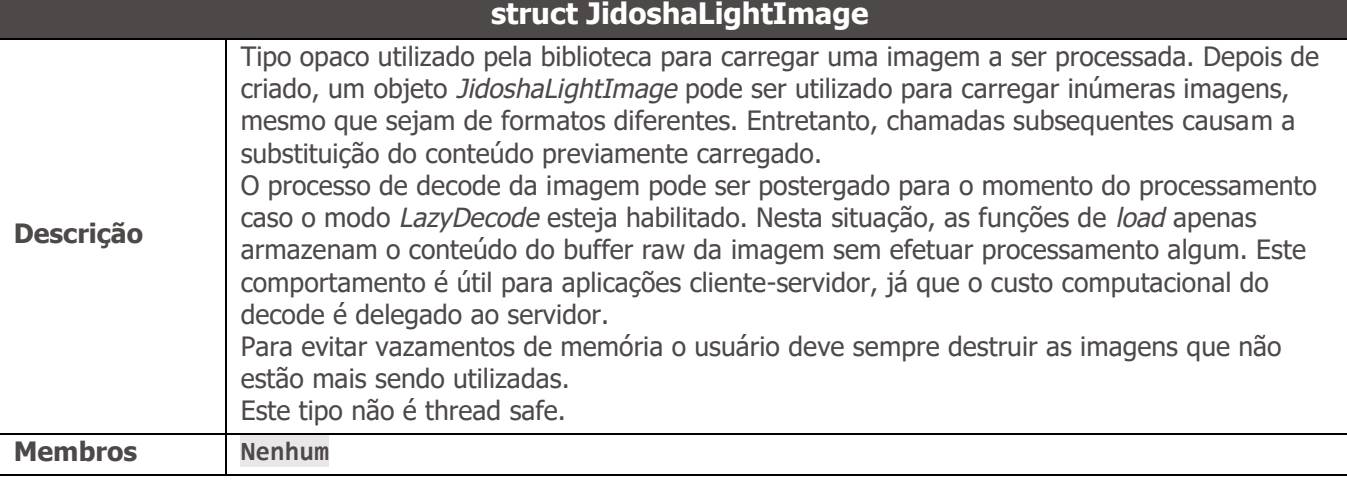

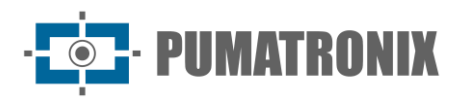

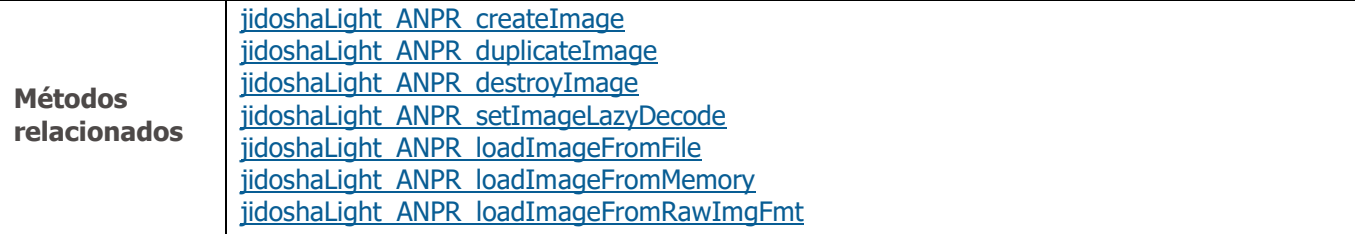

#### Métodos

<span id="page-35-0"></span>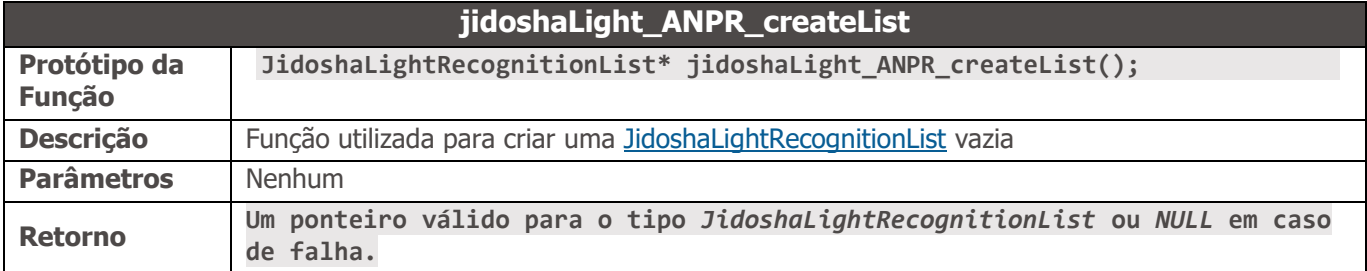

<span id="page-35-1"></span>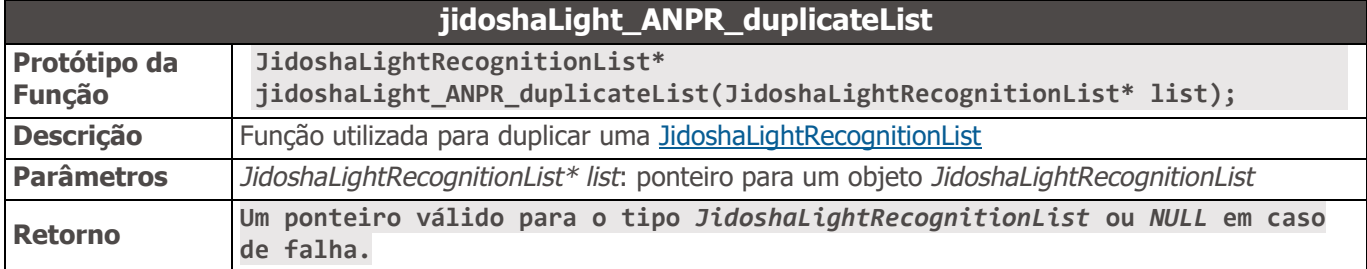

<span id="page-35-2"></span>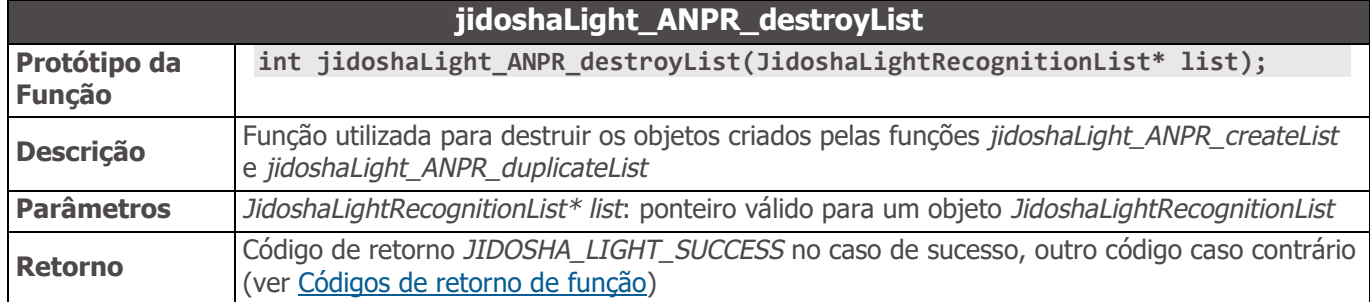

<span id="page-35-3"></span>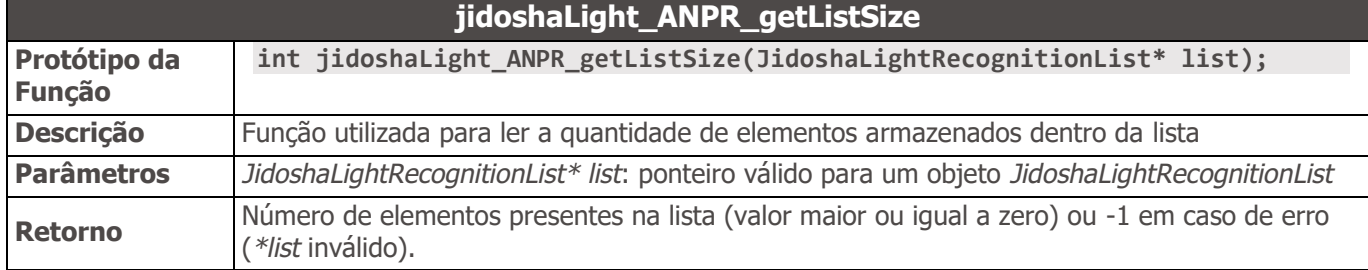

<span id="page-35-4"></span>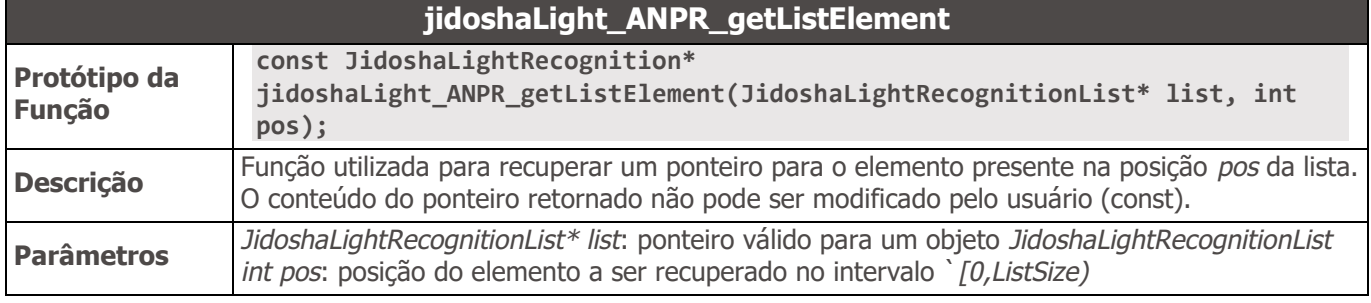
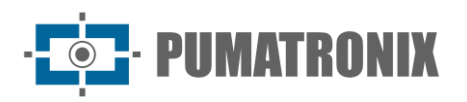

**Retorno** Ponteiro válido para um objeto imutável do tipo <u>JidoshaLightRecognition</u> ou *NULL* em caso de erro (*\*list* inválido ou *pos* fora do intervalo).

<span id="page-36-0"></span>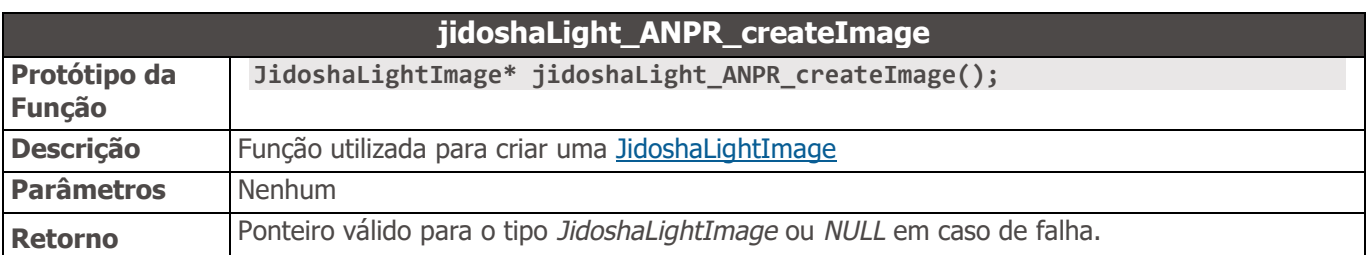

<span id="page-36-1"></span>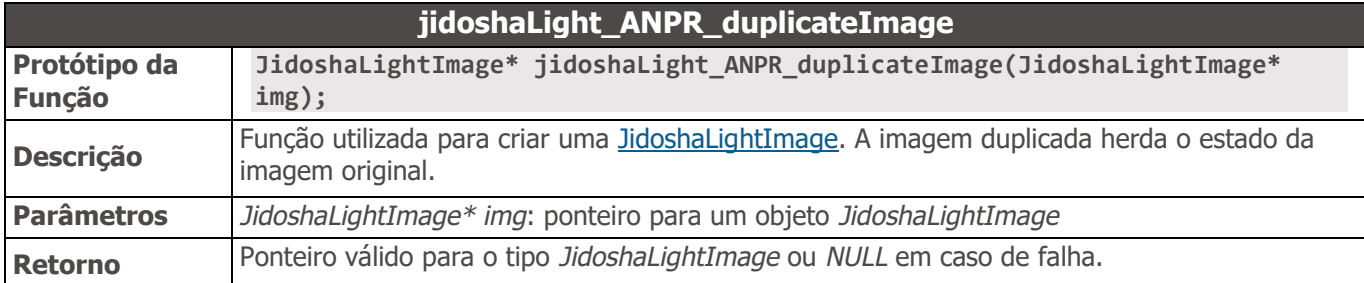

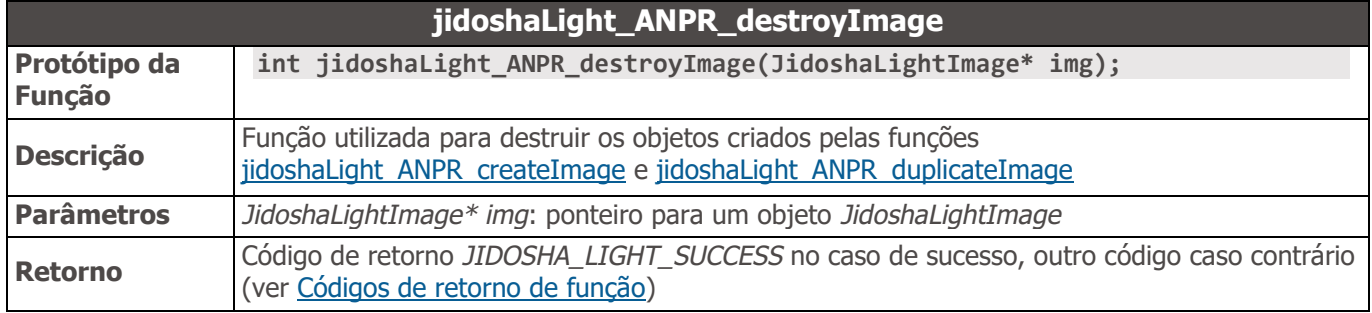

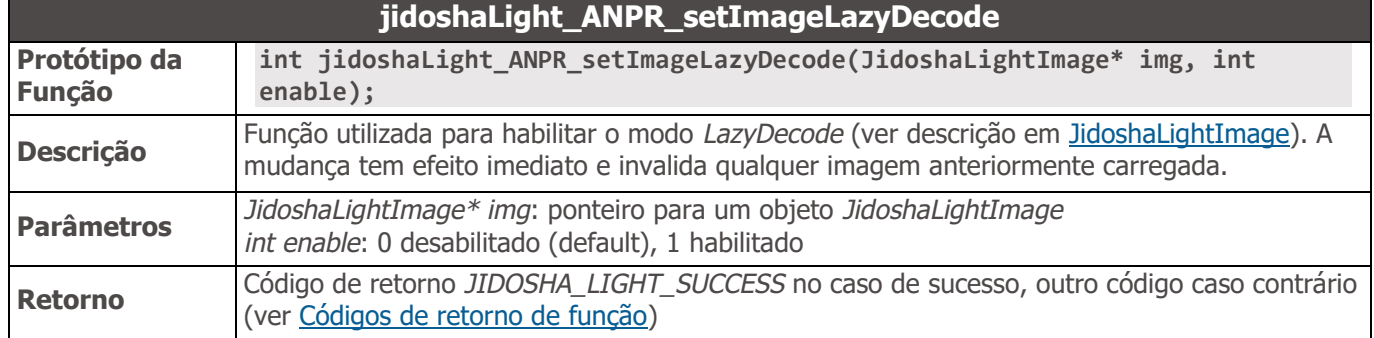

<span id="page-36-2"></span>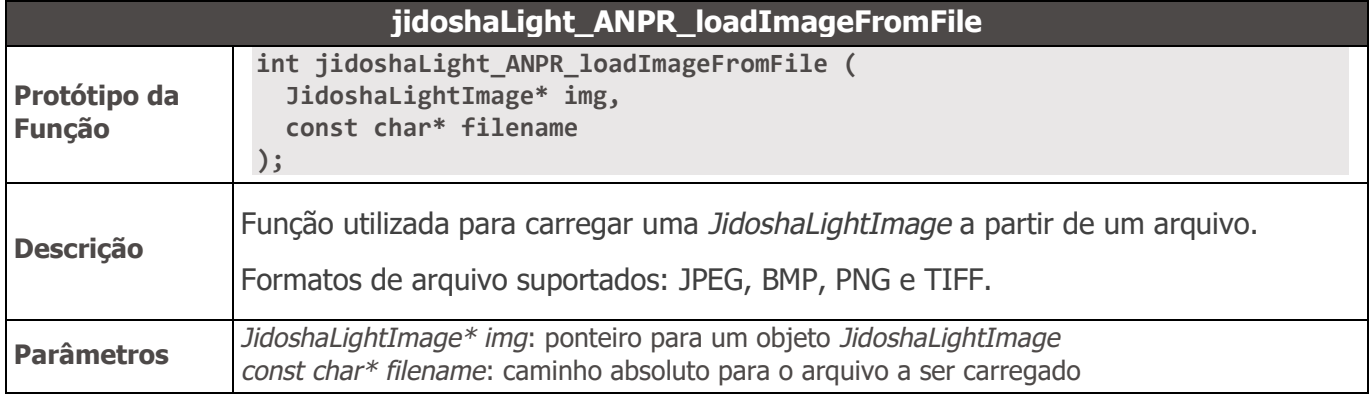

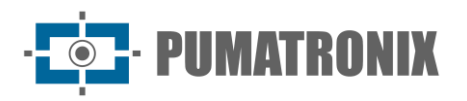

<span id="page-37-0"></span>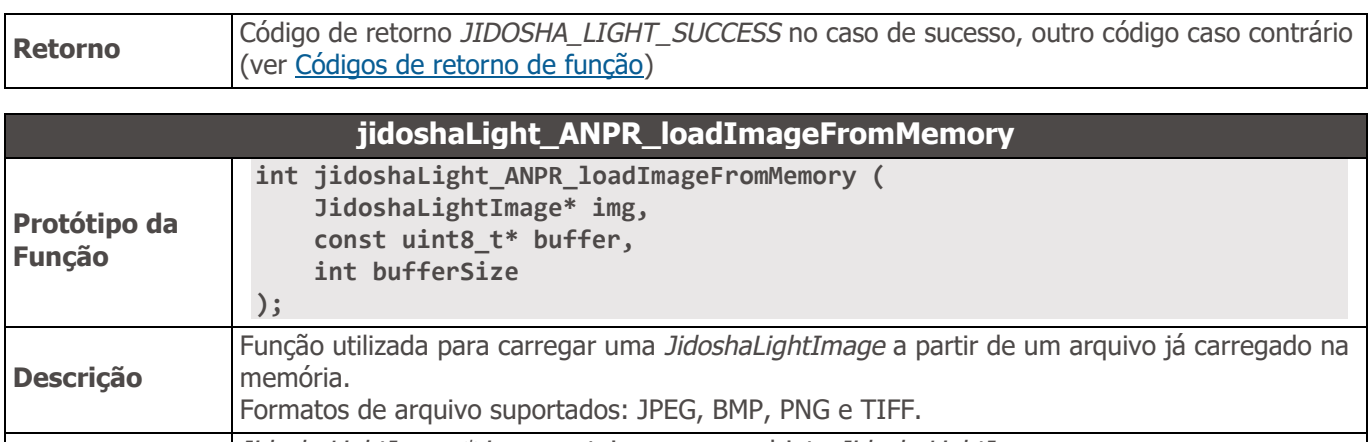

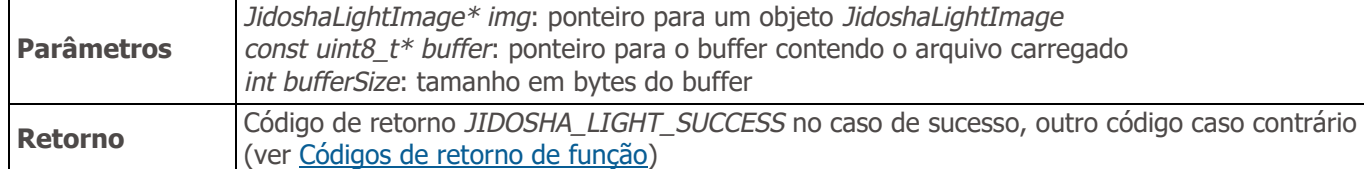

<span id="page-37-1"></span>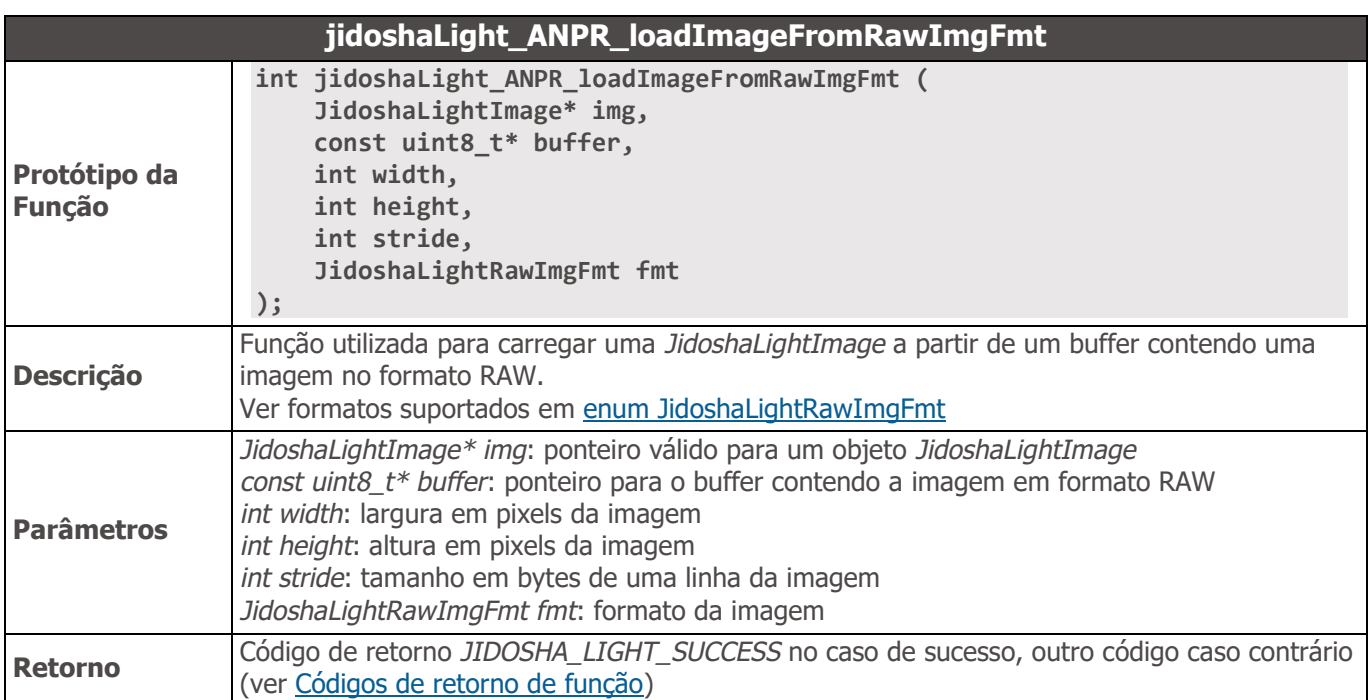

<span id="page-37-2"></span>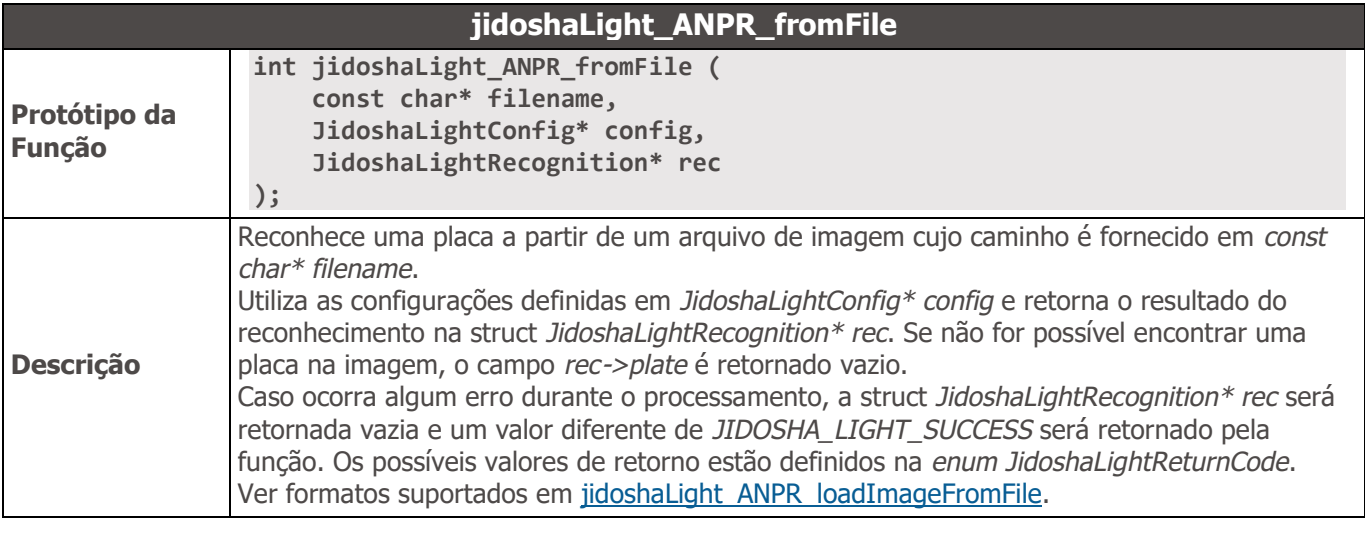

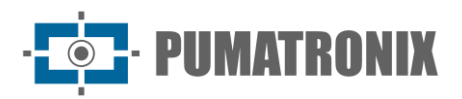

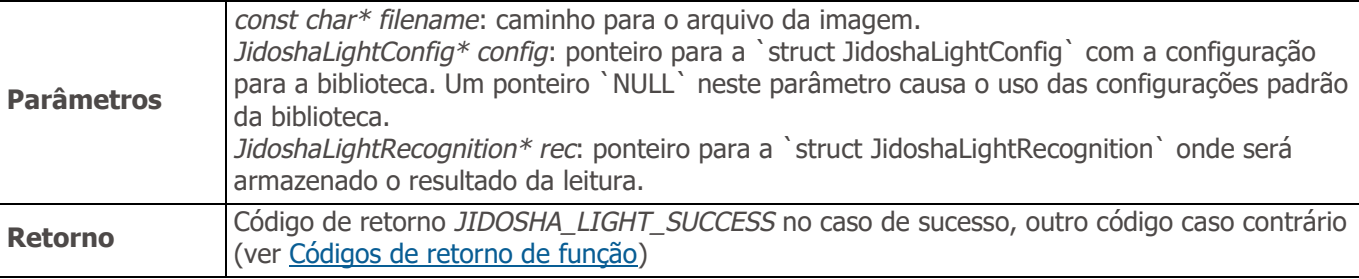

<span id="page-38-0"></span>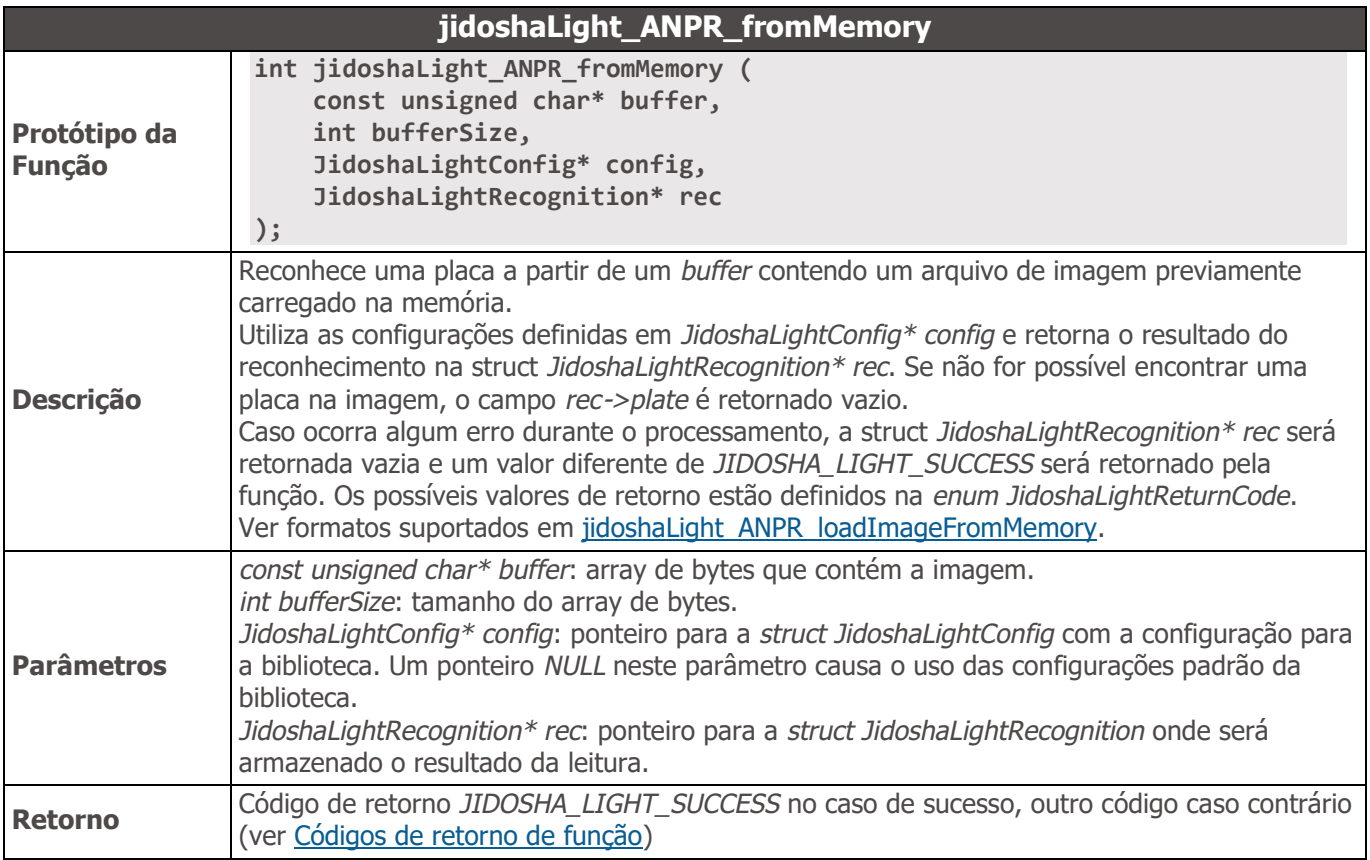

### **jidoshaLight\_ANPR\_fromLuma**

<span id="page-38-1"></span>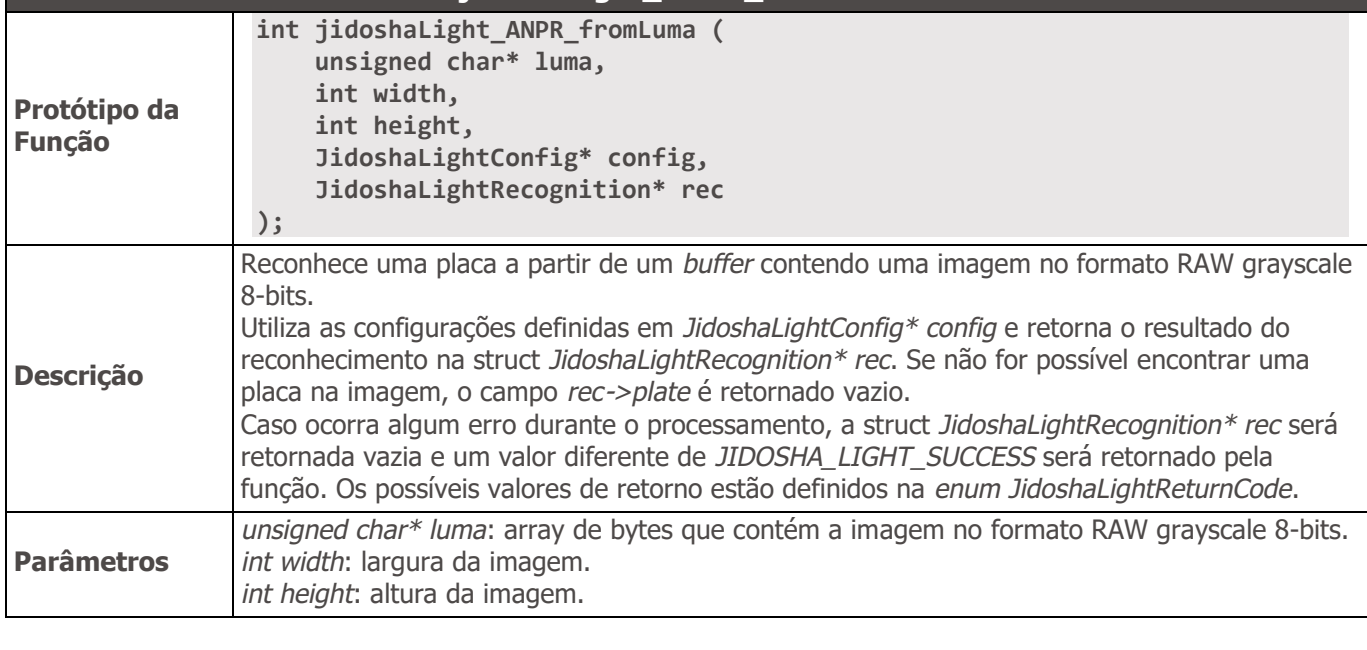

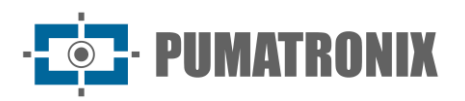

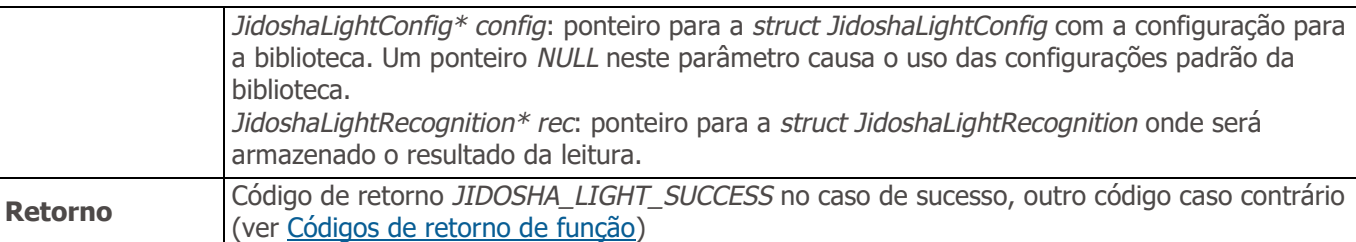

<span id="page-39-0"></span>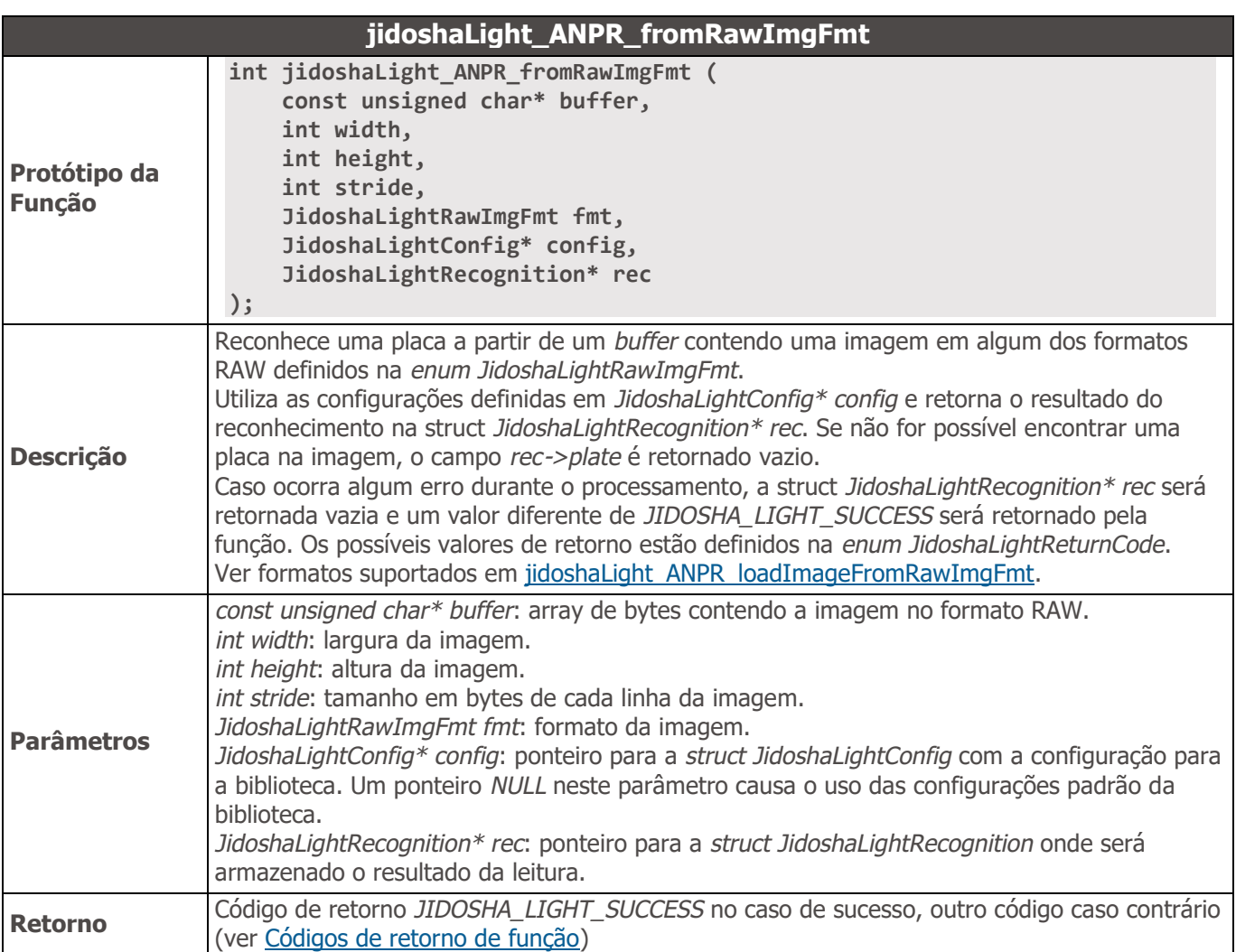

<span id="page-39-1"></span>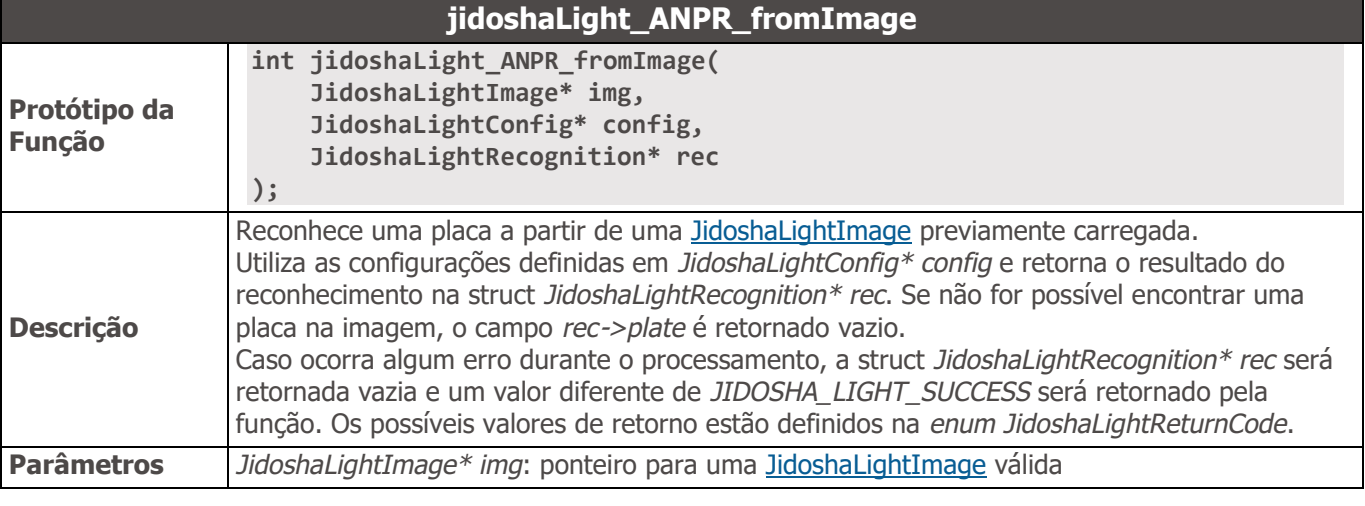

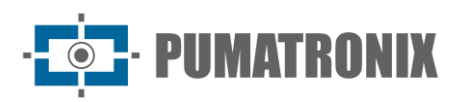

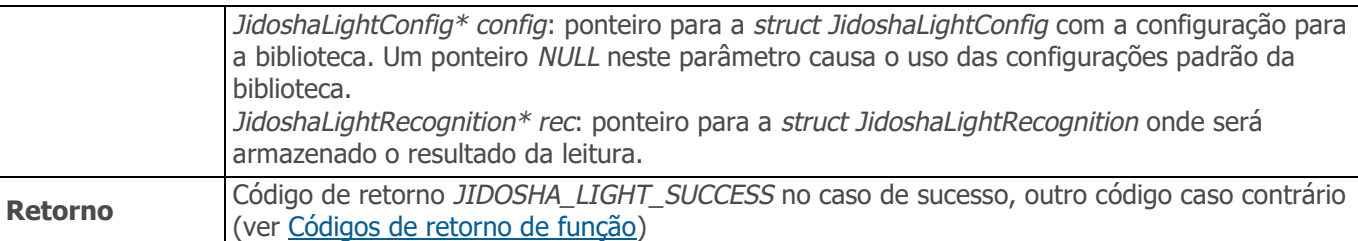

<span id="page-40-0"></span>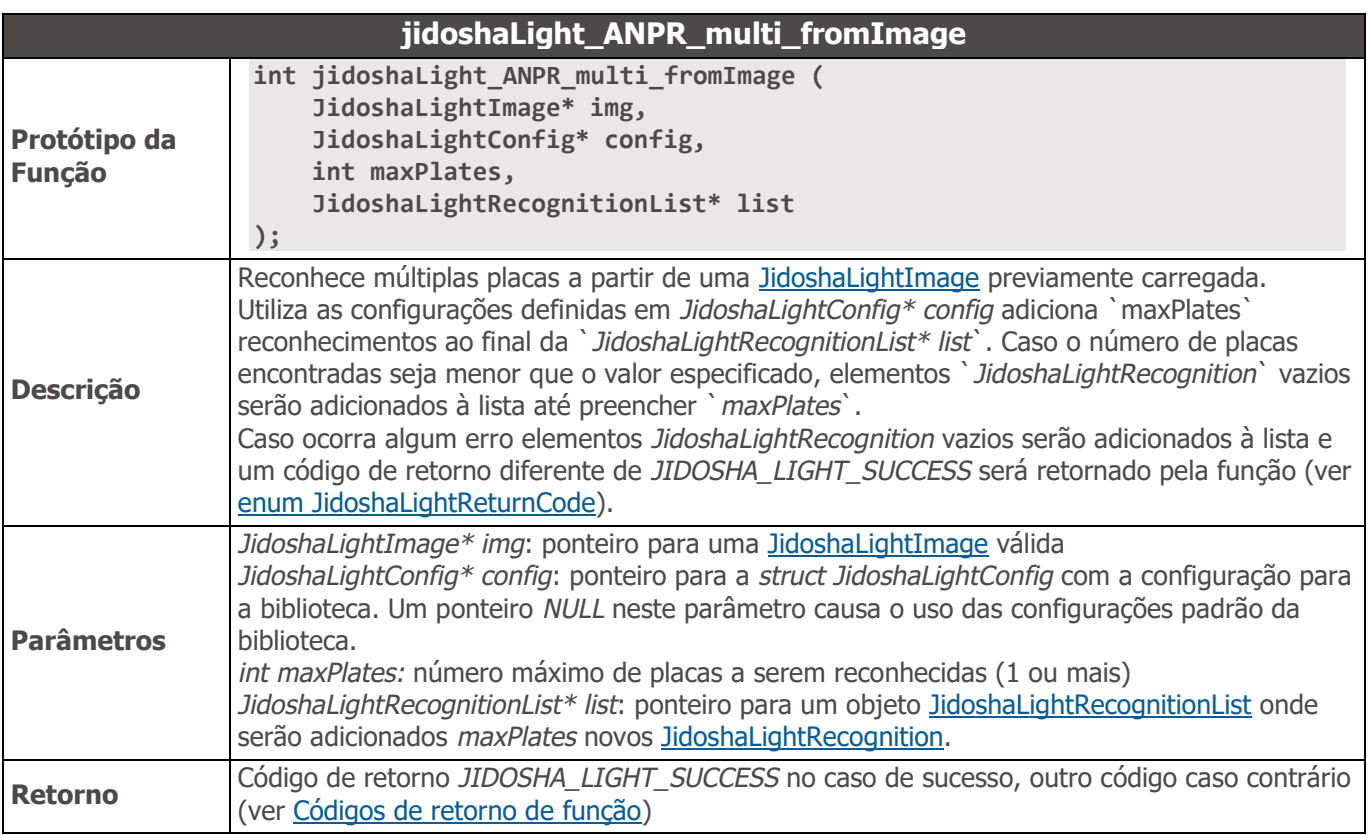

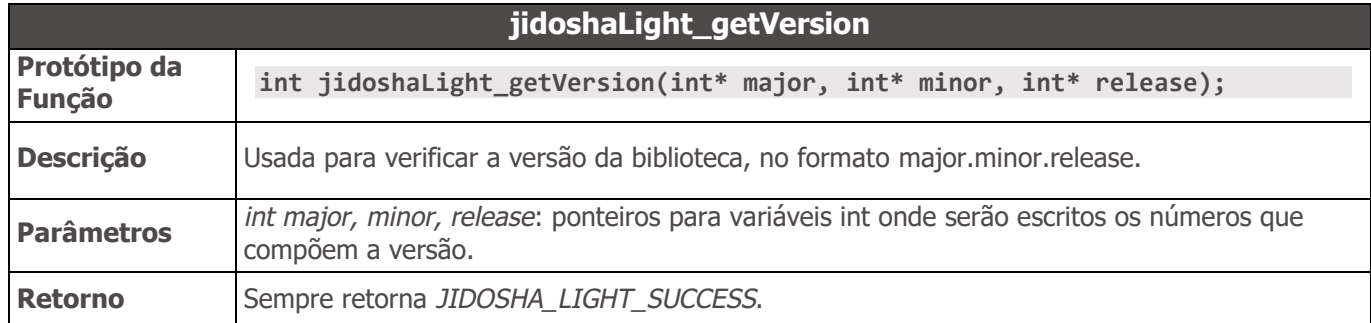

<span id="page-40-1"></span>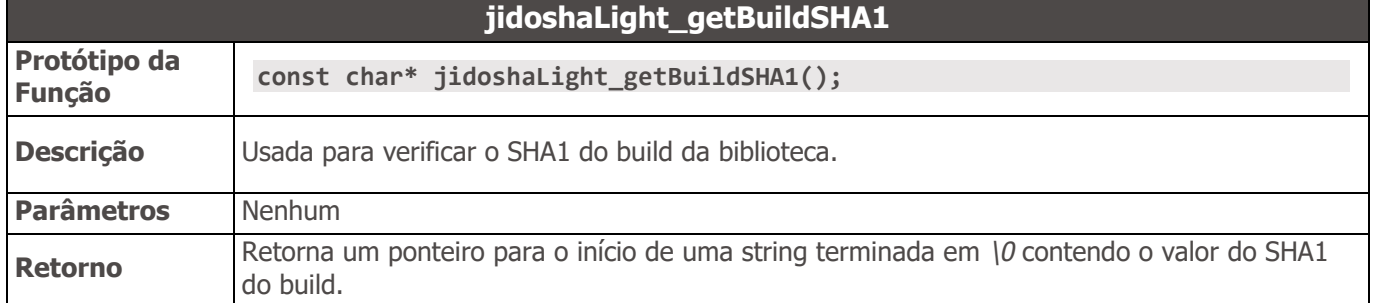

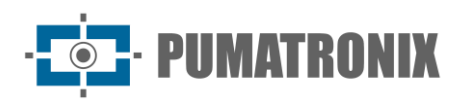

<span id="page-41-1"></span>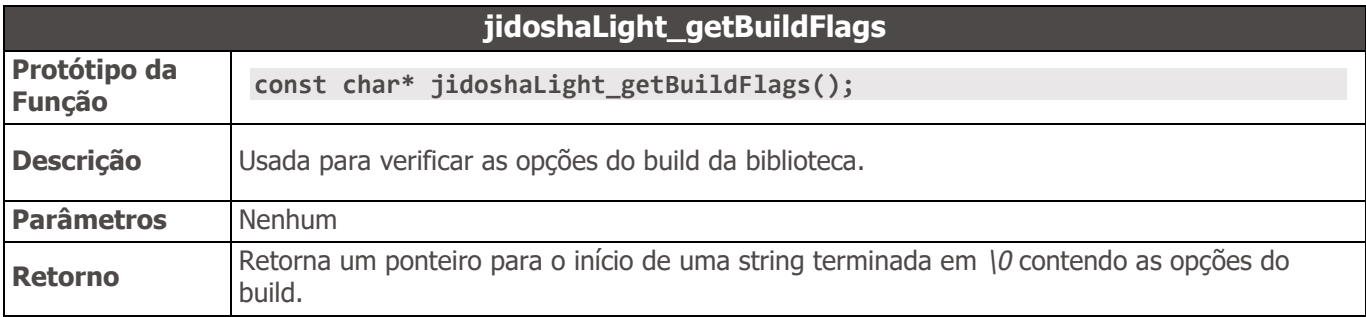

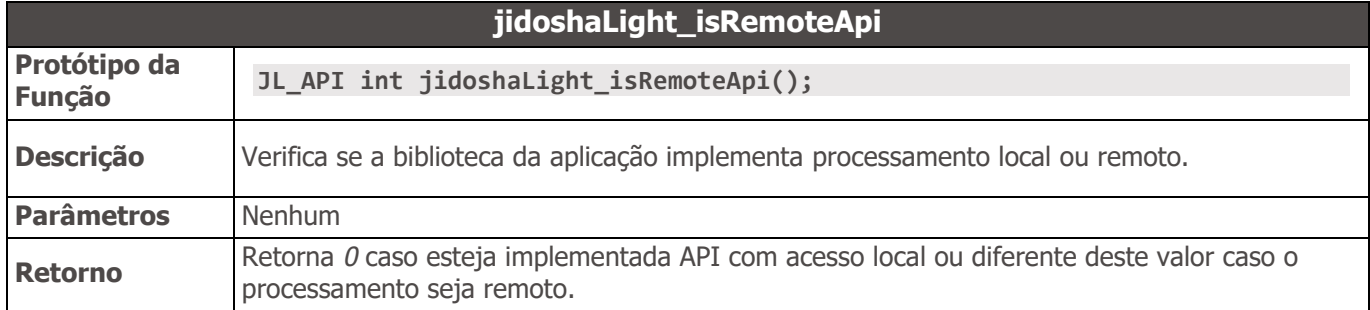

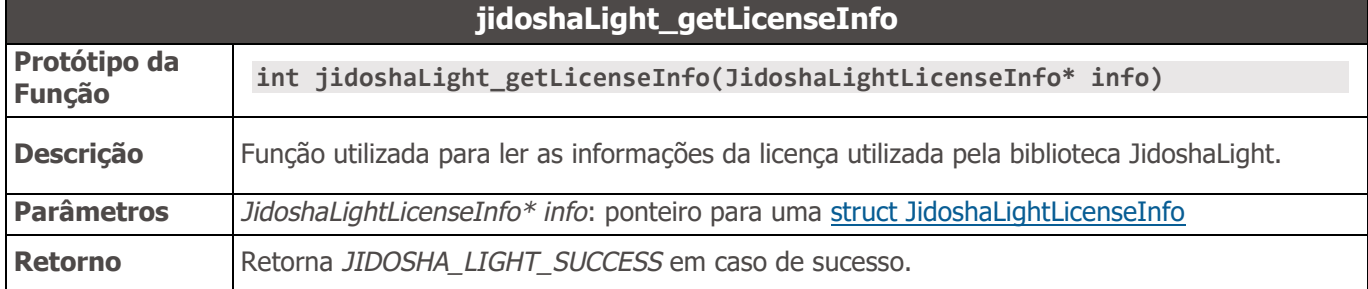

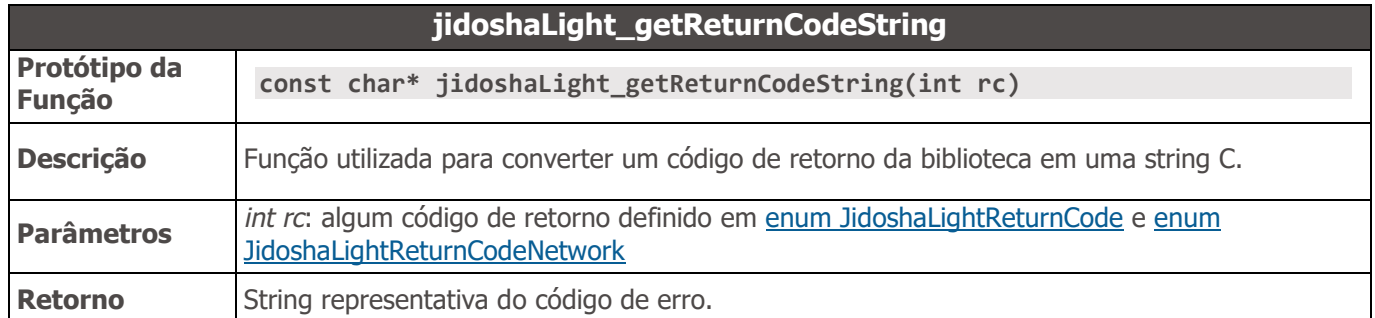

<span id="page-41-0"></span>Códigos de retorno de função

Os códigos de retorno das funções são relacionados ao processo de reconhecimento (*enum JidoshaLightReturnCode*`) ou ao processo de comunicação remota (*`enum JidoshaLightReturnCodeNetwork`*). Códigos:

- JIDOSHA\_LIGHT\_ERROR\_FILE\_NOT\_FOUND: retornado pelas funções [jidoshaLight\\_ANPR\\_fromFile](#page-37-2) e [jidoshaLight\\_ANPR\\_loadImageFromFile](#page-36-2) quando o caminho do arquivo especificado não existe.
- JIDOSHA\_LIGHT\_ERROR\_INVALID\_IMAGE: retornado pelas funções de processamento e carga de imagens. Ocorre quando a imagem passada está corrompida.
- JIDOSHA\_LIGHT\_ERROR\_INVALID\_IMAGE\_TYPE: retornado pelas funções [jidoshaLight\\_ANPR\\_fromFile,](#page-37-2) [jidoshaLight\\_ANPR\\_fromMemory](#page-38-0) e funções relacionadas a carga da [JidoshaLightImage.](#page-34-0) Ocorre quando se tenta processar uma imagem de formato não suportado.
- JIDOSHA\_LIGHT\_ERROR\_INVALID\_IMAGE\_SIZE: retornado pelas funções [jidoshaLight\\_ANPR\\_fromFile,](#page-37-2) [jidoshaLight\\_ANPR\\_fromMemory](#page-38-0) e funções relacionadas a carga da

JidoshaLightImage. Ocorre quando se tenta processar uma imagem cujo tamanho excede os límites máximos suportados pela biblioteca (ARM Zynq: 1280x960px, Outros: 2500x2500px).

• JIDOSHA LIGHT ERROR INVALID PROPERTY: retornado por todas as funções que possuem argumentos. Ocorre quando o argumento é inválido. No caso de funções que recebem ponteiros, este código é retornado quando o argumento é **NULL** (exceto nos casos em que **NULL** é um valor válido para o argumento).

PUMATRONIX

- JIDOSHA\_LIGHT\_ERROR\_COUNTRY\_NOT\_SUPPORTED: retornado pelas funções **ANPR** quando o código do país fornecido na estrutura de configuração não é suportado pela biblioteca.
- JIDOSHA\_LIGHT\_ERROR\_API\_CALL\_NOT\_SUPPORTED: retornado quando uma função da API não está disponível para uma determinada plataforma.
- JIDOSHA LIGHT ERROR INVALID ROI: retornado quando uma região de interesse inválida é fornecida. Ver a descrição da [struct JidoshaLightConfig](#page-32-1) para maiores informações.
- JIDOSHA\_LIGHT\_ERROR\_INVALID\_*HANDLE*: retornado quando o *handle* passado para a função não foi inicializado corretamente.
- JIDOSHA\_LIGHT\_ERROR\_API\_CALL\_HAS\_NO\_EFFECT: retornado quando uma função da API não teve efeito ao ser executada. Pode ocorrer quando existe precedência entre chamadas.
- JIDOSHA\_LIGHT\_ERROR\_LICENSE\_INVALID: retornado pelas funções **ANPR** quando o *hardkey* não está presente ou apresenta problemas. Contate a Pumatronix Equipamentos Eletrônicos para maiores informações.
- JIDOSHA\_LIGHT\_ERROR\_LICENSE\_EXPIRED: retornado pelas funções **ANPR** quando um *hardkey* do tipo demonstração expirou. Contate a Pumatronix Equipamentos Eletrônicos para maiores informações.
- JIDOSHA\_LIGHT\_ERROR\_LICENSE\_MAX\_THREADS\_EXCEEDED: retornado pelas funções **ANPR** quando o número máximo de threads concorrentes ultrapassa o permitido pela licença.
- JIDOSHA\_LIGHT\_ERROR\_LICENSE\_UNTRUSTED\_RTC: retornado pelas funções **ANPR** quando uma licença com data limite de uso não tem disponível uma referência confiável de tempo/data.
- JIDOSHA\_LIGHT\_ERROR\_OTHER: retornado quando um erro inesperado ocorre. Contate a Pumatronix Equipamentos Eletrônicos para suporte.
- JIDOSHA LIGHT ERROR SERVER CONNECT FAILED: retornado quando uma chamada de API remota não consegue se conectar ao servidor.
- JIDOSHA\_LIGHT\_ERROR\_SERVER\_DISCONNECTED: retornado quando uma sessão remota com o servidor foi fechada inesperadamente.
- JIDOSHA LIGHT ERROR SERVER QUEUE TIMEOUT: retornado quando uma requisição foi decartada no servidor por timeout.
- JIDOSHA\_LIGHT\_ERROR\_SERVER\_QUEUE\_FULL: retornado quando uma requisição foi descartada no servidor por falta de espaço na fila.
- JIDOSHA\_LIGHT\_ERROR\_SOCKET\_IO\_ERROR: retornado quando ocorreu um erro de IO de rede em uma sessão remota com o servidor.
- JIDOSHA\_LIGHT\_ERROR\_SOCKET\_WRITE\_FAILED: retornado quando ocorre erro no envio de mensagens entre cliente e servidor remoto.
- JIDOSHA\_LIGHT\_ERROR\_SOCKET\_READ\_TIMEOUT: retornado quando ocorre erro no recebimento de mensagens entre cliente e servidor remoto.
- JIDOSHA\_LIGHT\_ERROR\_SOCKET\_INVALID\_RESPONSE: retornado quando uma mensagem inválida foi recebida.
- JIDOSHA\_LIGHT\_ERROR\_HANDLE\_QUEUE\_FULL: retornado quando a fila de requisições pendentes atingiu o máximo para um determinado *handle* assíncrono.
- JIDOSHA\_LIGHT\_ERROR\_SERVER\_CONN\_LIMIT\_REACHED: retornado ao tentar conectar-se a um servidor com o número máximo de sessões abertas.
- JIDOSHA LIGHT\_ERROR\_SERVER\_VERSION\_NOT\_SUPPORTED: retornado quando a versão do servidor não é compatível com a versão da biblioteca do cliente.
- JIDOSHA\_LIGHT\_ERROR\_SERVER\_NOT\_READY: retornado quando o servidor está iniciando mais ainda não está pronto para processar imagens. O cliente deve esperar e tentar reconectar.

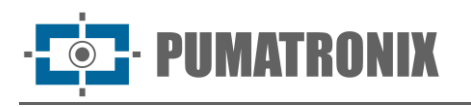

# API JidoshaLight C/C++ (Remota Síncrona)

A API Remota Síncrona estende a API Local, permitindo configurar um servidor remoto para processar as imagens remotamente ao invés de localmente. Deve ser utilizada em conjunto com a biblioteca *libjidoshaLightRemote.so*.

As chamadas *jidoshaLight\_ANPR* definidas na API Local continuam válidas, mas o processamento passa a ser remoto quando a aplicação é linkada com a *libjidoshaLightRemote.so*.

```
//==============================================================================
// FUNCTIONS
//==============================================================================
JL_API int jidoshaLight_setRemoteSyncServerIp(
     const char* ip,
     unsigned int port
);
```
Métodos

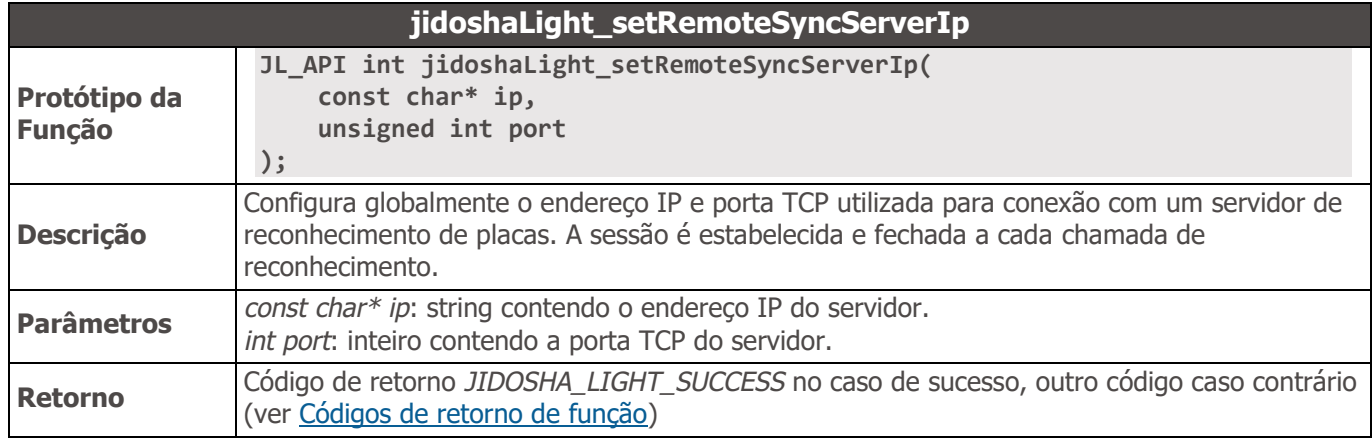

### API JidoshaLight C/C++ (Remota Assíncrona)

A API Remota Assíncrona estende a API Local, permitindo configurar um servidor remoto que processará as imagens remotamente ao invés de as processarem localmente. Deve ser utilizada em conjunto com a biblioteca *libjidoshaLightRemote.so*.

```
//==============================================================================
// TYPES
//==============================================================================
typedef struct JidoshaLightHandle JidoshaLightHandle;
/* Recognition result callback function pointer */
typedef void (*JCallback) (
     JidoshaLightRecognition rec,
     int rc,
     uint8_t* buffer,
     unsigned int bufferSize,
     void* arg
);
typedef struct JidoshaLightClientConfig
{
    int queueSize;
```
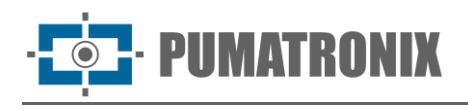

```
 const char* ip;
     int port;
     JCallback callback;
     void* arg;
} JidoshaLightClientConfig;
typedef struct JidoshaLightServerInfo
{
     JidoshaLightLicenseInfo license;
     int major;
     int minor;
     int release;
} JidoshaLightServerInfo;
//==============================================================================
// FUNCTION CALLS
//==============================================================================
// HANDLE
//==============================================================================
JL_API JidoshaLightHandle* jl_async_create_handle(JidoshaLightClientConfig* clientConfig);
JL_API int jl_async_destroy_handle(JidoshaLightHandle* handle);
JL_API int jl_async_connect(JidoshaLightHandle* handle);
JL_API int jl_async_connect_info(JidoshaLightHandle* handle, JidoshaLightServerInfo* info);
JL_API int jl_async_get_localqueue_size(JidoshaLightHandle* handle);
//==============================================================================
// PROCESSING
//==============================================================================
JL_API int jl_async_ANPR_fromFile (
     JidoshaLightHandle* handle,
     const char* filename,
     JidoshaLightConfig* config
);
JL_API int jl_async_ANPR_fromMemory (
     JidoshaLightHandle* handle,
     const unsigned char* buffer,
     unsigned int bufferSize,
     JidoshaLightConfig* config
);
JL_API int jl_async_ANPR_fromLuma (
     JidoshaLightHandle* handle,
     unsigned char* luma,
     int width,
     int height,
     JidoshaLightConfig* config
);
JL_API int jl_async_ANPR_fromRawImgFmt (
     JidoshaLightHandle* handle,
     const unsigned char* buffer,
     int width,
     int height,
     int stride,
     JidoshaLightRawImgFmt fmt,
     JidoshaLightConfig* config
);
```
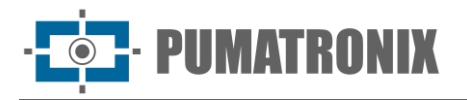

```
JL_API int jl_async_ANPR_fromImage (
     JidoshaLightHandle* handle,
     JidoshaLightImage* img,
     JidoshaLightConfig* config
);
JL_API int jl_async_ANPR_multi_fromImage (
     JidoshaLightHandle* handle,
     JidoshaLightImage* img,
     JidoshaLightConfig* config,
     int maxPlates
```

```
);
```
#### Tipos

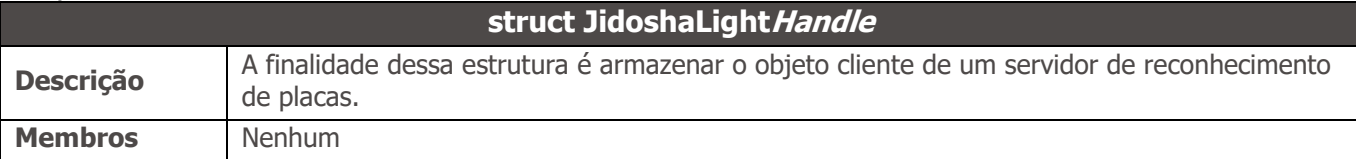

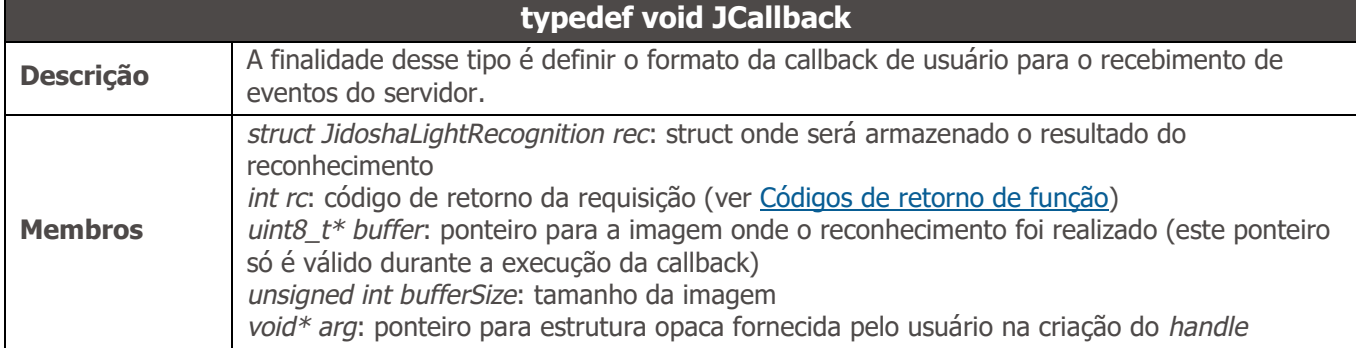

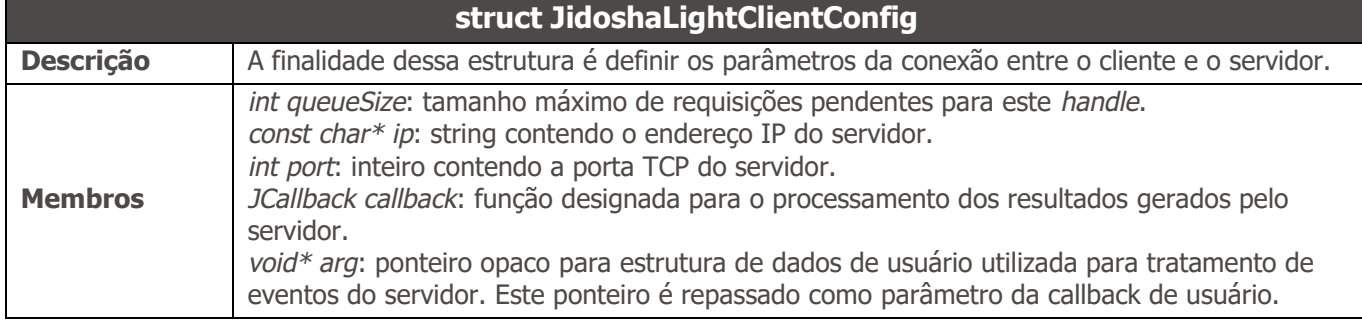

<span id="page-45-1"></span>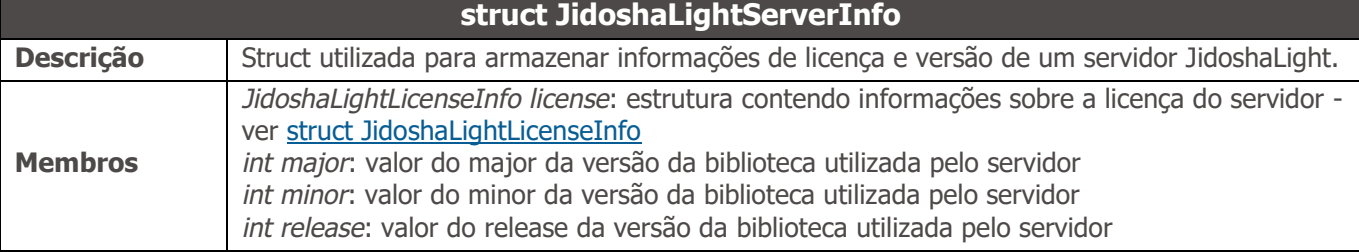

<span id="page-45-0"></span>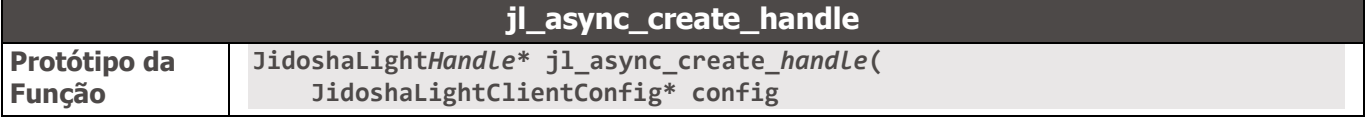

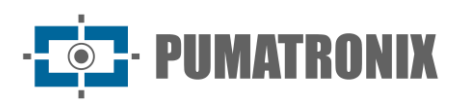

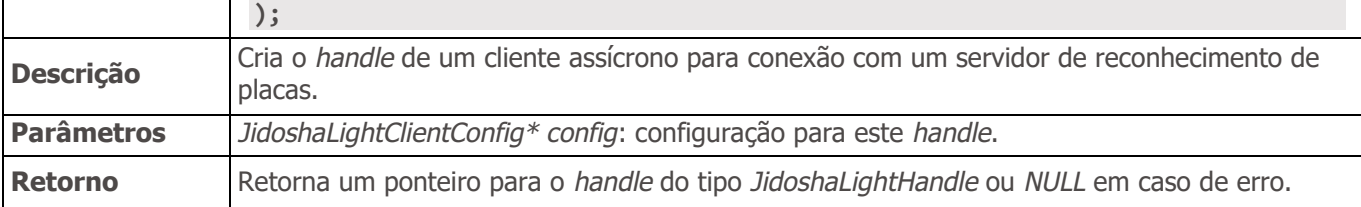

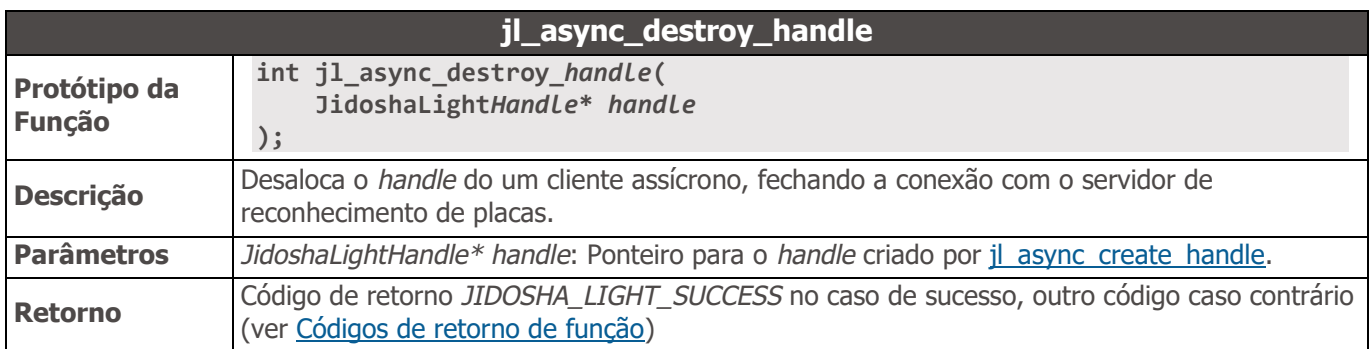

<span id="page-46-0"></span>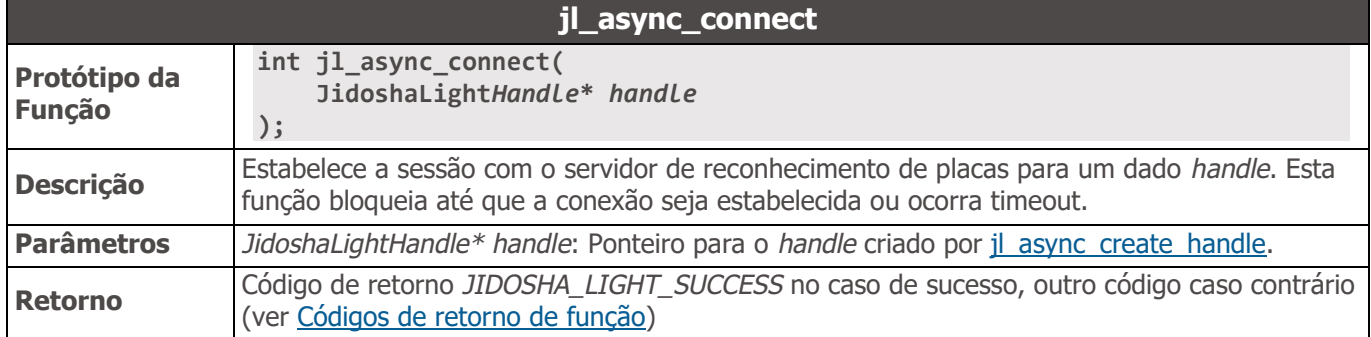

<span id="page-46-1"></span>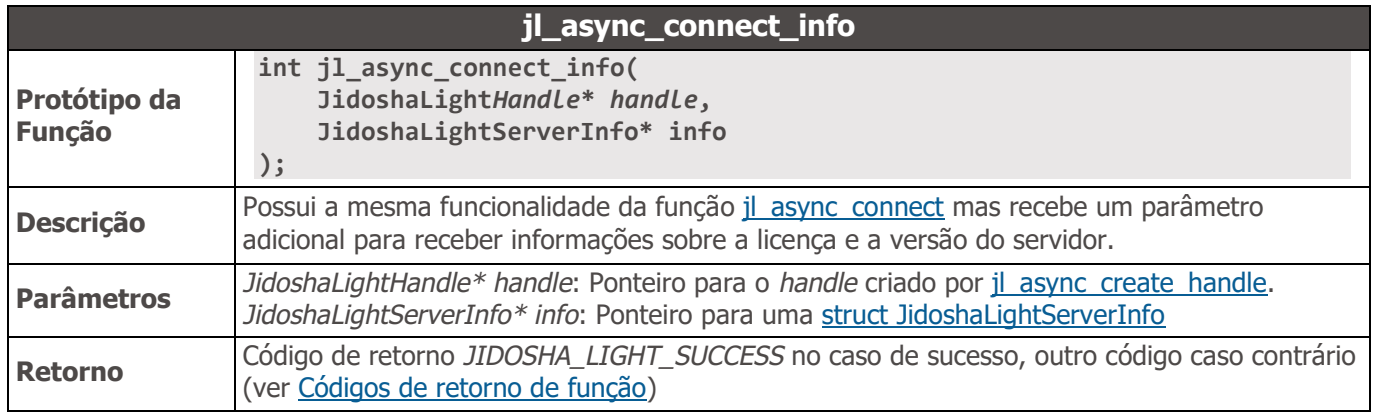

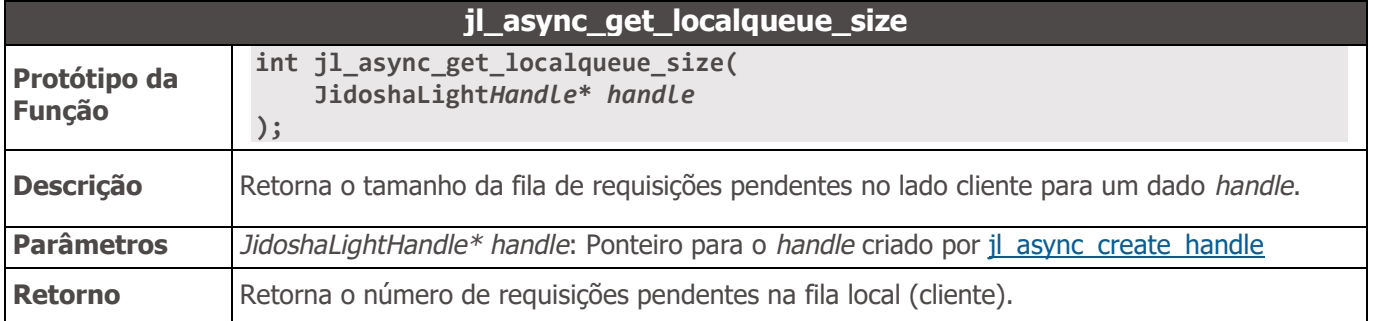

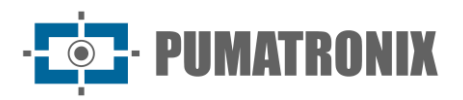

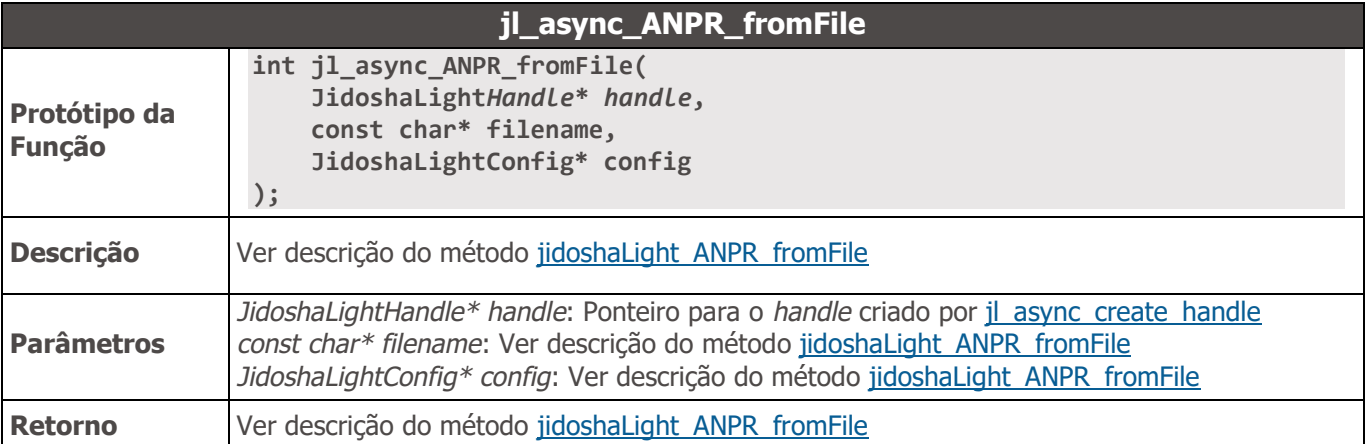

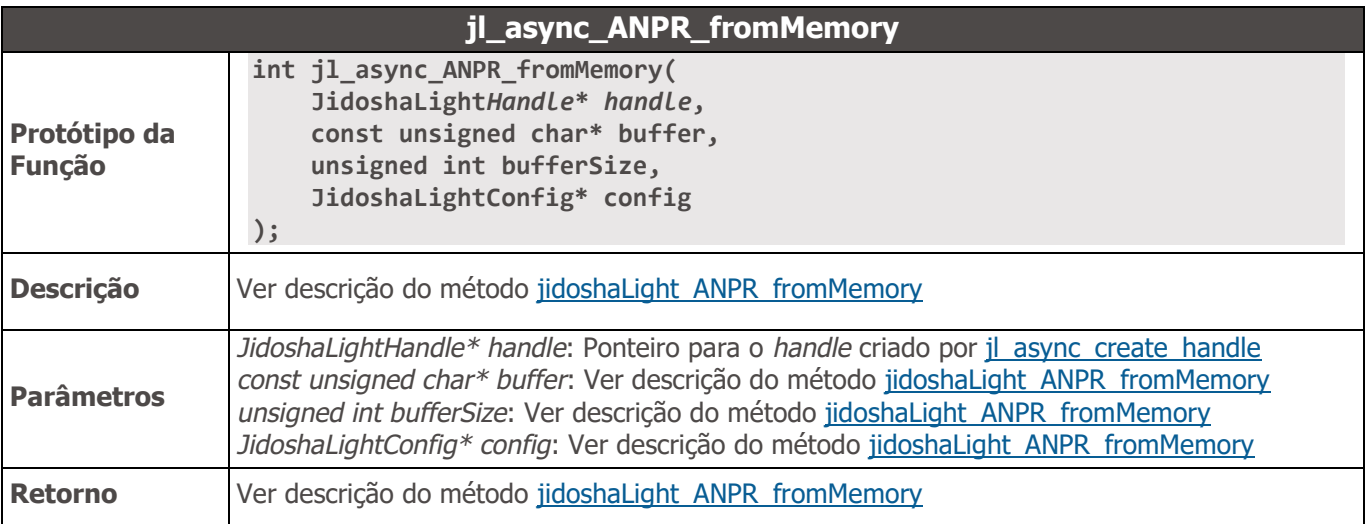

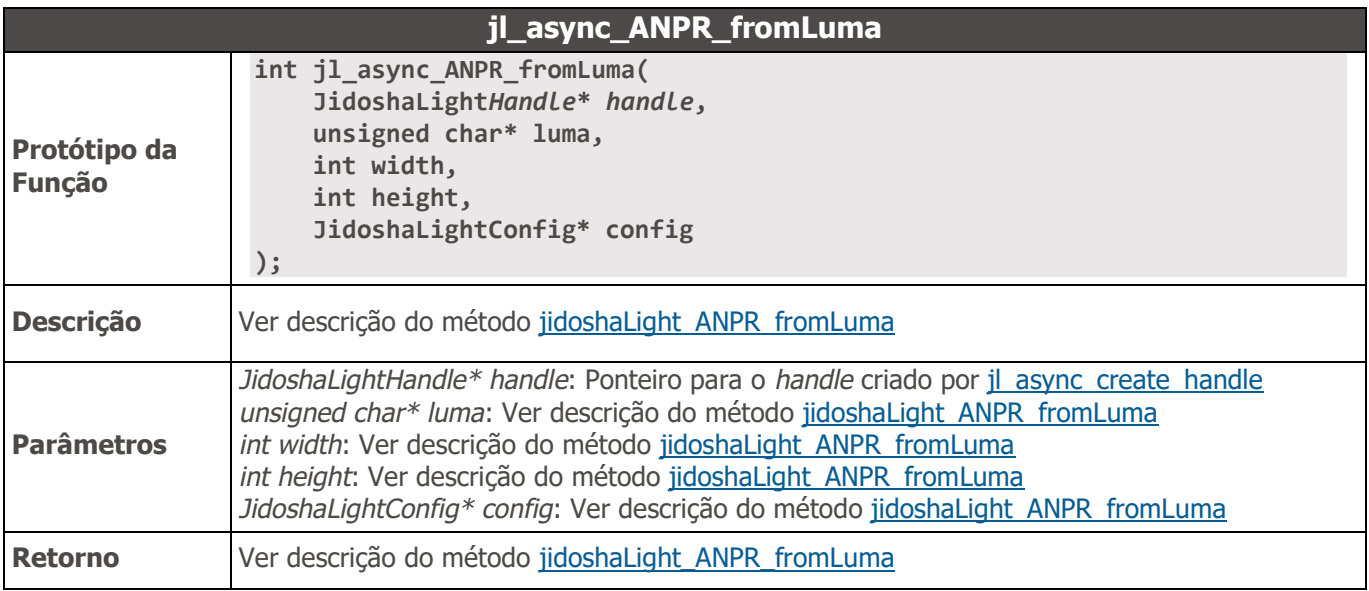

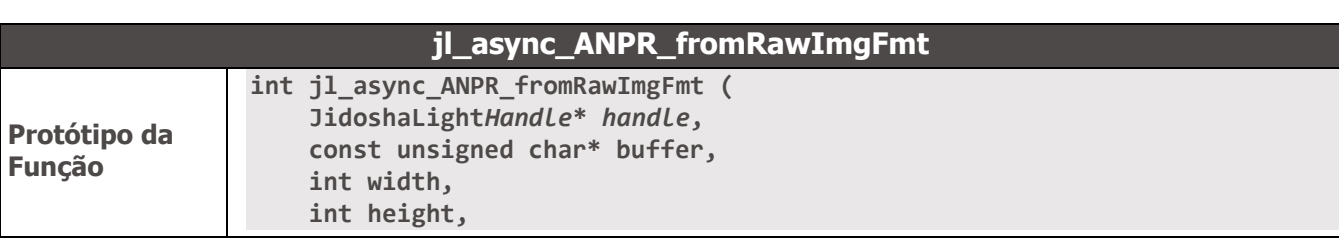

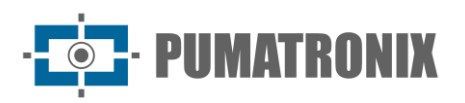

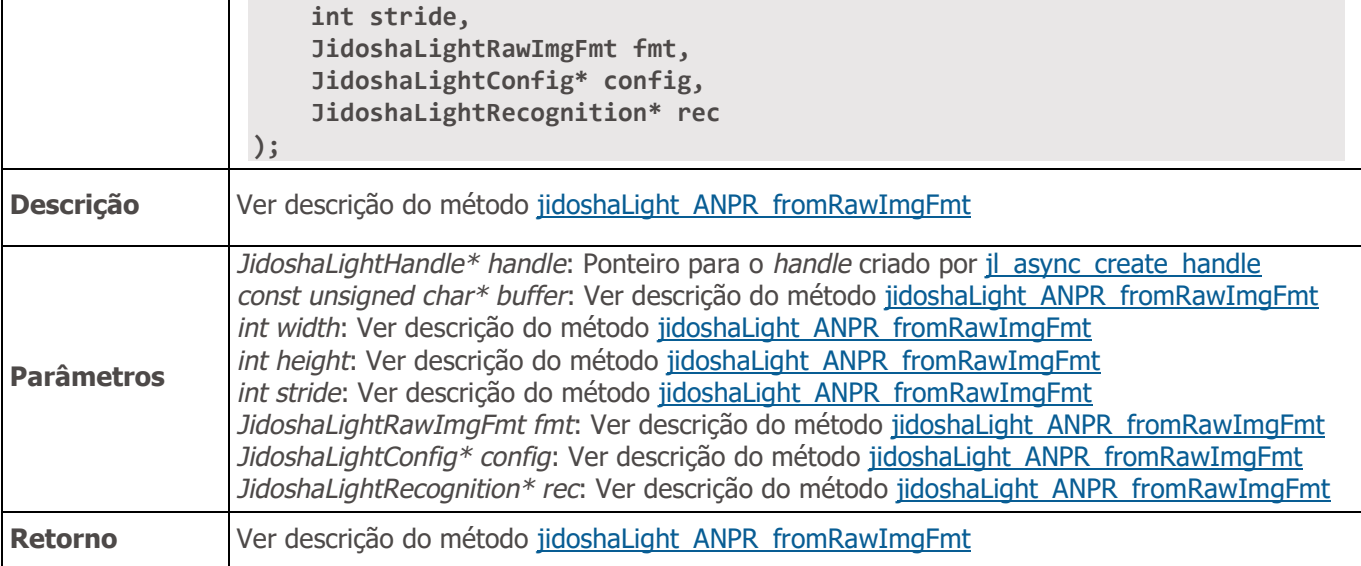

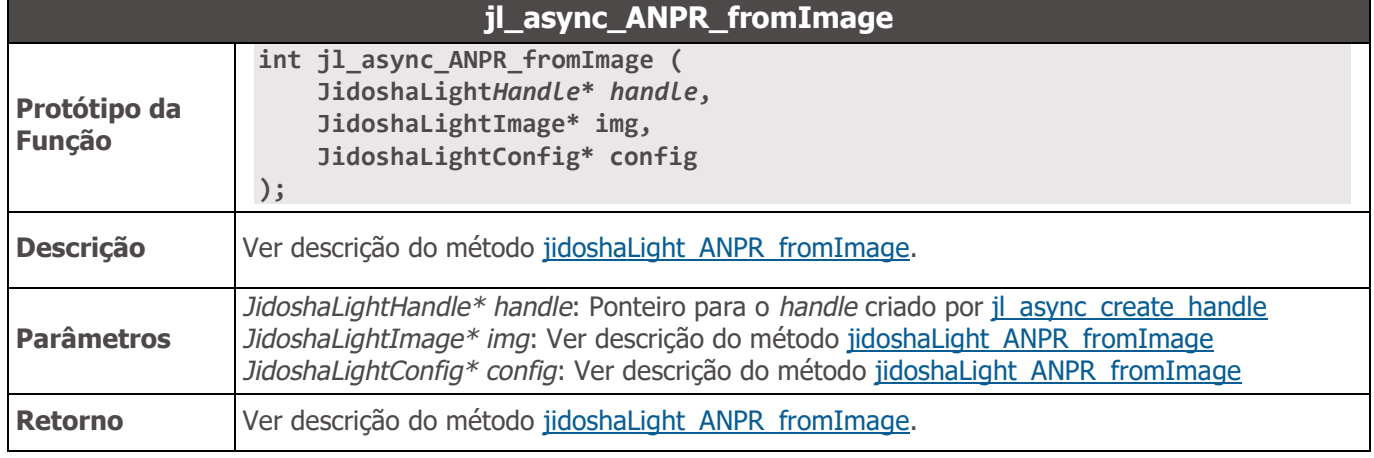

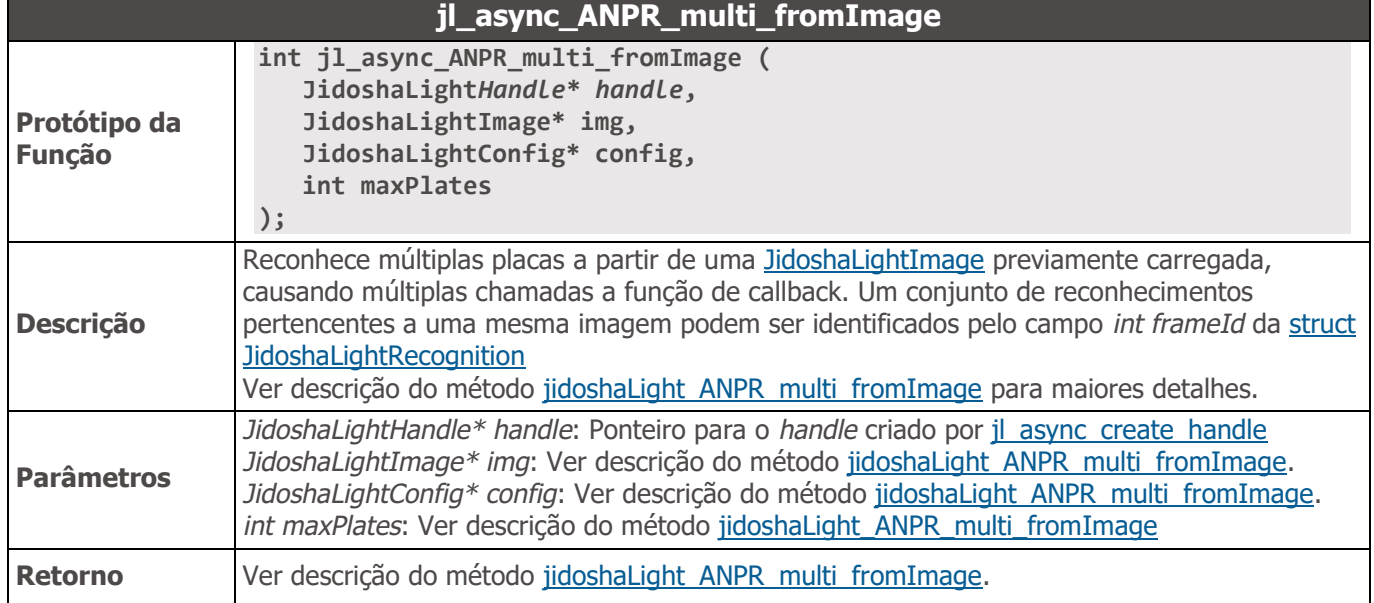

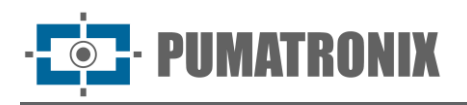

## API JidoshaLight C/C++ (Servidor)

A API Servidor estende a API Local, permitindo criar e configurar um servidor de leitura de placas para uso com as APIs remotas. Deve ser utilizada em conjunto com a biblioteca *libjidoshaLight.so*.

```
//==============================================================================
// TYPES
//==============================================================================
typedef struct JidoshaLightServer JidoshaLightServer;
typedef struct JidoshaLightServerConfig
{
     int port;
     int conns;
     int threads;
     int threadQueueSize;
     int queueTimeout;
} JidoshaLightServerConfig;
//==============================================================================
// FUNCTIONS
//==============================================================================
JL_API JidoshaLightServer* jidoshaLightServer_create(
     JidoshaLightServerConfig* serverConfig
);
JL_API int jidoshaLightServer_destroy(
     JidoshaLightServer* handler
);
```
Tipos

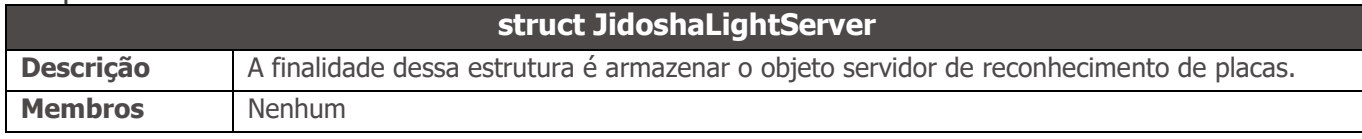

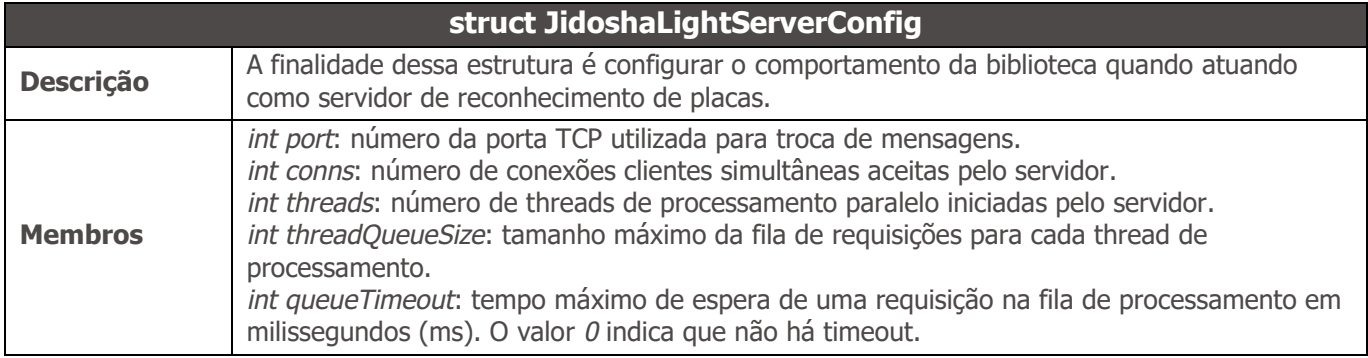

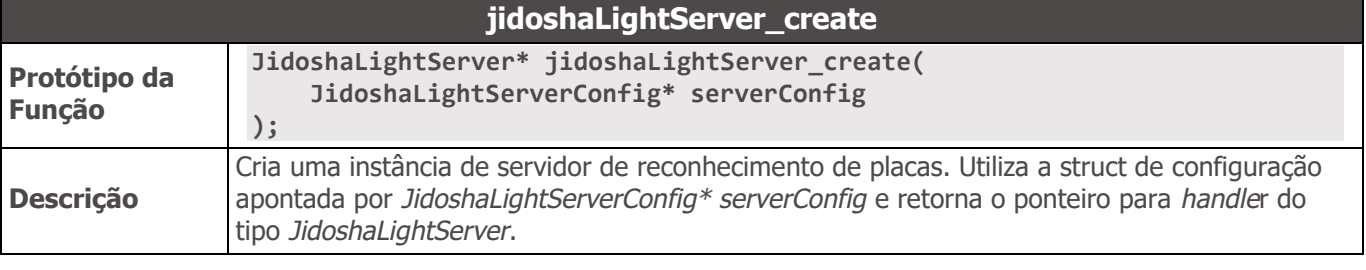

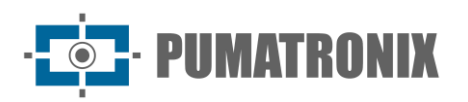

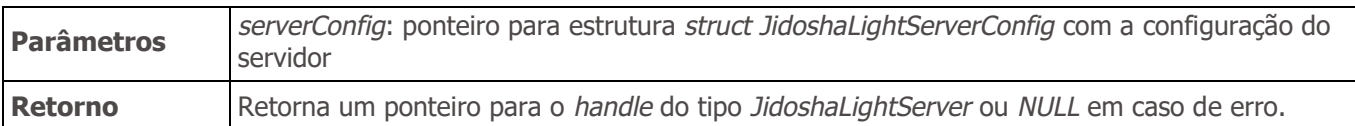

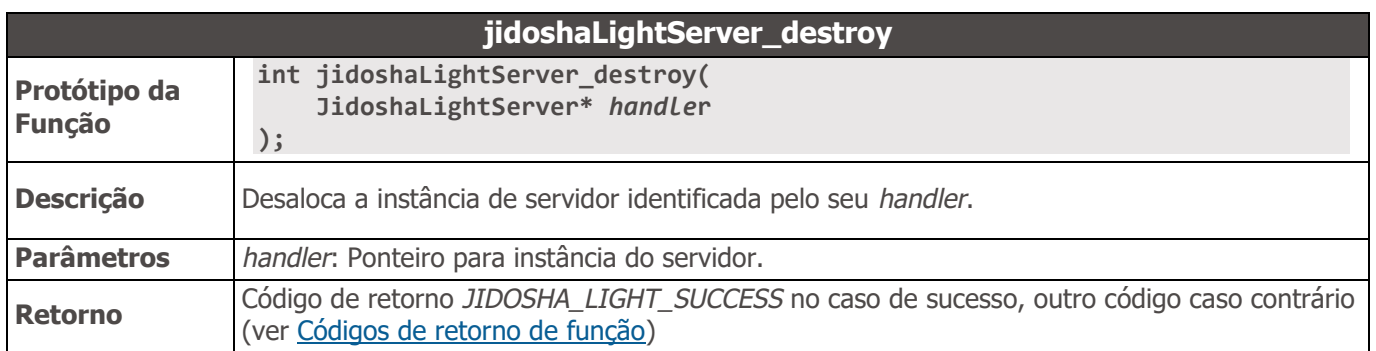

## API JidoshaLight Java

A API Java da biblioteca JidoshaLight possui variações entre as versões Linux e Android™ do SDK.

A versão Linux é um simples *wrapper* sobre a API C enquanto a versão Android™ possui funções especializadas de processamento que se enquadram melhor neste ambiente de desenvolvimento. Métodos específicos para uma ou outra plataforma estão especificados na descrição do método.

### API JidoshaLight Java (Local)

```
public class JidoshaLight {
    //==========================================================================
    // CODES
    //==========================================================================
    /* enum JidoshaLightVehicleType */
   public static final int VEHICLE TYPE CAR = 1;
   public static final int VEHICLE TYPE MOTO = 2;
   public static final int VEHICLE TYPE BOTH = 3;
    /* enum JidoshaLightMode */
   public static final int MODE DISABLE = 0;
   public static final int MODE FAST = 1;
   public static final int MODE NORMAL = 2;
   public static final int MODE SLOW = 3;
    public static final int MODE_ULTRA_SLOW = 4;
    /* enum JidoshaLightCountryCode */
   public static final int COUNTRY CODE CONESUL = 0;public static final int COUNTRY CODE SAFETYPLATES = 3;public static final int COUNTRY CODE ARGENTINA = 32;
   public static final int COUNTRY CODE BOLIVIA = 68,
   public static final int COUNTRY_CODE_BRAZIL = 76;
   public static final int COUNTRY CODE CHILE = 152;public static final int COUNTRY_CODE_COLOMBIA = 170;
   public static final int COUNTRY CODE COSTA RICA = 188;
   public static final int COUNTRY_CODE_ECUADOR = 218;
   public static final int COUNTRY_CODE_FRANCE = 250;public static final int COUNTRY CODE_ITALY = 380;
   public static final int COUNTRY CODE MEXICO = 484;
```
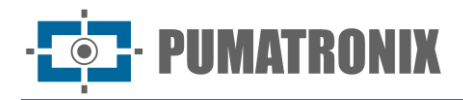

**public static final int COUNTRY\_CODE\_NETHERLANDS = 528;** public static final int COUNTRY CODE PANAMA  $= 591$ ; **public static final int COUNTRY\_CODE\_PARAGUAY = 600;** public static final int COUNTRY CODE PERU  $= 604$ ; public static final int COUNTRY\_CODE\_EGYPT = 818;<br>
public static final int COUNTRY CODE USA = 840;  **public static final int COUNTRY\_CODE\_USA = 840; public static final int COUNTRY\_CODE\_URUGUAY = 858; /\* enum JidoshaLightReturnCode \*/ /\* success \*/** public static final int SUCCESS  $= 0;$  **/\* basic errors \*/** public static final int ERROR\_FILE\_NOT\_FOUND = 1;<br>public static final int ERROR\_FILE\_NOT\_FOUND = 2; public static final int ERROR\_INVALID\_IMAGE = 2;  **public static final int ERROR\_INVALID\_IMAGE\_TYPE = 3;** public static final int ERROR\_INVALID\_PROPERTY **Final** = 4; public static final int ERROR\_COUNTRY\_NOT\_SUPPORTED = 5;<br>public static final int ERROR\_API\_CALL\_NOT\_SUPPORTED = 6;  **public static final int ERROR\_API\_CALL\_NOT\_SUPPORTED = 6; public static final int ERROR\_INVALID\_ROI = 7; public static final int ERROR\_INVALID\_***HANDLE* **= 8;** public static final int ERROR\_API\_CALL\_HAS\_NO\_EFFECT = 9; public static final int ERROR\_INVALID\_IMAGE\_SIZE  $= 10;$  **/\* license errors \*/ public static final int ERROR\_LICENSE\_INVALID = 16;** public static final int ERROR\_LICENSE\_EXPIRED **Final** = 17;  **public static final int ERROR\_LICENSE\_MAX\_THREADS\_EXCEEDED = 18; public static final int ERROR\_LICENSE\_UNTRUSTED\_RTC = 19; /\* others \*/** public static final int ERROR OTHER  $= 999$ ;  **/\* enum JidoshaLightReturnCodeNetwork \*/ /\* network errors \*/** public static final int ERROR\_SERVER\_CONNECT\_FAILED = 100;<br>public static final int ERROR SERVER DISCONNECTED = 101; public static final int ERROR\_SERVER\_DISCONNECTED **Final** = 101;  **public static final int ERROR\_SERVER\_QUEUE\_TIMEOUT = 102; public static final int ERROR\_SERVER\_QUEUE\_FULL = 103; public static final int ERROR\_SOCKET\_IO\_ERROR = 104; public static final int ERROR\_SOCKET\_WRITE\_FAILED = 105; public static final int ERROR\_SOCKET\_READ\_TIMEOUT = 106;** public static final int ERROR\_SOCKET\_INVALID\_RESPONSE = 107;<br>mublic static final int ERROR\_MANUE QUEUE FULL = 108:  **public static final int ERROR\_***HANDLE***\_QUEUE\_FULL = 108; public static final int ERROR\_SERVER\_CONN\_LIMIT\_REACHED = 213; public static final int ERROR\_SERVER\_VERSION\_NOT\_SUPPORTED = 214; public static final int ERROR\_SERVER\_NOT\_READY = 215; /\* Raw image pixel format \*/** public static final int IMG FMT XRGB 8888  $= 0;$ public static final int IMG FMT RGB 888  $= 1;$ public static final int IMG FMT LUMA  $= 2$ ; public static final int IMG FMT YUV420  $= 3$ ;  **//========================================================================== // TYPES //========================================================================== public static class Config { public int vehicleType = VEHICLE\_TYPE\_BOTH; public int processingMode = MODE\_ULTRA\_SLOW;** *Public int timeout* = 0;

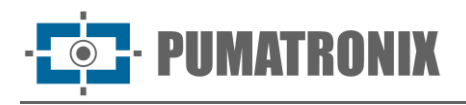

```
public int countryCode = COUNTRY_CODE_BRAZIL;
    public float minProbPerChar = 0.85f;
    public int maxLowProbabilityChars = 0;
    public byte lowProbabilityChar = '?';
   public float avgPlateAngle = 0.0f;
   public float avgPlateSlant = 0.0f;
   public int maxCharHeight = 60;
   public int minCharHeight = 9;
   public int maxCharWidth = 40;
   public int minCharWidth = 1;
   public int avgCharHeight = 20;
   public int avgCharWidth = 7;
   public int[] xRoi = new int[4];
   public int[] yRoi = new int[4];
 }
 public static class Recognition {
    public String plate;
    public float[] probabilities;
    public int xText;
    public int yText;
    public int widthText;
    public int heightText;
    public int[] xChar;
    public int[] yChar;
    public int[] widthChar;
    public int[] heightChar;
    public int textColor;
    public int isMotorcycle;
    public int countryCode;
    /* JidoshaLightJidoshaLightRecognitionInfo */
    public double totalTime;
    public double localizationTime;
    public double segmentationTime;
    public double classificationTime;
    public double loadDecodeTime;
    public int[] libVersion;
    public String libSHA1;
 }
 public static class LicenseInfo {
    public String serial;
    public String customer;
    public int maxThreads;
    public int maxConnections;
    public int state;
    public int ttl;
 }
 public static class Version {
    public int major;
    public int minor;
```
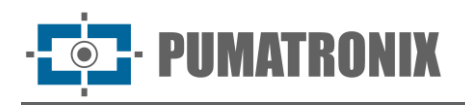

```
 public int release;
 }
 /* STATIC METHODS */
 /* PROCESSING [LINUX ONLY] */
 public static native int ANPR_fromFile(
     String filename,
     Config config,
     Recognition rec
 );
 public static native int ANPR_fromMemory(
     byte[] buffer,
     int bufferSize,
     Config config,
     Recognition rec
 );
 public static native int ANPR_fromLuma(
     byte[] luma,
     int width,
     int height,
     Config config,
     Recognition rec
 );
 /* PROCESSING [ANDROID ONLY] */
 public static native int ANPR_fromBitmap(
     Bitmap bitmap,
     Config config,
     Recognition rec
 );
 public static int ANPR_fromUri(
     Context context,
     Uri uri,
     Config config,
     Recognition rec
 );
 /* PROCESSING [LINUX AND ANDROID] */
 public static native int ANPR_fromImage(
     JidoshaLightImage img,
     Config config,
     Recognition rec
 );
 public static native int ANPR_multi_fromImage(
     JidoshaLightImage img,
     Config config,
     int maxPlates,
     List<Recognition> recList
 );
 //==========================================================================
 // LICENSE [ANDROID]
 //==========================================================================
 public static final int LICENSE_REQUEST_OK = 200;
```

```
 public static final int LICENSE_REQUEST_BAD_REQUEST = 400;
     public static final int LICENSE_REQUEST_NOT_FOUND = 404;
     public static final int LICENSE_REQUEST_UNAUTHORIZED = 401;
     public static final int LICENSE_REQUEST_FORBIDDEN = 403;
     public static final int LICENSE_REQUEST_PAYMENT_REQUIRED = 402;
     public static final int LICENSE_REQUEST_INTERNAL_SERVER_ERROR = 500;
     public static final int LICENSE_REQUEST_SERVICE_UNAVAILABLE = 503;
     public static final int LICENSE_REQUEST_ORIGIN_IS_UNREACHABLE = 523;
     public static native String getAndroidFingerprint(Activity androidActivity);
     public static native int getLicenseFromServer(Activity activity, String savePath, 
String user, String key);
     public static native int setLicenseFromData(Activity androidActivity, byte[] data, int 
dataSize);
     /* STATUS */
     public static native int getVersion(Version version);
     public static native String getBuildSHA1();
     public static native String getBuildFlags();
     //==========================================================================
     // LICENSE STATUS
     //==========================================================================
     public static native int getLicenseInfo(LicenseInfo info);
     //==========================================================================
     // SHARED LIBRARY LOADER
     //==========================================================================
     public static void loadLibrary() {
         System.loadLibrary("jidoshaLightJava");
     }
}
```

```
Tipos
```
<span id="page-54-0"></span>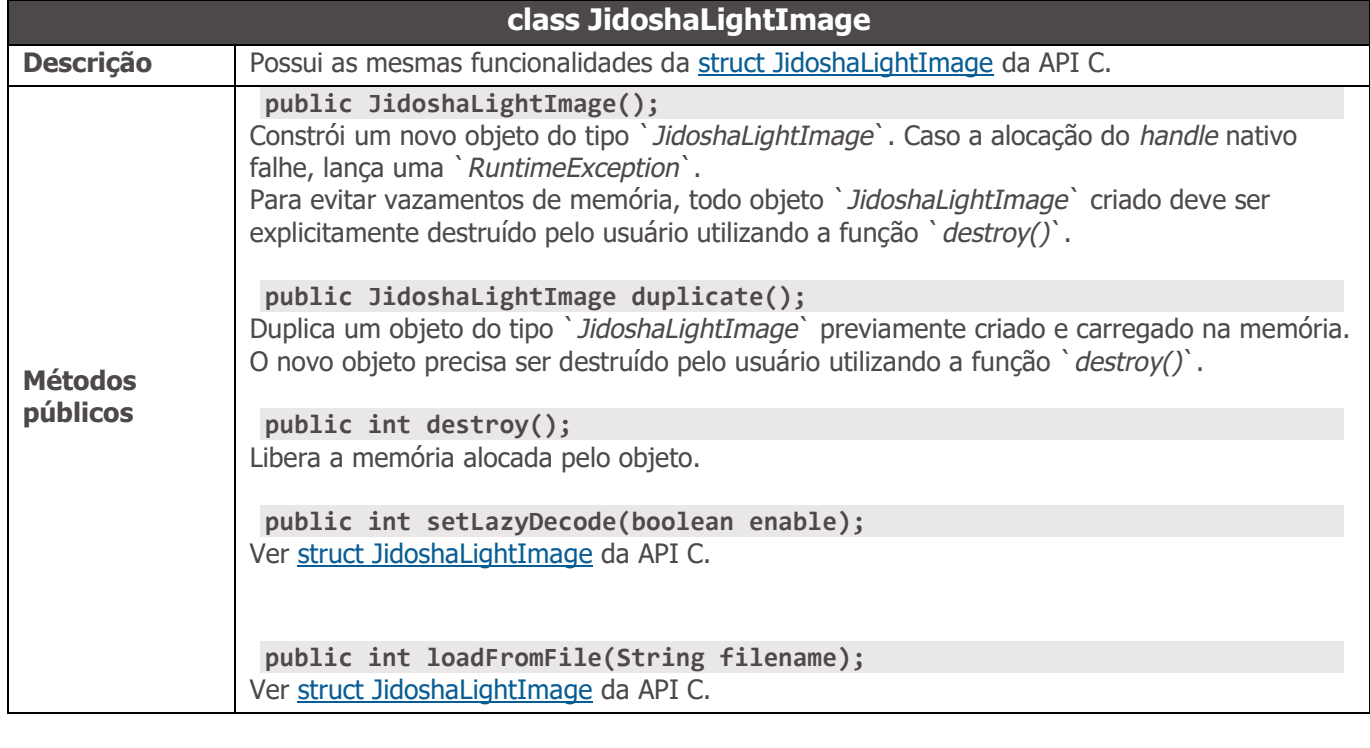

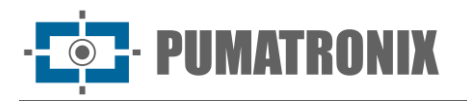

**public int loadFromMemory(byte[] buffer);** Ver [struct JidoshaLightImage](#page-34-0) da API C. **public int loadFromRawImgFmt(byte[] buffer, int width, int height, int stride, int fmt);** Ver [struct JidoshaLightImage](#page-34-0) da API C.

<span id="page-55-0"></span>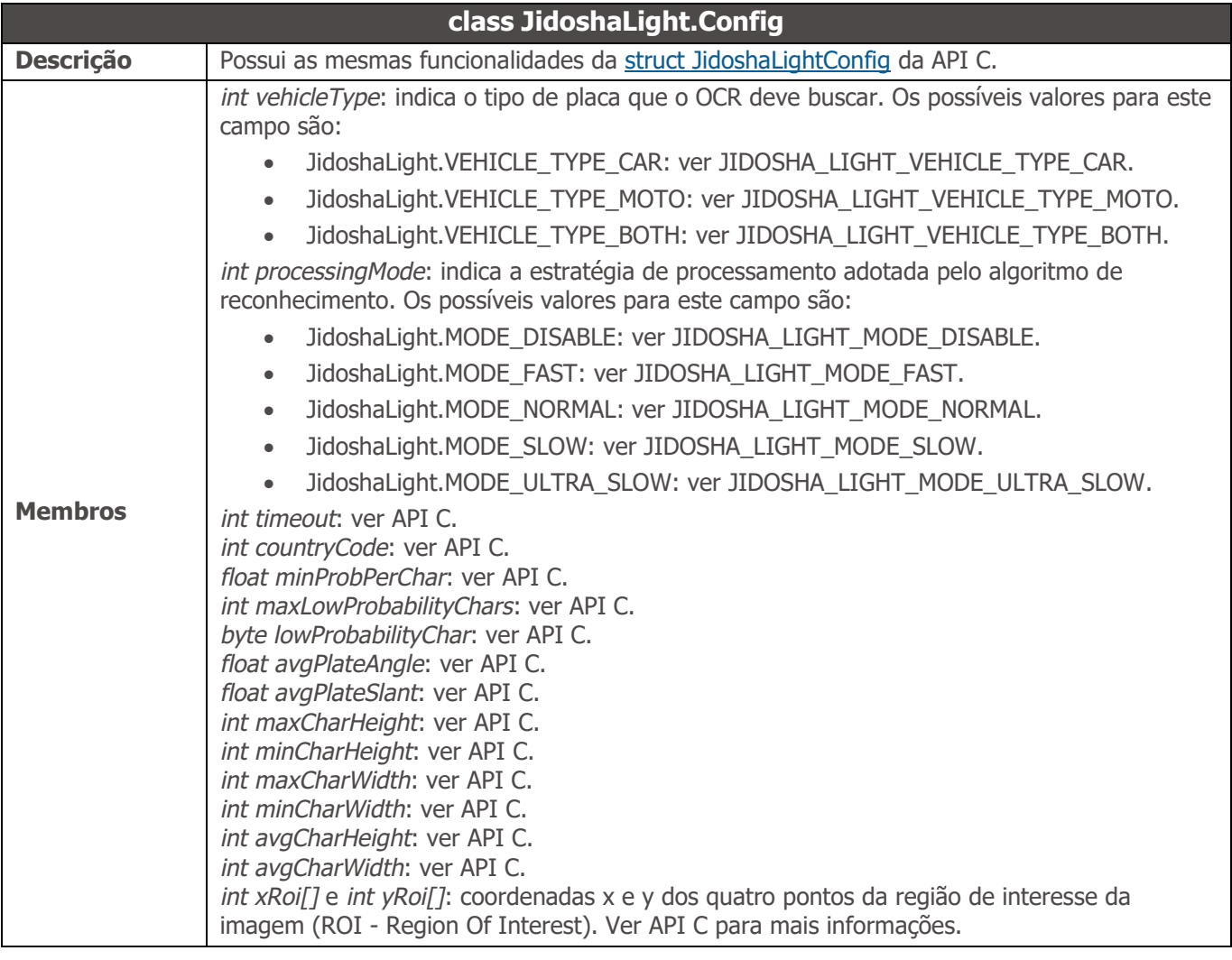

#### **class JidoshaLight.Recognition**

<span id="page-55-1"></span>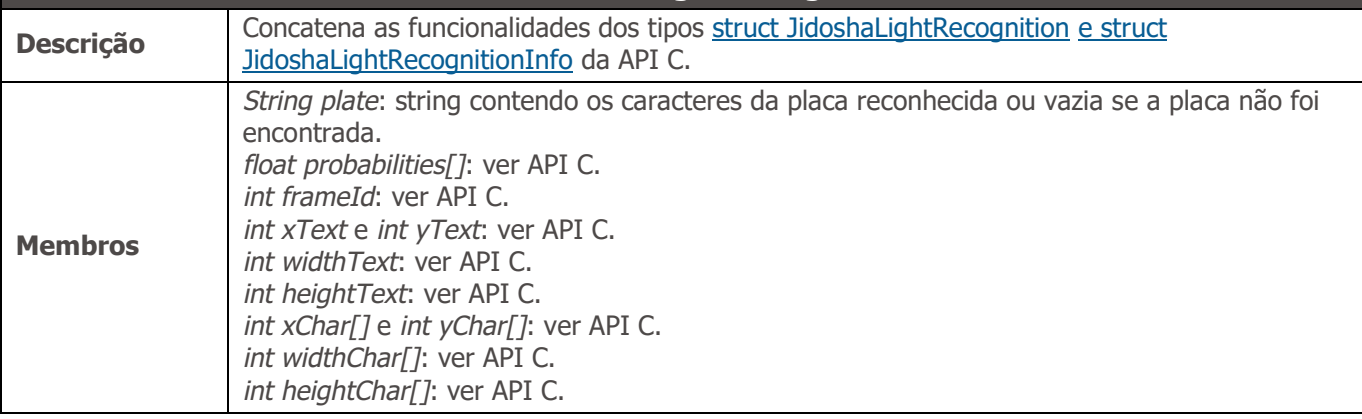

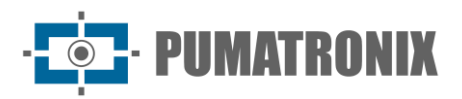

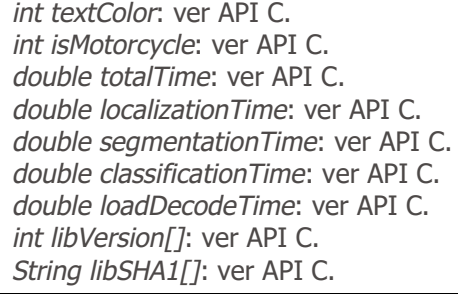

### **class JidoshaLight.LicenseInfo**

<span id="page-56-1"></span>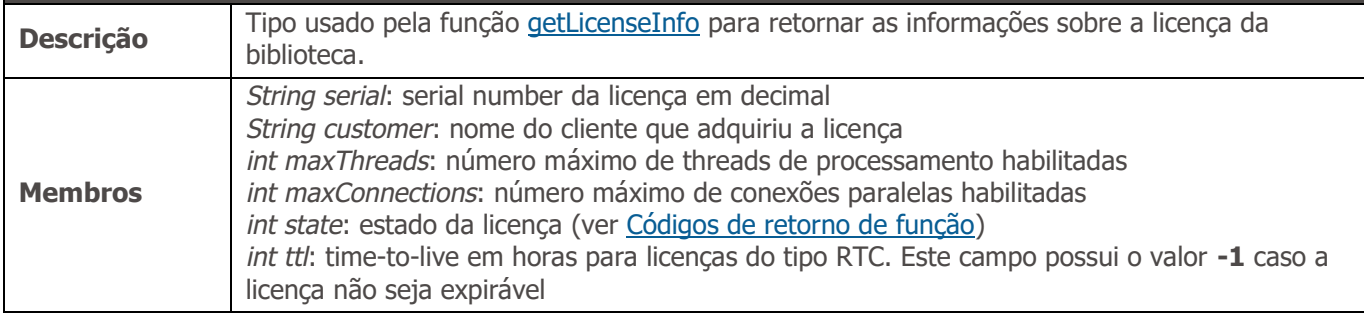

<span id="page-56-0"></span>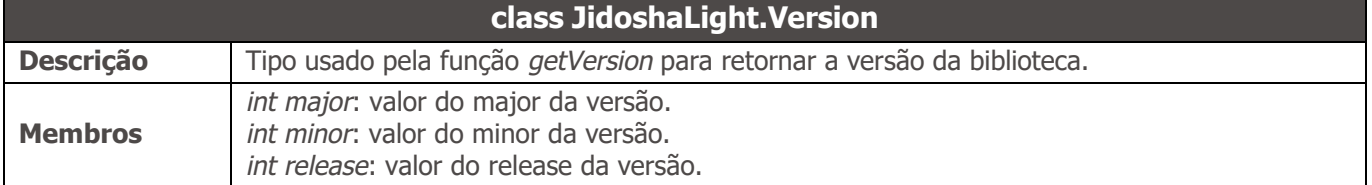

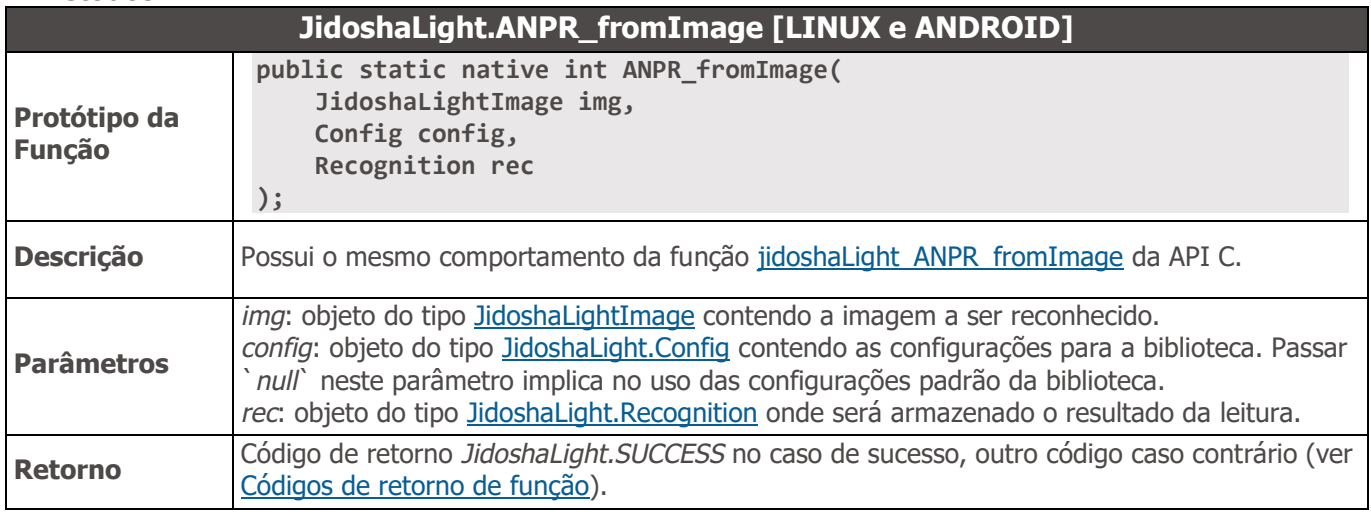

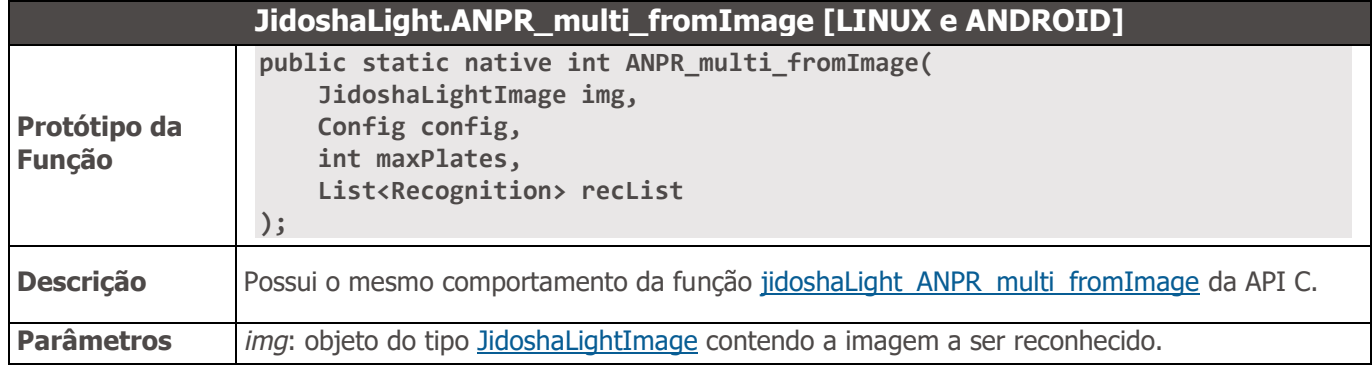

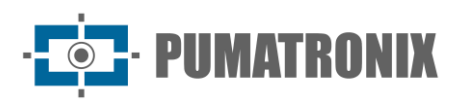

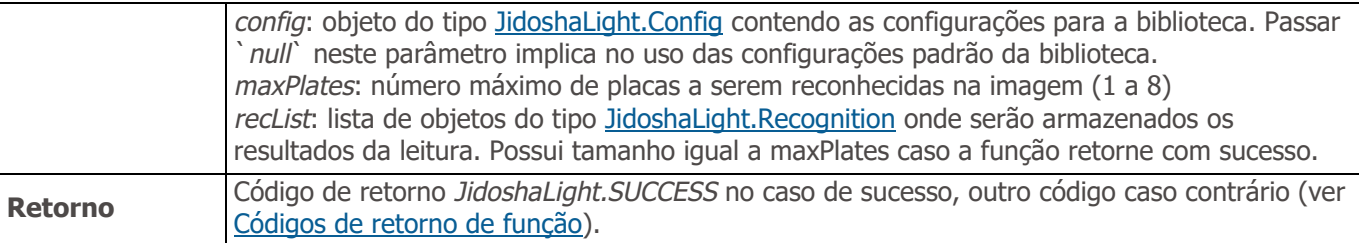

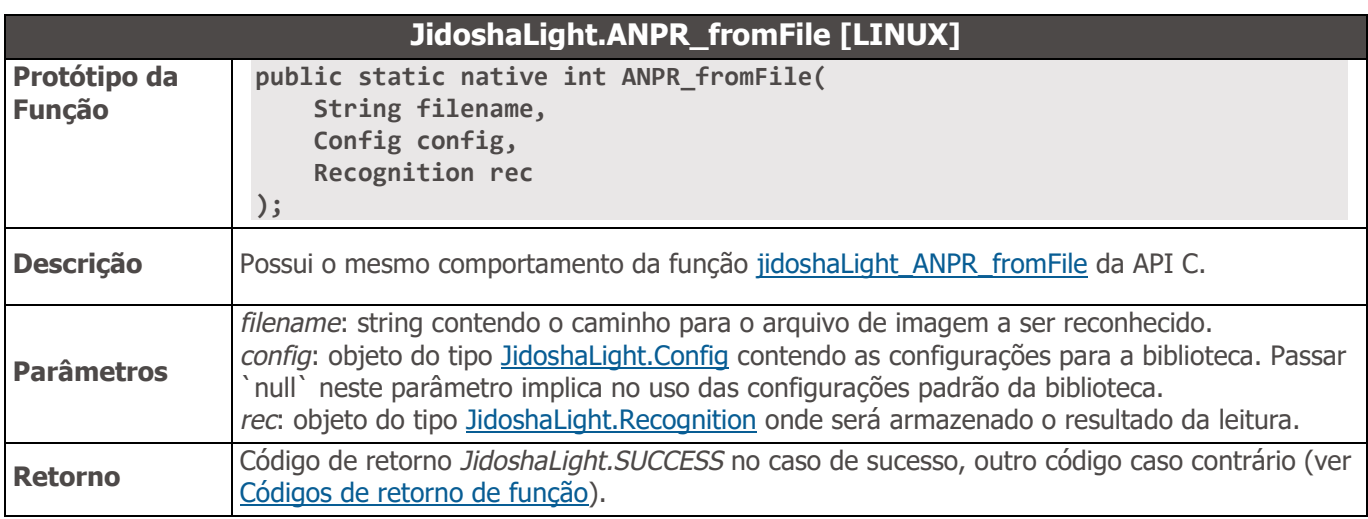

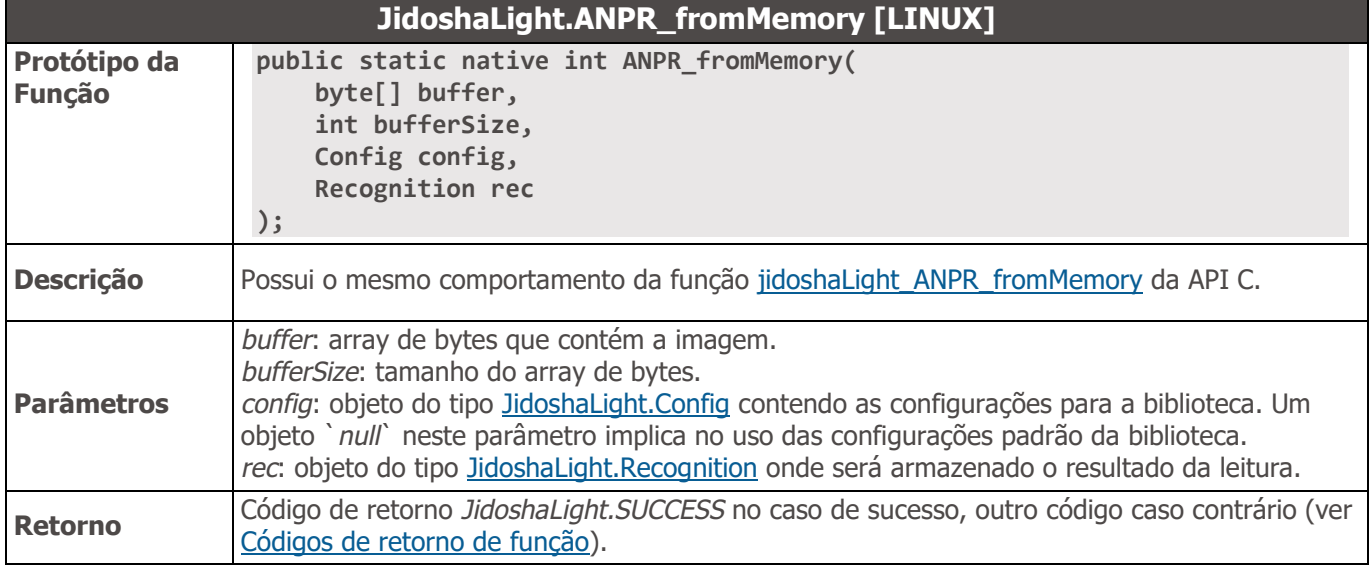

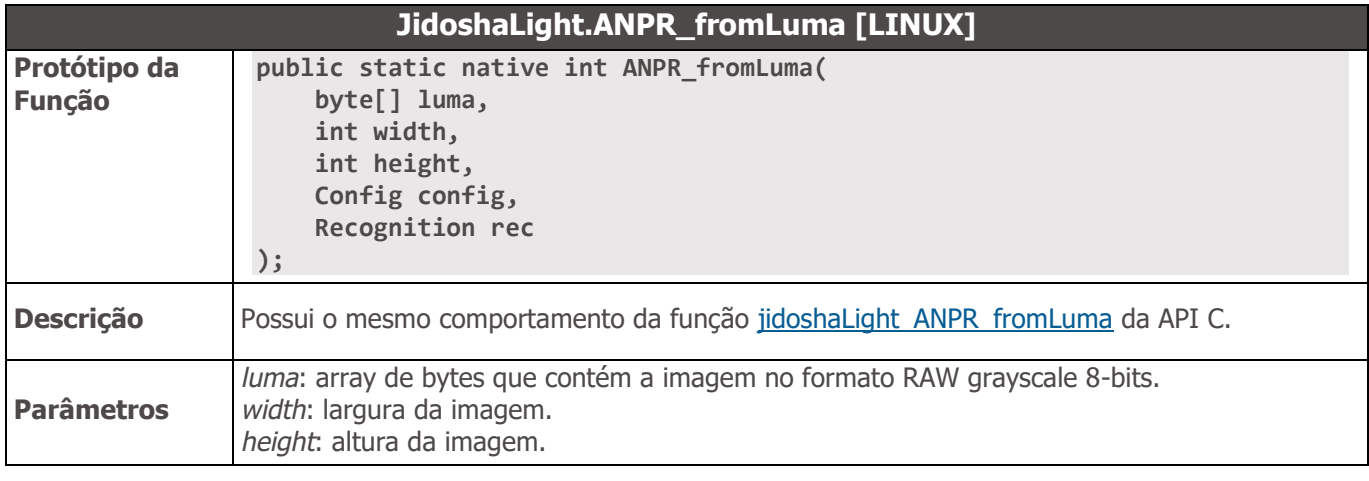

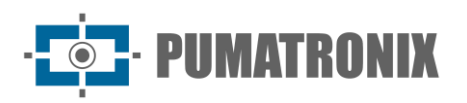

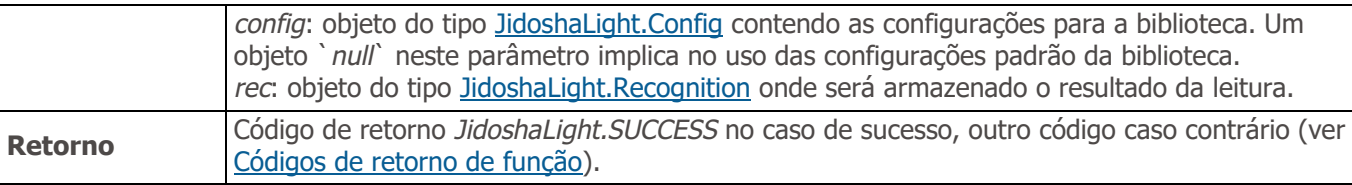

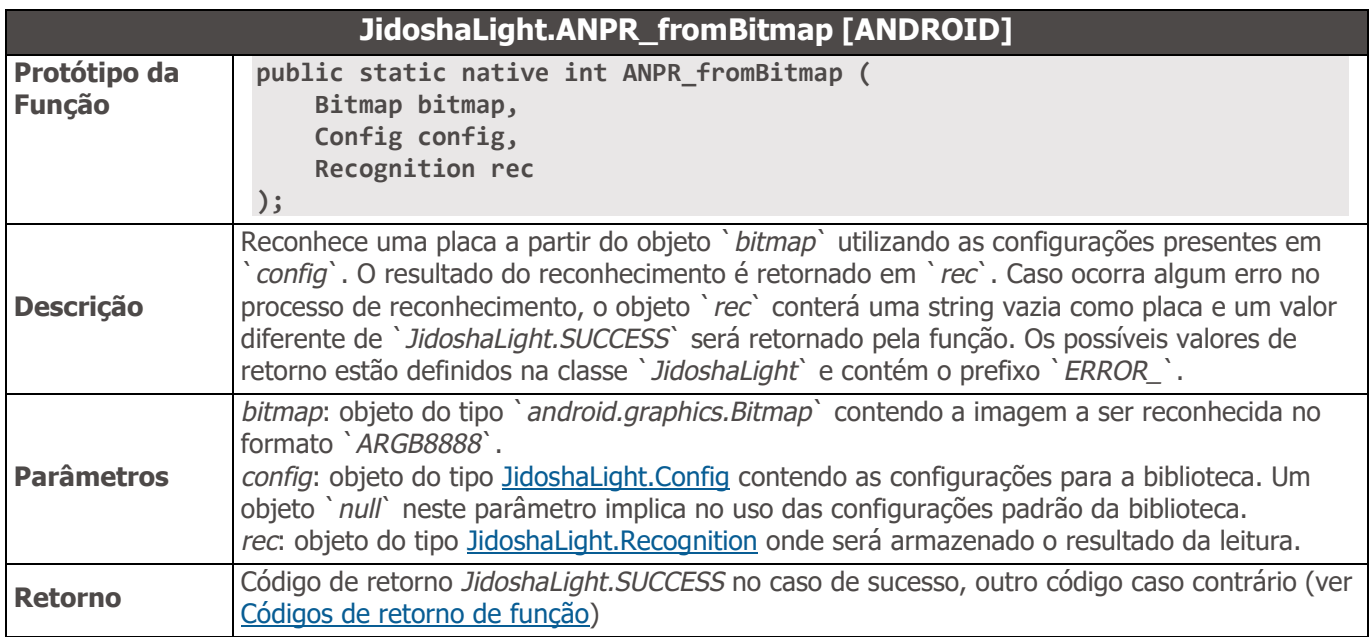

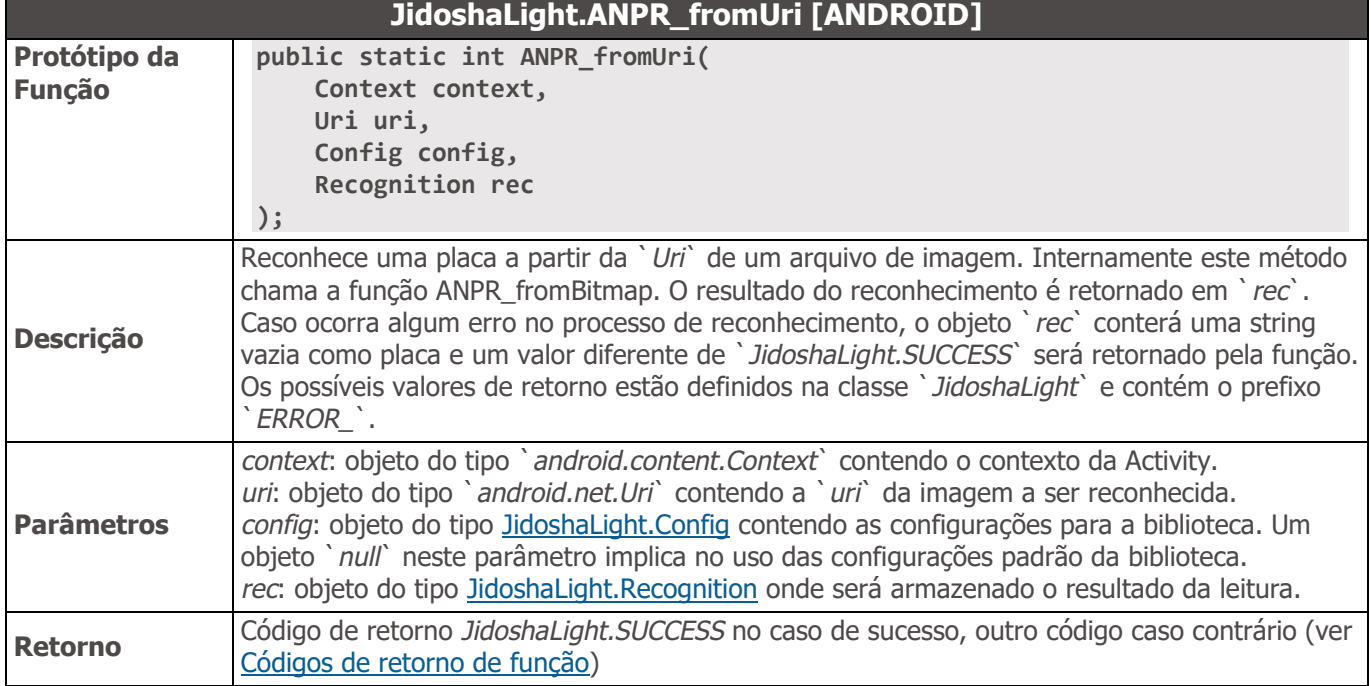

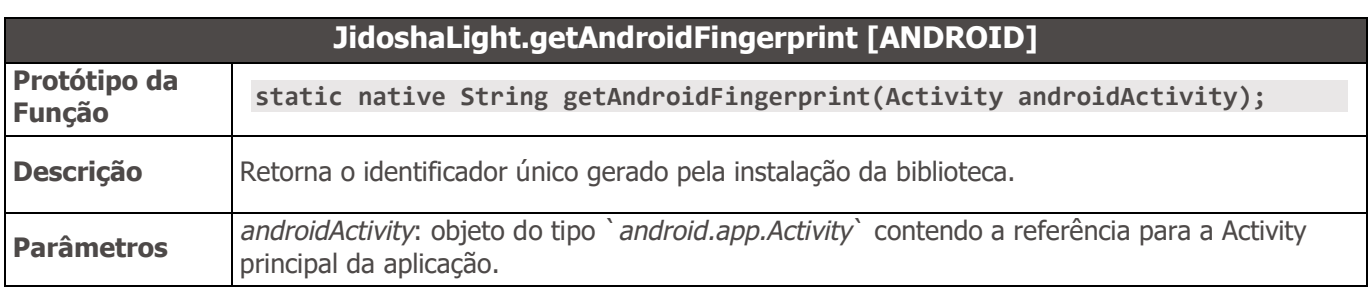

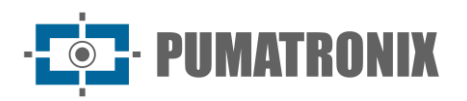

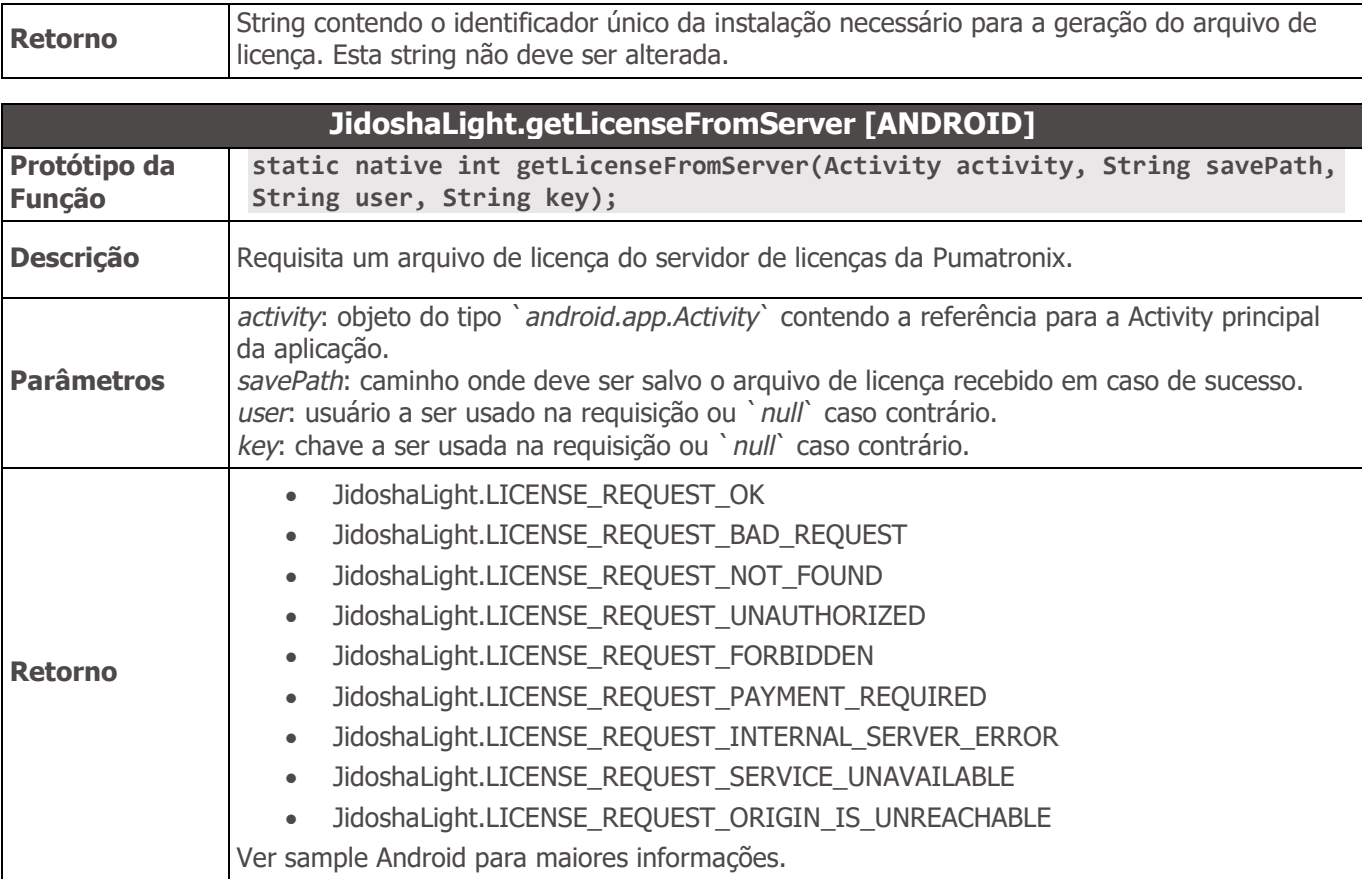

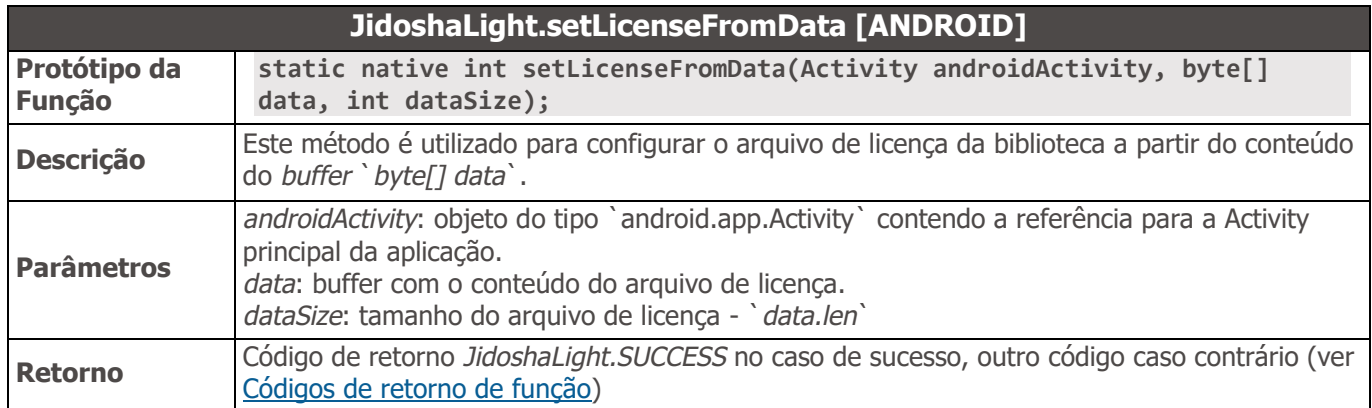

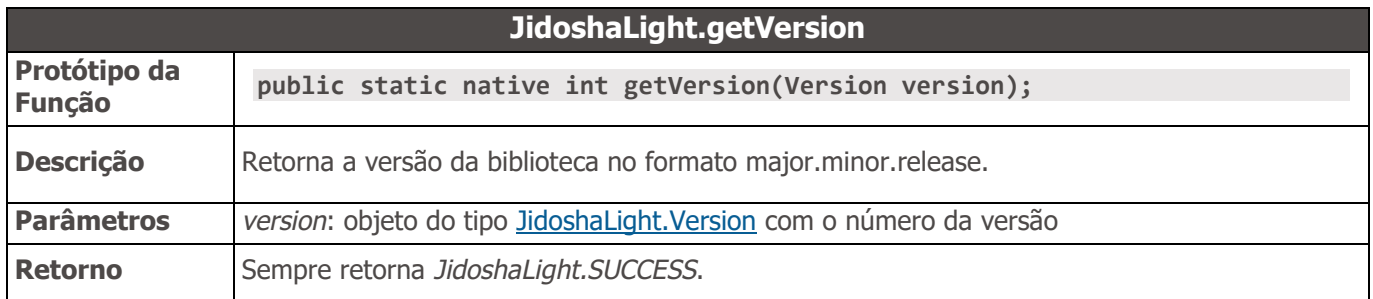

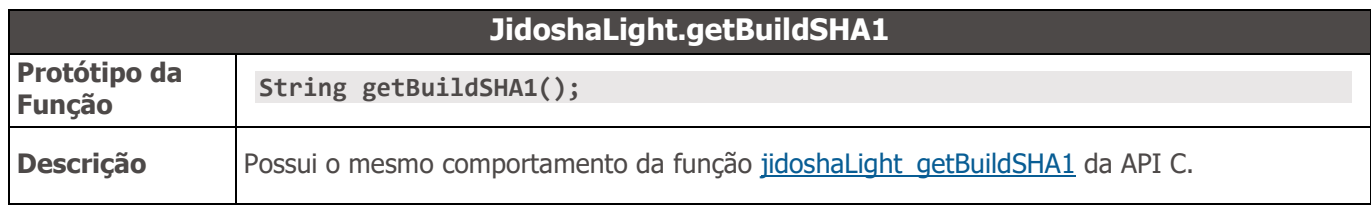

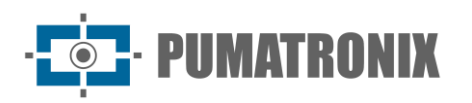

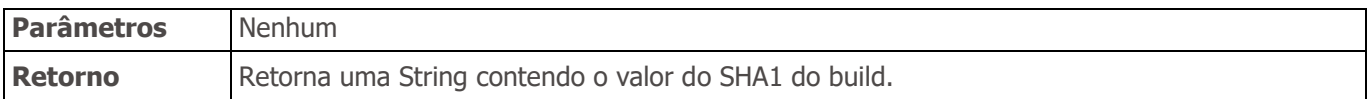

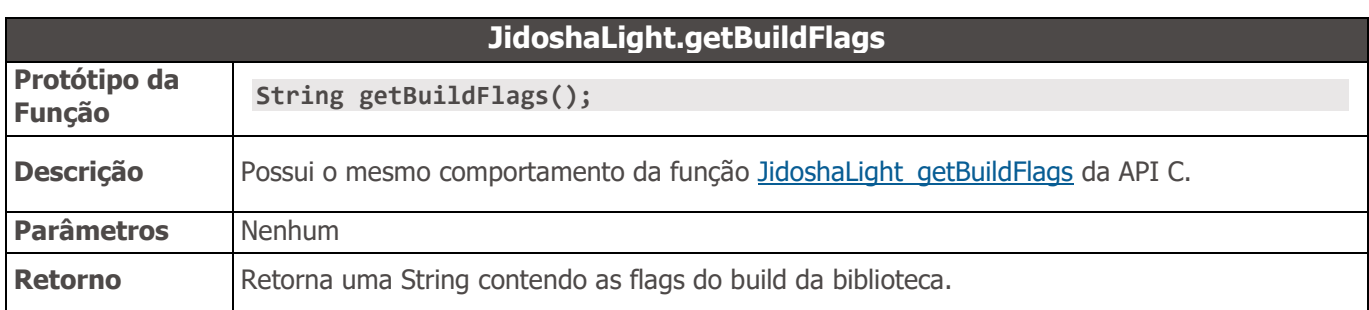

<span id="page-60-0"></span>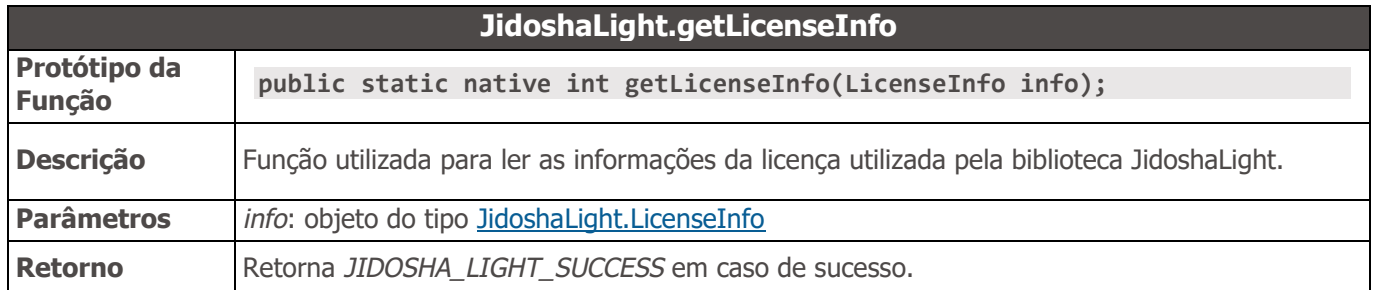

#### <span id="page-60-1"></span>Códigos de retorno de função

Os códigos retornados pelas funções da biblioteca *JidoshaLight* estão definidos como atributos `*public static final int`* dentro da classe *JidoshaLight*. Os códigos retornados nas versões Linux e ANDROID do SDK são:

- JidoshaLight.ERROR\_FILE\_NOT\_FOUND: retornado pelas funções `*ANPR\_fromFile*` e `ANPR\_fromUri` quando o caminho do arquivo especificado não existe
- JidoshaLight.ERROR\_INVALID\_IMAGE: retornado pelas funções `*ANPR*`. Ocorre quando a imagem passada está corrompida
- JidoshaLight.ERROR\_INVALID\_IMAGE\_TYPE: retornado pelas funções `*ANPR*`. Ocorre quando se tenta processar uma imagem de formato não suportado. Este código de erro não é retornado pela versão Android da API
- JidoshaLight.ERROR\_INVALID\_PROPERTY: retornado por todas as funções que possuem argumentos. Ocorre quando o argumento é inválido
- JidoshaLight.ERROR\_COUNTRY\_NOT\_SUPPORTED: retornado pelas funções `*ANPR*` quando o código do país fornecido na estrutura de configuração não é suportado pela biblioteca
- JidoshaLight.ERROR\_API\_CALL\_NOT\_SUPPORTED: retornado quando uma função da API não está disponível para uma determinada plataforma
- JidoshaLight.ERROR\_INVALID\_ROI: retornado quando uma região de interesse inválida é fornecida. Ver a descrição da `struct JidoshaLightConfig` para maiores informações
- JidoshaLight.ERROR\_INVALID\_*HANDLE*: retornado quando o *handle* passado para a função não foi inicializado corretamente.
- JidoshaLight.ERROR\_API\_CALL\_HAS\_NO\_EFFECT: retornado quando uma função da API não teve efeito ao ser executada. Pode ocorrer quando existe precedência entre chamadas.
- JidoshaLight.ERROR\_LICENSE\_INVALID: retornado pelas funções `*ANPR*` quando a licença fornecida não é válida (para licenças do tipo *hardkey*, significa que este não está conectado ou apresenta problemas). Contate a Pumatronix Equipamentos Eletrônicos para maiores informações
- JidoshaLight.ERROR\_LICENSE\_EXPIRED: retornado pelas funções `*ANPR*` quando o período de uso da licença expirou. Este tipo de erro só acontece para licenças do tipo demonstração. Contate a Pumatronix Equipamentos Eletrônicos para maiores informações

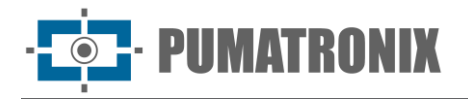

- JidoshaLight.ERROR\_LICENSE\_MAX\_THREADS\_EXCEEDED: retornado pelas funções `*ANPR*` quando o número máximo de threads concorrentes ultrapassa o permitido pela licença
- JidoshaLight.ERROR\_LICENSE\_UNTRUSTED\_RTC: retornado pelas funções `*ANPR*` quando uma licença com data limite de uso não tem disponível uma referência confiável de tempo/data
- JidoshaLight.ERROR\_OTHER: retornado quando um erro inesperado ocorre. Contate a Pumatronix Equipamentos Eletrônicos para suporte

API JidoshaLight Java (Remota Assíncrona)

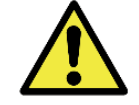

```
Nota: Todas as funções da API Remota Assíncrona estão disponíveis para Android e 
Linux.
```
**package br.gaussian.jidoshalight;**

```
public class JidoshaLightRemote {
    //==========================================================================
    // TYPES
     //==========================================================================
     public static class Config {
         public int queueSize;
         public String ip;
         public int port;
    }
    public static class ServerInfo {
         public JidoshaLight.LicenseInfo license;
         public JidoshaLight.Version version;
     }
     //==========================================================================
     // Callback interface
     //==========================================================================
    public interface CallBacks {
        void on lpr result cb(JidoshaLight.Recognition rec, int code, byte[] buffer);
    }
    //==========================================================================
     // FUNCTION CALLS
     //==========================================================================
    public static native long create_handle(Config config, CallBacks callbacks);
    public static native int destroy_handle(long handle);
    public static native int connect(long handle);
    public static native int connect_info(long handle, ServerInfo info);
     public static native int get_localqueue_size(long handle);
     public static native int ANPR_fromMemory (
         long handle,
         byte[] buffer,
         JidoshaLight.Config config
     );
     public static native int ANPR_fromRawImgFmt (
         long handle,
         byte[] buffer,
         int width,
         int height,
         int stride,
```
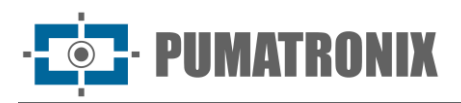

```
 int fmt,
     JidoshaLight.Config config
 );
 //==========================================================================
 // LIBRARY STATUS
 //==========================================================================
 public static class Version {
     public int major;
     public int minor;
     public int release;
 }
 public static native int getVersion(Version version);
 public static native String getBuildSHA1();
 public static native String getBuildFlags();
```
**}**

Tinos

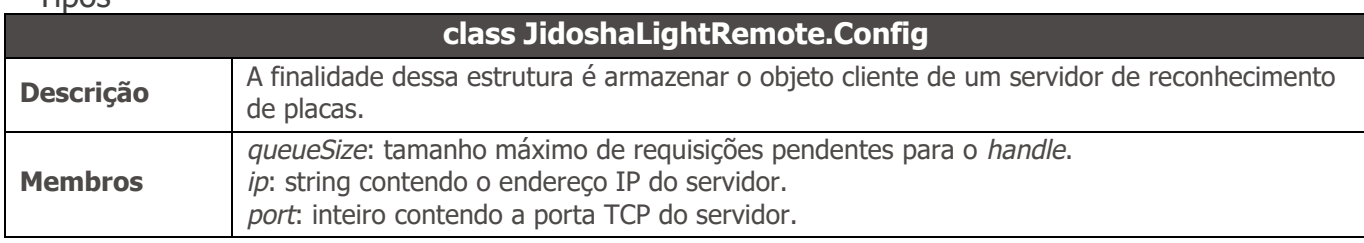

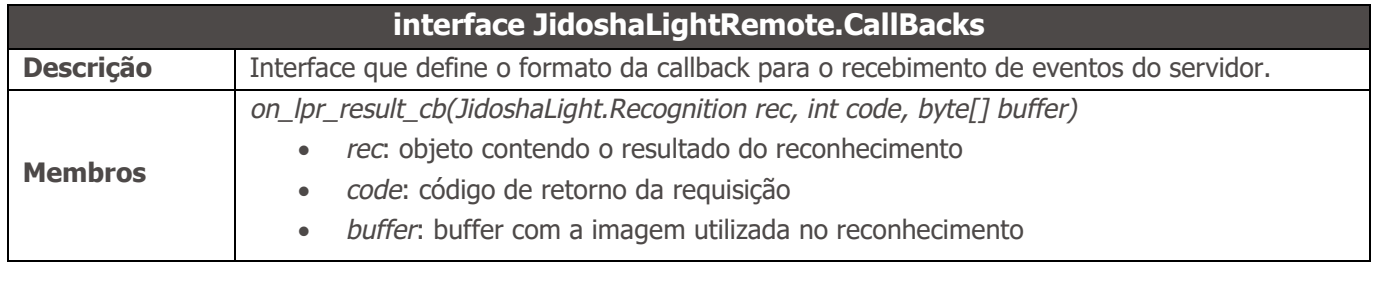

<span id="page-62-0"></span>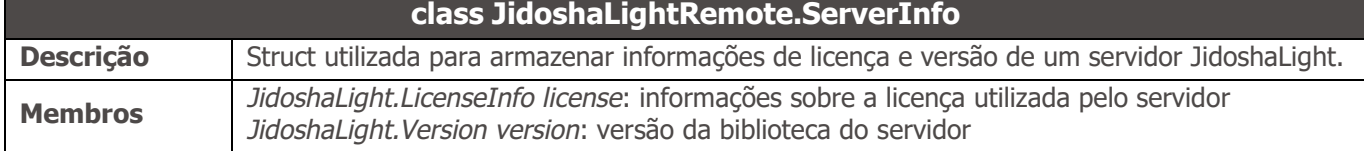

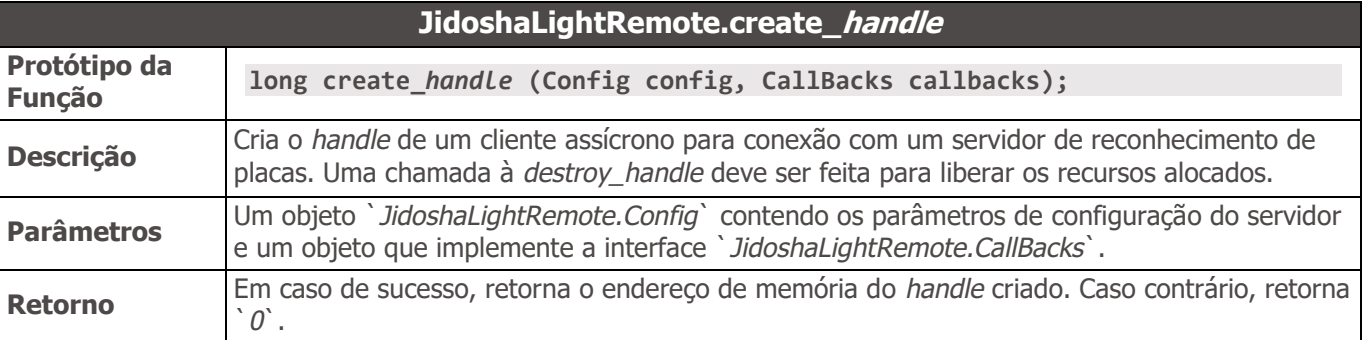

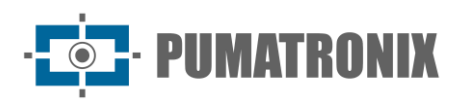

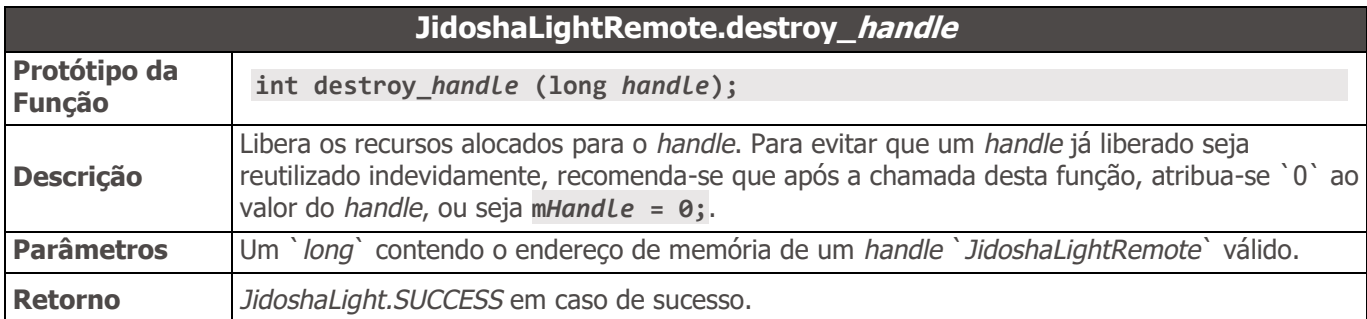

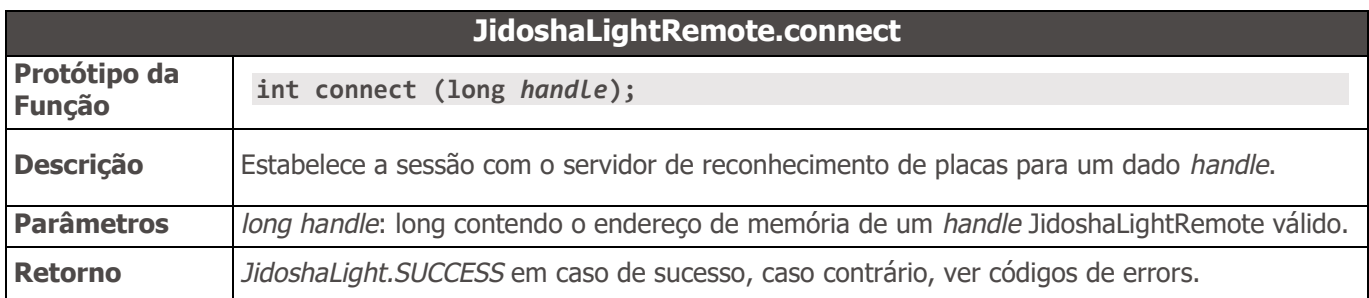

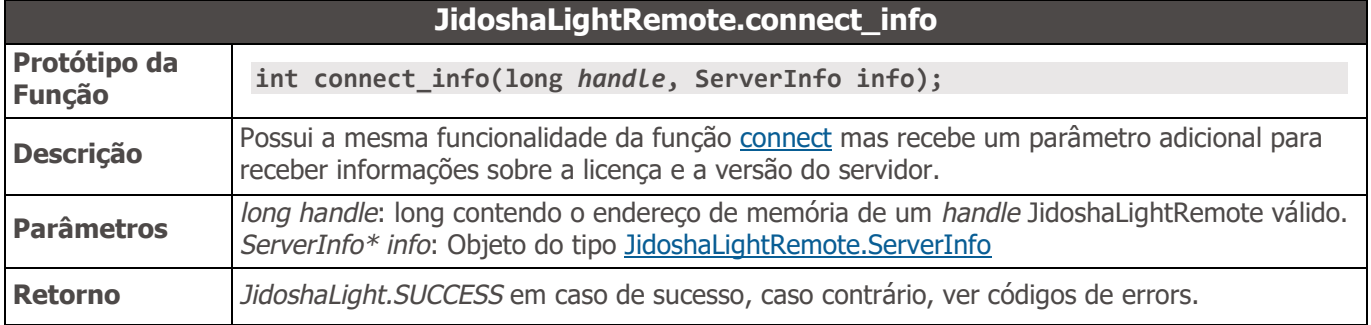

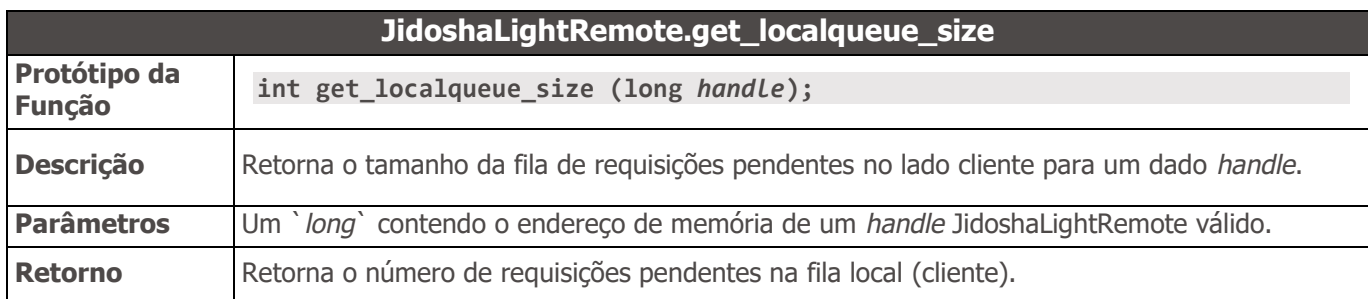

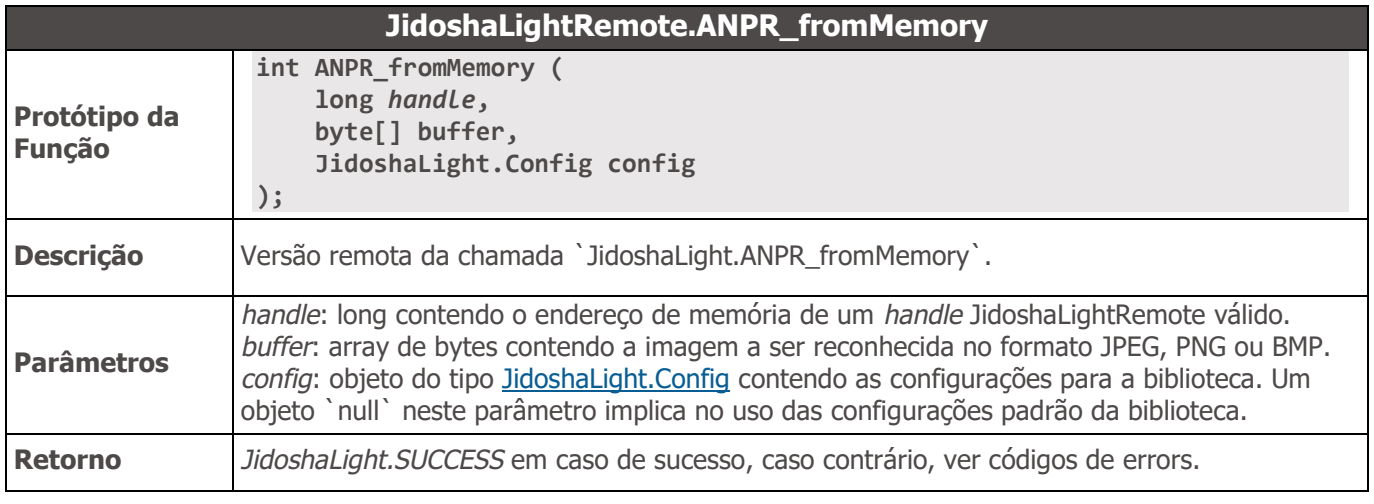

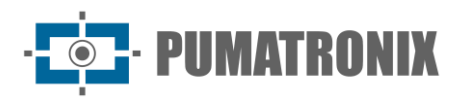

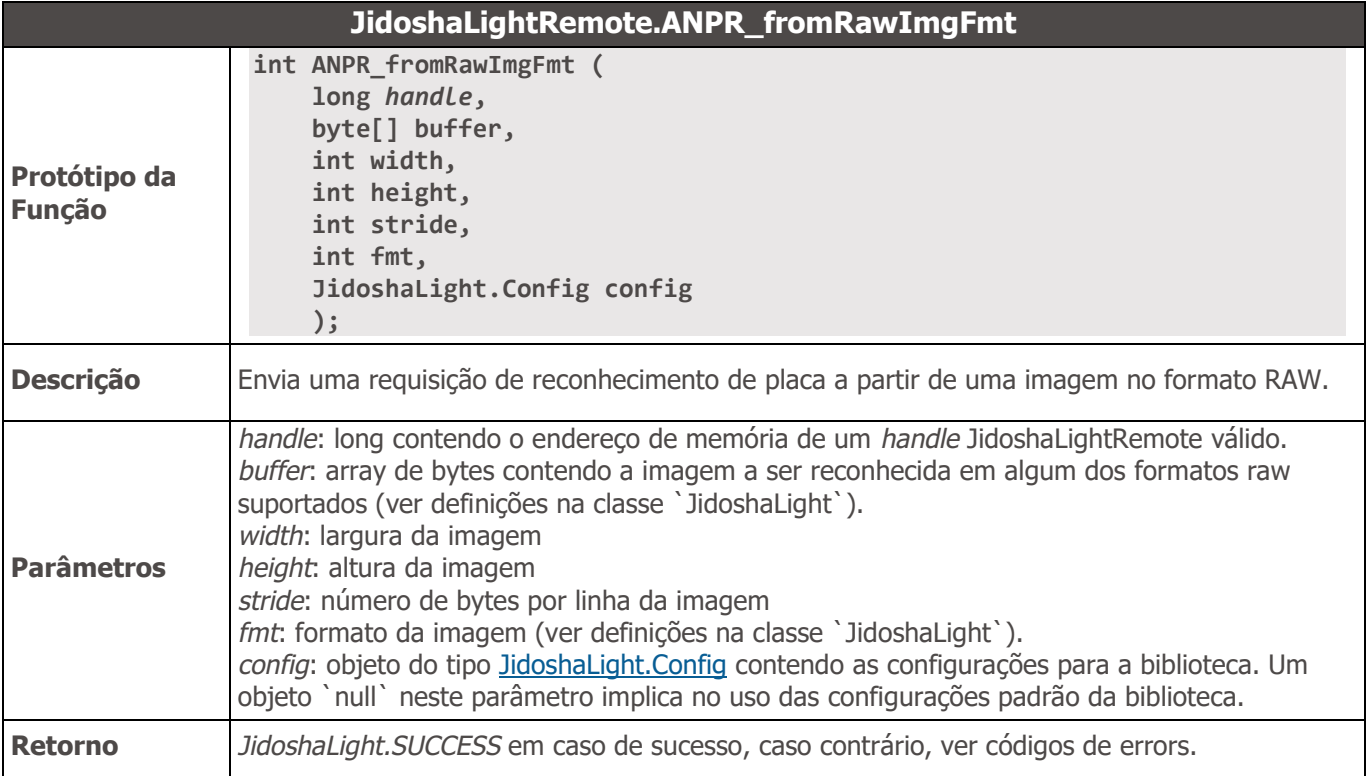

# **JidoshaLightRemote.getVersion**

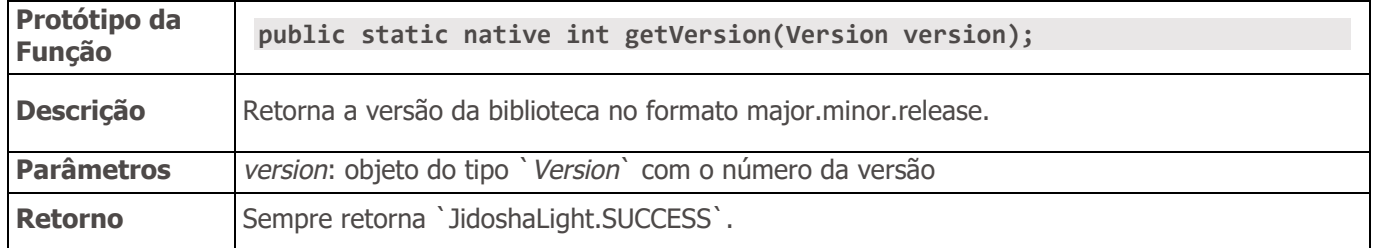

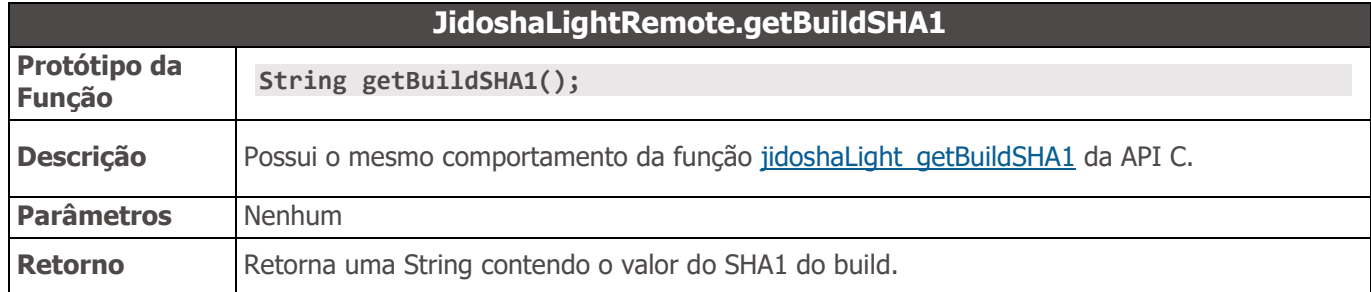

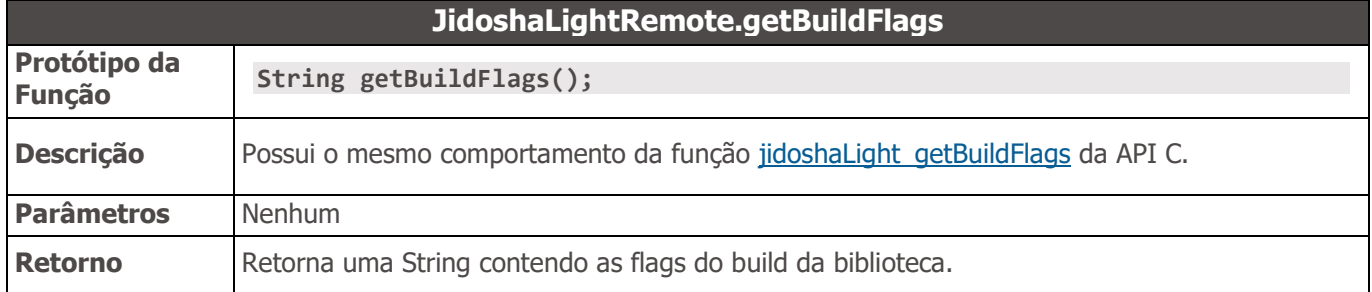

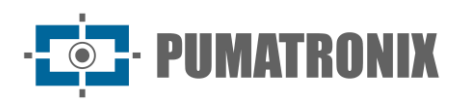

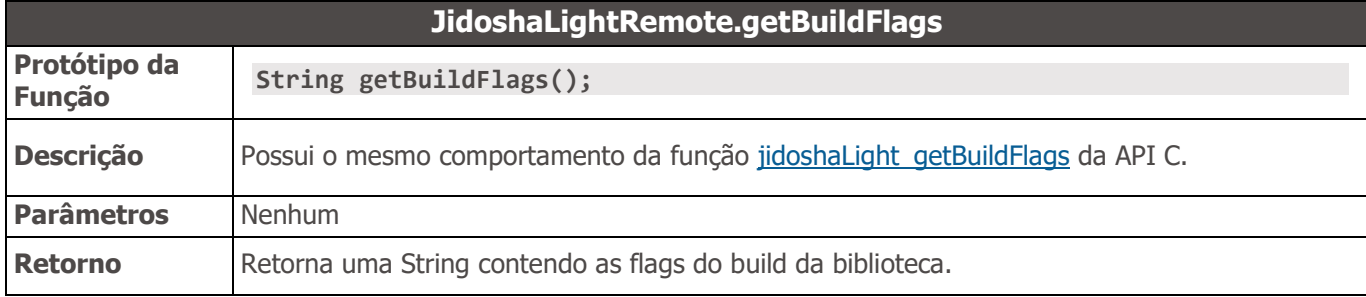

### API JidoshaLight Java (Servidor)

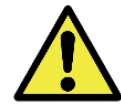

**Nota: Todas as funções da API Servidor estão disponíveis para Android e Linux.**

```
package br.gaussian.jidoshalight;
```

```
public class JidoshaLightServer {
```

```
 //==========================================================================
 // TYPES
 //==========================================================================
 public static class Config {
   public int port = 51000;
   public int conns = 1;
   public int threads = 8;
    public int threadQueueSize = 1000;
   public int queueTimeout = 0;
 }
 //==========================================================================
 // FUNCTION CALLS
 //==========================================================================
 public static native long create_handle(Config config);
 public static native int destroy_handle(long handle);
 //==========================================================================
 // LIBRARY STATUS
 //==========================================================================
 public static class Version {
    public int major;
    public int minor;
    public int release;
 }
 public static native int getVersion(Version version);
 public static native String getBuildSHA1();
 public static native String getBuildFlags();
```
**}**

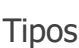

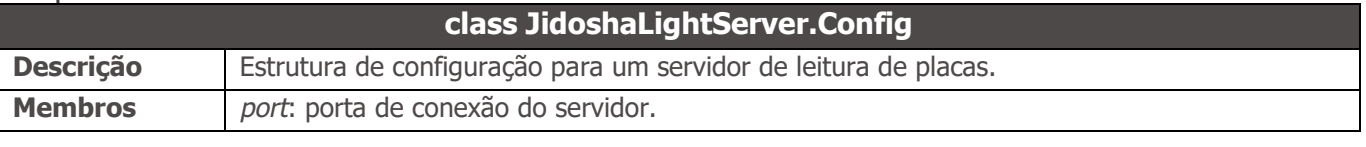

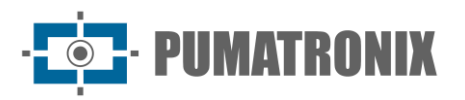

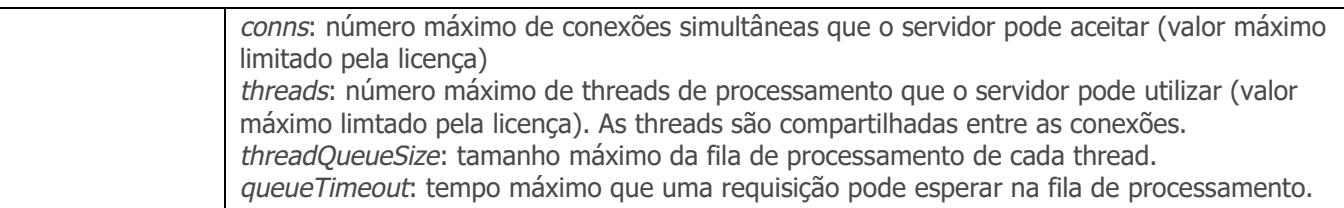

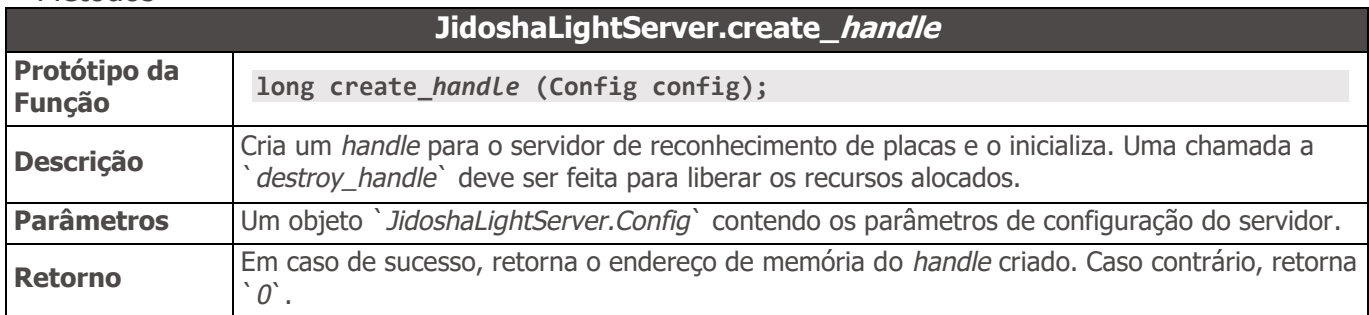

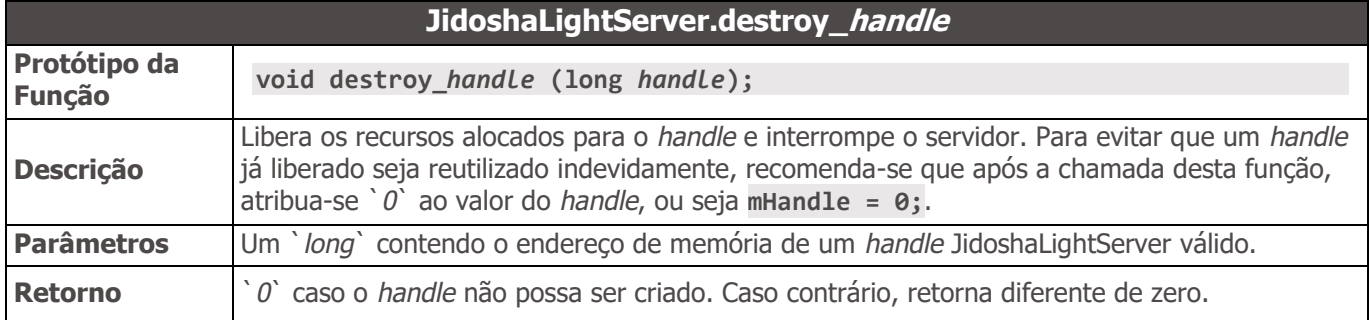

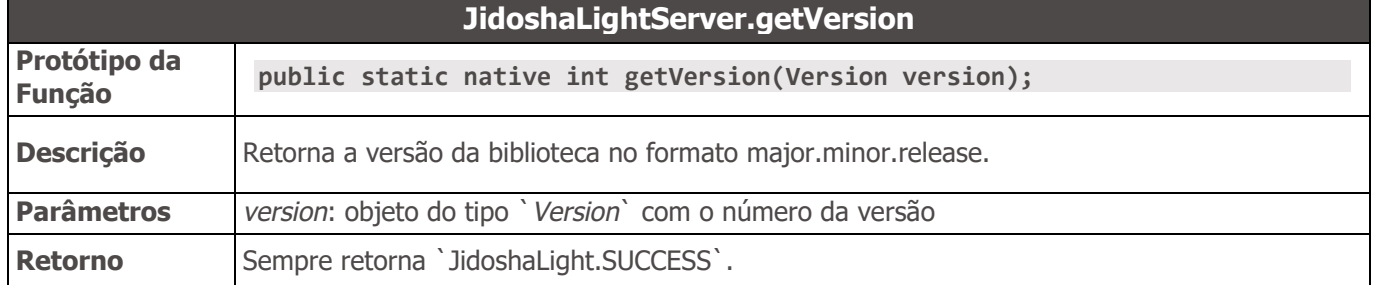

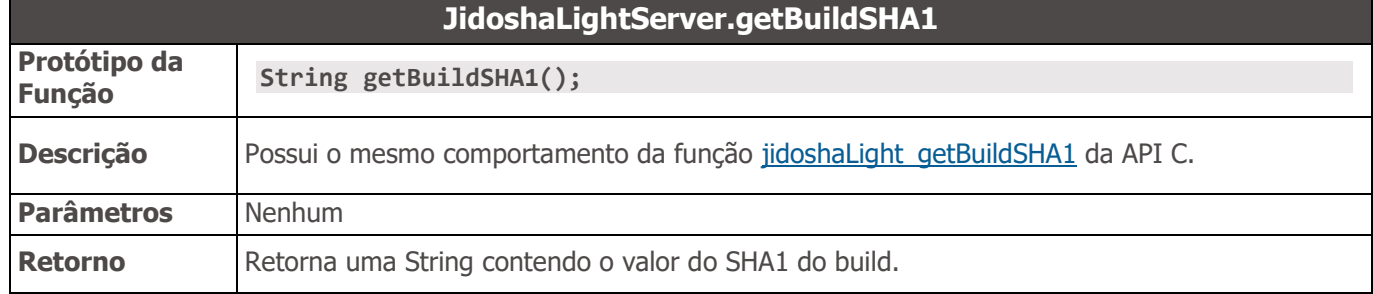

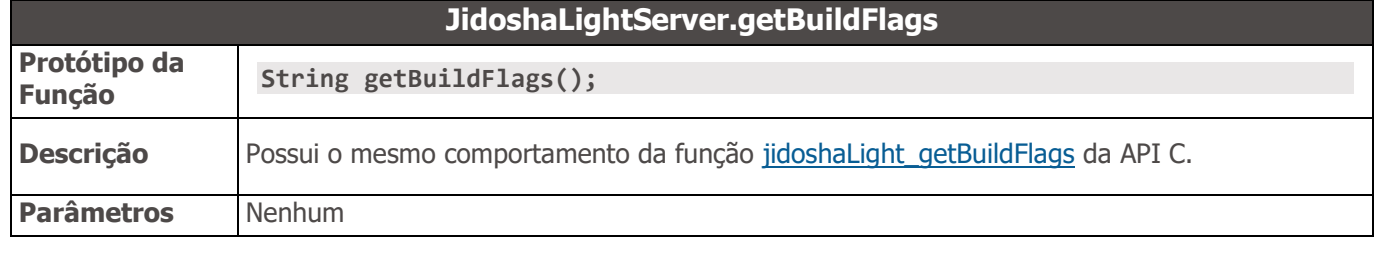

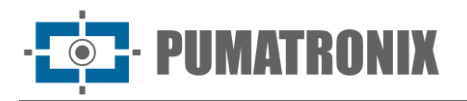

**Retorno** Retorna uma String contendo as flags do build da biblioteca.

### API JidoshaLight Java (IO/Mjpeg)

Esta API provê um receptor de vídeo em formato MJPEG (Motion JPEG). Este formato de vídeo é amplamente utilizado por câmeras IP.

**Nota: Todas as funções da API IO/Mjpeg estão disponíveis para Android e Linux.**

**package br.gaussian.io;**

```
public class Mjpeg {
```

```
 //==========================================================================
 // Error Codes
 //==========================================================================
public static final int JL FRAME QUEUE FULL = 211;public static final int JL LAST FRAME UNAVAILABLE = 212; public static final int JL_MJPEG_HTTP_HEADER_OVERFLOW = 1001;
public static final int JL_MJPEG_HTTP_RESPONSE_NOT_OK = 1002;
 public static final int JL_MJPEG_HTTP_CONTENT_TYPE_ERROR = 1003;
 public static final int JL_MJPEG_HTTP_CONTENT_LENGTH_ERROR = 1004;
 public static final int JL_MJPEG_HTTP_FRAME_BOUNDARY_NOT_FOUND = 1005;
public static final int JL_MJPEG_CONNECTION_CLOSED = 1006;
public static final int JL_MJPEG_CONNECT_FAILED = 1007;
 //==========================================================================
 // Config interface
 //==========================================================================
 public static class Config {
    public String url;
    public int timeout;
    public int bufferSize;
 }
 //==========================================================================
 // Callback interface
 //==========================================================================
 public interface Callbacks {
    void frame_cb(byte[] frame);
    void error_cb(int code);
 }
 public static native long create_handle(Callbacks callbacks, Config config);
 public static native void destroy_handle(long handle);
 public static native int connect(long handle);
 public static native byte[] get_frame(long handle);
```
**}**

**Tipos** 

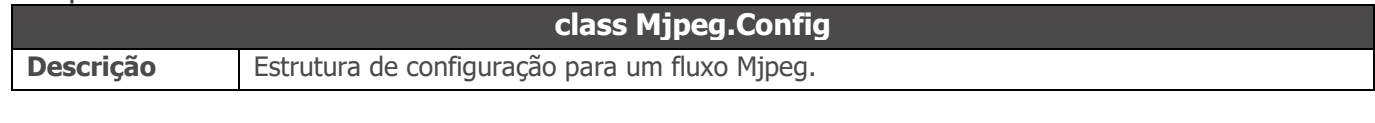

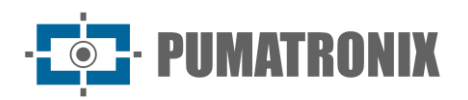

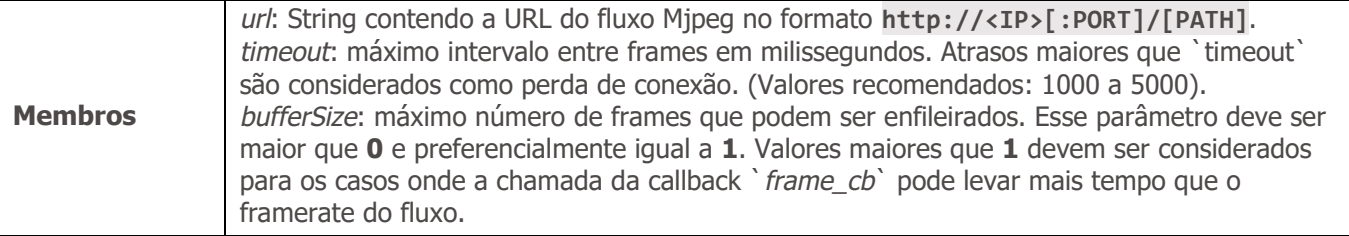

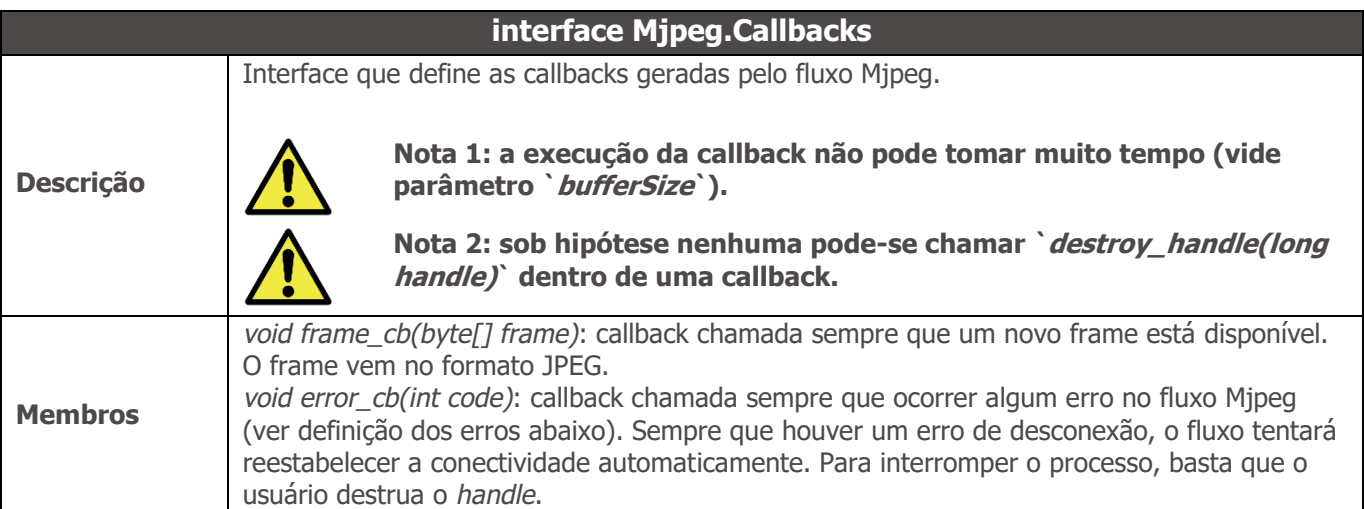

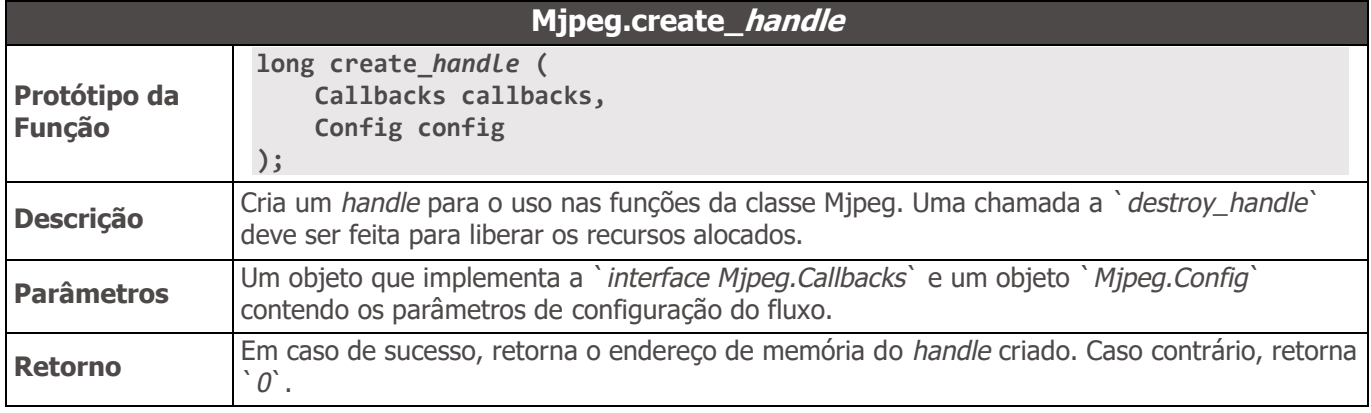

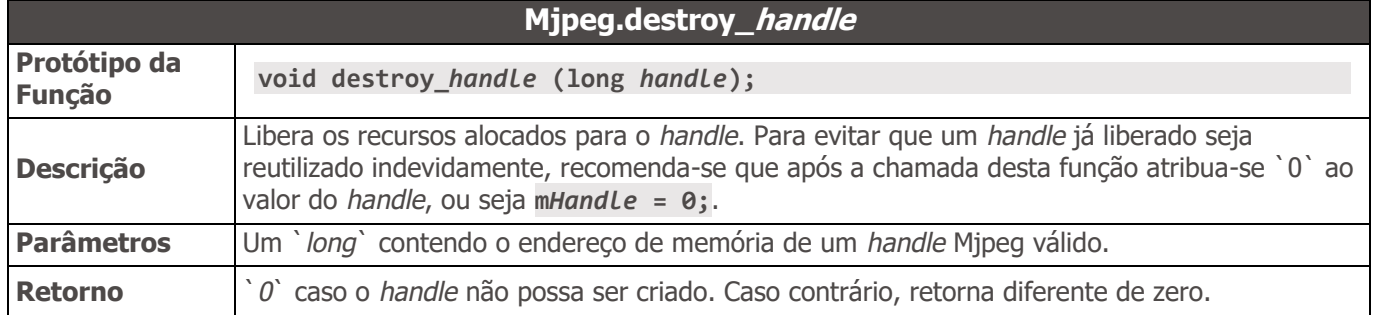

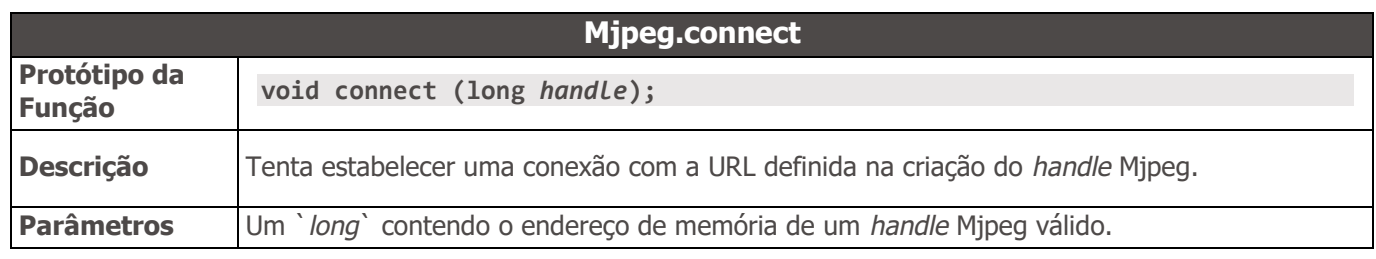

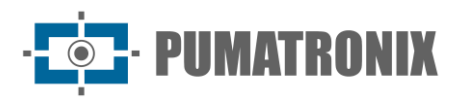

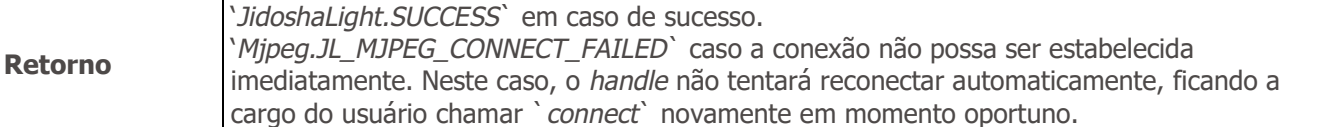

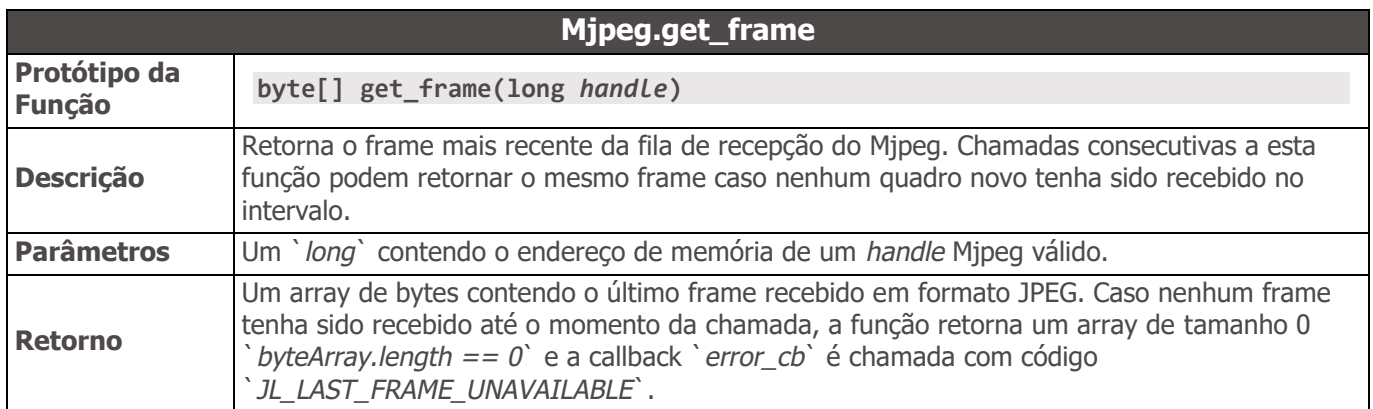

# Guia de Migração - API 1 C/C++ JIDOSHA

O processo de migração de uma aplicação PC que utiliza a API 1 da biblioteca *JIDOSHA* para uma aplicação embarcada com a biblioteca JidoshaLight é simples e rápido:

- 1) a função *`lePlaca`* deve ser substituída pela função *`jidoshaLight\_ANPR\_fromFile`*;
- 2) a *`struct JidoshaConfig`* deve ser substituída pela *`struct JidoshaLightConfig`*;
- 3) a *`struct Reconhecimento`* pela *`struct JidoshaLightRecognition`*.

O usuário deve atentar aos novos campos de configuração do *JidoshaLight*, que devem ser necessariamente preenchidos com os valores corretos.

O exemplo a seguir mostra como obter o mesmo comportamento do *JIDOSHA* com o *JidoshaLight*:

#### • **JIDOSHA:**

```
#include <stdio.h>
#include "jidoshaCore.h"
int main(int argc, char* argv[])
{
     Reconhecimento rec;
     JidoshaConfig config;
     config.tipoPlaca = JIDOSHA_TIPO_PLACA_AMBOS;
     config.timeout = 1000;
     lePlaca(argv[1], &config, &rec);
     printf("placa: %s\n", rec.placa);
     return 0;
}
```
#### • **JidoshaLight:**

```
#include <stdio.h>
#include "anpr/api/jidosha_light_api.h"
```

```
int main(int argc, char* argv[])
{
```

```
 JidoshaLightRecognition rec;
 JidoshaLightConfig config = {0};
 config.vehicleType = JIDOSHA_LIGHT_VEHICLE_TYPE_BOTH;
```
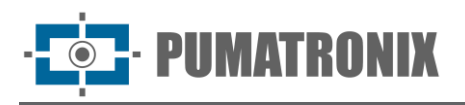

```
 config.processingMode = JIDOSHA_LIGHT_MODE_ULTRA_SLOW;
    config.timeout = 1000;<br>
config.countryCode = JIDOS
                                   = JIDOSHA LIGHT COUNTRY CODE BRAZIL;
     config.maxLowProbabilityChars = 0;
     config.minProbPerChar = 0.85;
     config.lowProbabilityChar = '?';
     jidoshaLight_ANPR_fromFile(argv[1], &config, &rec);
     printf("placa: %s\n", rec.plate);
     return 0;
}
```
Observações:

- A *`struct JidoshaLightConfig config`* é inicializada com zero `*{0}*`, garantindo que os campos `*int xRoi[4]`* e `*int yRoi[4]*` sejam zero e desabilitando o uso da ROI.
- O modo de processamento `*JIDOSHA\_LIGHT\_MODE\_ULTRA\_SLOW*` é o que mais se assemelha à estratégia de processamento utilizada pela biblioteca JIDOSHA.

O SDK acompanha um exemplo de aplicação mais detalhado.

# **7. APIs de usuário do JIDOSHA**

Para uma maior facilidade na utilização e migração para a biblioteca *JidoshaLight* são disponibilizadas também as APIs do *JIDOSHA* através das bibliotecas *`libjidoshaCore.so`* e *`jidoshaCore.dll`*. É possível a troca da biblioteca do *JIDOSHA* por esses novos arquivos mantendo o mesmo comportamento (com algumas ressalvas; ver [Builds especiais da API legada.](#page-92-0) Os arquivos com a interface do *JIDOSHA* se encontram dentro da pasta jidoshapc do SDK Windows ou Linux.

A API (Application Programming Interface) nativa do *JIDOSHA* está escrita em linguagem C, o que permite seu uso a partir de qualquer linguagem. O SDK também inclui bibliotecas wrapper para simplificar o uso da biblioteca a partir de .NET (C# e VB.NET), Java e Delphi. Esses wrappers simplesmente encapsulam as chamadas às funções da biblioteca, fazendo qualquer conversão necessária de parâmetros e resultados.

Toda a API C está disponível através de um único arquivo header, *jidoshaCore.h*, cujo conteúdo é apresentado a seguir. Uma descrição mais detalhada também é apresentada.

A biblioteca pode ser usada de duas formas, através da API 1 ou da API 2:

A API 1, que foi a primeira API do JIDOSHA, tem como principal motivação a facilidade de uso. É possível ler placas através de uma única chamada de função (`*lePlaca*` ou `*lePlacaFromMemory*`, no caso de linguagem C).

Já a API 2 foi criada para proporcionar maior flexibilidade na configuração da biblioteca e na carga de imagens. Por exemplo, é possível configurar o número mínimo de caracteres que devem ser lidos com confiabilidade boa para a placa ser considerada válida. É possível adicionar novos parâmetros de configuração à API 2 sem afetar usuários existentes da biblioteca (ou seja, estes usuários podem atualizar a DLL/.so do *JIDOSHA* para uma versão mais recente, sem precisar recompilar). Além disso, a API 2 permite o uso de imagens do tipo *RAW*, tanto grayscale como RGB/BGR. A compatibilidade com outros formatos pode ser adicionada conforme a necessidade.

Recomendamos a API 1 para quem precisa integrar o *JIDOSHA* à sua aplicação o mais rapidamente possível, e a API 2 para quem gostaria de maior controle sobre o funcionamento da biblioteca.

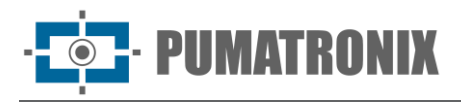

# jidoshaCore.h

```
#define JIDOSHA_TIPO_PLACA_CARRO 1 /* reconhece apenas placas de nao-moto (outros veiculos) 
*/
#define JIDOSHA_TIPO_PLACA_MOTO 2 /* reconhece apenas placas de moto */
#define JIDOSHA_TIPO_PLACA_AMBOS 3 /* reconhece qualquer placa */
enum jidoshaError {
     JIDOSHA_SUCCESS = 0,
     JIDOSHA_ERROR_HARDKEY_NOT_FOUND,
     JIDOSHA_ERROR_HARDKEY_NOT_AUTHORIZED,
     JIDOSHA_ERROR_FILE_NOT_FOUND,
     JIDOSHA_ERROR_INVALID_IMAGE,
     JIDOSHA_ERROR_INVALID_IMAGE_TYPE,
     JIDOSHA_ERROR_INVALID_PROPERTY,
     JIDOSHA_ERROR_COUNTRY_NOT_SUPPORTED,
     JIDOSHA_ERROR_OTHER = 999,
};
/* Parametros do OCR */
typedef struct JidoshaConfig
{
     int tipoPlaca; /* indica o tipo de placa que o OCR deve buscar
                        use JIDOSHA_TIPO_PLACA_CARRO,
                            JIDOSHA_TIPO_PLACA_MOTO,
                        ou JIDOSHA_TIPO_PLACA_AMBOS */
     int timeout; /* timeout em milisegundos */
} JidoshaConfig;
/* Resultado do OCR */
typedef struct Reconhecimento
{
     char placa[8]; /* placa de 7 caracteres terminada com 0, ou string vazia se placa nao 
foi encontrada */
     double probabilities[7]; /* valores de 0.0 a 1.0 indicando confiabilidade do 
reconhecimento de cada caracter */
     int xText; /* xText e yText sao o ponto da esquerda superior */
     int yText; /* do retangulo da placa */
     int widthText; /* largura do retangulo da placa */
     int heightText; /* altura do retangulo da placa */
     int textColor; /* cor do texto, 0 - escuro, 1 - claro */
     int isMotorcycle; /* 0 – nao-moto, 1 - moto */
} Reconhecimento;
/* API 1 ********************************************************************/
/* Roda o OCR a partir de um buffer contendo uma imagem codificada (JPG, BMP etc)
    retorna placa vazia caso o hardkey nao tenha sido encontrado ou eh invalido */
int lePlacaFromMemory(const unsigned char* stream, int n, JidoshaConfig* config, 
Reconhecimento* rec);
/* Roda o OCR a partir de um arquivo cujo nome eh fornecido
    retorna placa vazia caso o hardkey nao tenha sido encontrado ou eh invalido */
int lePlaca(const char* filename, JidoshaConfig* config, Reconhecimento* rec);
/* Versao da bilioteca */
int getVersion(int* major, int* minor, int* release);
```
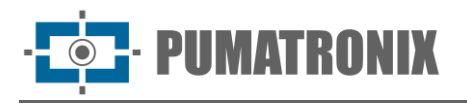

```
/* Numero serial do hardkey */
int getHardkeySerial(unsigned long* serial);
/* Estado do hardkey
   state == 0 -> nao autorizado
   state == 1 -> autorizado
   retorno == 0 -> hardkey encontrado
   retorno == 1 -> hardkey nao encontrado */
int getHardkeyState(int* state);
/* Tempo restante do hardkey de demonstracao
   days==-1 e hours==-1: hardkey nao eh demonstracao (duracao infinita)
*/
int getHardkeyRemainingTime(int* days, int* hours);
/* API 2 ********************************************************************/
/* Configuracao default da API:
    int tipoPlaca = 3 (JIDOSHA_TIPO_PLACA_AMBOS)
   int timeout = 0
    int minNumChars = 7
    int maxNumChars = 7
   int minCharWidth = 1<br>int avgCharWidth = 7
    int avgCharWidth = 7
   int maxCharWidth = 40
   int minCharHeight = 9
   int avgCharHeight = 20
   int maxCharHeight = 60
   double minPlateAngle = -30.0
   double avgPlateAngle = 0.0<br>double maxPlateAngle = 30.0 double maxPlateAngle = 30.0
   double avgPlateSlant = 0.0 int adjustPerspective = 0
   \int int autoSlope = 1int \t{autoslant} = 1
    double minProbPerCharacter = 0.8
    char lowProbabilityChar = '*'
    double excellentProb = 0.95
   int ocrModel = 1
   int checkSyntax = 1
*/
/* Lista encadeada de reconhecimentos */
typedef struct ResultList
{
    struct ResultList* next;
    struct Reconhecimento* reconhecimento;
} ResultList;
/* Libera memoria de uma lista de reconhecimentos */
void jidoshaFreeResultList(ResultList* list);
typedef void JidoshaHandle; /* handle usado na API2 */
typedef void JidoshaImage; /* handle para imagem alocada na API2 */
/* Inicializa handle da API2
```
Revisão 1.0.1 Revisão 1.0.1

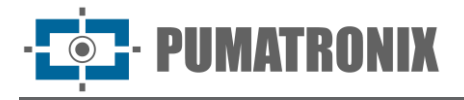

 **em processamento mulithread, deve-se usar um** *handle* **por thread \*/ JIDOSHACORE\_API Jidosha***Handle***\* jidoshaInit(); /\* Finaliza um** *handle* **previamente alocado \*/ JIDOSHACORE\_API int jidoshaDestroy(Jidosha***Handle***\*** *handle***); /\* Escreve uma propriedade de configuracao de tipo inteiro \*/ JIDOSHACORE\_API int jidoshaSetIntProperty(Jidosha***Handle***\*** *handle***, const char\* name, int value); /\* Le uma propriedade de configuracao de tipo inteiro \*/ JIDOSHACORE\_API int jidoshaGetIntProperty(Jidosha***Handle***\*** *handle***, const char\* name, int\* value); /\* Escreve uma propriedade de configuracao de tipo double \*/ JIDOSHACORE\_API int jidoshaSetDoubleProperty(Jidosha***Handle***\*** *handle***, const char\* name, double value); /\* Le uma propriedade de configuracao de tipo double \*/ JIDOSHACORE\_API int jidoshaGetDoubleProperty(Jidosha***Handle***\*** *handle***, const char\* name, double\* value); /\* Escreve uma propriedade de configuracao de tipo char \*/ JIDOSHACORE\_API int jidoshaSetCharProperty(Jidosha***Handle***\*** *handle***, const char\* name, char value); /\* Le uma propriedade de configuracao de tipo char \*/ JIDOSHACORE\_API int jidoshaGetCharProperty(Jidosha***Handle***\*** *handle***, const char\* name, char\* value); /\* Roda o OCR em uma imagem carregada \*/ JIDOSHACORE\_API int jidoshaFindFirst(Jidosha***Handle***\*** *handle***, JidoshaImage\* image, ResultList\* list); /\* Roda o OCR em uma imagem carregada para ler da segunda placa em diante. A primeira placa deve ser lida por jidoshaFindFirst. \*/ JIDOSHACORE\_API int jidoshaFindNext(Jidosha***Handle***\*** *handle***, JidoshaImage\* image, ResultList\* list); /\* Carrega uma imagem jpg ou bmp a partir de um arquivo \*/ JIDOSHACORE\_API int jidoshaLoadImage(const char\* filename, JidoshaImage\*\* img); /\* Carrega uma imagem jpg, bmp ou RAW (grayscale ou RGB/BGR) a partir de um buffer na memoria \*/ JIDOSHACORE\_API int jidoshaLoadImageFromMemory(const unsigned char\* buf, int n, int type, int width, int height, JidoshaImage\*\* img); /\* Libera a memoria de uma imagem carregada \*/ JIDOSHACORE\_API int jidoshaFreeImage(JidoshaImage\*\* img); /\* String para identificar o build da biblioteca \*/ JIDOSHACORE\_API const char\* jidoshaBuildInfo(); /\* Numero de threads autorizadas \*/ JIDOSHACORE\_API int jidoshaNumThreads();**

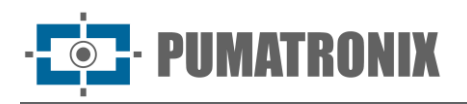

# API1 JIDOSHA C/C++

## Tipos

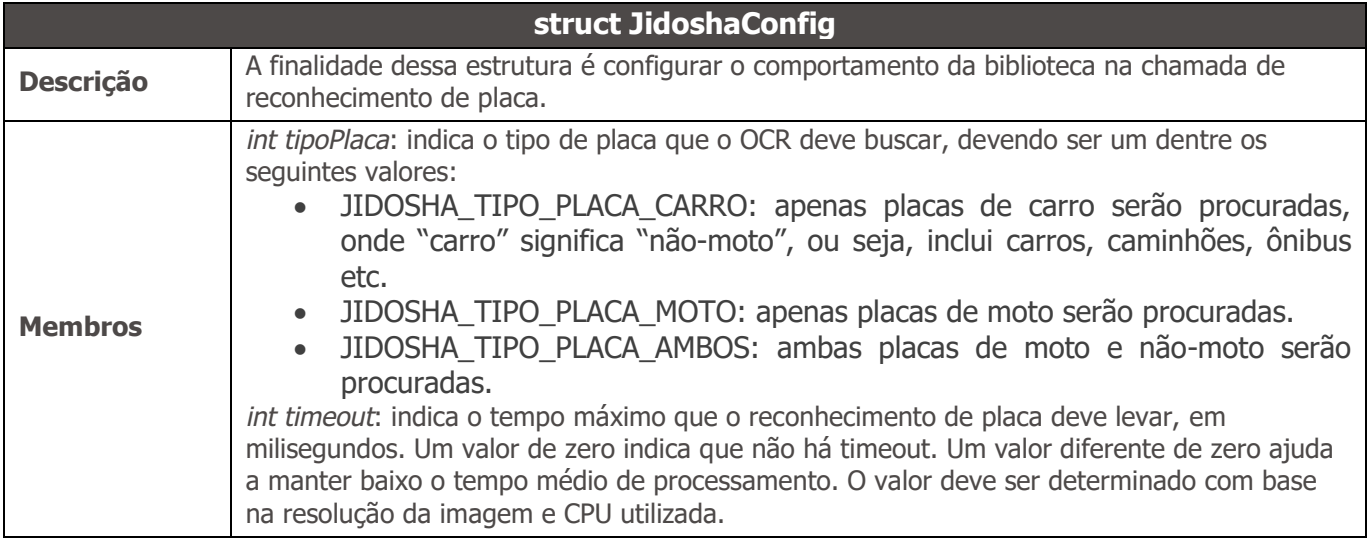

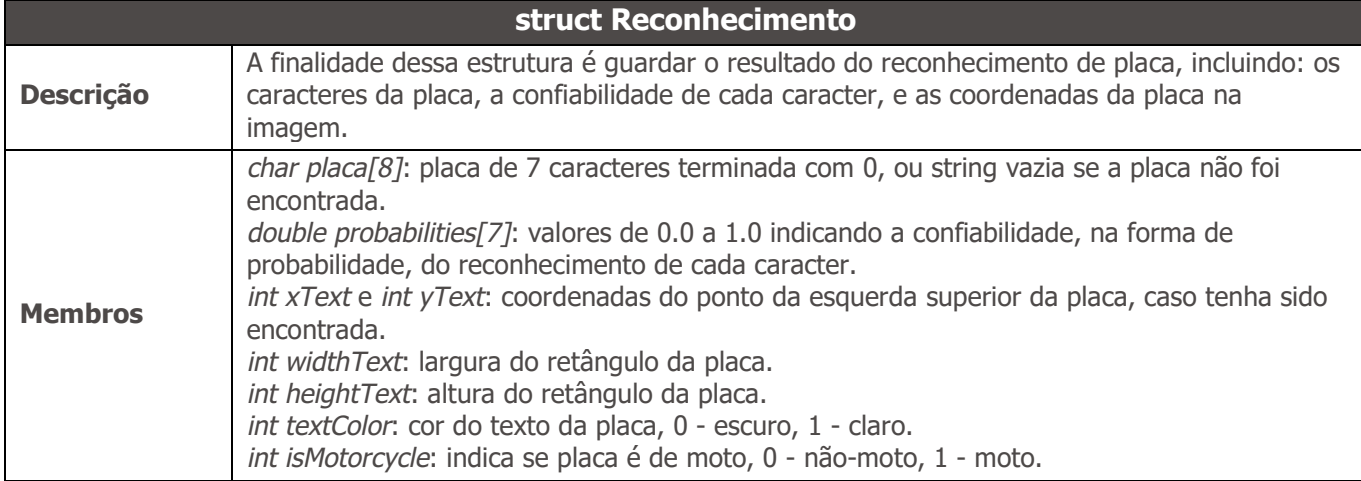

## Métodos

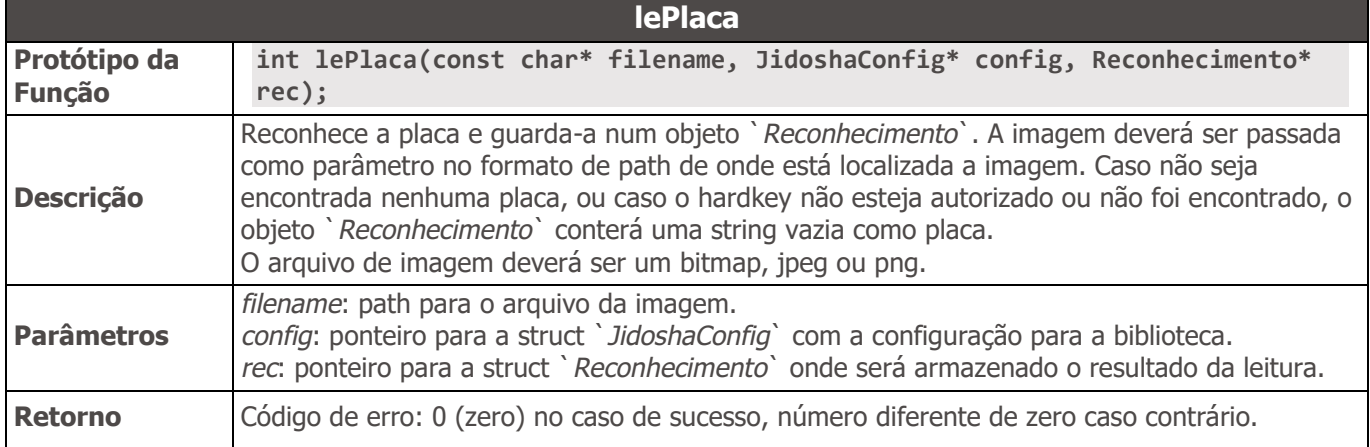

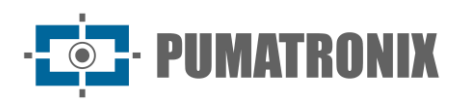

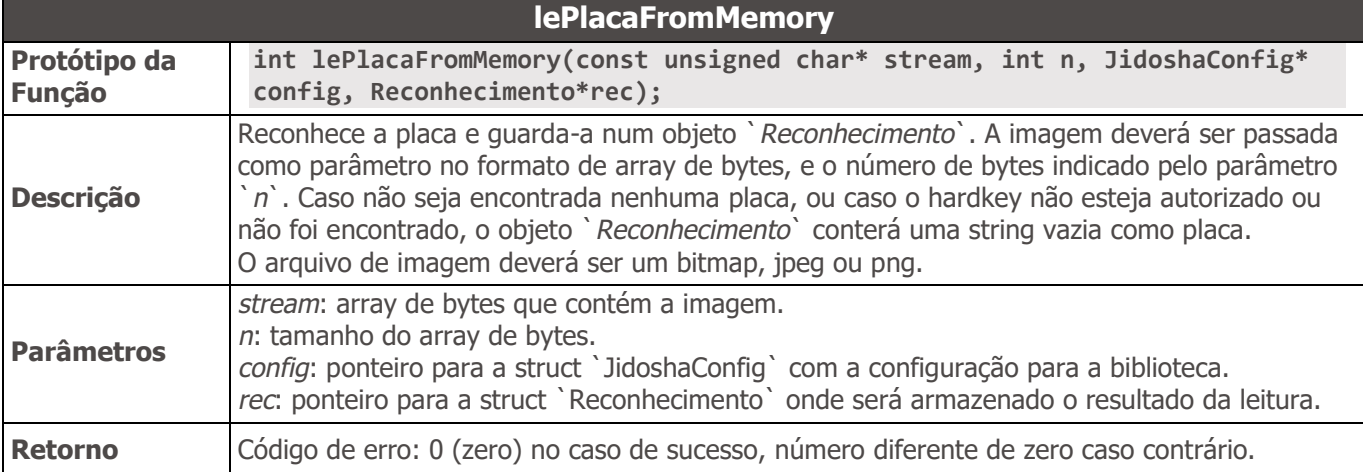

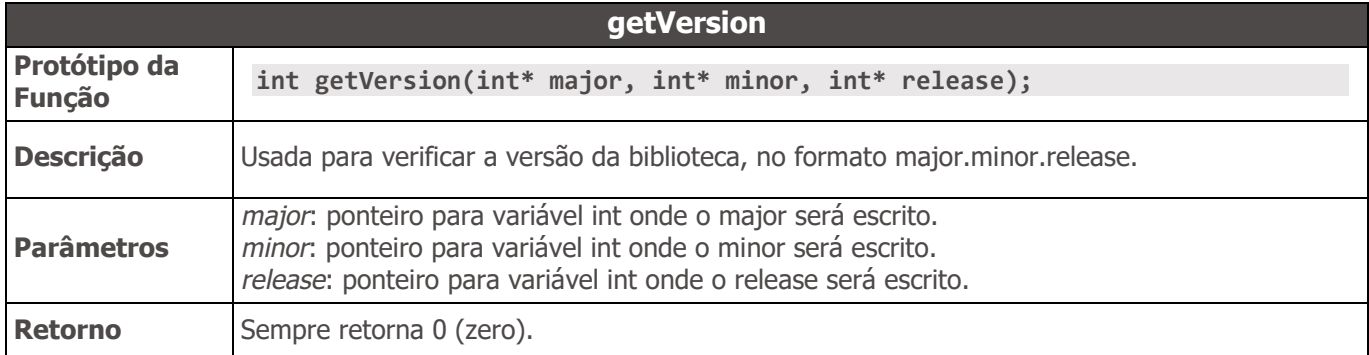

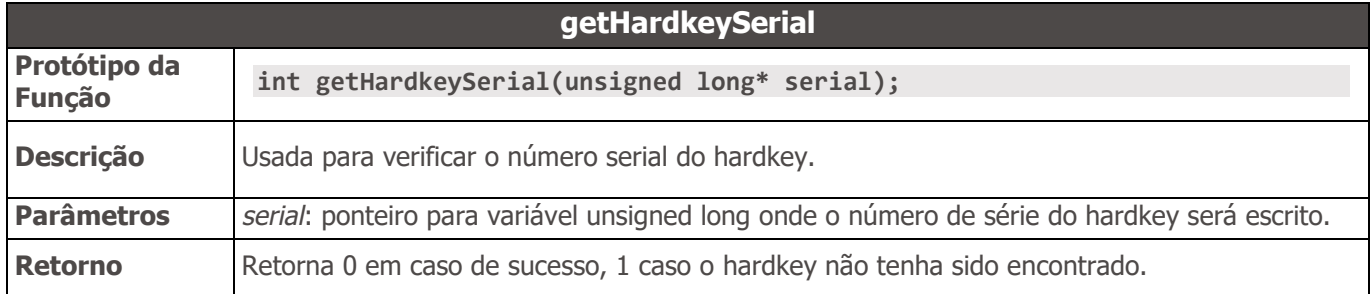

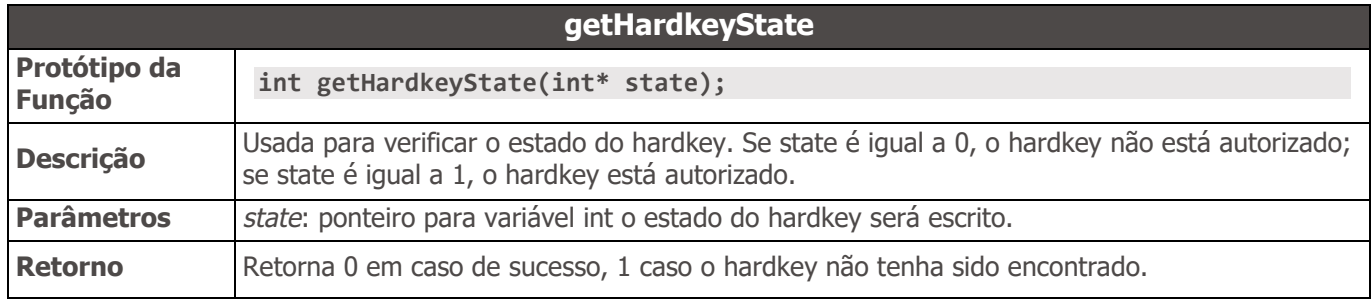

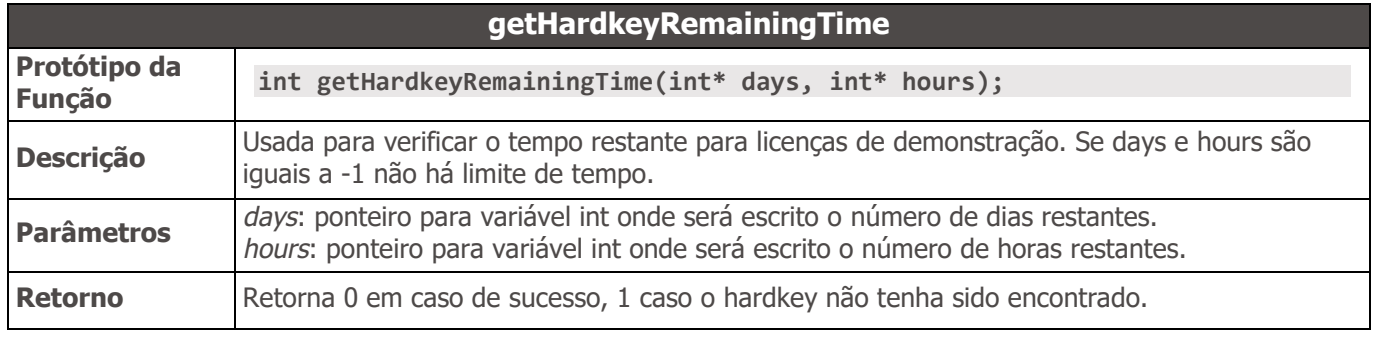

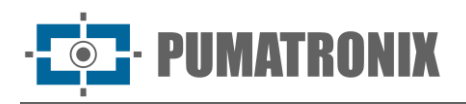

# API2 JIDOSHA C/C++

## Tipos

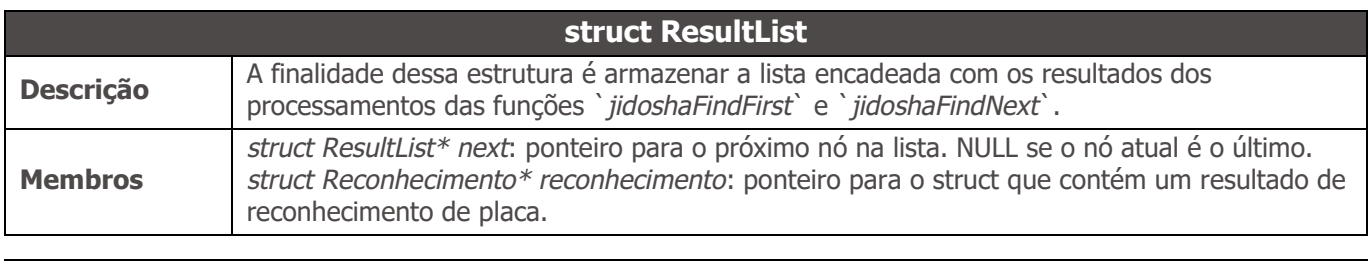

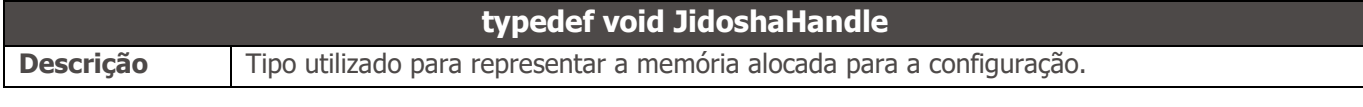

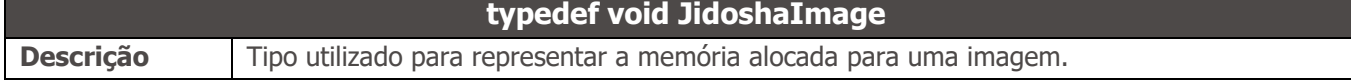

## Métodos

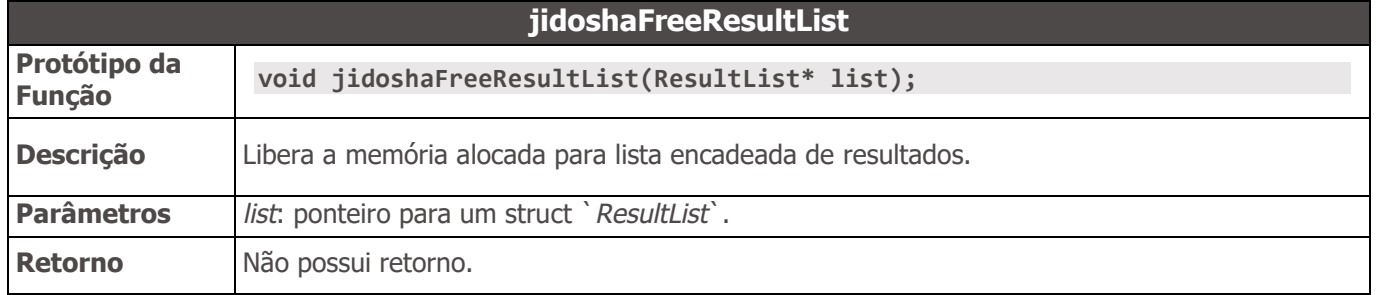

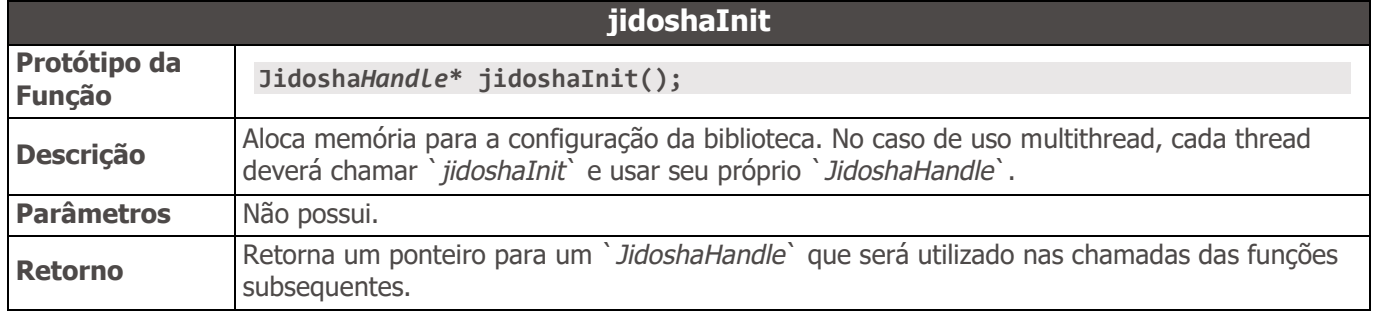

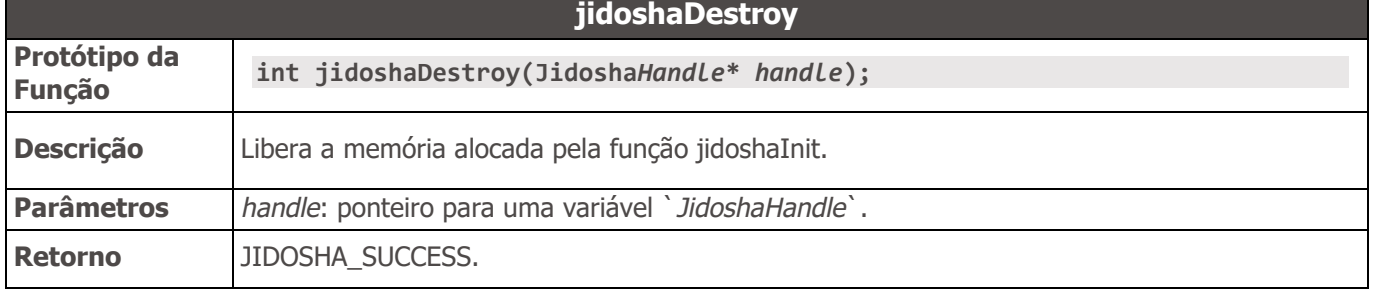

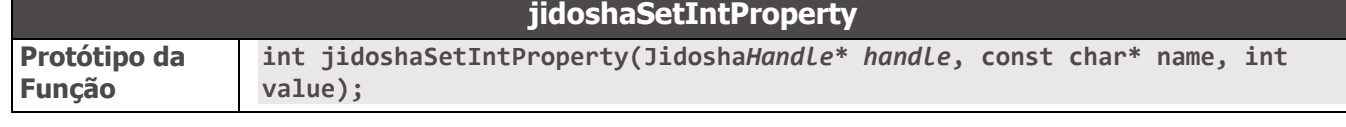

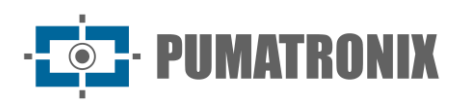

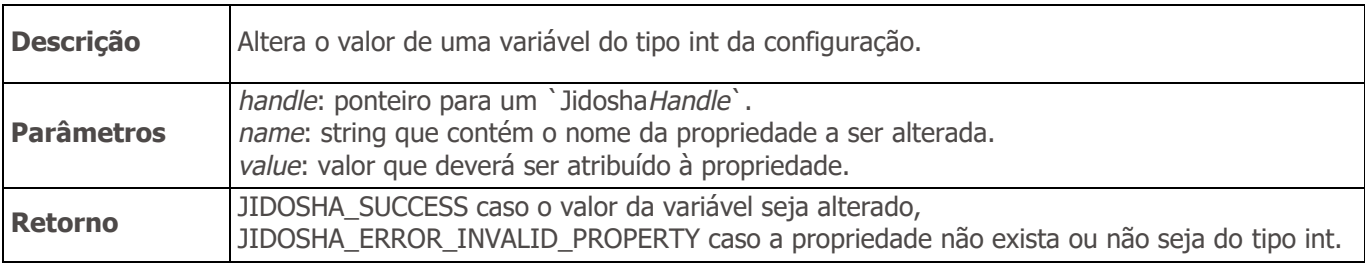

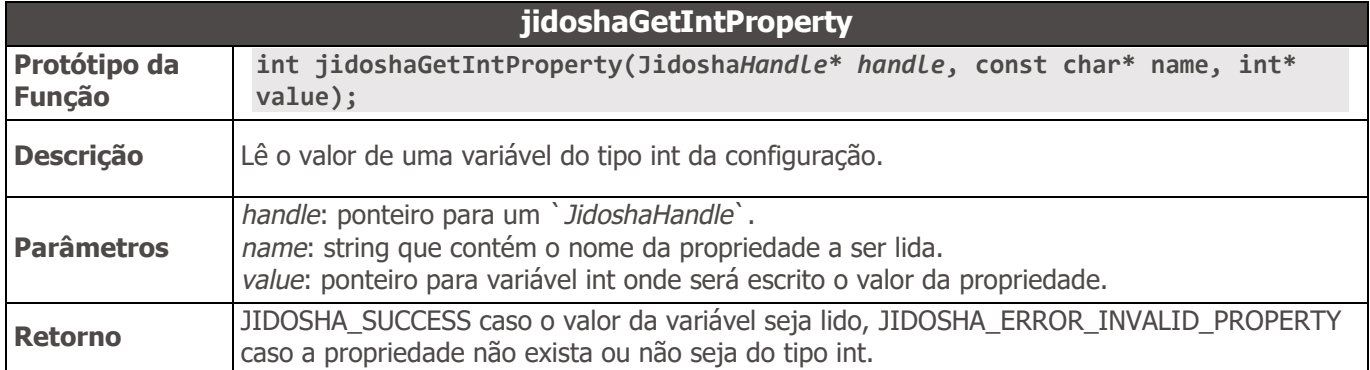

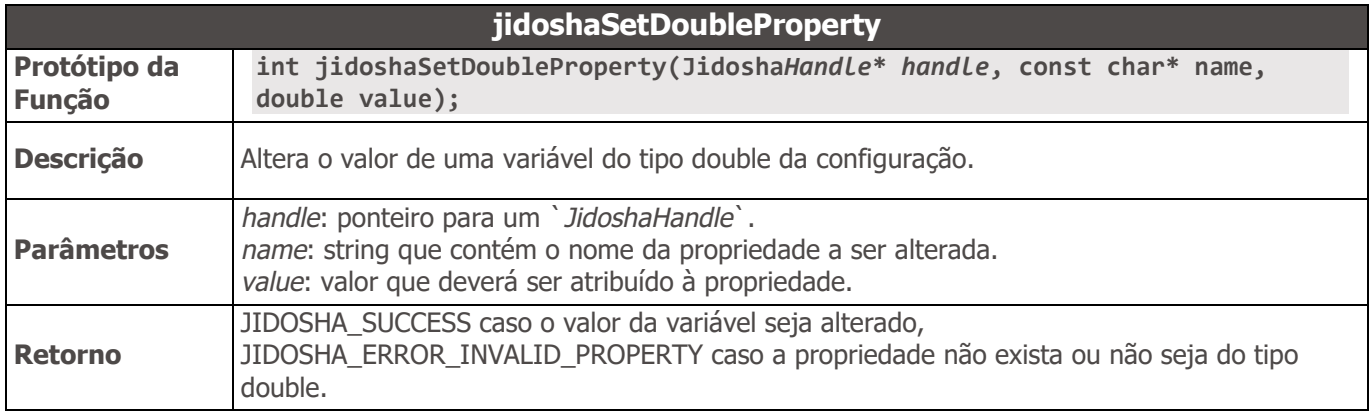

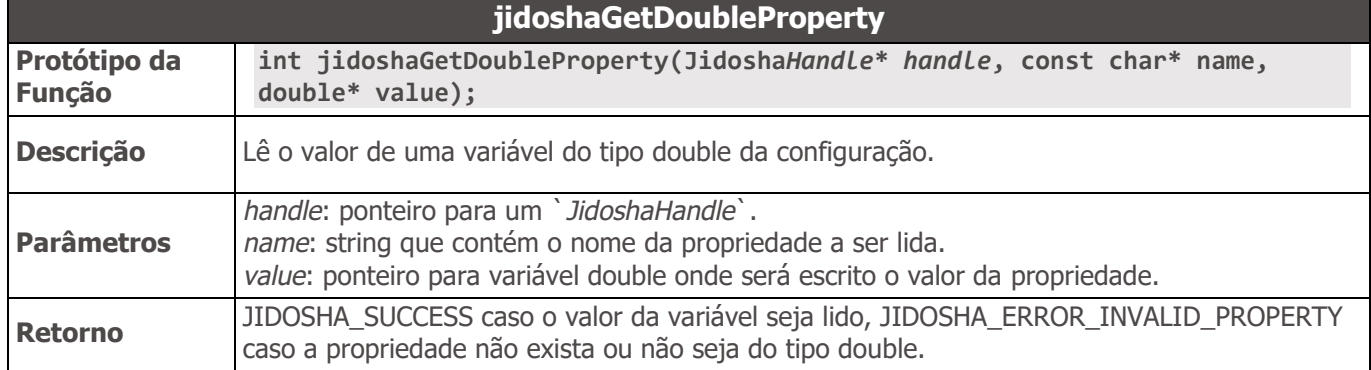

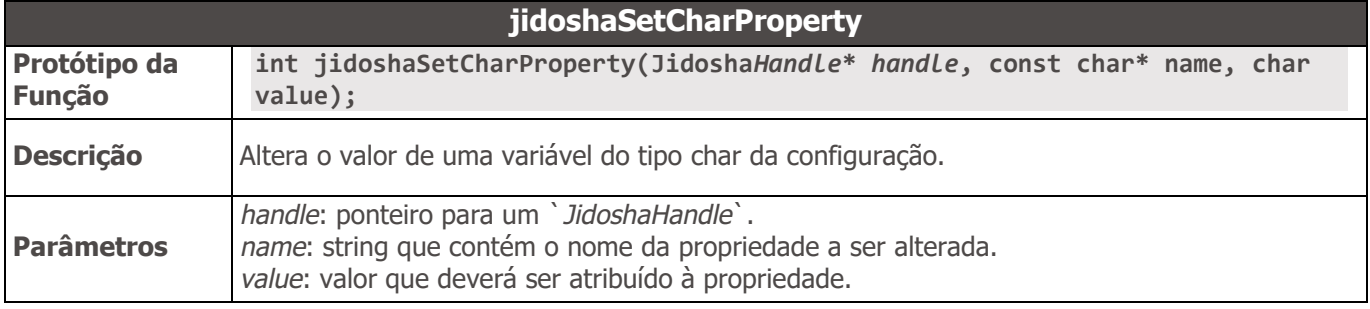

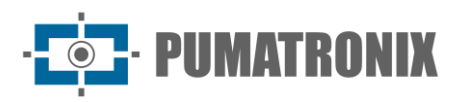

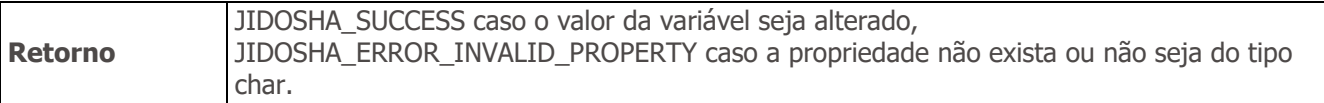

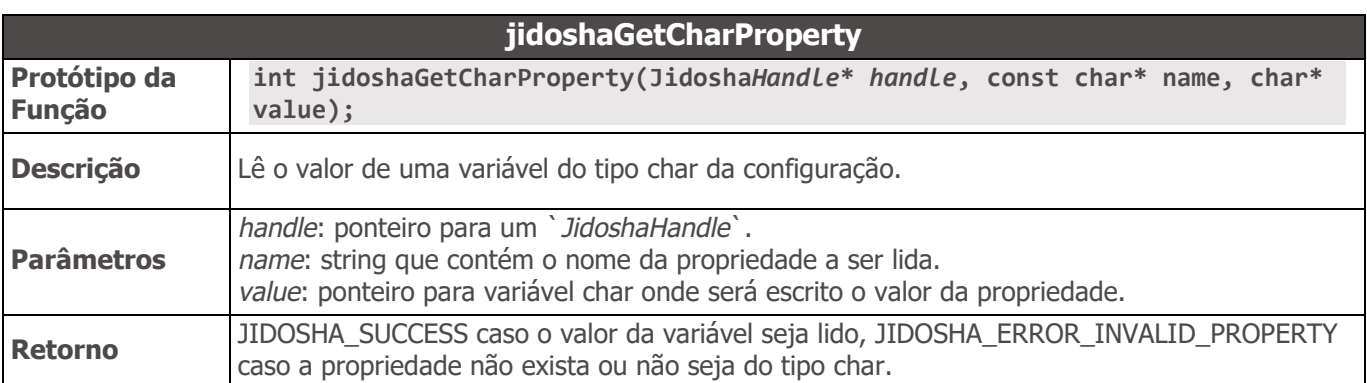

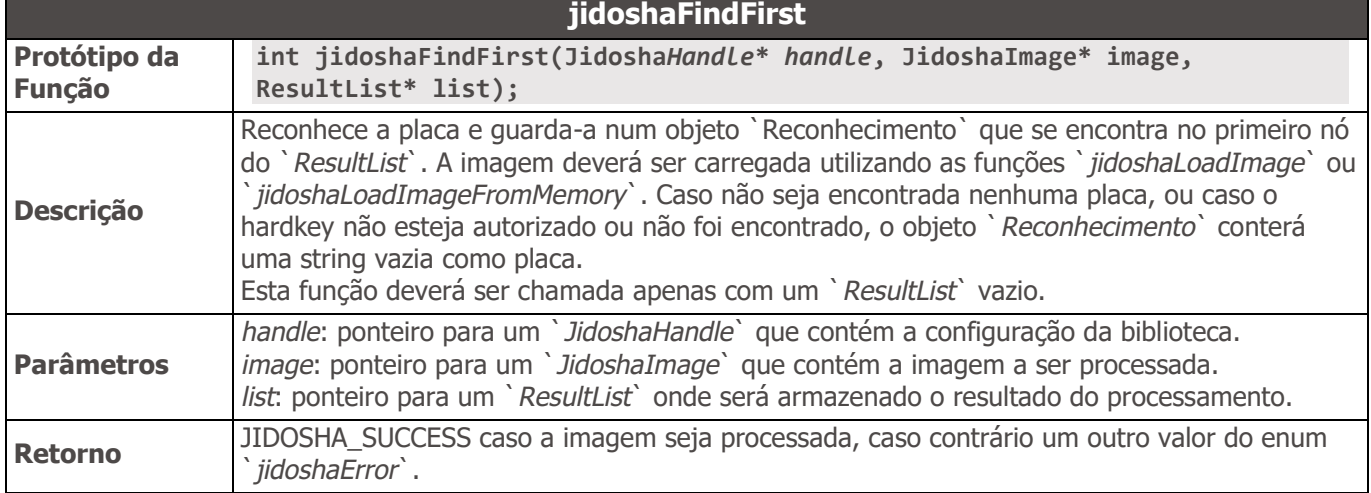

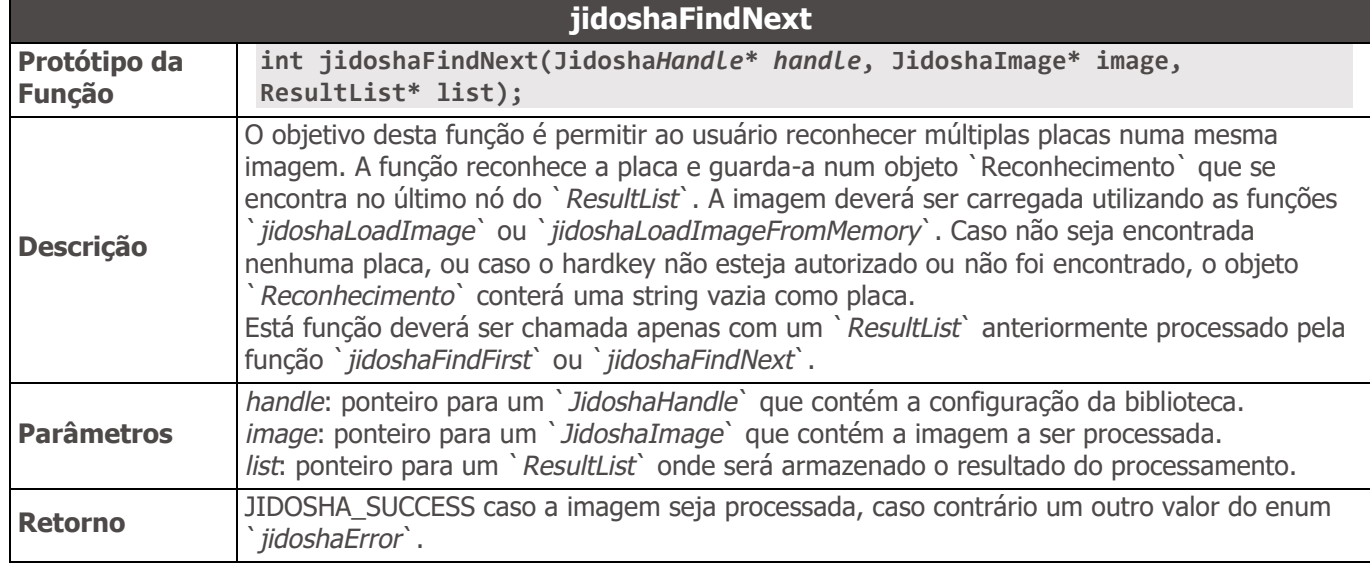

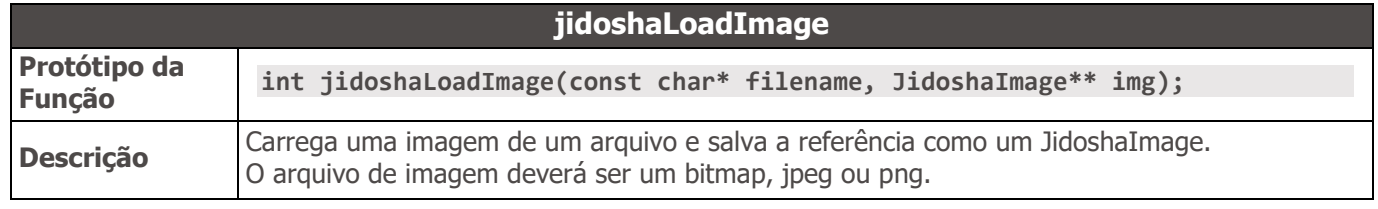

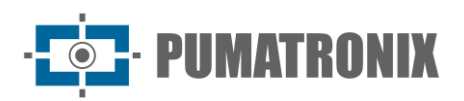

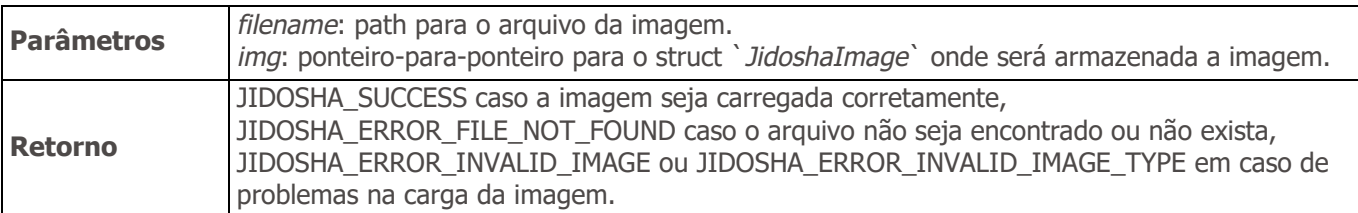

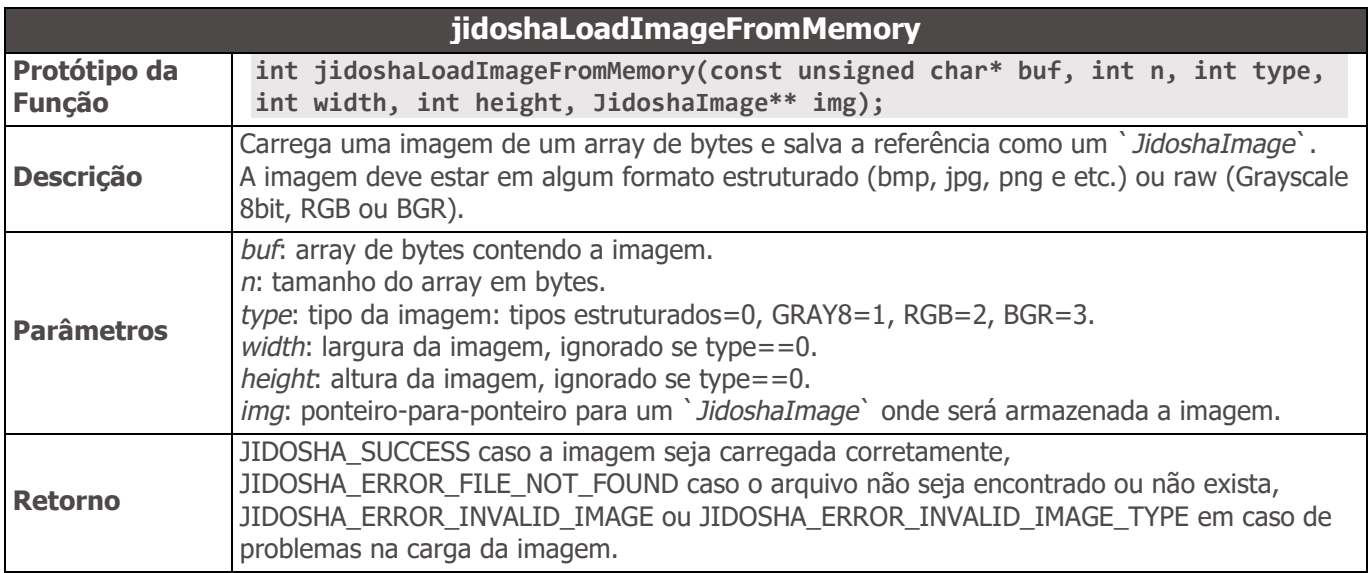

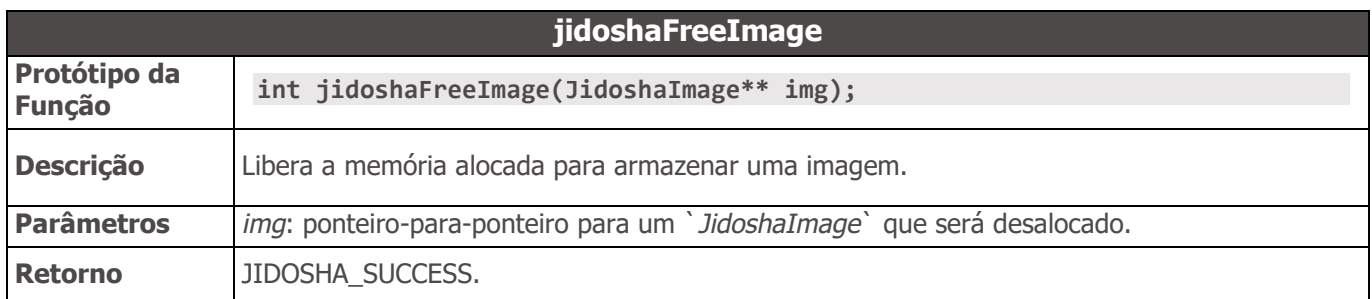

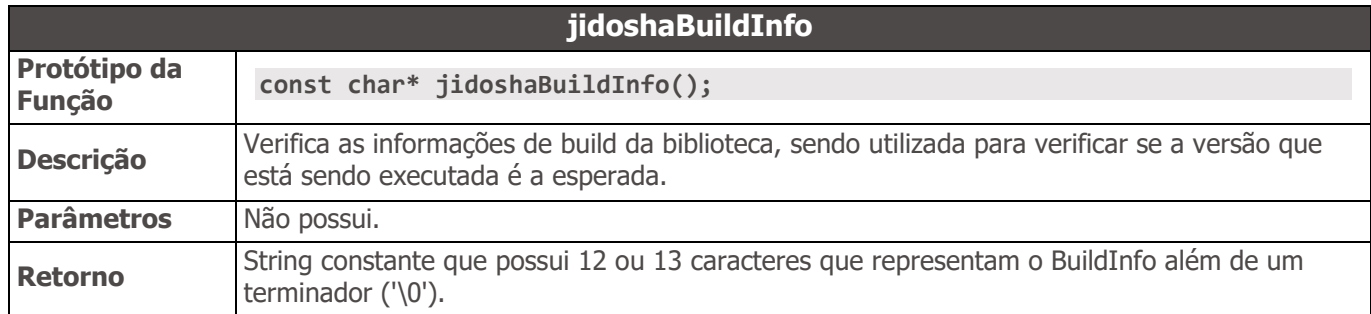

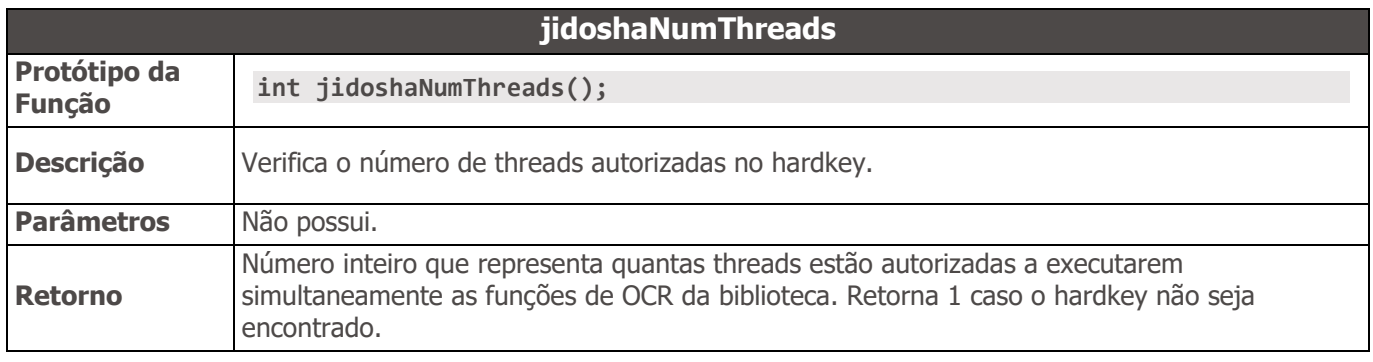

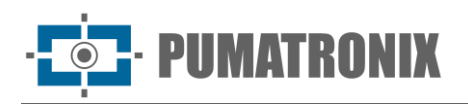

## API 2 - Configuração

Nesta seção detalhamos todos os parâmetros de configuração disponíveis na API 2. Vale para a API C, Java, .NET e Python.

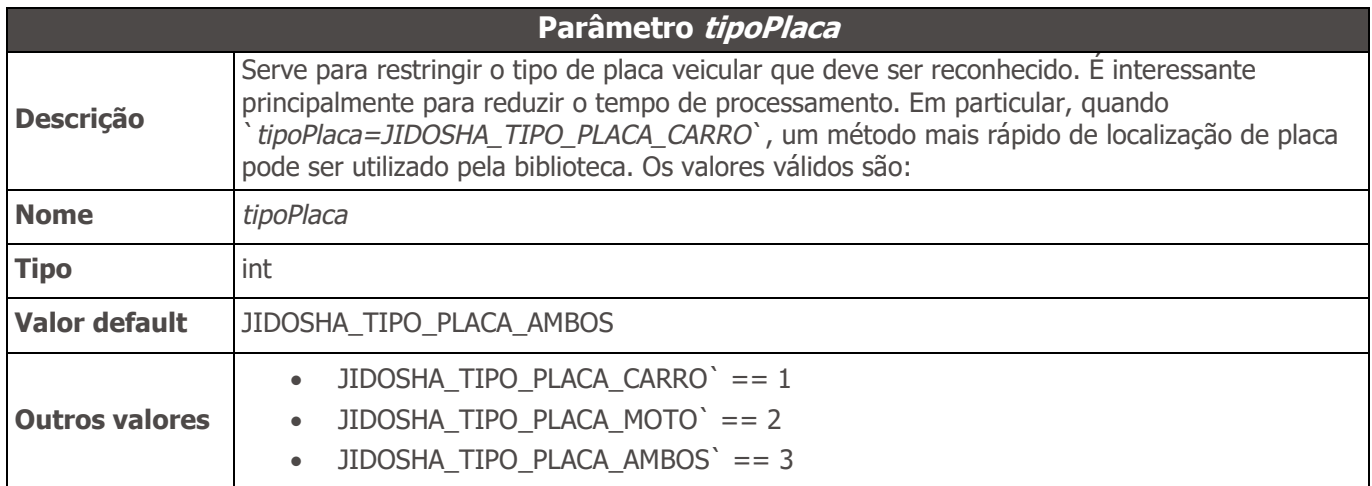

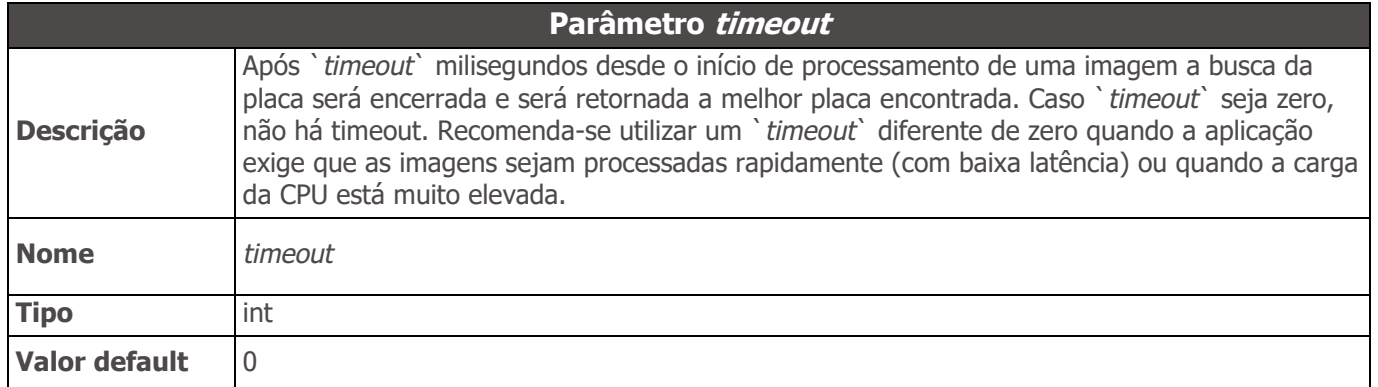

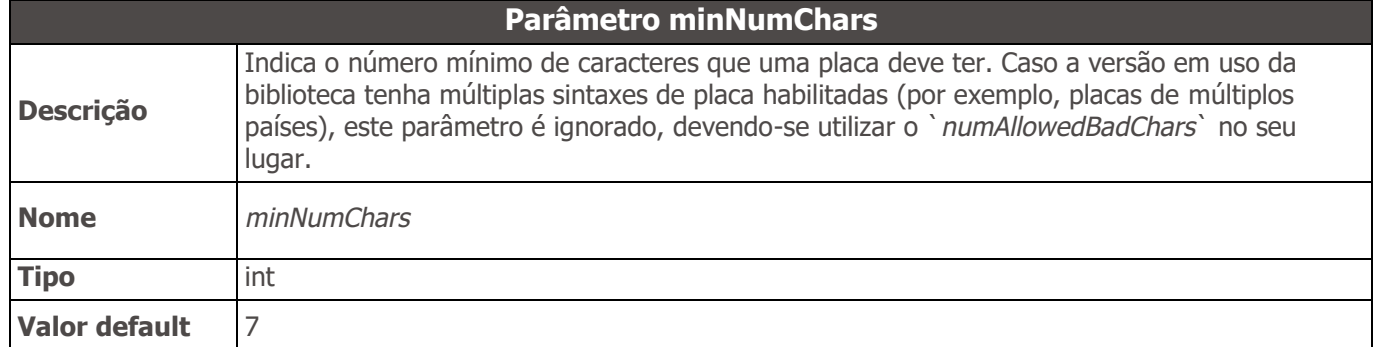

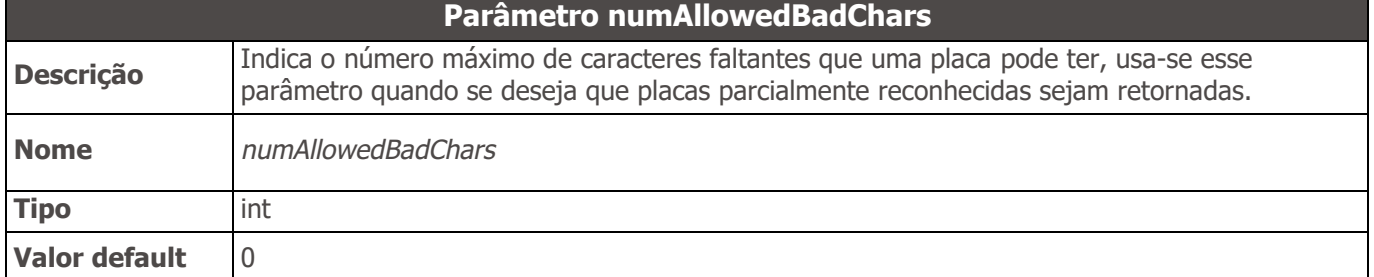

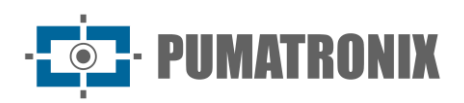

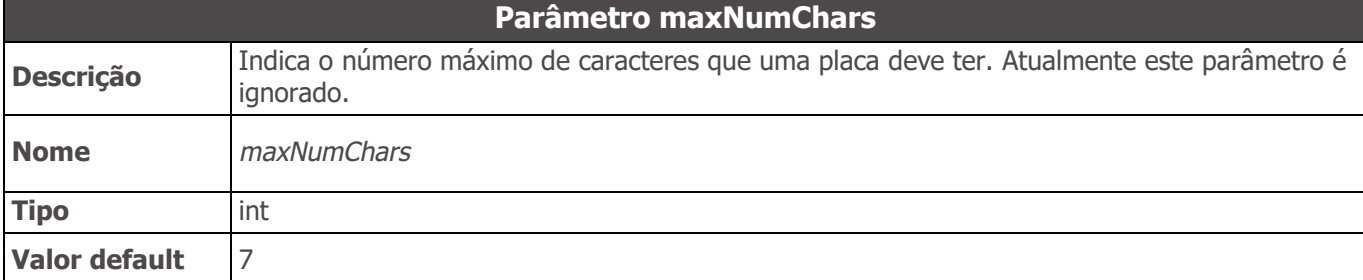

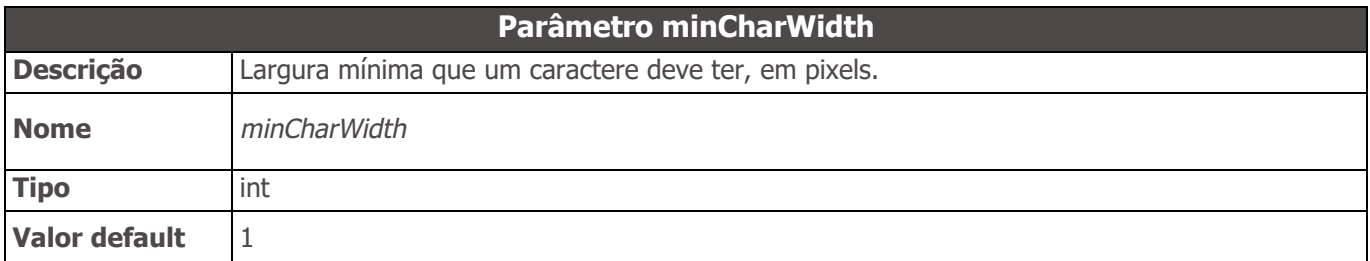

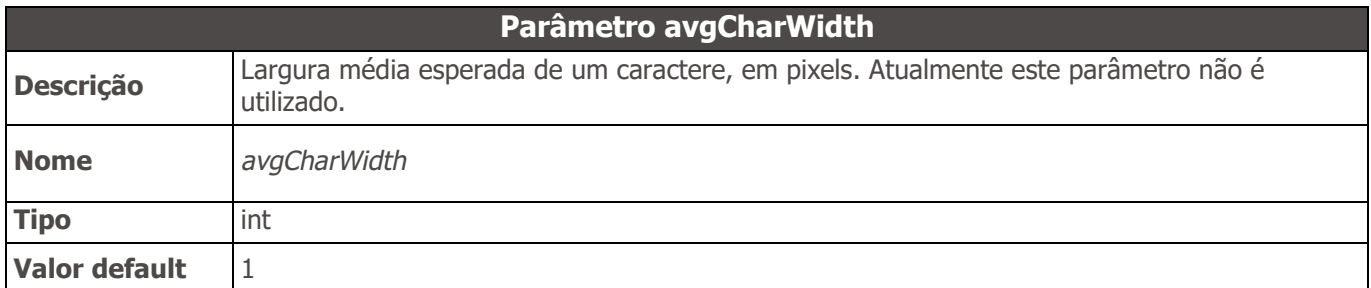

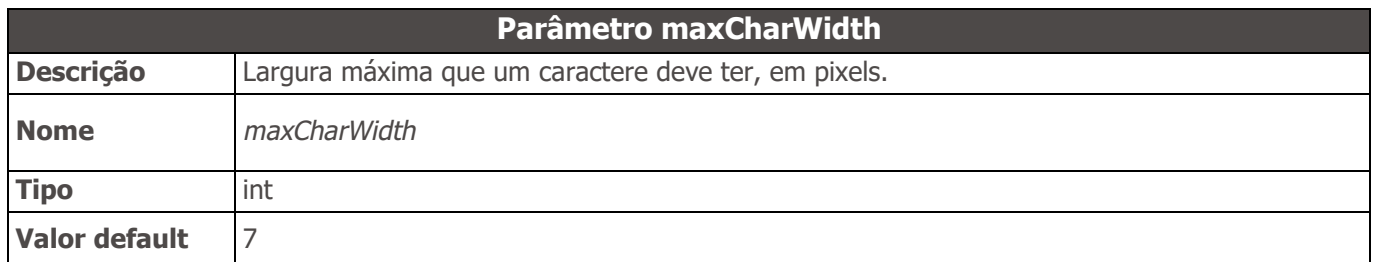

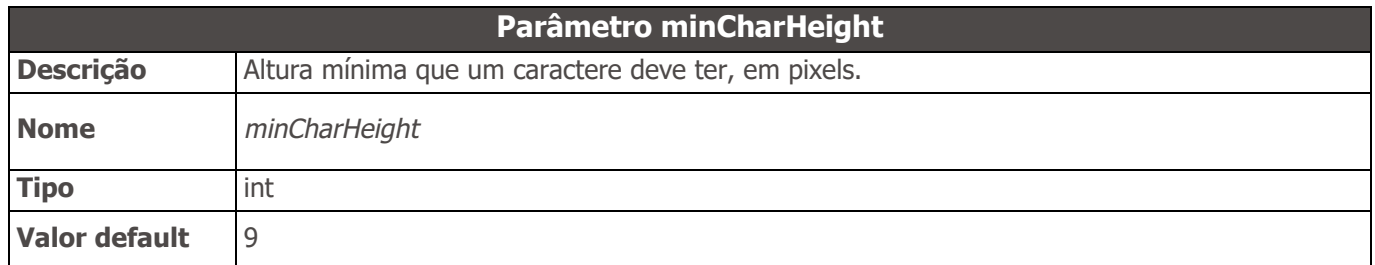

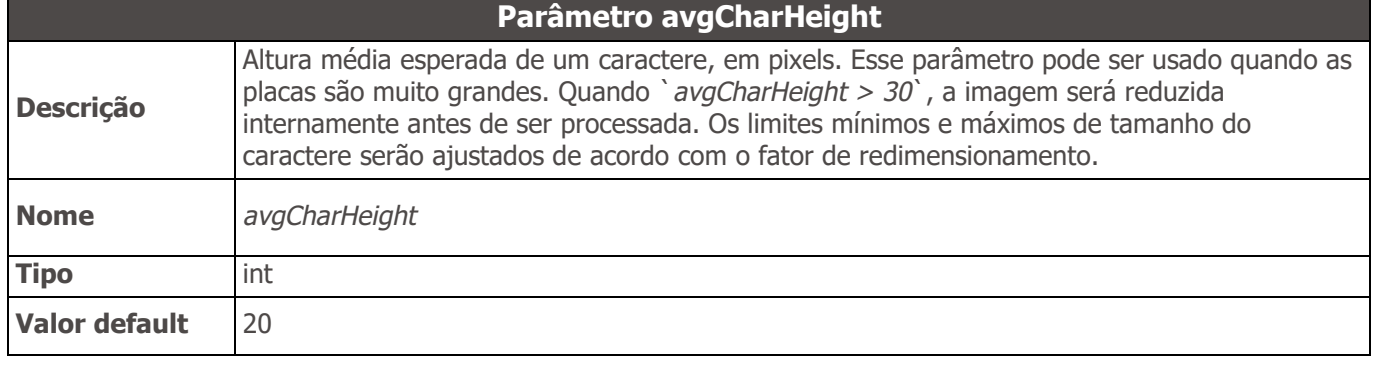

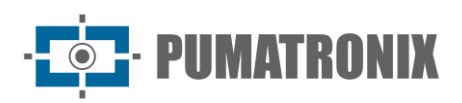

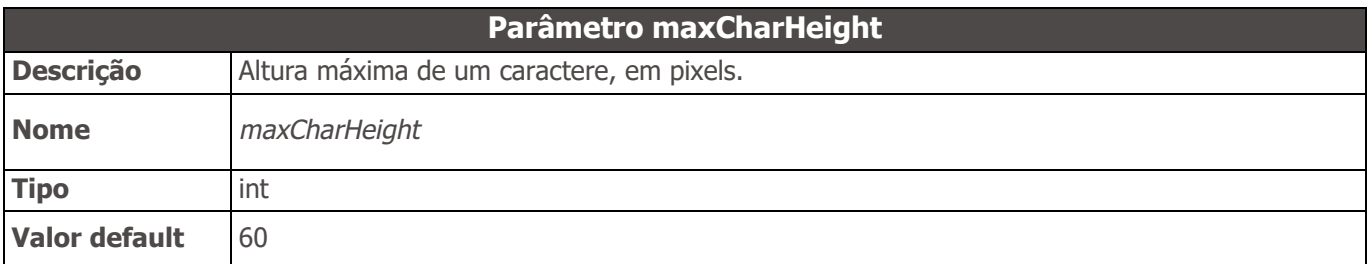

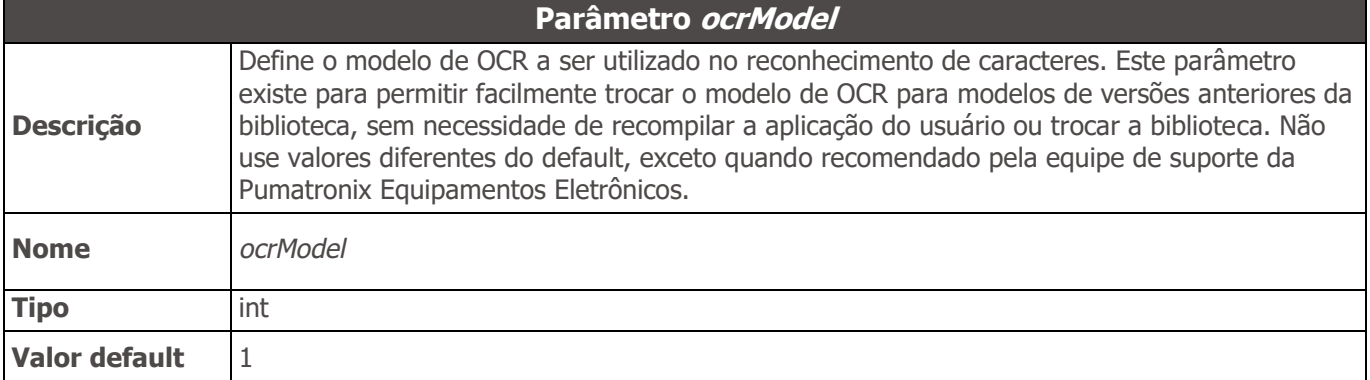

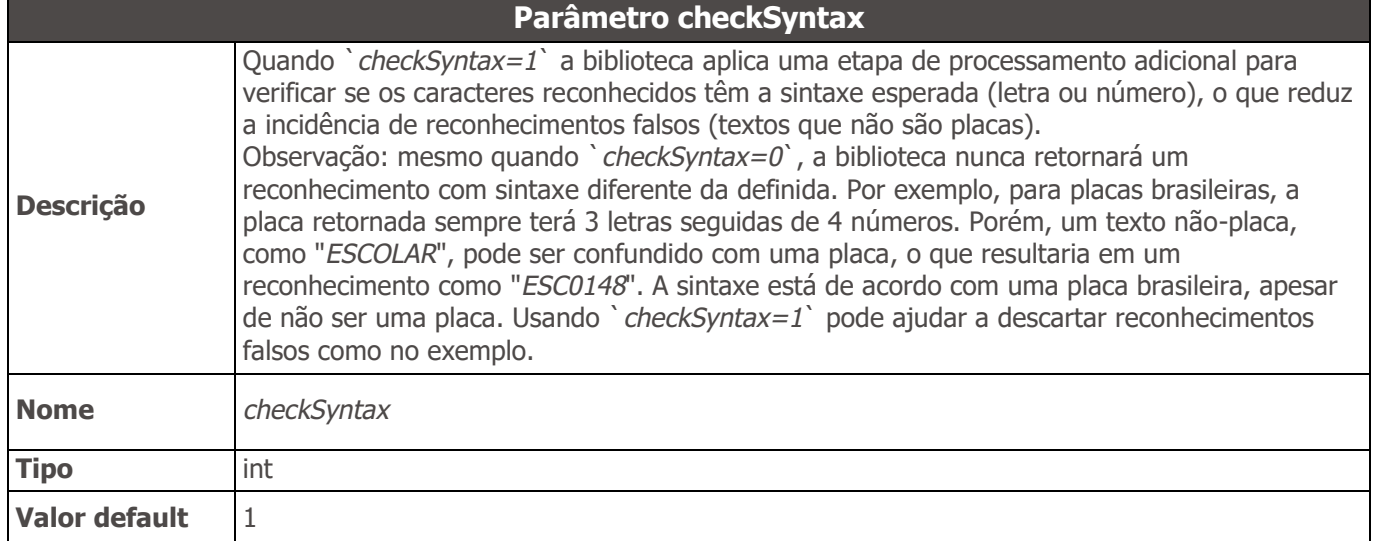

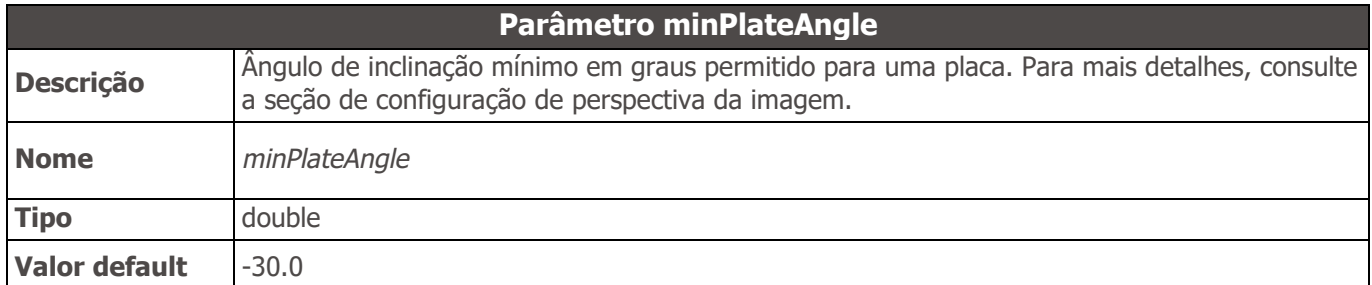

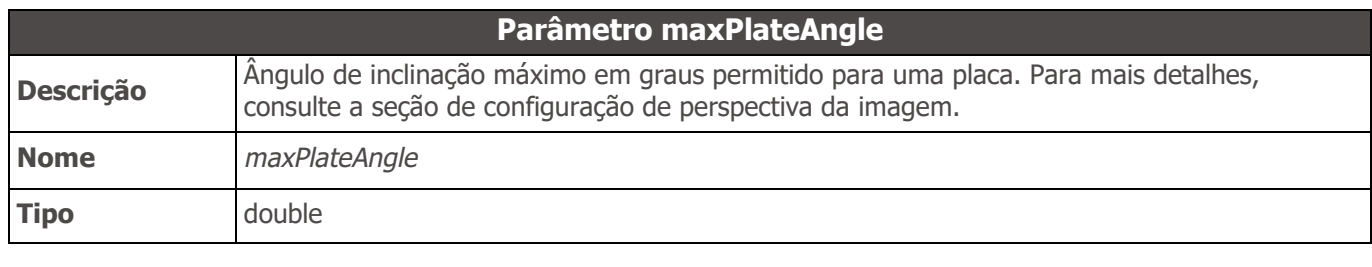

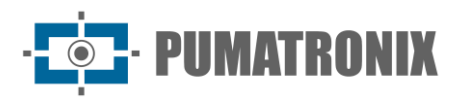

**Valor default** 30.0

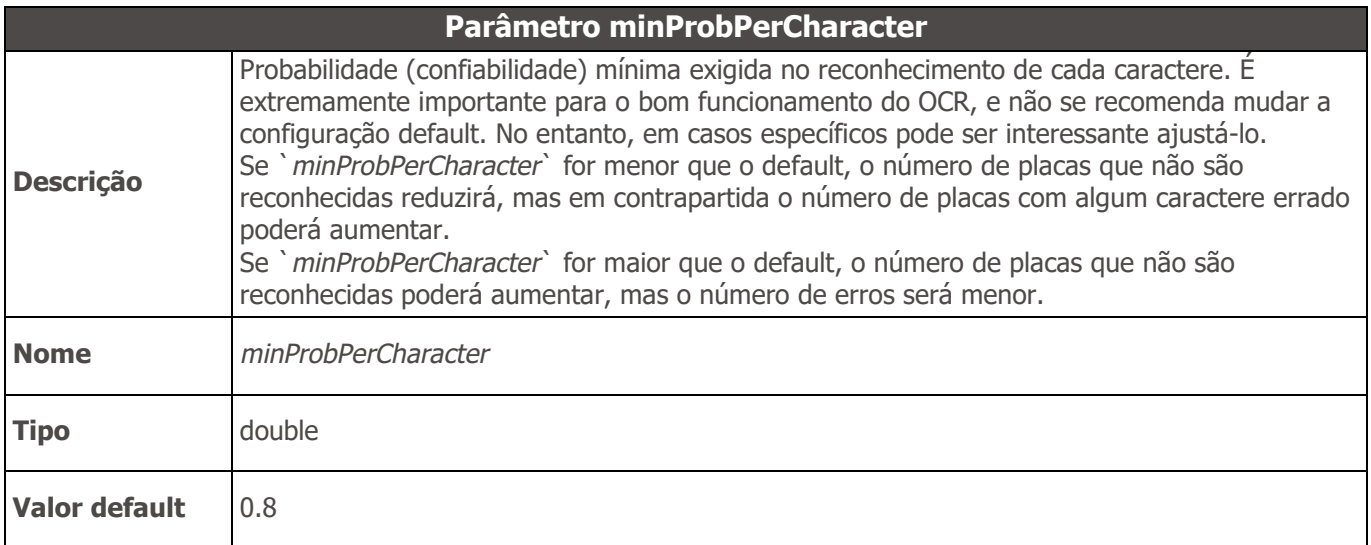

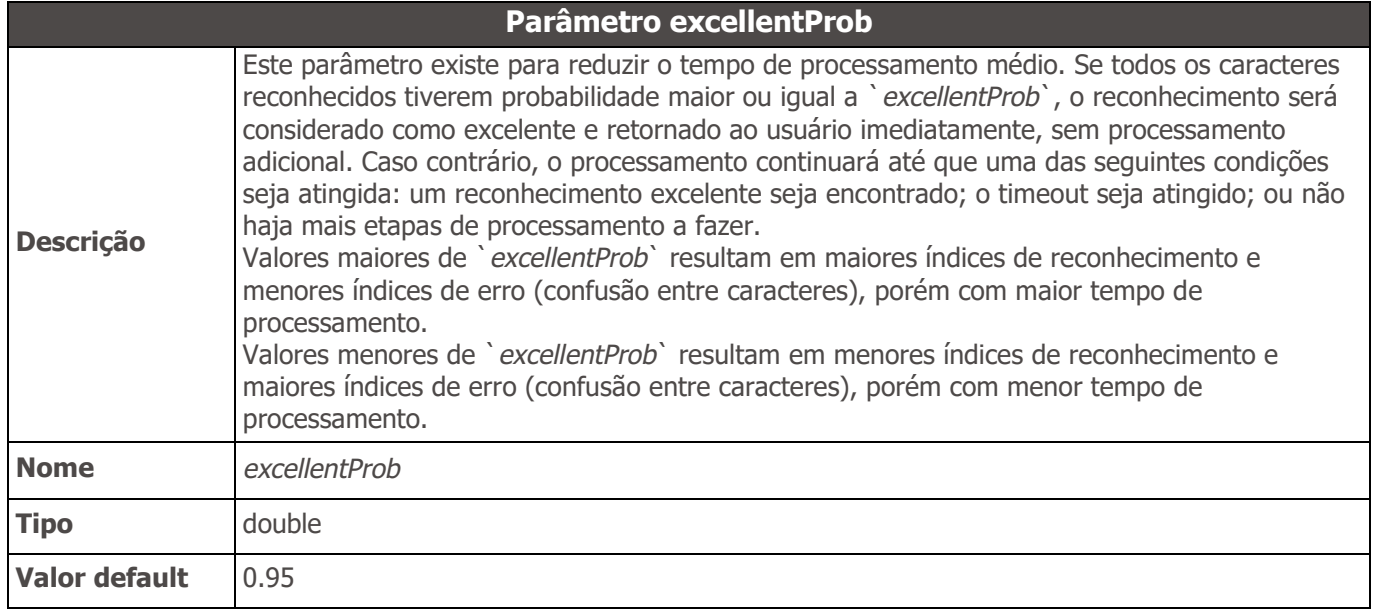

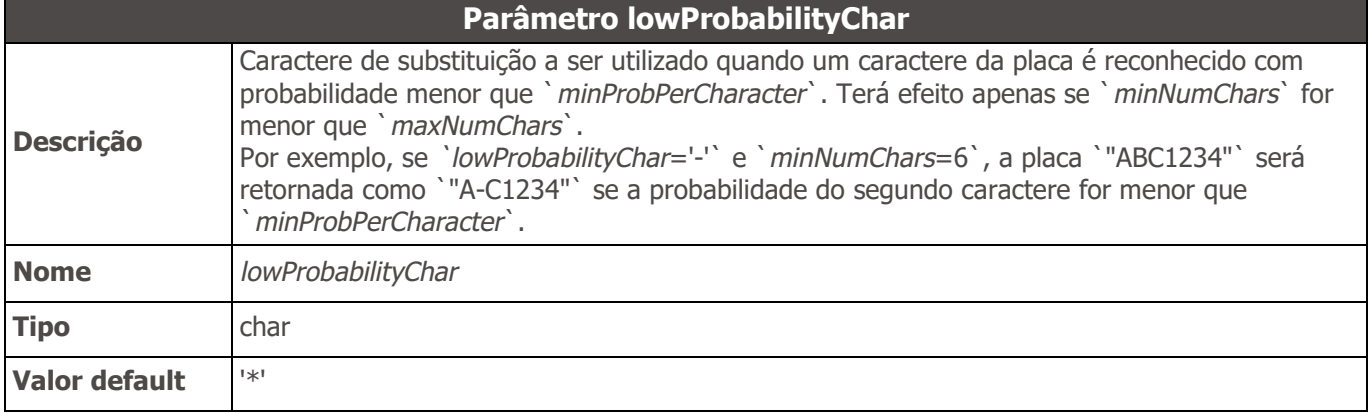

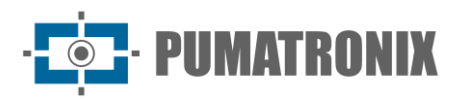

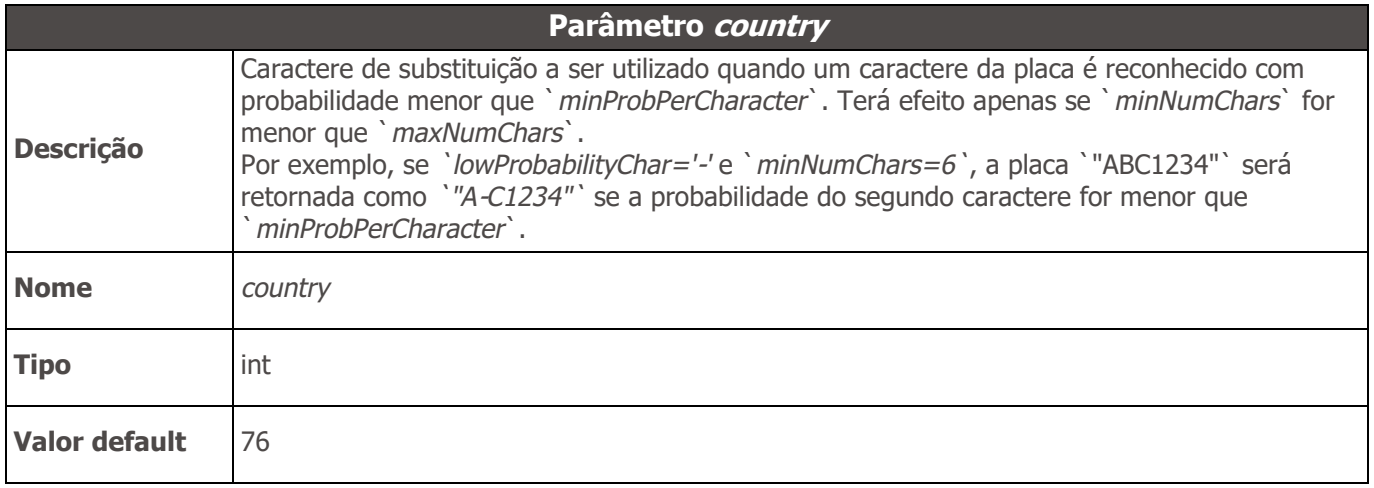

### API 2 - Configuração de perspectiva da imagem

De maneira geral, recomenda-se que a instalação da câmera para captura de placas veiculares seja feita de forma que as placas fiquem alinhadas aos eixos horizontal e vertical da imagem. No entanto, em algumas situações isso não é possível, e acaba-se obtendo placas inclinadas em relação aos eixos da imagem, o que pode prejudicar o reconhecimento das placas. Nesses casos pode-se informar à biblioteca a perspectiva da placa. A biblioteca efetuará então uma correção da perspectiva, de forma a maximizar o índice de reconhecimento de placas.

No caso de um equipamento com várias câmeras recomenda-se criar um `*handle*` da API 2 por câmera (através da função *`jidoshaInit`*) e configurar os parâmetros de perspectiva individualmente para cada `*handle*`.

Os parâmetros *`avgPlateAngle`*, *`avgPlateSlant`* e *`adjustPerspective`* são usados para informar a perspectiva da placa na imagem (inclinação horizontal e vertical) e corrigi-la. A inclinação horizontal (*`avgPlateAngle`*) e a inclinação vertical (*`avgPlateSlant`*) devem ser medidas em imagens típicas da instalação.

Além da configuração manual da perspectiva, é possível também habilitar na biblioteca algoritmos que procuram corrigir automaticamente a perspectiva. Veja os parâmetros *`autoSlope`* e *`autoSlant`* para mais detalhes.

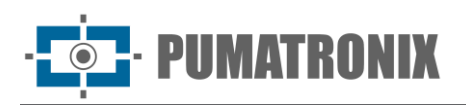

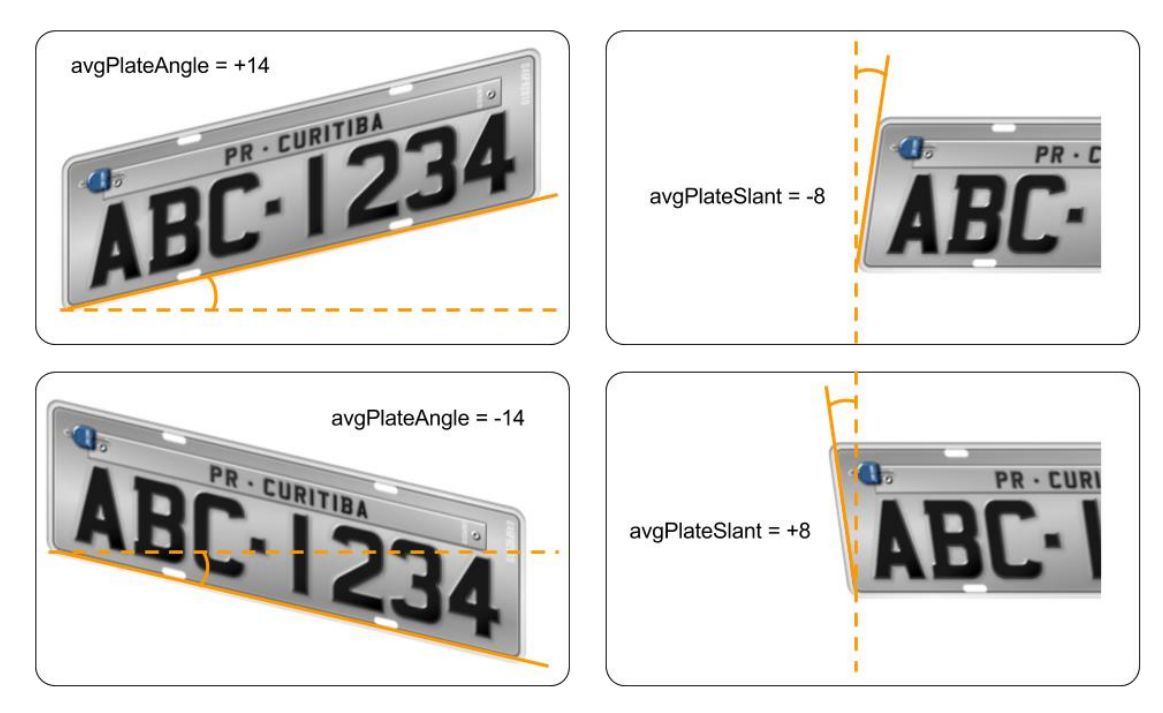

*Figura 11 - Como calcular os valores de avgPlateAngle e avgPlateSlant*

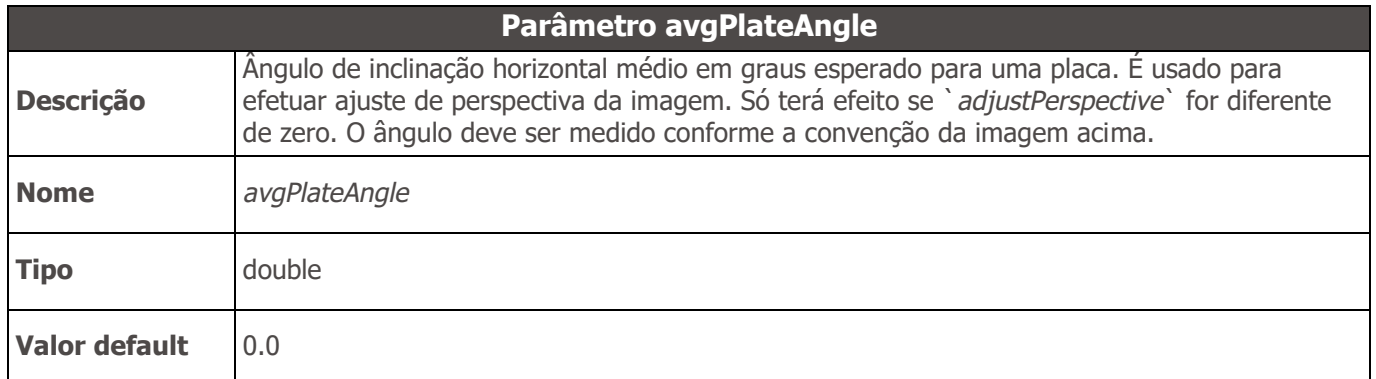

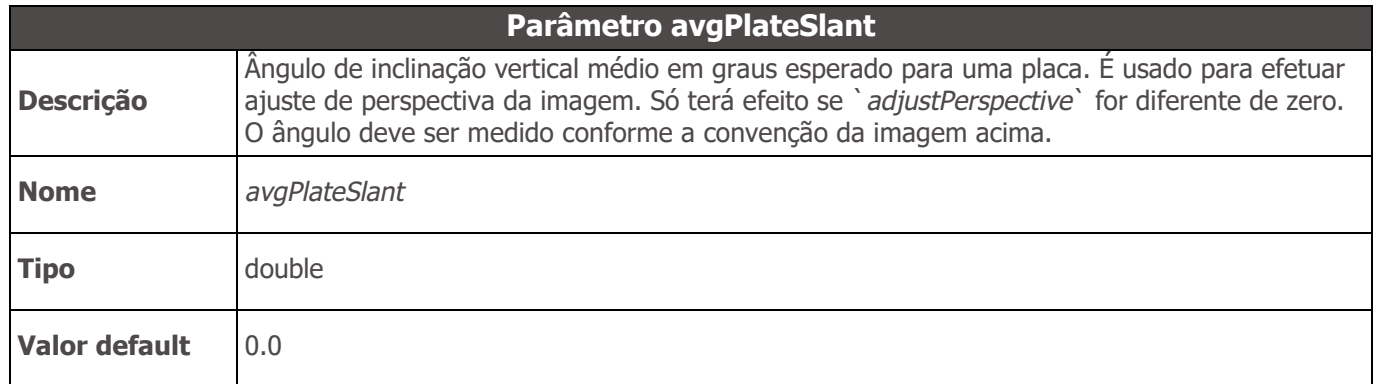

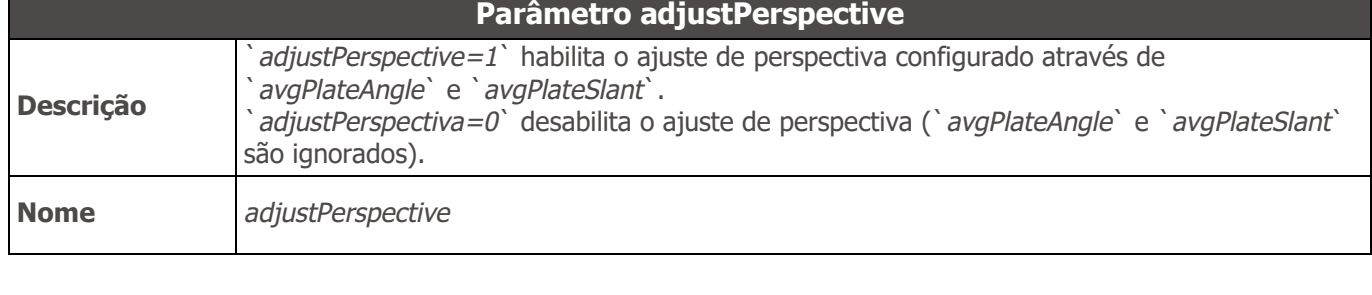

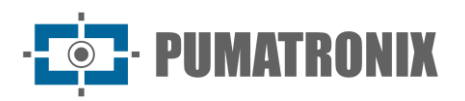

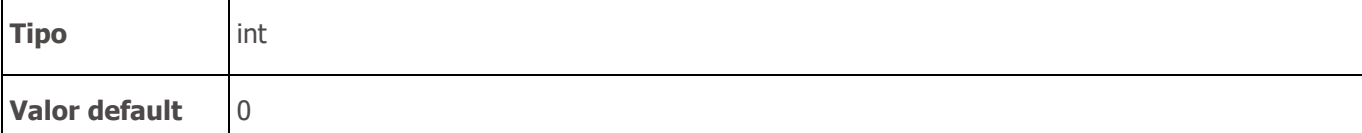

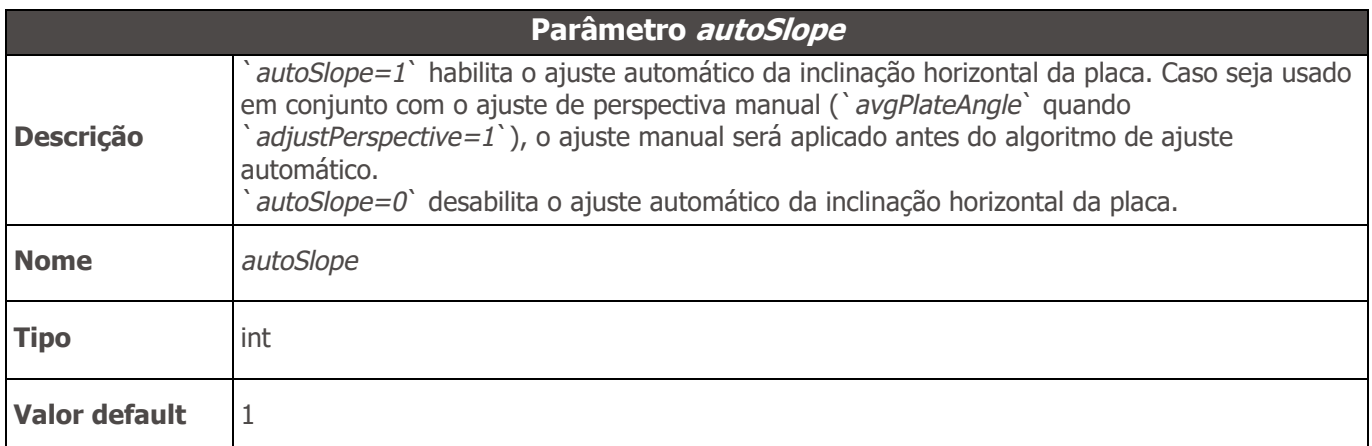

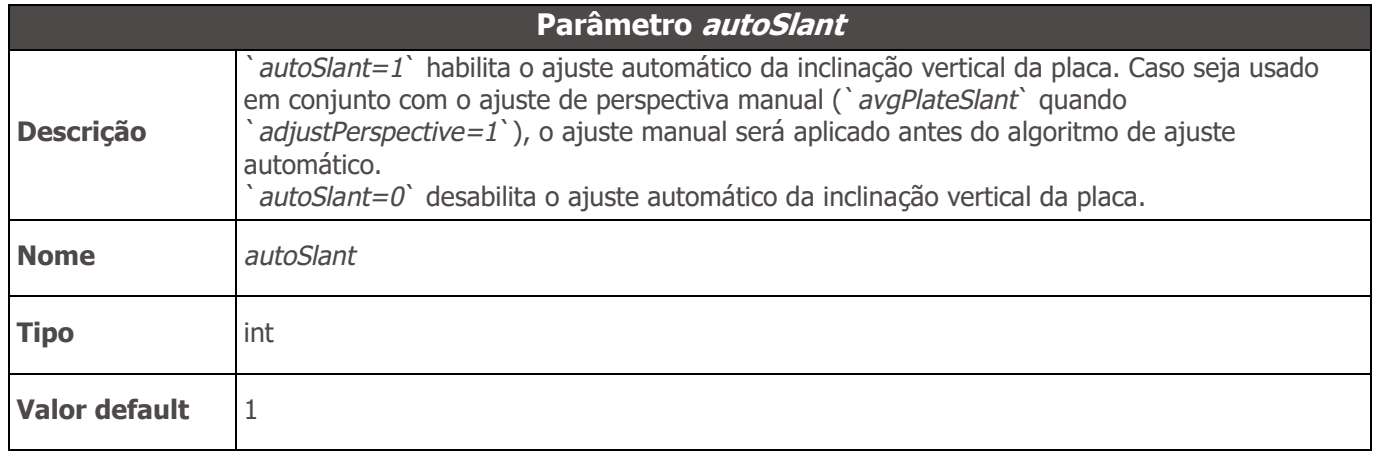

## API JIDOSHA C# / VB.NET

A API .NET da biblioteca apresenta três funções overloaded, que facilitam o reconhecimento de placa a partir de três fontes: um array de bytes contendo a imagem codificada (JPG ou BMP), um objeto do tipo `*Image*`, ou um nome de arquivo. Todas necessitam como parâmetro um objeto `*JidoshaConfig*` que serve para configurar o comportamento da biblioteca.

#### API 1

#### Métodos

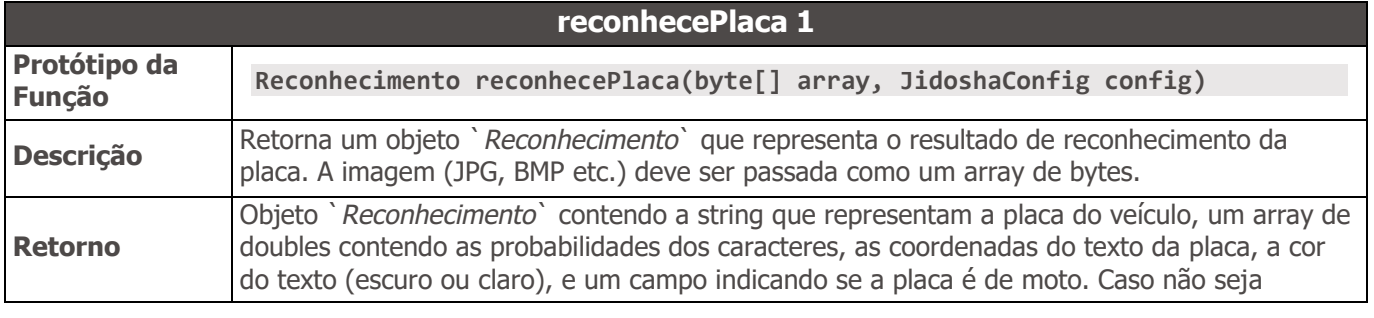

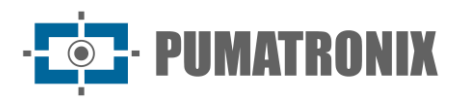

encontrada nenhuma placa, ou caso o hardkey não esteja autorizado ou não foi encontrado, o objeto `*Reconhecimento*` conterá uma string vazia como placa.

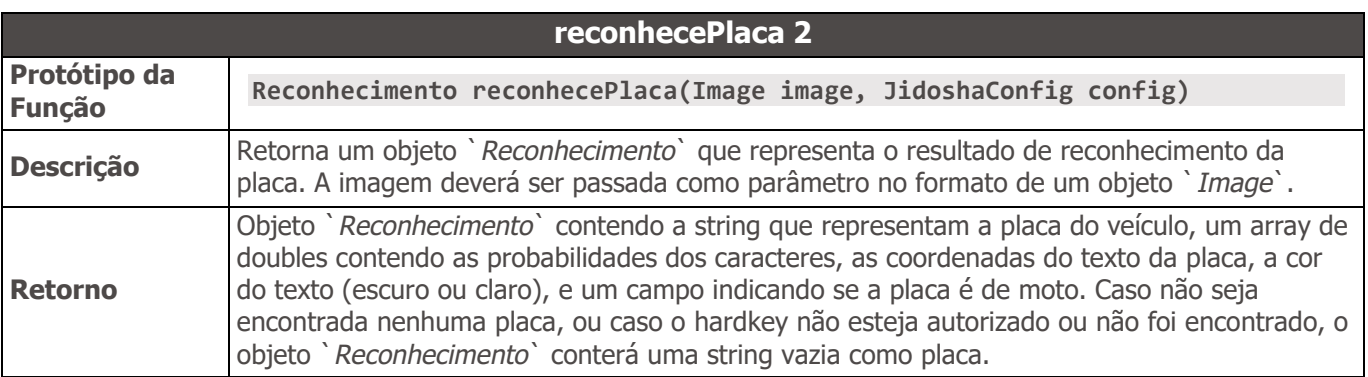

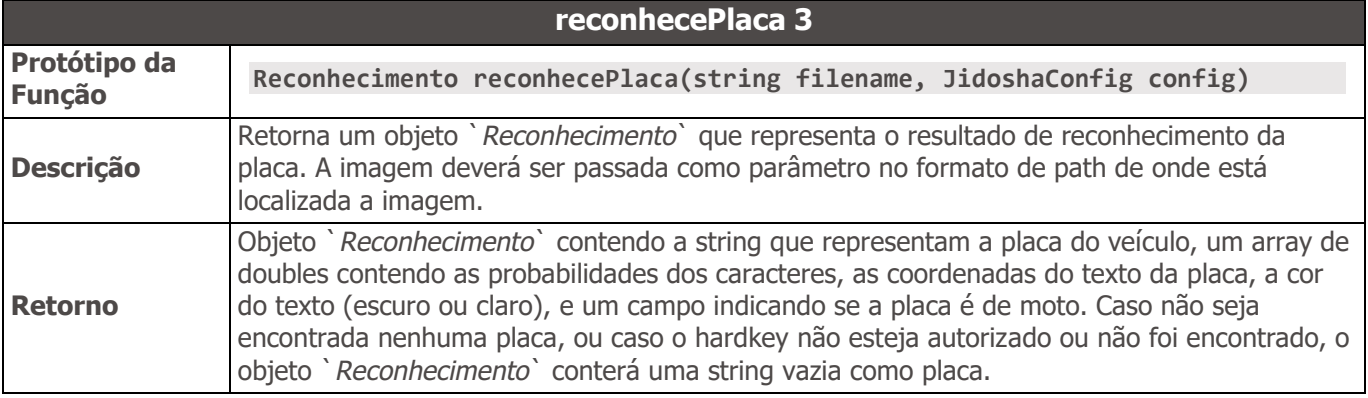

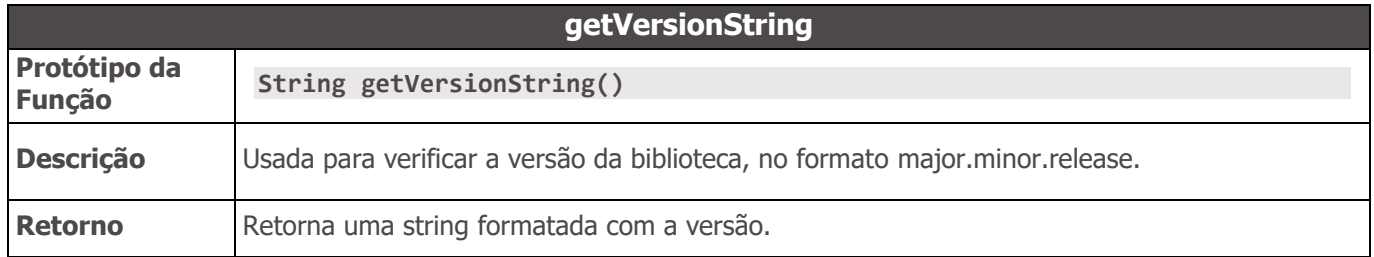

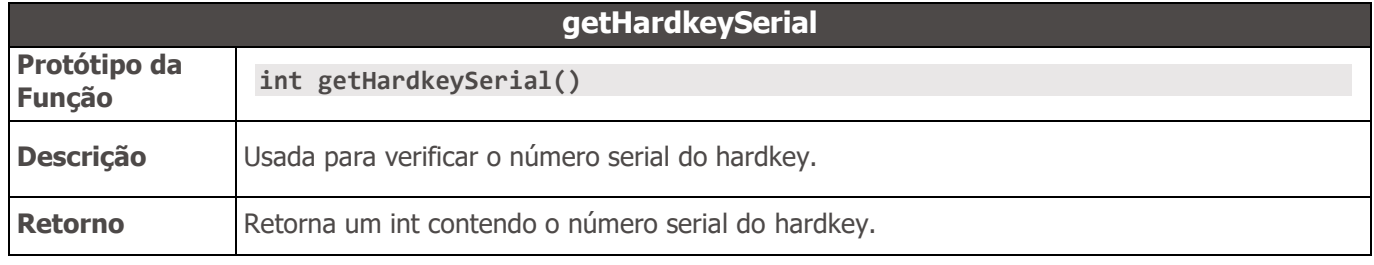

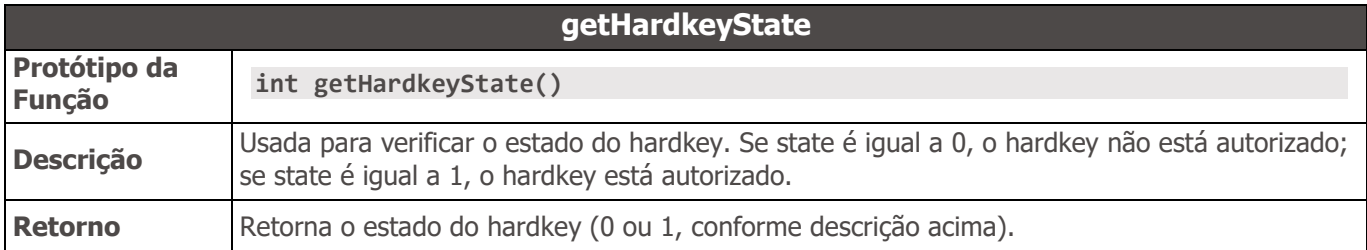

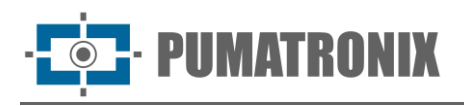

Exemplos API JIDOSHA C# / VB.NET

```
Exemplo C#
using System;
using System.Collections.Generic;
using System.Linq;
using System.Text;
using System.Drawing;
using JidoshaNET;
namespace JidoshaSample
{
     class JidoshaSample
     {
         static void Main(string[] args)
 {
             Console.WriteLine("Jidosha build {0}", Jidosha.jidoshaBuildInfo());
             Console.WriteLine("Hardkey serial {0}", Jidosha.getHardKeySerial());
             Console.WriteLine("Hardkey {0}", Jidosha.getHardKeyState() == 1 ? "autorizado" 
: "não autorizado");
             if (args.Length < 1)
 {
                 Console.WriteLine("uso: jidoshaNETSample imagem");
                 Console.WriteLine("Aperte Enter para sair");
                 Console.ReadLine();
                 return;
 }
             // Carrega a imagem
             string filename = args[0];
             Image image = Image.FromFile(filename);
             System.IO.MemoryStream stream = new System.IO.MemoryStream();
             image.Save(stream, image.RawFormat);
             byte[] array = stream.ToArray();
             stream.Close();
             stream.Dispose();
             // Sample API1
             JidoshaConfig cfg = new JidoshaConfig();
             cfg.timeout = 0;
             cfg.tipoPlaca = TipoPlaca.AMBOS;
             Reconhecimento r = Jidosha.reconhecePlaca(filename, cfg);
             System.Console.WriteLine("reconhecePlaca: {0}", r.placa);
             r = Jidosha.reconhecePlaca(array, cfg);
             System.Console.WriteLine("reconhecePlacaFromMemory: {0}", r.placa);
             // Sample API2
             // Inicializa
             IntPtr JidoshaHandle = Jidosha.jidoshaInit();
             // SetProperty
             Jidosha.jidoshaSetIntProperty(JidoshaHandle, "avgCharHeight", 20);
             Jidosha.jidoshaSetIntProperty(JidoshaHandle, "minNumChars", 6);
             Jidosha.jidoshaSetDoubleProperty(JidoshaHandle, "minProbPerCharacter", 0.7);
```
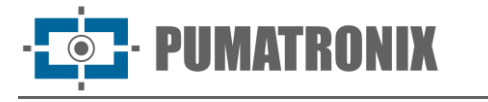

```
 Jidosha.jidoshaSetCharProperty(JidoshaHandle, "lowProbabilityChar", '_');
             // GetProperty
             int maxCharHeight = 0;
             double minProb = 0;
             maxCharHeight = Jidosha.jidoshaGetIntProperty(JidoshaHandle, "avgCharHeight");
             minProb = Jidosha.jidoshaGetDoubleProperty(JidoshaHandle, 
"minProbPerCharacter");
             Console.WriteLine("Altura media: {0}", maxCharHeight);
             Console.WriteLine("Probabilidade minima: {0}", minProb);
             // Carrega uma imagem
             IntPtr JidoshaImg = Jidosha.jidoshaLoadImage(array, 0, 0, 0);
             // Reconhece placa
             ResultList resultList = new ResultList();
             Jidosha.jidoshaFindFirst(JidoshaHandle, JidoshaImg, ref resultList);
             while (resultList.reconhecimento[resultList.reconhecimento.Count - 1].placa != 
"")
 {
                 Jidosha.jidoshaFindNext(JidoshaHandle, JidoshaImg, ref resultList);
 }
             // Imprime o resultado
             foreach (Reconhecimento rec in resultList.reconhecimento)
 {
                Console.WriteLine("Placa: {0}", rec.placa);
                 Console.Write("Probs:");
                 foreach (double d in rec.probabilities)
                     Console.Write(" {0},", d);
                 Console.WriteLine("");
 }
             // Apaga a lista de reconhecimentos
             Jidosha.jidoshaFreeResultList(resultList);
             // Libera a imagem
             Jidosha.jidoshaFreeImage(JidoshaImg);
             // Libera o handle do jidosha
             Jidosha.jidoshaDestroy(JidoshaHandle);
             Console.WriteLine("Aperte Enter para sair");
             Console.ReadLine();
        }
    }
}
```
Exemplo VB.NET **Imports JidoshaNET**

```
Module Module1
```

```
 Sub Main()
     Dim args() As String = Environment.GetCommandLineArgs()
     Dim filename As String = args(1)
```
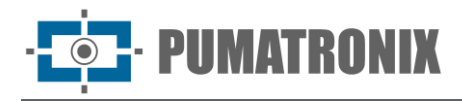

```
 Dim config As JidoshaConfig = New JidoshaConfig()
     config.tipoPlaca = TipoPlaca.AMBOS
     config.timeout = 1000
     Dim rec As Reconhecimento = Jidosha.reconhecePlaca(filename, config)
     Console.WriteLine("placa: " + rec.placa)
 End Sub
```
**End Module**

## API JIDOSHA Delphi

#### API 1

#### Métodos

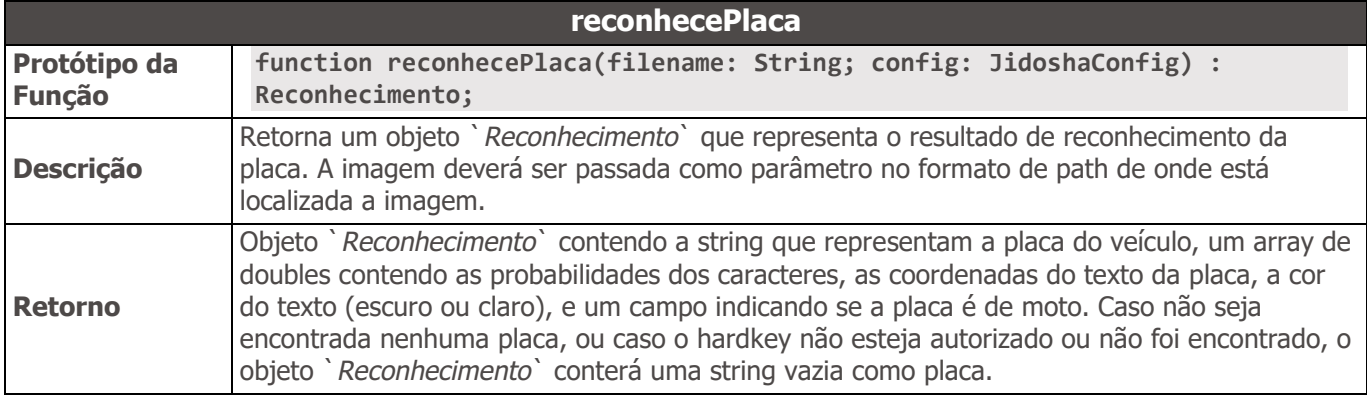

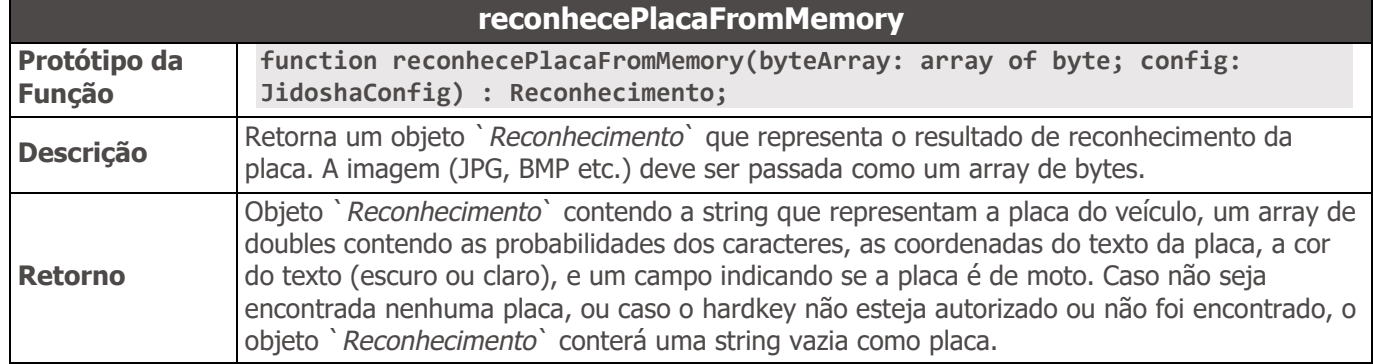

### Exemplo API JIDOSHA Delphi

Observação: Este exemplo é para Delphi 2007. Em versões mais recentes do Delphi, pode ser necessário converter a string do filepath para AnsiString antes de passar para a biblioteca C. Pode também ser necessário converter a string da placa de AnsiString para Unicode.

```
program JidoshaDelphiSample;
{$APPTYPE CONSOLE}
uses
   SysUtils,
   jidoshaDelphi in 'jidoshaDelphi.pas';
var
     filename: String;
```
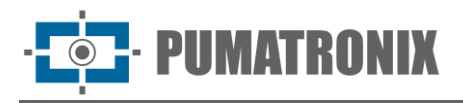

```
 rec: Reconhecimento;
     config: JidoshaConfig;
begin
     if ParamCount < 1
     then begin
       Writeln('uso: jidoshaDelphiSample.exe imagem.jpg');
       Exit;
     end;
     filename := ParamStr(1);
     Writeln(filename);
     config.tipoPlaca := JIDOSHA_TIPO_PLACA_AMBOS;
     config.timeout := 1000;
     rec := reconhecePlaca(filename, config);
     Writeln('placa: ', rec.placa);
end.
```
## API JIDOSHA Java

#### API 1

#### Métodos

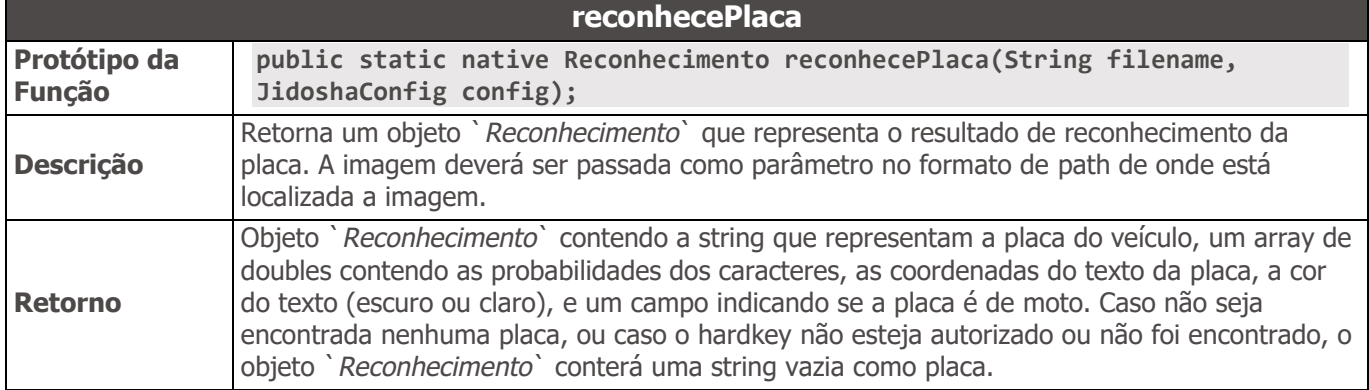

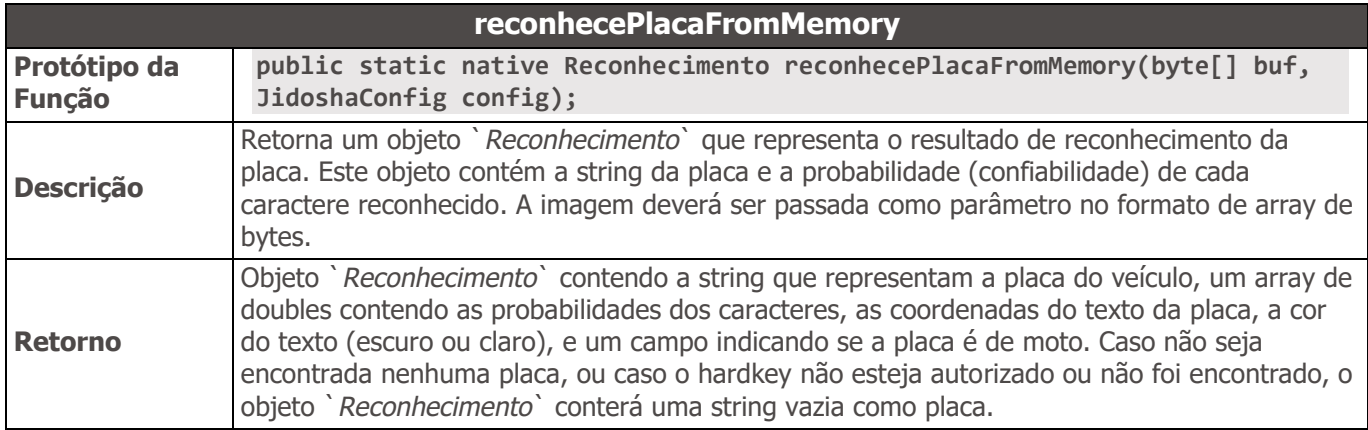

### Exemplo API JIDOSHA Java

```
import br.com.gaussian.jidosha.Jidosha;
```

```
import br.com.gaussian.jidosha.JidoshaConfig;
```

```
import br.com.gaussian.jidosha.Reconhecimento;
```
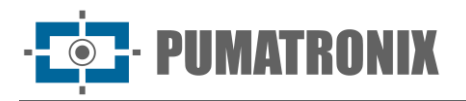

```
class JidoshaSample {
     public static void main(String args[]) throws java.io.IOException {
         JidoshaConfig config = new JidoshaConfig(JidoshaConfig.JIDOSHA_TIPO_PLACA_AMBOS, 
0);
         for (int i=0; i < args.length; i++) {
             System.out.println(args[i]);
             Reconhecimento rec = Jidosha.reconhecePlaca(args[i], config);
             System.out.println("placa: " + rec.placa);
         }
     }
}
```
## Builds especiais da API legada

Por diversos motivos, a biblioteca *JIDOSHA* possuía diferentes tipos de builds para o mesmo número de versão, que de forma geral não são compatíveis entre si. O build pode ser verificado pelo retorno da função `*jidoshaBuildInfo*`. A string do buildInfo tem o seguinte formato: "hash\_build", onde "hash" é o hash do commit, e "build" é uma string denotando o tipo de build.

Até a v3.4.0 o *JidoshaLight* é compatível apenas com o build `*std*` do *JIDOSHA*, que é o build padrão. A partir da v3.5.0 o *JidoshaLight* é compatível também com o build `*charpos*` ("character positions"), desde que exista um chave no registro ou variável de ambiente, conforme detalhado abaixo. A única diferença da versão *`std`* para a versão *`charpos`* consiste em quatro campos adicionais no struct `*Reconhecimento*` no header `*jidoshaCore.h*`, que contém as coordenadas dos caracteres da placa quando o reconhecimento é bem sucedido. Essa diferença na API faz com que os builds `*std*` e `*charpos*` sejam incompatíveis (um executável compilado para um desses builds não pode ser usado com outro).

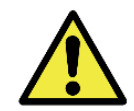

#### **Nota: O modo de compatibilidade para o build 'charpos' é suportado apenas na API de linguagem C.**

Para referência, as structs dos builds `*std*` e `*charpos*` estão listadas a seguir.

```
Build std
typedef struct Reconhecimento
{
     char placa[7+1];
     double probabilities[7];
     int xText;
     int yText;
     int widthText;
     int heightText;
     int textColor;
     int isMotorcycle;
} Reconhecimento;
```

```
Build charpos
typedef struct Reconhecimento
{
     char placa[7+1];
     double probabilities[7];
     int xText;
```
 **int yText; int widthText;**

```
Revisão 1.0.1
   Revisão 1.0.1
```
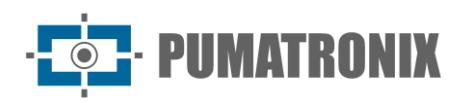

 **int heightText; int xChar[7]; int yChar[7]; int widthChar[7]; int heightChar[7]; int textColor; int isMotorcycle; } Reconhecimento;**

Para ativar o modo de compatibilidade com o build `*charpos*` no **Windows**, é necessário criar uma chave no registro do Windows, em `*HKLM\SOFTWARE\PUMATRONIX*`, com nome `*JL\_LEGACY\_API\_TYPE*`, de tipo `*REG\_SZ*`, e valor `*charpos*`. Qualquer outro valor fará com que o JidoshaLight volte ao comportamento padrão (compatibilidade com build `*std*`). Ao invés do registro, pode-se usar uma variável de ambiente, com nome `*JL\_LEGACY\_API\_TYPE*` e valor `*charpos*`.

A chave no registro pode ser criada com o seguinte comando no prompt (é necessário ter credenciais de Administrador):

**REG ADD HKLM\SOFTWARE\PUMATRONIX /v JL\_LEGACY\_API\_TYPE /t REG\_SZ /d charpos /f**

Para desligar o modo de compatibilidade com o build `*charpos*`, altere o valor da variável para uma string vazia, ou simplesmente apague a chave:

**REG DELETE HKLM\SOFTWARE\PUMATRONIX /v JL\_LEGACY\_API\_TYPE**

Para ativar o modo de compatibilidade com o build `*charpos*` no **Linux**, é necessário criar uma variável de ambiente, com nome `*JL\_LEGACY\_API\_TYPE*` e valor `*charpos*`. Qualquer outro valor fará com que o JidoshaLight volte ao comportamento padrão (compatibilidade com build `*std*`).

Observações:

- Caso o modo de compatibilidade com o build `*charpos*` esteja ativado (`*JL\_LEGACY\_API\_TYPE=charpos*`), mas o código de usuário esteja por engano utilizando a struct `*Reconhecimento*` do build `*std*`, poderá ocorrer acesso inválido à memória ou corrupção silenciosa de dados.
- Recomenda-se migrar para a API do JidoshaLight assim que possível.

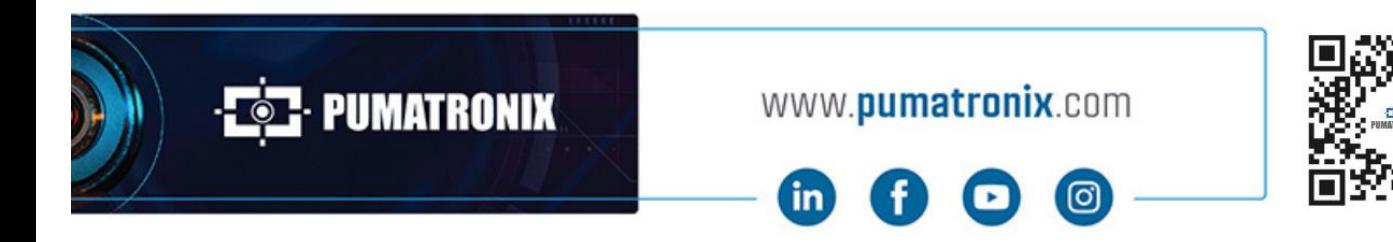